# An introduction to (geo)statistics with R

D G Rossiter

Cornell University, Section of Soil & Crop Sciences 南京师范大学地理学学 院

March 20, 2019

## Contents

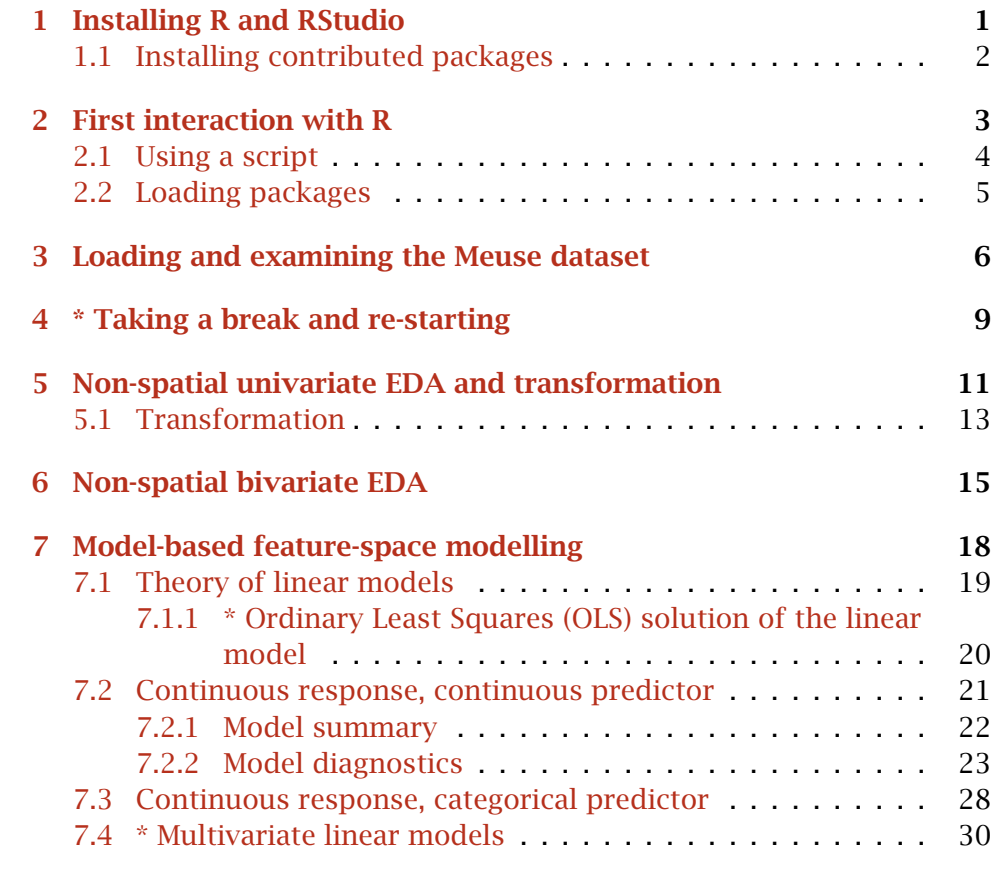

Version 1.3 Copyright © 2018–2019 D G Rossiter. All rights reserved. Reproduction and dissemination of the work as a whole (not parts) freely permitted if this original copyright notice is included. Sale or placement on a web site where payment must be made to access this document is strictly prohibited. To adapt or translate please contact the author (<d.g.rossiter@cornell.edu>).

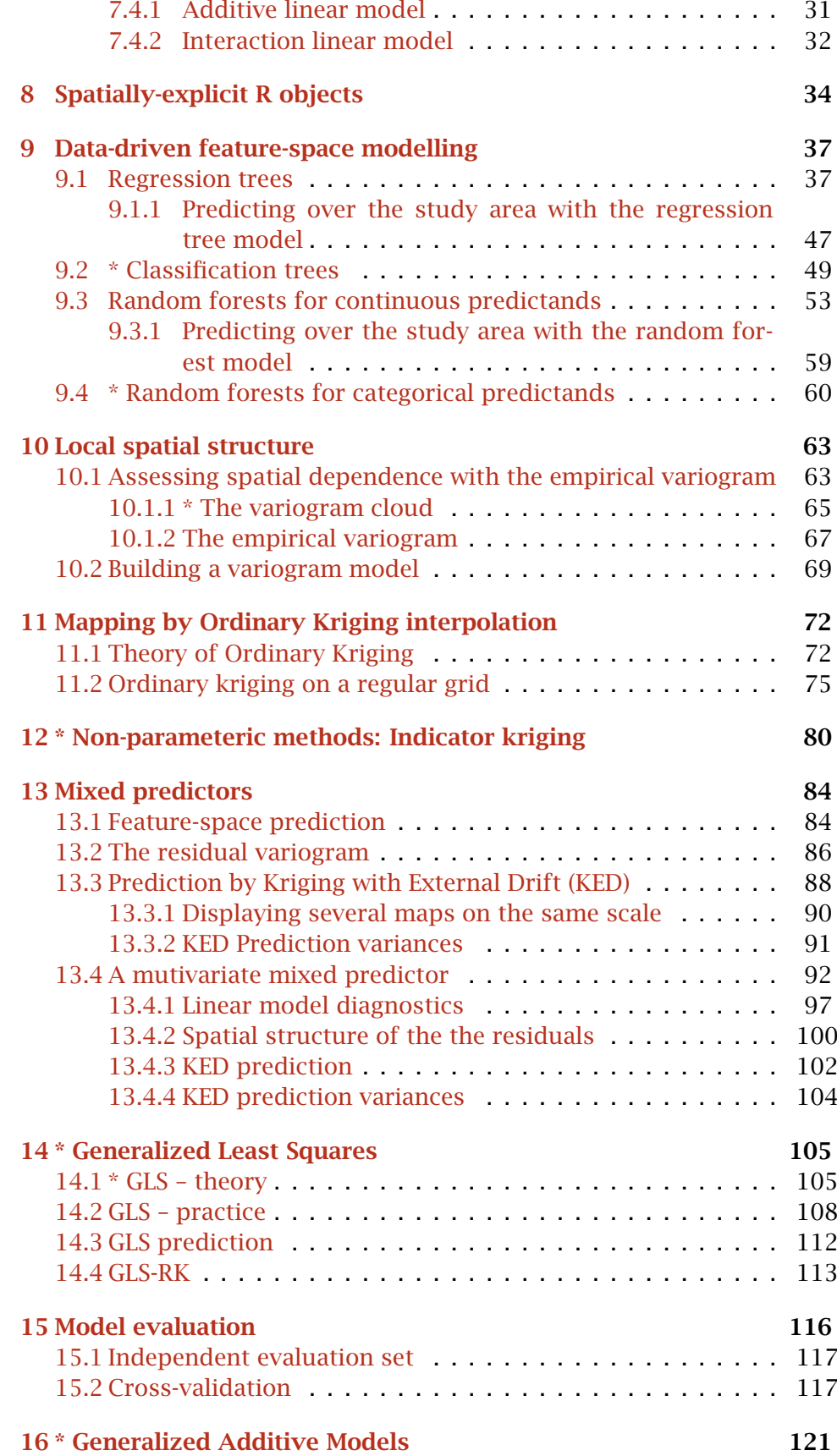

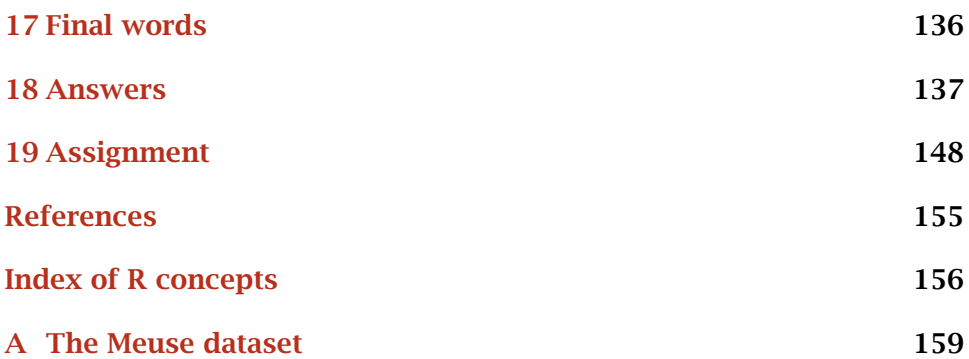

玉不琢不成器 "Unpolished jade can never become a tool"

<span id="page-3-0"></span>This document is a brief introduction to exploratory and inferential geostatistical analysis. At the same time, it introduces the R environment for statistical computing and visualisation [\[15,](#page-155-0) [24\]](#page-156-0) and several R packages, notably  $sp [21]$  $sp [21]$  for spatial data structures and  $qstat [22]$  $qstat [22]$  for conventional geostatistics.

The exercise assumes no prior knowledge of either geostatistics nor the R environment. R is an open-source environment for data manipulation, statistical analysis, and visualization. There are versions for MS-Windows, Mac OS/X, and various flavours of Unix. It is most convenient to run R within an integrated development environment (IDE); in this exercise we will use RStudio<sup>1</sup> as explained in  $\S1$ .

The exercise is organized as a set of discussions, tasks, R code to complete the tasks, self-study questions (with answers) to test your understanding, and a few challenges. [§19](#page-150-0) is a small test of how well the material has been mastered.

After completing the exercise, you will have seen just a very small part of the R environment, and the simplest concepts of (geo)statistics. There are many resources for going futher, see  $\S17$ , which you should consult before undertaking your own geostatistical analyses.

Note: The source for this document is a text file that includes ordinary  $ETr[X]$  source and "chunks" of R source code, using the Noweb<sup>2</sup> syntax. The formatted R source code, R text output, and R graphs in this document were automatically generated and incorporated into a ETEX source file by running the Noweb source document through R, using the knitr package [\[29\]](#page-156-0). The LATEX source was then compiled by LATEX into the PDF you are reading.

## 1 Installing R and RStudio

If you do not have R and RStudio on your computer, proceed as follows:

- 1. Download base R for your operating system from [https://cran.](https://cran.r-project.org) [r-project.org](https://cran.r-project.org).
- 2. Install it on your system.
- 3. Download RStudio desktop version for your operating system from <https://www.rstudio.com/products/RStudio/>.
- 4. Install it on your system.
- 5. Start RStudio; you should see a screen like Figure [1.](#page-4-0)

<sup>1</sup> <http://www.rstudio.org>

<sup>2</sup> <http://www.cs.tufts.edu/~nr/noweb/>

<span id="page-4-0"></span>

| e                                                                                                    | <b>RStudio</b>                                                                         |         |  |
|----------------------------------------------------------------------------------------------------|----------------------------------------------------------------------------------------|---------|--|
| ← 日日 I I I A Go to file/function<br>$ OR$<br>1.88<br>- Addins -                                                                                                    | R Project: (None) -                                                                    |         |  |
| Terminal $\times$<br>Console                                                                                                    | 6<br><b>History Connections</b><br><b>Environment</b>                                  | $\Box$  |  |
| $\sim$ / $\approx$                                                                                                    | $\equiv$ List $\bullet$ $\circ$<br>Import Dataset v<br>1                               |         |  |
| R version 3.4.3 (2017-11-30) -- "Kite-Eating Tree"<br>Copyright (C) 2017 The R Foundation for Statistical Computing<br>Platform: x86_64-apple-darwin15.6.0 (64-bit)<br>R is free software and comes with ABSOLUTELY NO WARRANTY.<br>You are welcome to redistribute it under certain conditions.<br>Type 'license()' or 'licence()' for distribution details.<br>Natural language support but running in an English locale | $\alpha$<br>Global Environment -<br>Environment is empty                               |         |  |
| R is a collaborative project with many contributors.<br>Type 'contributors()' for more information and                                                                                                    | Plots<br><b>Packages</b><br>Viewer<br><b>Files</b><br>Help                             | $\Box$  |  |
| 'citation()' on how to cite R or R packages in publications.                                                                                                    | $\alpha$<br><b>O</b> Install<br><b>O</b> Update                                        | G       |  |
| Type 'demo()' for some demos, 'help()' for on-line help, or<br>'help.start()' for an HTML browser interface to help.<br>Type $'a()'$ to quit R.                                                                                                    | Version<br><b>Description</b><br>Name<br><b>User Library</b>                           |         |  |
|                                                                                                    | <b>Convert Statistical Analysis Objects</b><br>0.4.3<br>broom<br>into Tidy Data Frames | $\odot$ |  |
| [Workspace loaded from ~/.RData]                                                                                                    | Classification and Regression<br>$6.0 - 78$ $\odot$<br>caret<br>Training               |         |  |
| $\,>\,$                                                                                                    | Fast Cross-Validation via Sequential<br>$0.2 - 1$<br><b>CVST</b><br>Testing            | $\odot$ |  |
|                                                                                                    | Depth-Based Classification and<br>ddalpha<br>1.3.1<br>Calculation of Data Depth        | $\odot$ |  |
|                                                                                                    | dimRed<br>A Framework for Dimensionality<br>0.1.0<br>Reduction                         | $\odot$ |  |
|                                                                                                    | <b>DRR</b><br>Dimensionality Reduction via<br>0.0.3<br>Regression                      | $\odot$ |  |

Figure 1: RStudio screen after installation

## 1.1 Installing contributed packages

In this exercise we will use several of the thousands of contributed R packages, in addition to the standard packages supplied with a fresh installation of R.

To get new packages, use the "Install" toolbar button of the "Packages" tab in RStudio, and ask that packages  $sp^3$  and  $qstat^4$  be installed; see Figure [2.](#page-5-0)

This only needs to be done once for each additional (group of) package(s), and then the package(s) are on your system available for use.

In general you also check the "Install dependencies" box; this will first install any packages on which the selected packages depend, and then the selected packages.

The first time you install new packages, you will be asked to specify a "mirror", i.e., one of the many servers around the world from which R and packages can be downloaded. They should all have the same packages; so pick one close to you for faster access.

Note: You can also use the install.packages function at the console prompt – do not do this if you've already installed the packages using the interactive dialogue (above). To install sp and gstat and their dependencies, use this command, with the packages you want to load as a vector of character strings, using the c "catenate" (Latin for "make a chain") function:

**install.packages**(**c**("sp", "gstat"), dependencies=TRUE)

<sup>&</sup>lt;sup>3</sup> "classes and methods for spatial data: points, lines, polygons and grids"

<sup>4</sup> "Spatial and Spatio-Temporal Geostatistical Modelling, Prediction and Simulation"

<span id="page-5-0"></span>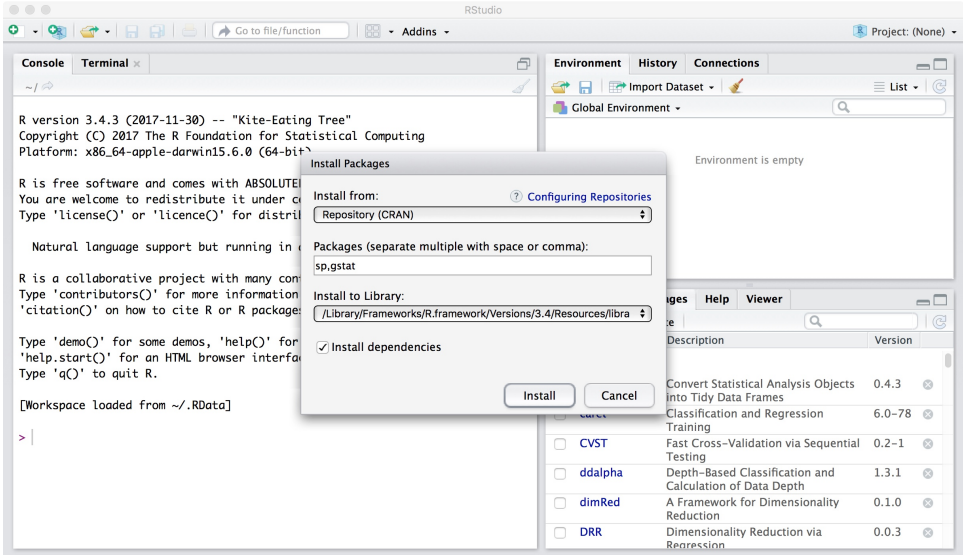

Figure 2: Installing Packages with RStudio

# 2 First interaction with R

The simplest way to interact with the R environment is by typing commands at the "R console" command line; this is the "Console" window in the RStudio IDE. R shows that it is waiting for your command by showing a > character as a prompt for you to enter a command for R to execute.

The simplest use of R is as a calculator. You type an **expression** and R computes the result.

TASK 1 : Compute the number of radians in one circular degree.

In this document, input and output are shown as follows:

```
2*pi/360
```

```
[1] 0.01745329
```
This means: when R prompts for input:

1. You type an expression, in this case 2\*pi/360, and press the "Enter" key.

Do *not* type the > prompt; this is from the R system, telling you it is ready for input.

2. R then shows the result in the console. In this case it is a oneelement vector (shown by the [1]), with the value 0.017453.

Note that pi is a constant value known to R.

Note: If you type a command that is not complete, the R console will prompt you for more input with  $a +$  "continuation" prompt. If you made a mistake input, just press the Esc key and start over.

<span id="page-6-0"></span>

| $\bullet$                                                                                                    |                                                                                                    | <b>RStudio</b>     |                                  |                 |                         |                                                             |                             |                |  |  |  |
|----------------------------------------------------------------------------------------------------|----------------------------------------------------------------------------------------------------|--------------------|----------------------------------|-----------------|-------------------------|-------------------------------------------------------------|-----------------------------|----------------|--|--|--|
|                                                                                                    | $OR$ $\rightarrow$ $\Box$ $\rightarrow$ $\Box$ $\rightarrow$ Go to file/function<br>网<br>- Addins -            |                    |                                  |                 |                         |                                                             | R Project: (None) -         |                |  |  |  |
| ø<br><b>R</b> Script<br><b><b>企</b>案N</b>                                                                            |                                                                                                    | 同                  | <b>Environment</b>               | History         | <b>Connections</b>      |                                                             |                             | $\Box$         |  |  |  |
| R.<br>R Notebook                                                                                                    |                                                                                                    | 8<br>$\Rightarrow$ | я.                               |                 | Import Dataset -        |                                                             | $\equiv$ List $\sim$ $\Box$ |                |  |  |  |
| ۰<br>R Markdown<br>(R)<br>Shiny Web App                                                                              | 7-11-30) -- "Kite-Eatina Tree"<br>he R Foundation for Statistical Computing                                    |                    | $\alpha$<br>Global Environment - |                 |                         |                                                             |                             |                |  |  |  |
| <b>Text File</b>                                                                                                    | le-darwin15.6.0 (64-bit)                                                                                       |                    | Environment is empty             |                 |                         |                                                             |                             |                |  |  |  |
| <b>CPP</b><br>$C++File$                                                                                              | nd comes with ABSOLUTELY NO WARRANTY.<br>edistribute it under certain conditions.                              |                    |                                  |                 |                         |                                                             |                             |                |  |  |  |
| 01<br>R Sweave<br>ø<br><b>R HTML</b>                                                                                 | 'licence∩' for distribution details.                                                                           |                    |                                  |                 |                         |                                                             |                             |                |  |  |  |
| □<br><b>R</b> Presentation<br>0<br><b>R</b> Documentation                                                            | upport but running in an English locale<br>project with many contributors.                                     |                    |                                  |                 |                         |                                                             |                             |                |  |  |  |
|                                                                                                    | Type 'contributors()' for more information and<br>'citation()' on how to cite R or R packages in publications. | <b>Files</b>       | Plots                            | <b>Packages</b> | Help                    | Viewer                                                      |                             | $\Box$         |  |  |  |
| Type 'demo()' for some demos, 'help()' for on-line help, or<br>'help.start()' for an HTML browser interface to help. |                                                                                                    |                    | <b>O</b> Install<br>Name         | <b>O</b> Update | <b>Description</b>      | $\alpha$                                                    | Version                     | <b>B</b>       |  |  |  |
| Type 'a()' to auit R.                                                                                                |                                                                                                    |                    | <b>User Library</b>              |                 |                         |                                                             |                             |                |  |  |  |
| [Workspace loaded from ~/.RData]                                                                                     |                                                                                                    |                    | broom                            |                 | <b>Tidy Data Frames</b> | Convert Statistical Analysis Objects into                   | 0.4.3                       | $\odot$        |  |  |  |
| $\,$                                                                                                    |                                                                                                    |                    | caret                            |                 |                         | Classification and Regression Training                      | $6.0 - 78$                  | $\circledcirc$ |  |  |  |
|                                                                                                    |                                                                                                    | ∩                  | <b>CVST</b>                      |                 | Testing                 | Fast Cross-Validation via Sequential                        | $0.2 - 1$                   | $\odot$        |  |  |  |
|                                                                                                    |                                                                                                    |                    | ddalpha                          |                 |                         | Depth-Based Classification and<br>Calculation of Data Depth | 1.3.1                       | $\odot$        |  |  |  |
|                                                                                                    |                                                                                                    |                    | dimRed                           |                 | Reduction               | A Framework for Dimensionality                              | 0.1.0                       | $\odot$        |  |  |  |
|                                                                                                    |                                                                                                    | n                  | <b>DRR</b>                       |                 | Regression              | Dimensionality Reduction via                                | 0.0.3                       | $\circledcirc$ |  |  |  |
|                                                                                                    |                                                                                                    |                    | foreach                          | R               |                         | Provides Foreach Looping Construct for 1.4.4                |                             | $\odot$        |  |  |  |

Figure 3: Creating a new R script in RStudio

Challenge: At the R command line, write and execute an expression to compute the number of seconds in a standard, 365-day, year. How many are there?

## 2.1 Using a script

Although you can use R from the console, it is much better to write your R code in an R script. This is a text file, conventionally saved with file extension .R, with a list of R commands.

TASK 2: Create a new R script, with the File | New File | R Script menu item, or the icon at the top left of the toolbar; see Figure 3.

**TASK 3** : Enter the R code from the previous  $\S$  in the script, and execute these commands in the console by selecting them and pressing the Run button in the toolbar, or by pressing Command + Return (Windows) or Command + Return (Mac). The code will be executed, and the results will be shown in the Console. See Figure [4.](#page-7-0)

Task 4 : Save the R script, with the File | Save menu item or the small disk icon in the toolbar of the script window. •

The default file extension, which you should not change, is .R.

For the remainder of the tutorial, write your R code in a script (you can use several, to break up the work, if you wish), and execute the code as shown above.

<span id="page-7-0"></span>

| 000<br><b>RStudio</b>                                                                              |                                                                               |                                |  |  |  |
|----------------------------------------------------------------------------------------------------|-------------------------------------------------------------------------------|--------------------------------|--|--|--|
| $\cdot$ <b>OR</b> $\cdot$ <b>H H H H H A</b> Go to file/function<br>$\blacksquare$ - Addins -      |                                                                               | R Project: (None) -            |  |  |  |
| $\bullet$ Untitled1* $\times$<br>$\lnot \sqcap$                                                    | <b>History Connections</b><br><b>Environment</b>                              | $\Box$                         |  |  |  |
| Source on Save Q / -<br>$\rightarrow$ Run $\rightarrow$ $\rightarrow$ Source $\sim$ $\equiv$<br>8日 | $\rightarrow$<br>Import Dataset -<br>я                                        | $\equiv$ List $\bullet$ $\Box$ |  |  |  |
| # R Script for geostatistic tutorial<br>$\mathbf{1}$                                               | $\alpha$<br>Global Environment -                                              |                                |  |  |  |
| $\overline{c}$<br>$2$ $pi/360$                                                                     |                                                                               |                                |  |  |  |
| library(sp)<br>$\overline{\mathbf{3}}$                                                             |                                                                               |                                |  |  |  |
| library(gstat)<br>$\overline{4}$                                                                   | Environment is empty                                                          |                                |  |  |  |
| 5<br>$6\phantom{1}6$                                                                               |                                                                               |                                |  |  |  |
| $\overline{7}$                                                                                     |                                                                               |                                |  |  |  |
| 4:15<br>(Top Level) $z$<br>R Script $z$                                                            |                                                                               |                                |  |  |  |
|                                                                                                    |                                                                               |                                |  |  |  |
| $Terminal \times$<br>Console<br>$\Box$                                                             |                                                                               |                                |  |  |  |
| $\sim1$ $\otimes$                                                                                  |                                                                               |                                |  |  |  |
| R is free software and comes with ABSOLUTELY NO WARRANTY.                                          |                                                                               |                                |  |  |  |
| You are welcome to redistribute it under certain conditions.                                       |                                                                               |                                |  |  |  |
| Type 'license()' or 'licence()' for distribution details.                                          | Plots<br>Viewer<br><b>Files</b><br><b>Packages</b><br>Help                    | $\Box$                         |  |  |  |
| Natural language support but running in an English locale                                          | $\Box$<br><b>O</b> Install<br><b>O</b> Update                                 | $\mathbb{C}$                   |  |  |  |
|                                                                                                    | Name<br>Description                                                           | Version                        |  |  |  |
| R is a collaborative project with many contributors.                                               |                                                                               |                                |  |  |  |
| Type 'contributors()' for more information and                                                     | <b>User Library</b>                                                           |                                |  |  |  |
| 'citation()' on how to cite R or R packages in publications.                                       | Convert Statistical Analysis Objects into<br>broom<br><b>Tidy Data Frames</b> | 0.4.3<br>$\odot$               |  |  |  |
| Type 'demo()' for some demos, 'help()' for on-line help, or                                        | Classification and Regression Training<br>caret                               | $6.0 - 78$<br>$\odot$          |  |  |  |
| 'help.start()' for an HTML browser interface to help.<br>Type $'a()'$ to quit R.                   | <b>CVST</b><br>Fast Cross-Validation via Sequential<br>Testing                | $0.2 - 1$<br>$\odot$           |  |  |  |
| [Workspace loaded from ~/.RData]                                                                   | Depth-Based Classification and<br>ddalpha<br>Calculation of Data Depth        | 1.3.1<br>$\odot$               |  |  |  |
| $> 2 * pi/360$                                                                                     | dimRed<br>A Framework for Dimensionality<br>Reduction                         | 0.1.0<br>$\odot$               |  |  |  |
| F17 0.01745329<br>$>$ library(sp)                                                                  | n<br><b>DRR</b><br>Dimensionality Reduction via<br>Regression                 | 0.0.3<br>$\odot$               |  |  |  |
| > library(gstat)                                                                                   | Provides Foreach Looping Construct for 1.4.4<br>foreach                       | $\odot$                        |  |  |  |
| ×                                                                                                  |                                                                               |                                |  |  |  |

Figure 4: Executing commands from an R script in RStudio

## 2.2 Loading packages

R is a modular system: there is a base package and some standard packages that are always loaded when R is started. In addition, there are several thousand contributed packages to perform specific tasks. We installed two of these (sp and gstat) with their dependcies in §1, above. In this exercise we will use the gstat package for geostatistical modelling, prediction and simulation, contributed by Pebesma [\[20\]](#page-156-0) and the sp package for representing spatial data in R [\[2\]](#page-155-0).

TASK 5 : Load the sp and gstat packages into the workspace.

You can load these in RStudio by checking the small "check box" next to the package name in the "Packages" tab; see Figure [5.](#page-8-0)

You only need to load packages one time in each session, although it will not cause any problems if you load them more than once.

You can also load packages from the R console with the library function:

```
library(sp)
library(gstat)
```
The require function is almost identical to library.

You can see the loaded packages with the search "search path" function: **search**()

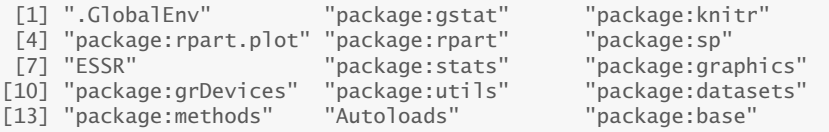

<span id="page-8-0"></span>

|                                                                                                    | <b>Environment</b><br><b>Connections</b>                                                       |                                                                                             |
|----------------------------------------------------------------------------------------------------|------------------------------------------------------------------------------------------------|---------------------------------------------------------------------------------------------|
| Console Terminal $\times$                                                                                                    | 戶<br><b>History</b>                                                                            | $\Box$                                                                                      |
| $-1$ $\Rightarrow$                                                                                                    | 1<br>Import Dataset -<br>⇔<br>ы                                                                | $\equiv$ List $\bullet$ $\circ$                                                             |
| R version 3.4.3 (2017-11-30) -- "Kite-Eating Tree"<br>Copyright (C) 2017 The R Foundation for Statistical Computing<br>Platform: x86_64-apple-darwin15.6.0 (64-bit)<br>R is free software and comes with ABSOLUTELY NO WARRANTY.<br>You are welcome to redistribute it under certain conditions.<br>Type 'license()' or 'licence()' for distribution details. | Global Environment -                                                                           | Q<br>Environment is empty                                                                   |
| Natural language support but running in an English locale<br>R is a collaborative project with many contributors.<br>Type 'contributors()' for more information and<br>'citation()' on how to cite R or R packages in publications.                                                                                                    | <b>Files</b><br><b>Plots</b><br><b>Packages</b><br>Help<br><b>O</b> Install<br><b>O</b> Update | Viewer<br>$\Box$<br>$\mathbb{C}$<br>Q                                                       |
| Type 'demo()' for some demos, 'help()' for on-line help, or                                                                                                    | <b>Description</b><br>Name                                                                     | Version                                                                                     |
|                                                                                                    | arid                                                                                           | The Grid Graphics Package<br>3.4.3<br>$\odot$                                               |
| 'help.start()' for an HTML browser interface to help.                                                                                                    |                                                                                                |                                                                                             |
| Type $'a()'$ to quit R.                                                                                                    | aridExtra<br>Graphics                                                                          | Miscellaneous Functions for "Grid"<br>2.3<br>$\odot$                                        |
| [Workspace loaded from ~/.RData]                                                                                                    | <b>GSIF</b>                                                                                    | Global Soil Information Facilities<br>$0.5 - 4$<br>$\odot$                                  |
|                                                                                                    | ⊽<br>gstat<br>and Simulation                                                                   | $1.1 - 5$<br>Spatial and Spatio-Temporal<br>$\odot$<br>Geostatistical Modelling, Prediction |
|                                                                                                    | atable<br>Arrange 'Grobs' in Tables                                                            | 0.2.0                                                                                       |
|                                                                                                    | atools                                                                                         | Various R Programming Tools<br>3.5.0                                                        |
| > library("sp", lib.loc="/Library/Frameworks/R.framework/Versions/3.4/Resourc<br>es/library")<br>> library("astat", lib.loc="/Library/Frameworks/R.framework/Versions/3.4/Reso<br>urces/library")                                                                                                    | <b>GWmodel</b>                                                                                 | $\odot$<br>$\odot$<br>Geographically-Weighted Models<br>$2.0 - 5$<br>$\circledcirc$         |
|                                                                                                    | hexbin                                                                                         | 1.27.1<br>Hexagonal Binning Routines<br>$\odot$                                             |

Figure 5: Loading installed Packages with RStudio

# 3 Loading and examining the Meuse dataset

Most R packages include sample datasets that illustrate the functionality of the package. For this exercise we will use the Meuse soil pollution data set distributed with the sp package. This dataset is described in Appendix [§A;](#page-161-0) for now it is sufficient to know that the dataset consists of topsoil samples which were analyzed for their concentration of toxic heavy metals, along with the sample location.

The data function displays the built-in datasets available with currentlyloaded packages: **data**()

Data sets in package `datasets': AirPassengers Monthly Airline Passenger Numbers 1949-1960 BJsales Sales Data with Leading Indicator BJsales.lead (BJsales) Sales Data with Leading Indicator BOD Biochemical Oxygen Demand CO2 Carbon Dioxide Uptake in Grass Plants ChickWeight Weight versus age of chicks on different diets ...

The datasets in one package can be shown with the optional package argument:

```
data(package="sp")
```
Data sets in package `sp':

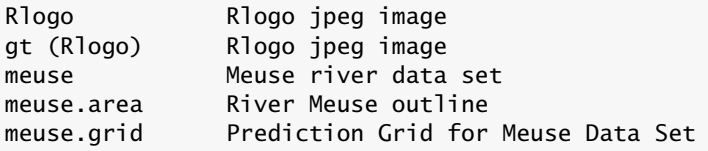

meuse.grid\_ll Prediction Grid for Meuse Data Set, geographical coordinates meuse.riv River Meuse outline

Challenge: Display the datasets available in the gstat package.

Note: R also provides functions for loading data from external sources, e.g., read.table to read delimited text files and and read.csv to read comma-separated values (CSV) text files. In this exercise we will not show to how to load your own datasets; see the R Data Import/Export Manual [\[25\]](#page-156-0).

TASK 6 : Load the meuse dataset into the workspace.

The data function also loads a named dataset. We show the contents of the workspace before and after with the ls "list objects" function: **ls**()

```
character(0)
data("meuse")
ls()
[1] "meuse"
```
Q1 : What objects were in the workspace before and after loading the meuse dataset? [Jump to A1](#page-139-0) •

TASK 7 : Examine the structure of the Meuse dataset.

The str "structure" function shows the structure of an R object: **str**(meuse)

```
'data.frame': 155 obs. of 14 variables:
$ \times \$ \cdot$ \cdot$ num \quad 181072 \quad 181025 \quad 181165 \quad 181298 \quad 181307 \dots \$ \cdot$ \cdot$ \cdot$ \cdot$ num \quad 333611 \quad 333558 \quad 333537 \quad 333484 \quad 333330 \dots \$}: num  333611 333558 333537 333484 333330 ...
$ cadmium: num 11.7 8.6 6.5 2.6 2.8 3 3.2 2.8 2.4 1.6 ...
$ copper : num 85 81 68 81 48 61 31 29 37 24
$ lead : num 299 277 199 116 117 137 132 150 133 80 ...
$ zinc : num 1022 1141 640 257 269 ...
$ elev : num 7.91 6.98 7.8 7.66 7.48
$ dist : num 0.00136 0.01222 0.10303 0.19009 0.27709 ...
 $ om : num 13.6 14 13 8 8.7 7.8 9.2 9.5 10.6 6.3 ...
 $ ffreq : Factor w/ 3 levels "1","2","3": 1 1 1 1 1 1 1 1 1 1 ...
 $ soil : Factor w/ 3 levels "1","2","3": 1 1 1 2 2 2 2 1 1 2 ...
 $ lime : Factor w/ 2 levels "0","1": 2 2 2 1 1 1 1 1 1 1 ...
 $ landuse: Factor w/ 15 levels "Aa","Ab","Ag",..: 4 4 4 11 4 11 4 2 2 15 ...
$ dist.m : num 50 30 150 270 380 470 240 120 240 420 ...
```
This is the typical R data frame structure: a matrix with named columns which are database fields ("variables"), and rows which are database records.

Note that the matrix is display rotated: the vertical list of data fields is actually the columns of the underlying matrix, and the horizontal lists of values are per-row values. We can see this by displaying the data frame as a matrix, using the as.matrix "convert to matrix" function: **dim**(meuse)

[1] 155 14 **dim**(**as.matrix**(meuse)) [1] 155 14 **str**(**as.matrix**(meuse)) chr [1:155, 1:14] "181072" "181025" "181165" "181298" "181307" ... - attr(\*, "dimnames")=List of 2 ..\$ : chr [1:155] "1" "2" "3" "4" ... ..\$ : chr [1:14] "x" "y" "cadmium" "copper" ... **head**(**as.matrix**(meuse)) x y cadmium copper lead zinc elev dist 1 "181072" "333611" "11.7" " 85" "299" "1022" " 7.909" "0.00135803" 2 "181025" "333558" " 8.6" " 81" "277" "1141" " 6.983" "0.01222430" 3 "181165" "333537" " 6.5" " 68" "199" " 640" " 7.800" "0.10302900" 4 "181298" "333484" " 2.6" " 81" "116" " 257" " 7.655" "0.19009400" 5 "181307" "333330" " 2.8" " 48" "117" " 269" " 7.480" "0.27709000" 6 "181390" "333260" " 3.0" " 61" "137" " 281" " 7.791" "0.36406700" om ffreq soil lime landuse dist.m 1 "13.6" "1" "1" "1" "Ah" " 50" 2 "14.0" "1" "1" "1" "Ah" " 30"  $\frac{2}{3}$  "13.0" "1"  $\frac{1}{1}$ " "1" "Ah" " 150" 4 " 8.0" "1" "2" "0" "Ga" " 270" 5 " 8.7" "1" "2" "0" "Ah" " 380" 6 " 7.8" "1" "2" "0" "Ga" " 470"

The dim "dimensions" function shows the matrix dimensions; the head function shows the first few lines of large objects.

The \$ symbol separates the dataframe name from the field name.

Q2 : How many observations (cases) and fields (variables) are there? [Jump to A2](#page-139-0) •

Notice that some variables are continuous (e.g., the metal concentrations) and some are classified (e.g., the flood frequency ffreq); these are called R factors.

In-program help All R functions and built-in datasets have help text in the R environment.

TASK 8 : View the in-program help information for the Meuse dataset. •

The ? "help" function displays help on a function, method or built-in dataset.

**help**(meuse)

On some systems this will display in a browser window; in RStudio it will

<span id="page-11-0"></span>display in the "Help" tab of the bottom-right window pane.

Q3 : Which fields show that this is *spatial* data, i.e., data where each observation has a known *georeference*? [Jump to A3](#page-139-0) •

# Q4 : What are the units of measure of the metals? [Jump to A4](#page-139-0) •

Figure [6](#page-12-0) is a Google Earth view of the Meuse observation points, with their Zn concentrations<sup>5</sup>. The village of Stein is on a high terrace; the study area is the flood plain and active terrace. The Meuse river borders the study area on the S and W; the water body to the E is a canal.

Another way to examine any R object is with the summary method. This shows summary information appropriate to the type of R object.

TASK 9: Display the summary of the Meuse dataframe.

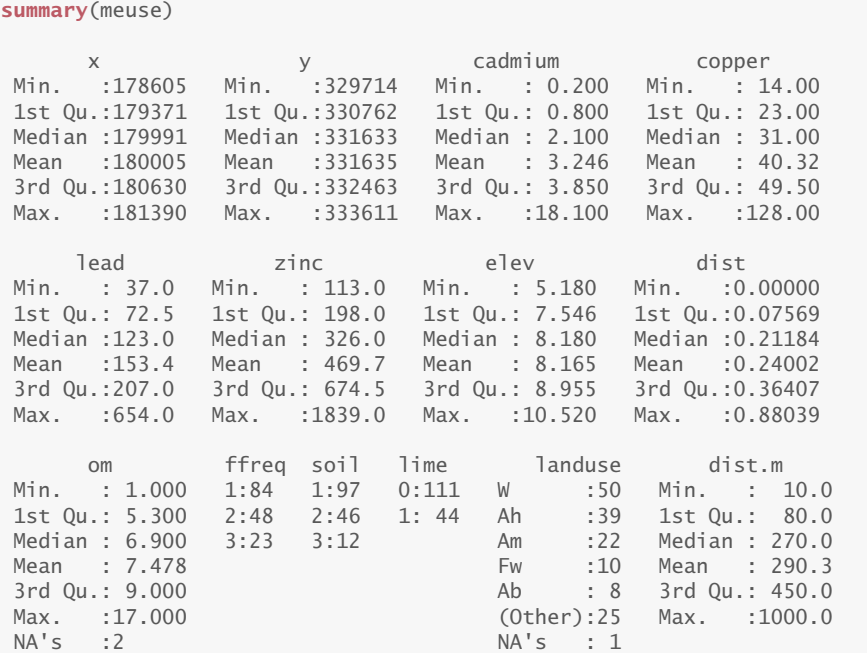

Q5 : What are the minimum, median and maximum concentrations of copper in the topsoil? [Jump to A5](#page-139-0) •

# 4 \* Taking a break and re-starting

At any point during the exercise you can to take a break, close R and re-start another time. This section explains how to take a break while

 $\frac{5 \text{ source: } Hengl [14]}{2}$  $\frac{5 \text{ source: } Hengl [14]}{2}$  $\frac{5 \text{ source: } Hengl [14]}{2}$ 

<span id="page-12-0"></span>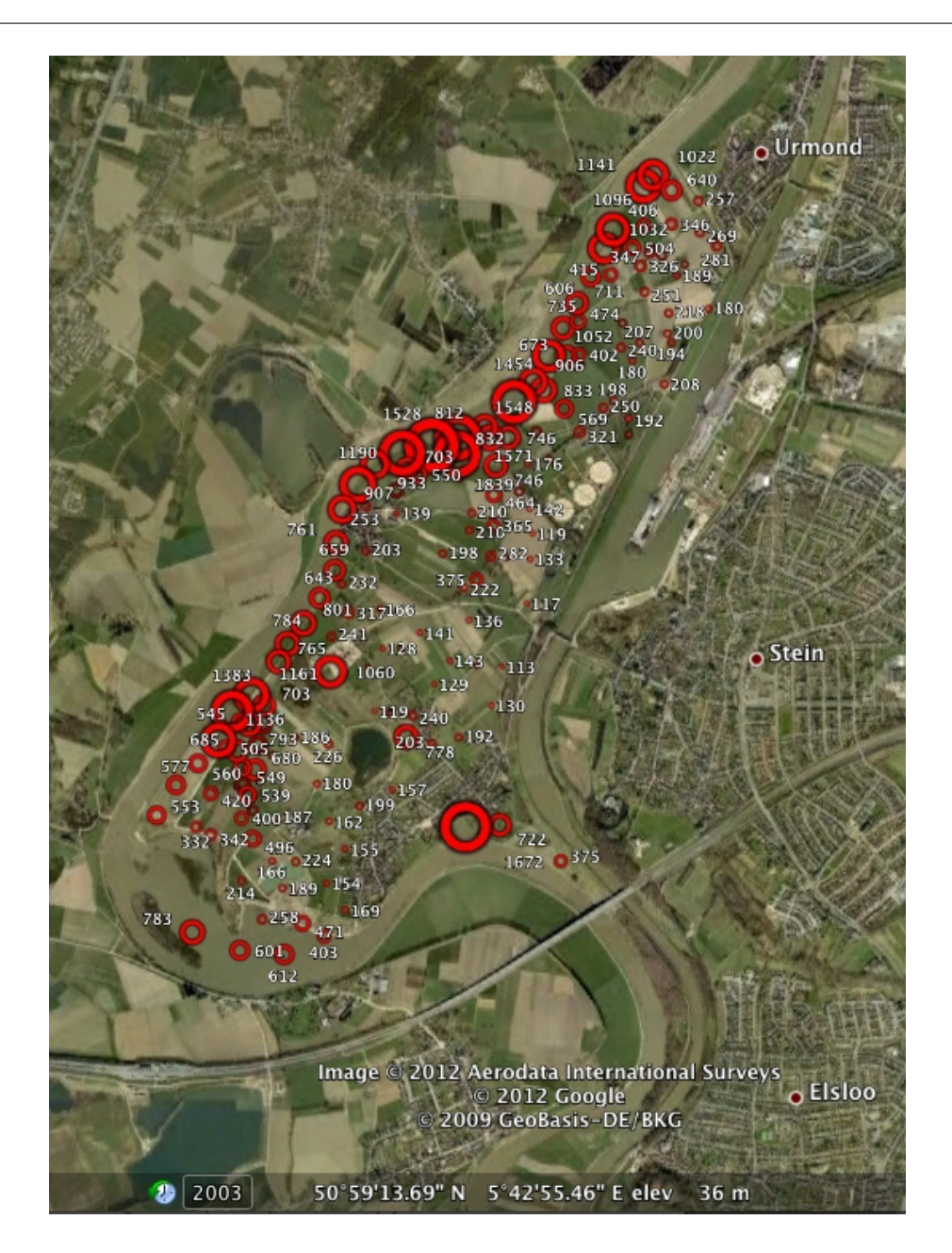

Figure 6: Meuse sample points, with zinc concentrations, shown in Google Earth

<span id="page-13-0"></span>saving your work, and then restart where you left off. If you want to continue on now, just jump to §5.

You can exit R with the q "quit" function, or you can use the normal way to leave a program, e.g., RStudio File | Close Projet or File | Quit RStudio. **q**()

You will be asked if you wish to save the workspace; if you do so the save.image function is called with filename .Rdata (i.e., only an extension, no file name). This will save all your workspace objects in this file in the current directory.

Note: By default Windows and Mac OS/X do not show file extensions, and so the .Rdata file is not visible in the file manager.

When you are ready to continue:

TASK 10 : Start R, and load your saved workspace.

If you answered "yes" to the query "Save workspace?" when you took a break, and you start R in the same working directory, the workspace in .RData will be restored, also if you re-start RStudio in the same directory.

Any R scripts that were shown in the Scripts window should also be automatically re-loaded; if not, re-load with the  $File \mid Open$  File... or File | Open Recent menu items.

However, R does *not* automatically reload add-in packages, so you have to again load sp and gstat: **library**(sp)

**library**(gstat)

#### 5 Non-spatial univariate EDA and transformation

Before considering the spatial aspects of the data using gstat, we briefly look at the data as **non-spatial** dataset, i.e., considering **feature** (or, attribute) space.

Task 11 : Display the actual data values for zinc (Zn) content, both in sample and sort order.

the \$ field sepa- To reference a field in a dataframe, use the \$ field separator to name the rator field within the dataframe, using the notation dataframe\$fieldname. To sort a vector (here, the set of Zn concentrations) use the sort function:

meuse\$zinc

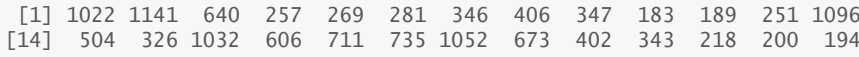

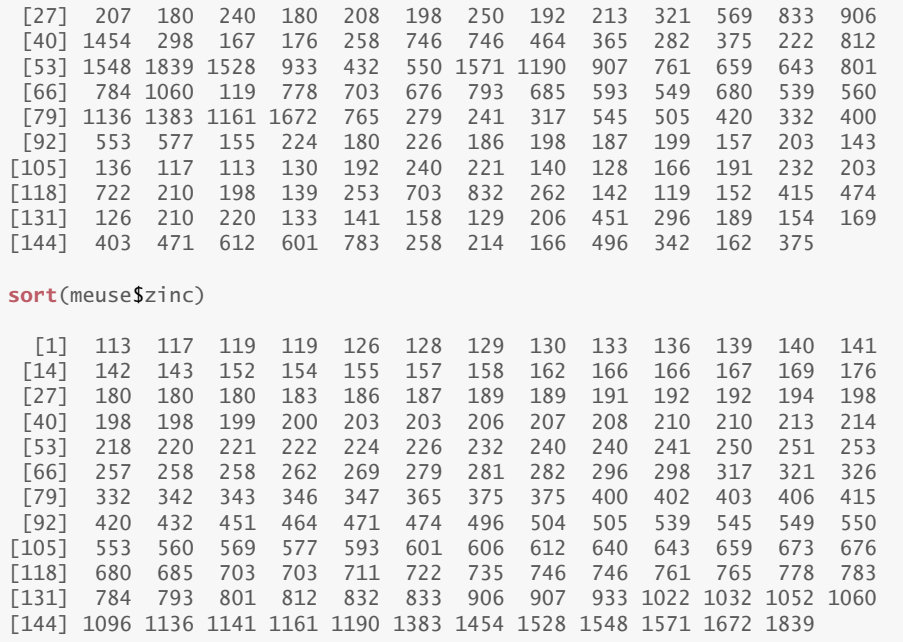

Task 12 : Display a histogram and a five-number summary of the Zn content. Show the individual values of Zn with a "rug" plot under the histogram. •

These are obtained with the hist function, the summary method, and the rug function, respectively:

| hist(meuse\$zinc, breaks=16)<br>$rug(mense$ $zinc)$<br>summary(meuse\$zinc) |                              |       |  |                                    |      |  |  |  |
|-----------------------------------------------------------------------------|------------------------------|-------|--|------------------------------------|------|--|--|--|
| 113.0                                                                       | Min. 1st Qu. Median<br>198.0 | 326.0 |  | Mean 3rd Ou.<br>469.7 674.5 1839.0 | Max. |  |  |  |
|                                                                             |                              |       |  |                                    |      |  |  |  |

**Histogram of meuse\$zinc**

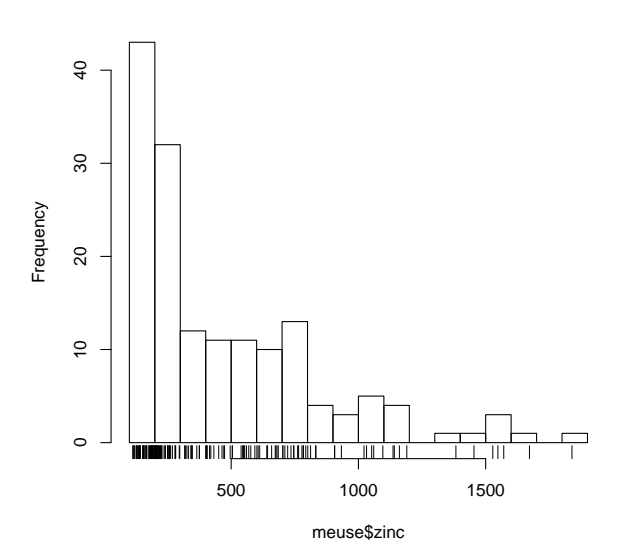

<span id="page-15-0"></span>Note in the hist "histogram" graphics function the use of the optional breaks argument to (approximately) specify the number of histogram bins.

Q6 : Describe the distribution of this variable. Is it symmetric or skewed? Does it appear to come from one population? Do there ap-pear to be any unusual values ("outliers")? [Jump to A6](#page-139-0) •

Q7 : What are the minimum, first quartile, median, third quartile, and maximum Zn concentrations in the sample set? [Jump to A7](#page-139-0) •

Q8 : Compare the mean and median. What does this imply about the distribution of the variable?  $\blacksquare$  [Jump to A8](#page-139-0) •

# 5.1 Transformation

It's clear that the distribution this variable is far from symmetrical. A common transform for a highly-skewed distribution is the logarithm. The transformed variable is easier to visualise and is better behaved in various types of models.

Task 13 : Log-transform the variable zinc and save it as a new field in the data frame.

Then, repeat repeat the summary, histogram, and related questions.

Use base-10 logarithms, as they are easy to understand in the original units (e.g. if  $\log_{10} Zn = 3$ , then  $Zn = 10^3 = 1000$ ).

```
meuse$logZn <- log10(meuse$zinc)
hist(meuse$logZn, breaks=16)
rug(meuse$logZn)
summary(meuse$logZn)
  Min. 1st Qu. Median Mean 3rd Qu. Max.
 2.053 2.297 2.513 2.556 2.829 3.265
```
**Histogram of meuse\$logZn**

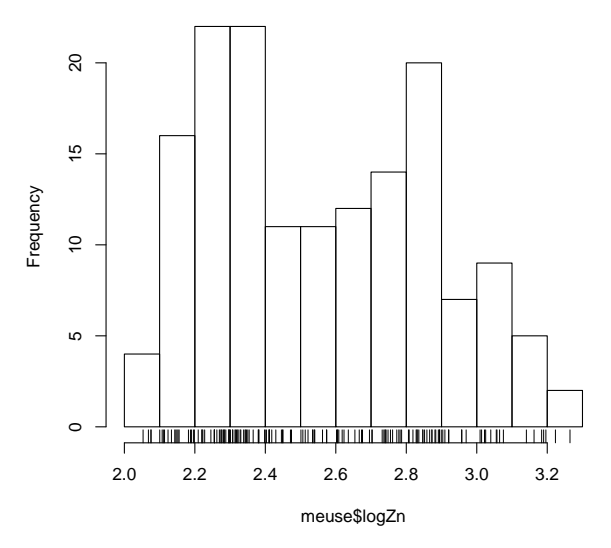

assignment Note the use of the  $\lt$ - "assignment" operator. This computes the expression on its right-hand side (here, log10(meuse\$zinc)) and then places it in the object on its left-hand side (here, meuse\$logZn). This object is the field named logZn in the meuse data frame; it doesn't exist yet, so R creates it, and puts the results of the expression in it.

This example illustrates another key feature of R: many operations are vectorized oper- vectorized. This means that they apply to all elements of a vector in ations parallel. In this example the field meuse\$zinc is a 155-element vector; so the log10 function is applied to each element, resulting in a 155 element transformed vector. We can see this by looking at the first few, using the head function to show the "head" of a vector: **head**(meuse\$zinc)

```
[1] 1022 1141 640 257 269 281
head(meuse$logZn)
[1] 3.009451 3.057286 2.806180 2.409933 2.429752 2.448706
```
Q9 : Does the transformation make the variable more symmetric? Does it remove presumed outliers? Is there now evidence for more than one population? [Jump to A9](#page-139-0) •

All four metals have similar-shaped distributions, so they should all be transformed for further analysis. In this exercise we will also work with the copper (Cu) concentration.

Task 14 : Log-transform the Cu concentration and attach it as a new field to the data frame.

<span id="page-17-0"></span>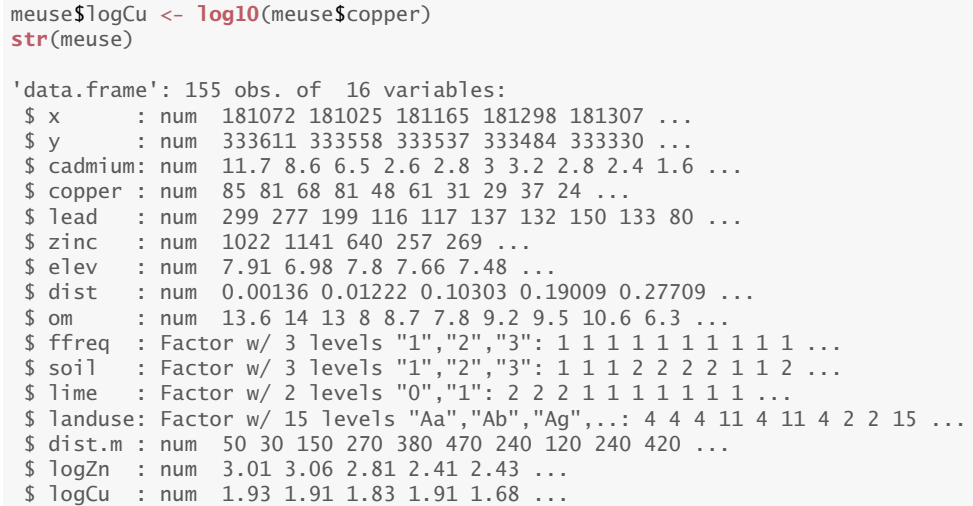

Notice the new field logCu in the data frame.

Challenge: Display a histogram of the point elevations above local river base level<sup>6</sup>. Display the numeric summary. Discuss the form of the distribution. Are there any unusual or extreme values?

#### 6 Non-spatial bivariate EDA

We continue the analysis of feature (attribute) space by considering the relation between two variables.

Task 15 : Show a scatterplot of the relation between log-transformed Zn and Cu.

The generic plot method produces a scatterplot if its argument is of the the  $\sim$  formula form var.y  $\sim$  var.x, the  $\sim$  ("tilde") formula operator symbolizing the operator dependence of the left-hand side on the right-hand side. This is a simple example of a model formula.

**plot**(meuse\$logZn ~ meuse\$logCu)

<sup>6</sup> See ?meuse for a description of the attributes

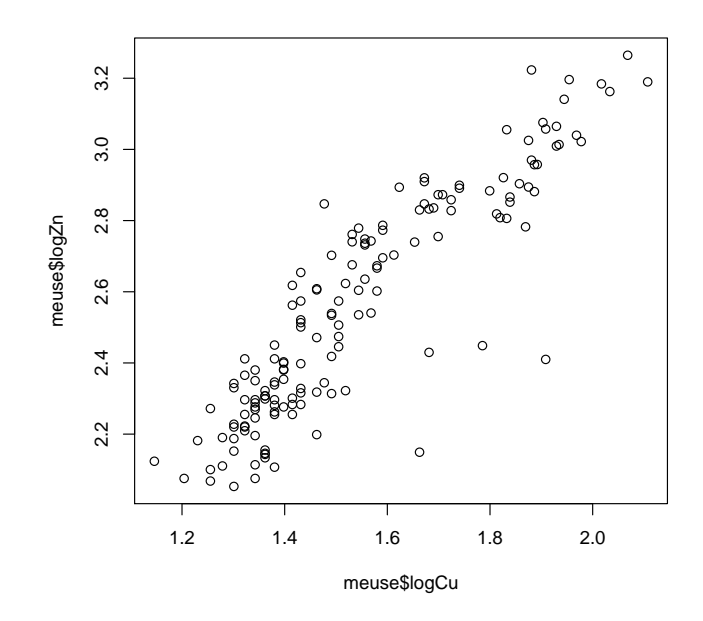

This graph looks like a 2D "map" . . . in fact it is, considering the range of the two variables as the "coordinates". In mathematical terms it is a "space", from whence the term feature (or, attribute; or variable) space.

Q10 : Do the two variables appear to be related in feature space? Describe the relation. Are there any observations that do not fit the general pattern? What could be the reason(s)?  $\mu$  [Jump to A10](#page-139-0) •

TASK 16 : Find the observations that do not fit the general pattern of the Cu vs. Zn relation. •

We can clearly see in the scatterplot the four observations that do not fit the pattern. But, which are these? Where are they located? What are their other attributes that might help explain the unusal Cu vs. Zn relation?

Recall, the dataframe is a matrix, and if we can find the rows (observations) in the matrix of these unusual observations, we can use matrix notation to display their records. To find the rows, we need to build up a vector of their row numbers, also called array indices. R makes these easy with logical operations.

The which function uses a logical condition and evaluates which of logical opera- these is TRUE or FALSE. It returns the **indices** within the vector of the tors TRUE items. We can then use these indices to examine the corresponding rows in the dataframe.

> We can see from the graph that the unusual points have Zn less than about 2.6  $log_{10}(mg)$  kg<sup>-1</sup> but Cu greater than 1.6  $log_{10}(mg)$  kg<sup>-1</sup>. First look at two simple conditions:

**which**(meuse\$logZn < 2.6)

[1] 4 5 6 7 9 10 11 12 15 23 24 25 26 27 28 29 [17] 30 31 32 33 34 35 36 41 42 43 44 48 49 50 51 68 [33] 84 85 86 90 94 95 96 97 98 99 100 101 102 103 104 105 [49] 106 107 108 109 110 111 112 113 114 115 116 117 119 120 121 122 [65] 125 126 127 128 131 132 133 134 135 136 137 138 140 141 142 143 [81] 149 150 151 153 154 155 **which**(meuse\$logCu > 1.6) [1] 1 2 3 4 5 6 13 16 17 18 19 20 21 37 38 39 [17] 40 45 46 52 53 54 55 56 59 60 61 62 63 64 65 66 [33] 67 69 70 71 72 73 75 76 79 80 81 82 83 88 118 124 [49] 135 148

These are indices in the dataframe of records (observations) that satisfy the two conditions independently.

Now we combine them with the & "and" logical operator. Notice the parentheses around each simple logical condition.

**which**((meuse\$logZn < 2.6) & (meuse\$logCu > 1.6))

[1] 4 5 6 135

With these indices we can display the dataframe records for these points: their coördinates and the values of their other attributes. But first we can save the indices into the workspace, rather than just display them in the console output as in the previous command. We choose to name the workspace variable ix, short for "index"; of course you could use any new name.

```
ix <- which((meuse$logZn < 2.6) & (meuse$logCu > 1.6))
```
Now we can use this vector as the row index into the dataframe, considered as a matrix:

meuse[ix, ]

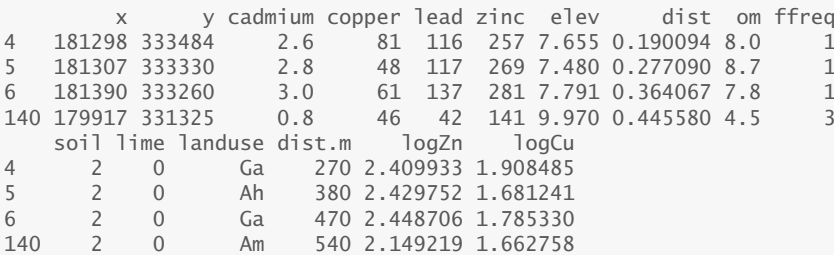

This example illustrates how R can access a dataframe as a matrix. The notation meuse[ $ix,$ ] means: object meuse, the rows named in the  $ix$ workspace variable, and all columns (the blank after the ,). This is standard matrix notation. Note that the rows of the matrix are the observations, and the columns are the fields.

Note: The numbers shown to the left of each row are the observation names, given by the row.names function, they are *not* necessarily the matrix row numbers of the observations in the data frame, i.e., the indices that are used to access a given row using the [] selection operator. The creator of the data set can use any character string as a row name, in the

<span id="page-20-0"></span>same way that any character string can be used as a column name.

A data.frame object, e.g., the meuse data frame, has column names, which you can see with the colnames function, and may have row names, which you can see with the row.names function.

In this dataset the row names are observation ID numbers, as strings. Some field observations were excluded, so rows were omitted, thus there are gaps in the row name sequence, but of course not in the row numering for a matrix.

Here you can see that the row names are character strings, i.e., ID's, not matrix row numbers:

**print**(**row.names**(meuse))

[1] "1" "2" "3" "4" "5" "6" "7" "8" "9" "10" [11] "11" "12" "13" "14" "15" "16" "17" "18" "19" "20" [21] "21" "22" "23" "24" "25" "26" "27" "28" "29" "30"  $\frac{132}{32}$   $\frac{133}{33}$   $\frac{134}{34}$   $\frac{135}{35}$   $\frac{137}{37}$   $\frac{138}{38}$   $\frac{139}{39}$   $\frac{140}{40}$   $\frac{141}{41}$ <br> $\frac{143}{43}$   $\frac{144}{35}$   $\frac{145}{46}$   $\frac{147}{47}$   $\frac{148}{48}$   $\frac{149}{49}$   $\frac{150}{50}$   $\frac{151}{51}$ [41] "42" "43" "44" "45" "46" "47" "48" "49" "50" "51" [51] "52" "53" "54" "55" "56" "57" "58" "59" "60" "61" [61] "62" "63" "64" "65" "66" "67" "69" "75" "76" "79" "81" "82" "83" "84" [81] "90" "123" "160" "163" "70" "71" "91" "92" "93" "94" [91] "95" "96" "97" "98" "99" "100" "101" "102" "103" "104" [101] "105" "106" "108" "109" "110" "111" "112" "113" "114" "115" [111] "116" "117" "118" "119" "120" "121" "122" "124" "125" "126" [121] "127" "128" "129" "130" "131" "132" "133" "134" "135" "136" [131] "161" "162" "137" "138" "140" "141" "142" "143" "144" "145" [141] "146" "147" "148" "149" "150" "151" "152" "153" "154" "155" [151] "156" "157" "158" "159" "164"

Challenge: Plot the elevation of each observation point against its distance from the river in meters. What relation do you expect? Do you see this relation? Is it consistent? Are there any unusual points that do not fit the overall pattern? If so, identify them.

#### 7 Model-based feature-space modelling

A common non-spatial (feature-space) approach to prediction is to model one variables' distribution (the dependent or response variable) by one or more other variables (the independent or predictor variables). This is sometimes called "regression modelling" in the general sense. All variables in regression modelling can be either continuous or categorical.

There are two general modelling approaches [\[3\]](#page-155-0): **model-based** and **data**driven. As Breiman [\[3\]](#page-155-0) explains:

"There are two cultures in the use of statistical modeling to reach conclusions from data. One assumes that the data are generated by a given stochastic data model. The other uses algorithmic models and treats the data mechanism as unknown."

The two approaches are thorougly investigated and compared in the text of Hastie *et al.* [\[13\]](#page-155-0) and the simplified version of that text by James *et al.* [\[17\]](#page-156-0).

In this section we deal with model-based approache, specifically linear models ( $\S$ 7.2 and  $\S$ 7.3). In  $\S$ 9, below, we deal with data-driven approaches.

For the linear models, we have to introduce some theory.

#### <span id="page-21-0"></span>7.1 Theory of linear models

A **linear** model is one in which a **response** variable  $\gamma$ , also called the **pre**dictand or independent variable, is modelled as being linearly dependent on one or more predictors *X*, also called independent variables, with some residual *ε* due to non-exact fit. The coefficients of the relation, i.e., the slopes of the linear relation, are a vector  $\beta$ , with one element per predictor, including one for the overall mean.

$$
y = \beta X + \varepsilon \tag{1}
$$

This can be written in expanded form, showing all *p* predictors, as:

$$
\mathcal{Y} = \beta_0 + \beta_1 x_1 + \beta_2 x_2 \dots + \beta_p x_p + \varepsilon \tag{2}
$$

A linear relation means that one unit of change in a predictor  $x_j$ , no matter what its value, brings the same amount of change  $\beta_j$  in the predictand *y*. It is the values of these coefficients in the vector  $β$  that we need to find.

Considering just one observation:

$$
y_i = \beta X_i + \varepsilon_i \tag{3}
$$

where each observation  $i$  of  $n$  total observations is a pair  $(X_i, {\mathcal Y}_i)$ , i.e., the value of the independent and dependent variables at observation *i*. Note that the same  $\beta$  applies to all observations.

The **residuals**  $\varepsilon_i$  are defined as  $(y_i - \widehat{y_i})$ , i.e., actual observed valued vs. the value predicted by the linear model. The value predicted by the linear model is called the fitted value, because it results from the model fit to the entire set of calibration points. For the OLS fit to be valid, the residuals  $\varepsilon_i$  must be **identically and independently distributed** (IID):

- no relation between the magnitude of the residual and that of the predictor (homoscedascity);
- no systematic relation between fitted values and residuals;
- no serial correlation between residuals (e.g., small residuals systematically followed by other small residuals) in the sequence of predictors.
- $\cdot$  no **dependence** between pairs of residuals; in particular this means spatial independence: pairs of residuals at *close* spatial separation are no more likely to be similar to each other than pairs of residuals at *far* spatial separation. If this is not true mixed predictors,

combining feature and geographic space, must be used; see later in this exercise [§13.](#page-86-0)

<span id="page-22-0"></span>The first three assumptions can be examined after the regression parameters are estimated, using regression diagnostics, see [§7.2.2,](#page-25-0) below. The fourth assumption can be examined with the residual variogram, see [§13.2,](#page-88-0) below.

In the simplest case of  $\boldsymbol{\mathrm{univariate}}$  linear regression  $X_i$  is a two-element vector  $(1, x_i)$ , which results in a line with intercept:

$$
y_i = \beta_0 + \beta_1 x_i + \varepsilon_i \tag{4}
$$

#### 7.1.1 \* Ordinary Least Squares (OLS) solution of the linear model

In this optional section we explain how to find optimal values of the linear model coefficients. This is implemented in the lm function of R, which we will use in the following sections.

In the general linear model, with any number of predictors, there is a  $n \times p$  design matrix of predictor values usually written as X, with one row per observation (data point), i.e., *n* rows, and one column per predictor, i.e., *p* columns. In the single-predictor with intercept case, it is a  $n \times 2$  matrix with two columns: (1) a column of 1 representing the intercept, and (2) a column of predictor values  $x_i$ . The predictand (response variable) is a  $n \times 1$  column vector **y**, one row per observation. The coefficient vector  $\beta$  is a  $p \times 1$  column vector, i.e., one row per predictor (here, 2). This multiplies the design matrix to produce the response:<sup>7</sup>

$$
y = X\beta + \varepsilon \tag{5}
$$

where  $\varepsilon$  is a  $n \times 1$  column vector of **residuals**, also called **errors**, i.e., the lack of fit. We know the values in the predictor matrix  $X$  and the response vector y from our observations, so the task is to find the optimum values of the coefficients vector *β*.

To solve this we need an optimization criterion. The obvious criterion is to minimize the total error (lack of fit) as some function of  $\varepsilon = y-X\beta$ ; the goodness-of-fit is then measured by the size of this error. A common way to measure the total error is by the sum of vector norms; in the simplest case the Euclidean distance from the expected value, which we take to be 0 in order to have an unbiased estimate. If we decide that both positive and negative residuals are equally important, and that larger errors are more serious than smaller, the vector norm is expressed as the sum of squared errors, which in matrix algebra can be written as:

$$
S = (\mathbf{y} - \mathbf{X}\boldsymbol{\beta})^T (\mathbf{y} - \mathbf{X}\boldsymbol{\beta})
$$
 (6)

which expands to:

$$
S = \mathbf{y}^T \mathbf{y} - \beta^T \mathbf{X}^T \mathbf{y} - \mathbf{y}^T \mathbf{X} \beta + \beta^T \mathbf{X}^T \mathbf{X} \beta
$$
  
\n
$$
S = \mathbf{y}^T \mathbf{y} - 2\beta^T \mathbf{X}^T \mathbf{y} + \beta^T \mathbf{X}^T \mathbf{X} \beta
$$
 (7)

<sup>&</sup>lt;sup>7</sup> The dimensions of the matrix multiplication are  $n \times 1 = (n \times p)(p \times 1)$ 

<span id="page-23-0"></span>**Note:**  $\mathbf{y}^T\mathbf{X}\boldsymbol{\beta}$  is a  $1\times 1$  matrix, i.e., a scalar $^8$ , so it is equivalent to its trans- $\beta$  pose:  $\mathbf{y}^T \mathbf{X} \beta = [\mathbf{y}^T \mathbf{X} \beta]^T = \beta^T \mathbf{X}^T \mathbf{y}$ . So we can collected the two identical  $1 \times 1$  matrices (scalars) into one term.

This is minimized by finding the partial derivative with respect the the unknown coefficients  $\beta$ , setting this equal to 0, and solving:

$$
\frac{\partial}{\partial \beta^{T}} S = -2X^{T} y + 2X^{T} X \beta
$$

$$
0 = -X^{T} y + X^{T} X \beta
$$

$$
(X^{T} X) \beta = X^{T} y
$$

$$
(X^{T} X)^{-1} (X^{T} X) \beta = (X^{T} X)^{-1} X^{T} y
$$

$$
\hat{\beta}_{OLS} = (X^{T} X)^{-1} X^{T} y
$$
(8)

which is the usual OLS solution.

#### 7.2 Continuous response, continuous predictor

Looking at the scatterplots of [§6,](#page-17-0) a natural question is whether one metal concentration can be predicted from another. This could be useful if one metal is measured and another must be estimated.

**TASK 17** : Model the  $log_{10}Zn$  concentration as a linear function of the  $log_{10}$ Cu concentration.

This is also a **linear model**, using the  $\text{Im}$  function, specifying  $\log_{10}Zn$  as the dependent variable (left-hand side of the model formula) and  $log_{10}Cu$ as the independent variable (right-hand side), again using the  $\sim$  ("tilde") formula operator symbolizing the dependence of the left-hand side on the right-hand side.

m.lzn.lcu <- **lm**(logZn ~ logCu, data=meuse)

The <- assignment operator saved the results of the modelling by the lm function as workspace object, which we name m.lzn.lcu. Note that we wrote the functional dependence as  $log Zn \sim log Cu$ , i.e., just the field names, without the data frame name, by using the optional data argument to name the dataframe where the lm function should look for those names.

Task 18 : List the workspace to see this model object; compare the types of the two object. •

The class function shows the type of object: **ls**() [1] "ix" "m.lzn.lcu" "meuse"

**class**(meuse)

<sup>&</sup>lt;sup>8</sup> The dimensions of the matrix multiplication are  $(1 \times n)(n \times p)(p \times 1)$ 

```
[1] "data.frame"
class(m.lzn.lcu)
[1] "lm"
```
**summary**(m.lzn.lcu)

This shows that R can store different kinds of objects in the workspace. Each object has a class, so that methods can be used appropriately.

#### 7.2.1 Model summary

TASK 19 : Display the model summary.

The summary method applied to a linear model object displays a useful summary of the model results:

```
Call:
lm(formula = 1ogZn ~ logCu, data = meuse)
Residuals:
   Min 1Q Median 3Q Max
-0.60973 -0.07904 -0.00027 0.08739 0.37686
Coefficients:
           Estimate Std. Error t value Pr(>|t|)
(Intercept) 0.58820 0.07913 7.434 7e-12 ***
logCu 1.27403 0.05071 25.122 <2e-16 ***
---
Signif. codes: 0 '***' 0.001 '**' 0.01 '*' 0.05 '.' 0.1 ' ' 1
Residual standard error: 0.1389 on 153 degrees of freedom
Multiple R-squared: 0.8049,Adjusted R-squared: 0.8036
F-statistic: 631.1 on 1 and 153 DF, p-value: < 2.2e-16
```
The summary shows:

- 1. the model formula that we specified;
- 2. a summary of the residuals, the values after subtracting the model fit, i.e., actual - fitted by the model;
- 3. The two coefficients of the linear model:
	- (Intercept): the predicted value of the response ( $log_{10}Zn$ ) if the predictor (log<sub>10</sub>Cu) were zero; this is  $\widehat{\beta_0}$ .
	- logCu: the slope of the regresssion line: the amount the response changes, on average, for each unit change in the predictor, here  $log_{10}$ Cu; this is  $\hat{\beta}_1$
- 4. the standard errors of the coefficients and the probability that rejecting the null hypothesis of 0 would be an error;
- 5. the residual standard error, an estimate of *σ*, the standard deviation of the normally-distributed residuals, i.e., how closely does the model fit the known values;

<span id="page-25-0"></span>6. the adjusted R-squared; this gives the proportion of the variance of the response variable explained by the model.

Q11 : How much of the variability in the  $log_{10}Zn$  content of these topsoils can be explained if we know the  $log_{10}Cu$  contents at the same loca-tions? [Jump to A11](#page-140-0) •

There are two model coefficients: (1) the intercept, which is the value of the response variable (here,  $log_{10}Zn$ ) at the zero value of the predictor (here,  $log_{10}Cu$ , i.e., when Cu = 1 mg kg<sup>-1</sup>), and (2) the slope, which is the change in the response per unit change in the predictor. These each have a standard error, i.e., one standard deviation of uncertainty.

Q12 : If  $log_{10}$ Cu increases by one unit (i.e., increases ten-fold; recall this is a  $log_{10}$  transformation), how much does  $log_{10}Z$ n increase? What is the standard error of that coefficient? [Jump to A12](#page-140-0) •

#### 7.2.2 Model diagnostics

Linear modelling is a complicated topic, covered in many texts, e.g., [\[8,](#page-155-0) [11\]](#page-155-0). A fundamental requirement for the ordinary least squares (OLS) fit such as computed by the 1m function is that the **residuals** must be independent and identically normally-distributed; if this assumption is not met various adjustments must be made or other methods used.

Note: A thorough discussion of regression residuals, and various diagnostic techniques using them, is given by Cook & Weisberg [\[7\]](#page-155-0) and is also covered in the regression texts listed in the previous paragraph.

TASK 20 : Examine a histogram of the model residuals.

The residuals function extracts the residuals from a model object, and of course the hist function display the histogram of a vector in the base graphics system:

**hist**(**residuals**(m.lzn.lcu))

**Histogram of residuals(m.lzn.lcu)**

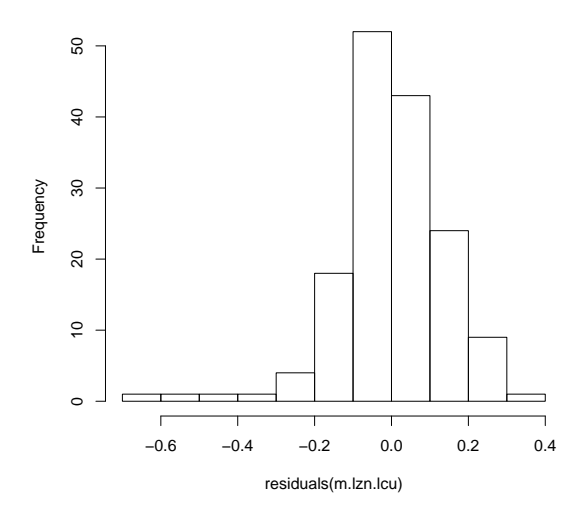

Q13 : Do the residuals appear to be normally-distributed? [Jump to](#page-140-0) [A13](#page-140-0) •

A linear model must satisfy several assumptions [\[7,](#page-155-0) [11\]](#page-155-0), among which are:

- 1. no relation between predicted values and residuals;
- 2. normal distribution of residuals;
- 3. *homoscedascity*, i.e,. variance of residuals does not depend on the fitted value.

In addition, any high-influence observations ("high leverage") should not unduly influence the fit.

We can view these graphically, with the plot method, which specializes to the plot.lm function if it is called on objects of class lm. This function produces six different plots; the most useful are 1 "Residuals vs. fitted values", 2 "Normal Q-Q", and 5 "Residuals vs. leverage"; see ?plot.lm for more options.

Task 21 : Display a plot of (1) residuals-vs-fitted values, (2) quantilequantile plot of the residuals compared to a normal distribution, (3) residuals vs. leverage. •

Note that the which argument of the plot.lm function selects which of the six possible diagnostic plots to display. These are 1 for residualsvs-fitted values, 2 for the quantile-quantile plot, and 5 for residuals vs. leverage<sup>9</sup>. The mfrow "multiple frames, draw row-wise" argument to the par "graphics parameters" function specifies the layout of multiple graphs; here we want one row and three columns, i.e., a 1x3 array of

 $9$  see ?plot.lm

graphs. After producing this graph, we re-set the graphics device to only produce one plot, i.e., a 1x1 array.

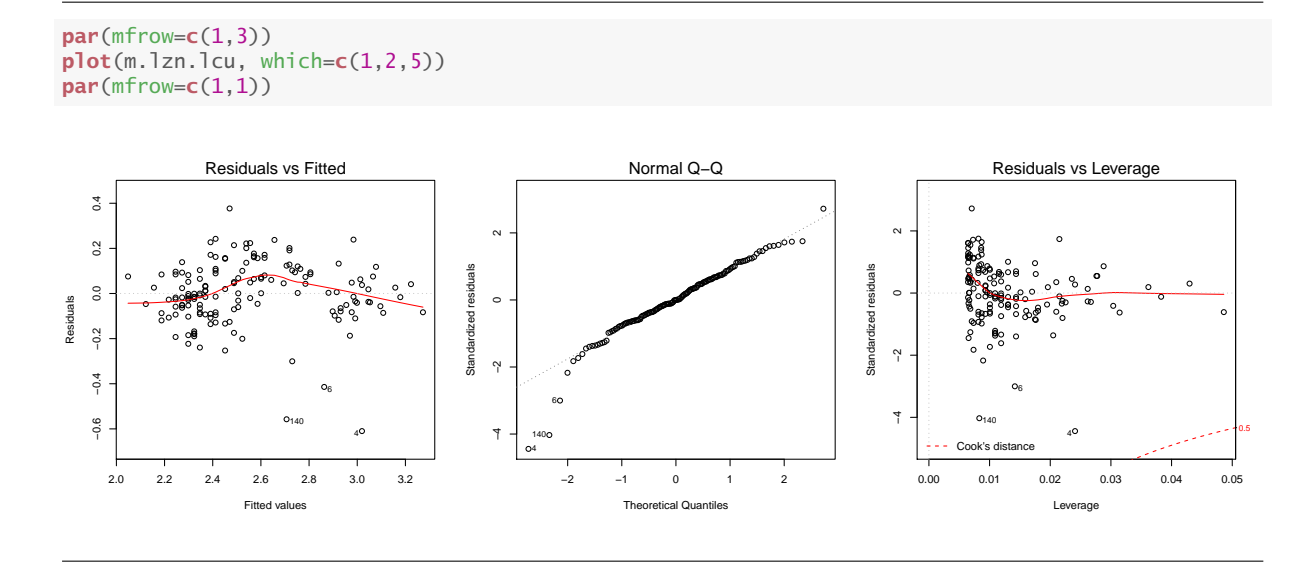

- 1. The "Residuals vs. fitted values" plot shows the residual (actual value - fitted value) for all the known points. That is, using the regression equation just computed, and using the known values of the predictor variables at each point, we can estimate the response variable at that point. We then can compare it with the known value at that point. The mean residual is by definition 0 for ordinary least squares regression (OLS), as used here. There should be no pattern of residuals vs. fitted values, i.e., no systematic over- or under-prediction at a given range.
- 2. The "Normal Q-Q" plot shows the quantiles of the standardized residuals (i.e., mean = 0, then  $\pm$  a number of standard deviations) on the y-axis, vs. the quantiles of a normal distribution with the same mean and standard deviation. If the residuals are normallydistributed (an assumption of the OLS fit) the points, representing observations, should all fall on the 1:1 line and become sparser (thinner) at the extremes.
- 3. The "Residuals vs. leverage" plot shows the "leverage" *h<sup>i</sup>* of each observation $^{10}$ , against its standardized residual  $r_{S_i}$ <sup>11</sup>. The leverage of an observation measures how much the influence the observation has on the fits, i.e., how much the fits would change should that observation be removed from the dataset. There should not be any high-leverage points with large standardized residuals. This would indicate that the point has high influence on the fits, but

<sup>&</sup>lt;sup>10</sup>  $h_i = H_{ii}$ , i.e., the diagonal of the "hat" matrix  $H = X(X'X)^{-1}X'$ 

<sup>&</sup>lt;sup>11</sup> The residual  $r_i = y_i - \hat{y}_i$  is standardized by dividing by an estimate of its standard deviation,  $\hat{\sigma}\sqrt{1-h_i}$ , where  $\hat{\sigma}$  is the estimate of the standard deviation of the residuals. That is, the greater the leverage *hi*, the smaller the variance of the corresponding  $r_i$ , so the greater the adjustment by standardization

itself is not well-fit; this could be because the point is from a different population or is otherwise unusual, and is distorting the overall relation. This situation is revealed by the "Cook's distance".

This plot also shows contours for the Cook's distance, which is a measure of the difference between the vector *β* of regression coefficients computed with all observations, and the vector  $\beta$ <sub>(−1)</sub> of regression coefficients computed *without* a single observation *i*. <sup>12</sup> A large value of Cook's distance shows that observation *i* has a large influence on the regression coefficients, i.e., if it were omitted, the coefficients would be substantially different. A rule of thumb is that observations with a Cook's distance  $D_i > 0.5$  is cause for concern and  $D_i > 1$  indicates that observation *i* has an undue effect on the regression coefficients.

Q14 : Is there any pattern with respect to the fitted values (see the first diagnostic plot)? [Jump to A14](#page-140-0) •

Task 22 : Identify the observations that do not fit the overall pattern and display their data and model residuals. •

The which function identifies observations in a data frame which meet some logical condition, here that the absolute residual (determined with functions abs and residuals) is larger than some threshold: (which.ix <- **which**(**abs**(**residuals**(m.lzn.lcu)) > 0.3))

4 5 6 129 140 4 5 6 123 135

# the records in the data frame that correspond to large absolute residuals meuse[which.ix,]

|                                                                      | $\times$       |                |                          |                          |        |     |       | y cadmium copper lead zinc elev dist om ffreq |  |              |
|----------------------------------------------------------------------|----------------|----------------|--------------------------|--------------------------|--------|-----|-------|-----------------------------------------------|--|--------------|
| 4                                                                    | 181298 333484  |                | 2.6                      |                          |        |     |       | 81 116 257 7.655 0.1900940 8.0                |  |              |
| 5                                                                    | 181307 333330  |                | 2.8                      | 48                       | 117    |     |       | 269 7.480 0.2770900 8.7                       |  |              |
| 6                                                                    | 181390         | 333260         | 3.0                      |                          | 61 137 |     |       | 281 7.791 0.3640670 7.8                       |  | $\mathbf{1}$ |
| 129                                                                  | 179849         | 332142         | 1.2                      |                          |        |     |       | 30 244 703 8.540 0.0921353 8.3                |  | 2            |
| 140                                                                  | 179917 331325  |                | 0.8                      |                          |        |     |       | 46 42 141 9.970 0.4455800 4.5                 |  | 3            |
|                                                                      |                |                | soil lime landuse dist.m |                          | logZn  |     | logCu |                                               |  |              |
| 4                                                                    | 2              | $\Omega$       | Ga                       | 270 2.409933 1.908485    |        |     |       |                                               |  |              |
| 5                                                                    | $\overline{2}$ | $\Omega$       |                          | Ah 380 2.429752 1.681241 |        |     |       |                                               |  |              |
| 6                                                                    | $\overline{2}$ | $\mathbf{0}$   |                          | Ga 470 2.448706 1.785330 |        |     |       |                                               |  |              |
| 129                                                                  | $\mathbf{1}$   | $\overline{0}$ |                          | Fw 70 2.846955 1.477121  |        |     |       |                                               |  |              |
| 140                                                                  | $\mathcal{P}$  | $\Omega$       | Am                       | 540 2.149219 1.662758    |        |     |       |                                               |  |              |
| # these large absolute residuals<br>$residuals(m.lzn.lcu)[which_ix]$ |                |                |                          |                          |        |     |       |                                               |  |              |
|                                                                      | $\overline{4}$ |                | 5                        | 6                        |        | 129 |       | 140                                           |  |              |
| $-0.6097276 -0.3003938 -0.4140514 0.3768635 -0.5573786$              |                |                |                          |                          |        |     |       |                                               |  |              |

 $^{12}D_i = \frac{r_i}{\text{trace}(H)} \frac{h_i}{1-h_i}$ , where  $r_i$  is the *i*th residual,  $h_i$  is the *i*th diagonal element of the "hat" matrix  $H = X(X'X)^{-1}X'$ , and its trace is just the number of predictors (including the intercept) *p*. Thus observations with poor fits (large residuals) *and* large influence ("hat" value) have the largest Cook's distances.

```
# the largest one
which.max(abs(residuals(m.lzn.lcu))[which.ix])
4
1
```
Note: The last expression results in a 4; this is the position in the fiveelement vector residuals(m.lzn.lcu)[which.ix] of the maximum positive value. The 129 above it is its label; this is the observation ID from the data frame; the linear model recorded this and associated it with the appropriate residual.

Q15 : At which observation point is  $log_{10}Zn$  most seriously *under*predicted by the model? Does this point have a high value of Zn, i.e., could it be polluted? [Jump to A15](#page-140-0) •

Q16 : Looking at the "Normal Q-Q" plot, do the residuals appear to be normally distributed? [Jump to A16](#page-140-0) •

Q17 : Looking at the "Residuals vs. leverage" plot, do the high-leverage residuals have a high Cook's distance? [Jump to A17](#page-140-0) •

Task 23 : Repeat the scatterplot of the relation between log-transformed Zn and Cu, adding the OLS regression line. •

The abline function adds a straight line to a scatterplot; if its argument is a linear model object, the line is the best-fit line from the model. To show the true relation between the two, we use the optional asp argument. To enhance understanding, we use the optional col argument to colour the points according to their flood frequency class; we also specify a printing character with the optional pch argument. We also use the legend function to add a legend showing the flood frequency classes (see ?meuse for explanation of the classes).

Note: You can see the list of printing characters at the help for the points base graphics function, and the list of basic colours with the palette function:

**palette**()

```
[1] "black" "red" "green3" "blue" "cyan" "magenta"
[7] "yellow" "gray"
```

```
plot(meuse$logZn ~ meuse$logCu, asp=1, col=meuse$ffreq, pch=20,
    xlab="log10(Cu ppm)", ylab="log10(Zn ppm)")
abline(m.lzn.lcu)
legend("topleft", legend=c("2 years","10 years", "50 years"),
     pch = 20, col = 1:3
```
<span id="page-30-0"></span>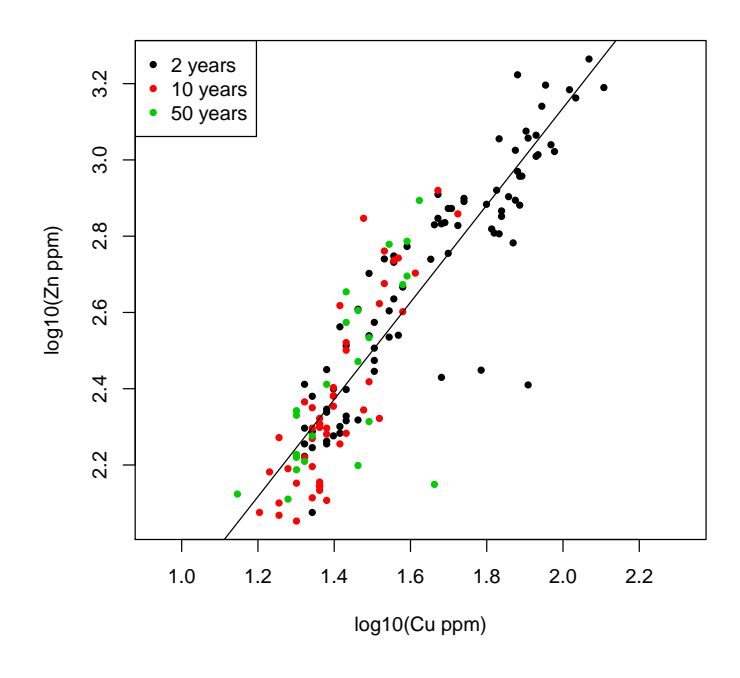

Q18 : What do you conclude about the use of a simple linear regression to predict  $\log_{10}Zn$  content of these topsoils from their  $\log_{10}Cu$  content? [Jump to A18](#page-140-0) •

Challenge: Repeat this analysis but using distance in meters from the river as the continuous predictor of topsoil  $log_{10}Zn$  content. What is the hypothesis for this model? Does your analysis give support to this hypothesis? Are there any particularly poorly-modelled observations? Do they have a large influence on the model coefficient?

## 7.3 Continuous response, categorical predictor

The linear model can also be applied to categorical, also called classified, predictors. The model formulation is the same, but the design matrix now contains information on the class of each observation, rather than on a continuous value. This is done with so-called "dummy" variables or more sophisticated ways to show the contrasts between classes.

We suspect that the flooding frequency class affects the metal concentration; this would be evidence that the metals are brought from upstream industry.

**TASK 24** : Model the concentration of  $log_{10}Zn$  from the flooding frequency.

First, find out how many observations are in each class, using the table function:

```
table(meuse$ffreq)
```
1 2 3 84 48 23

Second, display a grouped boxplot of  $log_{10}Zn$  in each class using the boxplot function:

```
boxplot(meuse$logZn ~ meuse$ffreq, xlab="Flood frequency class",
        ylab="log10-Zn ppm",
        main="Metal concentration per flood frequency class",
        boxwex=0.5, col="lightblue")
```
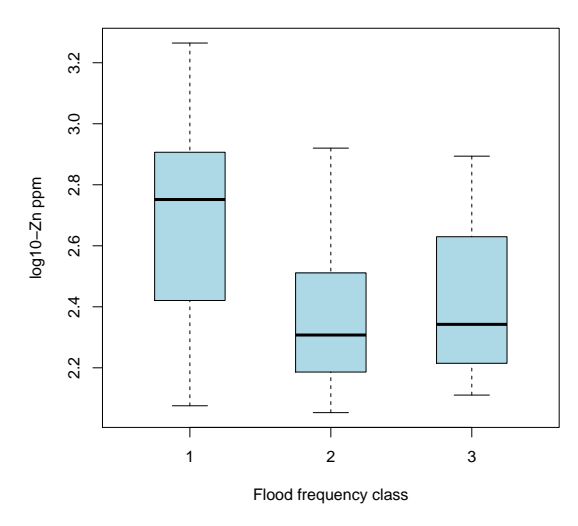

**Metal concentration per flood frequency class**

This example shows how optional function arguments (here, to the boxplot function) can be used to enhance a plot. We specify labels, a title, and the relative width of the boxes.

Note: The notch argument can be set to TRUE to show the approximate confidence interval of the median (the heavy horizontal line in the boxplot).

Q19 : Describe the relation between the different flood frequencies and the metal concentration. The metal concentration.

Third, build a linear model, using the lm function; note the use of the ~ formula operator to indicate functional dependence of the left-hand side (here, logZn) on the right-hand side (here, ffreq): m.lzn.ff <- **lm**(logZn ~ ffreq, data=meuse)

```
TASK 25 : View the model summary.
summary(m.lzn.ff)
```
Call:

```
lm(formula = logZn \sim ffreq, data = meuse)Residuals:
    Min 1Q Median 3Q Max
-0.62419 -0.22330 -0.01762 0.20171 0.56484
Coefficients:
         Estimate Std. Error t value Pr(>|t|)
(Intercept) 2.69974 0.02976 90.727 < 2e-16 ***
ffreq2 -0.33187 0.04935 -6.725 3.34e-10 ***
ffreq3 -0.27501 0.06418 -4.285 3.23e-05 ***
---
Signif. codes: 0 '***' 0.001 '**' 0.01 '*' 0.05 '.' 0.1 ' ' 1
Residual standard error: 0.2727 on 152 degrees of freedom
Multiple R-squared: 0.2531,Adjusted R-squared: 0.2433
F-statistic: 25.75 on 2 and 152 DF, p-value: 2.338e-10
```
Here we see the same summary as for the continuous predictor model ([§7.2\)](#page-23-0) except that the coefficients are handled somewhat differently. In a model with categorical predictors the (Intercept) coefficient is the predicted mean value for the first class in the list, here Flood Frequency Class 1, and then the others which are the differences in predicted mean value for the other classes compared to the first;

Q20 : How much of the total variation in metal concentration is ex-plained by the flooding frequency? [Jump to A20](#page-141-0) •

Q21 : What is the modelled mean log concentration of the metal in each class? [Jump to A21](#page-141-0) •

Clearly, this prediction is not so good. So, we turn to spatial analysis (below,  $\S10$ ), and later to **mixed predictors** ( $\S13$ ).

Challenge: Repeat this analysis but with soil type as the categorical predictor of  $log_{10}Zn$ .

Challenge: The soil type may well be related to the amount of flooding and the type of sediment brought by the river. Use the table function to examine the cross-classification table of these two categorical predictors. Are they independent? Check this with the chisq.test  $\chi^2$  test function.

## 7.4 \* Multivariate linear models

In this optional section we show how to model a continuous variable from several predictors, i.e., a *multivariate* model.

We saw in the previous sections that flooding frequency  $(S7.3)$  and Cu concentration ([§7.2\)](#page-23-0) both can help in predicting Zn concentration; can a combination do better?

#### <span id="page-33-0"></span>7.4.1 Additive linear model

The simplest way to consider two or more predictive variables is the additive additive model, which assumes that the variables act linearly and indemodel pendently.

> **TASK 26** : Build an additive model of the concentration of  $log_{10}Zn$  from the flooding frequency and  $log_{10}Cu$ .

> We specify the two predictors on the right-hand side of the model formula, separated by the  $+$  formula operator, which is a symbolic way to specify an additive model.

```
m.lzn.ff.lcu <- lm(logZn ~ ffreq + logCu, data=meuse)
summary(m.lzn.ff.lcu)
Call:
lm(formula = logZn \sim ffreq + logCu, data = meuse)Residuals:
              Min 1Q Median 3Q Max
-0.60925 -0.07893 0.00043 0.08951 0.38770
Coefficients:
           Estimate Std. Error t value Pr(>|t|)
(Intercept) 0.59605 0.10260 5.809 3.59e-08 ***
ffreq2 -0.01224 0.02958 -0.414 0.679
ffreq3 0.01806 0.03575 0.505 0.614
logCu 1.26966 0.06124 20.733 < 2e-16 ***
---
Signif. codes: 0 '***' 0.001 '**' 0.01 '*' 0.05 '.' 0.1 ' ' 1
Residual standard error: 0.1395 on 151 degrees of freedom
Multiple R-squared: 0.8058,Adjusted R-squared: 0.802
F-statistic: 208.9 on 3 and 151 DF, p-value: < 2.2e-16
```
Q22 : How much of the variance is explained? How does this compare with the two single-factor models?  $\mu$  [Jump to A22](#page-141-0) •

We prefer a simpler ("parsimonious") model if possible, because it's easier to interpret and requires less input data. So we want to know if the increase in variance explained with the mixed model is significantly better than that explained by the best single model. To answer this, we compare the two models with a hierarchical analysis of variance (ANOVA) using the anova function:

**anova**(m.lzn.ff.lcu, m.lzn.lcu)

```
Analysis of Variance Table
Model 1: logZn ~ ffreg + logCu
Model 2: logZn ~ logCu<br>Res.Df RSS Df Sum
            RSS Df Sum of Sq F Pr(\ge F)1 151 2.9390
2 153 2.9534 -2 -0.014361 0.3689 0.6921
```
Q23 : How many degrees of freedom are lost by adding flooding fre-

<span id="page-34-0"></span>quency to the model using only Cu concentration? What is the decrease is residual sum of squares? If we reject the null hypothesis of no improvement, what is the probability that we are making a Type I error, i.e., falsely rejecting the null hypothesis? [Jump to A23](#page-141-0) •

Clearly the additive model is no improvement; i.e., knowing flooding frequency does not add to our ability to model Zn, if we have the Cu concentration.

7.4.2 Interaction linear model

The additive model implies that the slope of the  $log_{10}Zn$  vs.  $log_{10}Cu$  is the same in all three flooding frequency zones; this may not be the case. interaction To investigate this, an **interaction** model is needed. This is still linear model but also allows a cross-term, in this case different slopes of  $log_{10}Zn$  vs.  $log_{10}$ Cu in each of the the three flooding frequency zones.

> **TASK 27** : Build an interaction model of the concentration of  $log_{10}Zn$ from the flooding frequency and  $log_{10}Cu$ . Summarize the model and compare it to the single-factor model with ANOVA. •

> We specify the two predictors on the right-hand side of the model formula, separated by the \* formula operator, which is a symbolic way to specify an interaction model.

```
m.lzn.ff.lcu.i <- lm(logZn ~ ffreq * logCu, data=meuse)
summary(m.lzn.ff.lcu.i)
Ca11lm(formula = logZn \sim ffreq * logCu, data = meuse)Residuals:
     Min 1Q Median 3Q Max
-0.59244 -0.07008 0.00991 0.08418 0.35131
Coefficients:
            Estimate Std. Error t value Pr(>|t|)
(Intercept) 0.706791 0.111244 6.354 2.42e-09 ***
ffreq2 -0.833507 0.271659 -3.068 0.00256 **
ffreq3 -0.008742 0.328816 -0.027 0.97883
logCu 1.202828 0.066538 18.077 < 2e-16 ***
ffreq2:logCu 0.572494 0.187992 3.045 0.00275 **
ffreq3:logCu 0.007974 0.226076 0.035 0.97191
---
Signif. codes: 0 '***' 0.001 '**' 0.01 '*' 0.05 '.' 0.1 ' ' 1
Residual standard error: 0.1362 on 149 degrees of freedom
Multiple R-squared: 0.8173,Adjusted R-squared: 0.8112
F-statistic: 133.3 on 5 and 149 DF, p-value: < 2.2e-16
anova(m.lzn.ff.lcu.i, m.lzn.lcu)
Analysis of Variance Table
Model 1: logZn ~ ffreq * logCu
Model 2: logZn ~ logCu
  Res.Df RSS Df Sum of Sq F Pr(>F)
1 149 2.7654
2 153 2.9534 -4 -0.18798 2.532 0.04278 *
```
--- Signif. codes: 0 '\*\*\*' 0.001 '\*\*' 0.01 '\*' 0.05 '.' 0.1 ' ' 1

Q24 : How much of the variance is explained by this model? Would we have a significant risk of committing a Type I error if we use this model rather than one of the simpler ones? [Jump to A24](#page-141-0) •

We can visualize the difference between the interaction and single-factor model by constructing a scatterplot of the two metals, along with the single slope and slopes for each flooding frequency class, separately.

```
with(meuse, plot(logZn ~ logCu, col=ffreq, pch = 20,
                 xlab = "log10(Cu)", ylab = "log10(Zn)"))
legend("topleft", legend=levels(meuse$ffreq), pch=20,
       \text{col} = 1:3)
title(main = "Relation between log10(Zn) and log10(Cu)")
title(sub =
          "Interaction: solid lines; per class; single: dashed line")
abline(lm(logZn ~ logCu, data = meuse),col = "purple",
       lty=3, lwd=2.5)
abline(lm(logZn ~ logCu, data = meuse,
          subset=(meuse$ffreq==1)),col = 1)
abline(lm(logZn ~ logCu, data = meuse,
          subset=(meuse$ffreq==2)),col = 2)
abline(lm(logZn ~ logCu, data = meuse,
          subset=(meuse$ffreq==3)),col = 3)
```
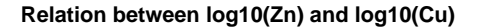

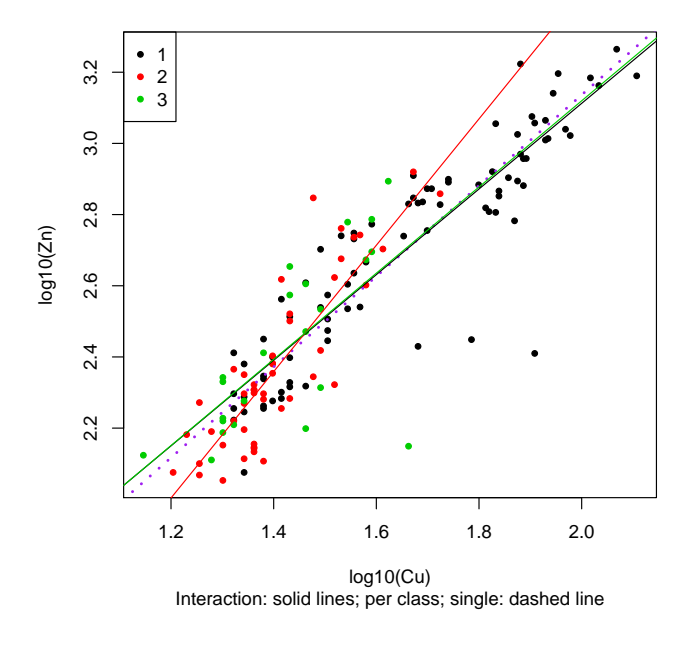

Q25 : In which flooding frequency class is the relation between  $log_{10}Zn$ and  $\log_{10}$ Cu different from the overall relation? [Jump to A25](#page-141-0) •

We return to this theme in  $$13.4$ , when we use a multivariate model as part of kriging with external drift.
### 8 Spatially-explicit R objects

In much of the remainder of this exercise we will work with spatiallyexplicit objects. To work with such objects, we will use the sp "spatial classes and methods" R package. This is an example of a package that provides special-purpose R classes for objects, and methods that use the provided class structures.

We installed this package in  $\S1.1$ , above, so it is available to be loaded into the workspace. Recall, in that section we showed how to load packages into the workspace with the library function. If you have already loaded them, you can skip this step, but it does no harm to do it again. **library**(sp) **library**(gstat)

R classes All objects in R have a class, reported by the class function. For scalars and simple vectors this is just the mode of the data types, reported by the mode function, e.g., numeric, logical or list. More complicated structures have their own classes, which control how functions and methods work on them. Examples are matrix, data.frame, and factor.

```
Here are some examples:
class(1); class("A"); class(TRUE)
[1] "numeric"
[1] "character"
[1] "logical"
class(list(1, "A", TRUE))
[1] "list"
class(as.matrix(1:9, nrow=3))
[1] "matrix"
class(meuse)
[1] "data.frame"
class(meuse$ffreq)
[1] "factor"
```
These are all defined in base R; now we will use classes defined in the additional package sp.

TASK 28 : Convert the meuse data frame to a spatially-explicit object. •

The coordinates are now just fields in the dataframe; we should give them special status – they are *not* attributes in the same sense as the soil properties or covariables. The sp "spatial objects" package provides classes for spatially-explicit data; we just need to tell it which fields represent the coordinates. The class function shows the class name of an

#### object.

```
class(meuse)
[1] "data.frame"
coordinates(meuse) <- c("x","y")
class(meuse)
[1] "SpatialPointsDataFrame"
attr(,"package")
[1] "sp"
```
Note the use of the c "catenate" (meaning "make a chain") function to create a vector of the two names, here "x" and "y"; the coordinates method expects such a vector, to know which fields represent the coordinates.

The class has changed, from data. frame to SpatialPointsDataFrame.

TASK 29 : Display the structure of the spatially-explicit object. **str**(meuse) Formal class 'SpatialPointsDataFrame' [package "sp"] with 5 slots ..@ data :'data.frame': 155 obs. of 14 variables: .. ..\$ cadmium: num [1:155] 11.7 8.6 6.5 2.6 2.8 3 3.2 2.8 2.4 1.6 ... .. ..\$ copper : num [1:155] 85 81 68 81 48 61 31 29 37 24 .. .. ..\$ lead : num [1:155] 299 277 199 116 117 137 132 150 133 80 ... .. ..\$ zinc : num [1:155] 1022 1141 640 257 269 ...  $\therefore$  .\$ elev : num [1:155] 7.91 6.98 7.8 7.66 7.48 . ...\$ dist : num [1:155] 0.00136 0.01222 0.10303 0.19009 0.27709 ...<br>...\$ om : num [1:155] 13.6 14 13 8 8.7 7.8 9.2 9.5 10.6 6.3 ...  $:$  num [1:155] 13.6 14 13 8 8.7 7.8 9.2 9.5 10.6 6.3 ... .. ..\$ ffreq : Factor w/ 3 levels "1","2","3": 1 1 1 1 1 1 1 1 1 1 ... .. ..\$ soil : Factor w/ 3 levels "1","2","3": 1 1 1 2 2 2 2 1 1 2 ... .. ..\$ lime : Factor w/ 2 levels "0","1": 2 2 2 1 1 1 1 1 1 1 ... .. ..\$ landuse: Factor w/ 15 levels "Aa","Ab","Ag",..: 4 4 4 11 4 11 4 2 2 15 ... .. ..\$ dist.m : num [1:155] 50 30 150 270 380 470 240 120 240 420 ... .. ..\$ logZn : num [1:155] 3.01 3.06 2.81 2.41 2.43 ... .. ..\$ logCu : num [1:155] 1.93 1.91 1.83 1.91 1.68 ... ..@ coords.nrs : int [1:2] 1 2 ..@ coords : num [1:155, 1:2] 181072 181025 181165 181298 181307 ... .. ..- attr(\*, "dimnames")=List of 2  $\ldots$   $\ldots$ \$ : chr [1:155] "1" "2" "3" "4" ...  $\ldots$ ...\$ : chr [1:2] "x" "y" ..@ bbox : num [1:2, 1:2] 178605 329714 181390 333611 .. ..- attr(\*, "dimnames")=List of 2 .. .. ..\$ : chr [1:2] "x" "y" .. .. ..\$ : chr [1:2] "min" "max" ..@ proj4string:Formal class 'CRS' [package "sp"] with 1 slot .. .. ..@ projargs: chr NA

The notation @ in the structure refers to sets of object properties, called slots.

Q26 : Which slots in the object refer to the spatial structure and which to the attributes? Jump to  $A26 \bullet$ 

Note: The @proj4string slot has no projection information, so we don't know what the coördinates represent. That information can be added, but for now we just consider them as meters on an arbitrary grid. In fact, these coördinates are in the Dutch national triangulation ("Rijksdriehoek", or RDH) system<sup>13</sup>.

Task 30 : Display a map of the sample locations, along with the line of the Meuse river.

We use the data function to load another built-in dataset, meuse.riv, which is a matrix of point-pairs outlining both banks of the river:

**plot**(meuse, asp=1, pch=1) **data**(meuse.riv) **lines**(meuse.riv)

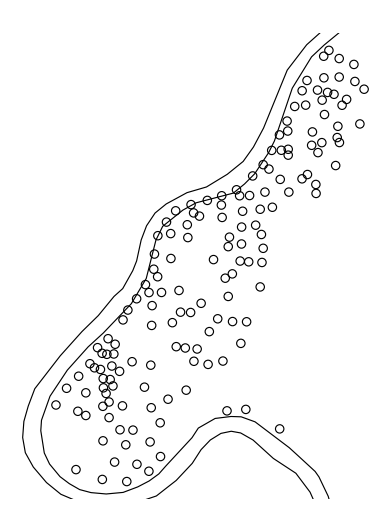

Note the use of the optional pch argument to specify the plotting character<sup>14</sup>. The asp optional argument specifies the plot aspect, i.e., ratio of the two scales. Since this is a map, the two scales are equal, so we specify asp=1.

Q27 : How are the points distributed over the study area? For example, are they evenly-spaced (gridded)? Random? Denser in some areas? [Jump to A27](#page-142-0) •

We take this opportunity to also make the prediction grid meuse.grid a spatial object. This will be used in [§9,](#page-39-0) [§11.2,](#page-77-0) and [§13,](#page-86-0) below.

TASK 31 : Load the 40 m x 40 m interpolation grid covering the study area and convert it to a spatial object. •

<sup>13</sup> See the EPSG database <http://www.epsg-registry.org/>, EPSG code 28992

<sup>14</sup> You can see all the possible symbols with ?pch

<span id="page-39-0"></span>As before, the data function loads a built-in dataset, and the coordinates method assigns coordinates. The gridded method specifies that the data is on a regular grid; this allows more efficient storage and computation than for isolated points.

data(meuse.grid) **class**(meuse.grid) [1] "data.frame" **coordinates**(meuse.grid) <-**c** ("x","y") **gridded**(meuse.grid) <- TRUE; fullgrid <- TRUE **class**(meuse.grid) [1] "SpatialPixelsDataFrame" attr(,"package") [1] "sp"

## 9 Data-driven feature-space modelling

Data-driven approaches to reach conclusions from data [\[3\]](#page-155-0) do not assume any model structure and attempt to parameterize it from the data, as in model-based approaches as explained in [§7,](#page-20-0) above. Instead, these approaches search for structures in the data. In this section we explain two approaches: classification and regression trees (regression: §9.1, classification:  $\S 9.2$ ) and **random forests** ( $\S 9.3$ ).

Hastie *et al.* [\[13,](#page-155-0) §9.2] give a thorough explanation of a tree-based regression method known as CART ("Classification and Regression Trees") [\[4\]](#page-155-0), which we illustrate here with functions from the rpart "Recursive Partitioning" package. A simplified explanation of the same material is given in James *et al.* [\[17,](#page-156-0) §8.1]. A wide variety of R packages are available for data-driven approaches; these are listed and commented at the *CRAN Task View: Machine Learning & Statistical Learning*<sup>15</sup>

#### 9.1 Regression trees

In this section we investigate regression methods for continuous predictands that make no assumptions about linearity in their relation with predictors. These methods partition the feature space of predictors into a set of "boxes" in multidimensional feature space, defined by threshold values of each predictor. These "boxes" then each have a simple prediction model, in the simplest case just a constant, i.e., a predicted value of the response variable for all combinations of predictor variables in that feature-space "box".

The advantages of this approach are: (1) no assumption that the functional form is the same throughout the range of the predictors, and (2) over-fitting can be avoided by specifying large enough boxes; their optimum size can be calculated by cost-complexity pruning. This is a highvariance, low-bias method.

<sup>15</sup> <https://cran.r-project.org/web/views/MachineLearning.html>

We are here replacing a regression, i.e., predicting a continuous variable, such as  $log_{10}Zn$ , from categorical and/or continuous predictors, such as flooding frequency and distance from the river.<sup>16</sup> The procedure is as follows:

- 1. We first specify a statistical model, as for the linear model, but with no interactions. That is, we just specify the response variable and the possible predictors.
- 2. We specify a calibration dataset, as for the linear model.
- 3. The rpart function of the rpart package then looks for one predictor variable that "best" splits the data into two groups. Intuitively, "best" refers to the maximum reduction in sum of withingroup sums of squares in the response variable, compared to its overall sum of squares with no split; this is the same measure as used in Analysis of Variance (ANOVA); symbolically the reduction is  $S_{T} - (SS_{L} + SS_{R})$ , where *L*, *R* represent the "left" and "right" branches of the tree.
- 4. Following the split, this process is applied separately to both subgroups; this continues recursively until the subgroups either reach a minimum size (specified by us) or until no improvement can be made; that is the sum of the within-groups sum of squares can not be further reduced.
- 5. This model is then pruned, i.e., some branches are combined, by cross-validation, to avoid over-fitting.

**TASK 32** : Build a regression tree to model  $log_{10}Zn$  from the flooding frequency, normalized distance to river, and relative elevation. •

Q28 : What theory of the origin of the Zn is this model testing? [Jump](#page-142-0) [to A28](#page-142-0) •

We first load the library, and a supplementary library for nice plots: **library**(rpart) **library**(rpart.plot)

We now build the model. The rpart function has several control options; in particular we specify the minimum number of observations which can be considered for a split (using the minsplit argument), and the minimum value of a complexity parameter (using the cp argument); this corresponds to the improvement in  $\mathbb{R}^2$  with each split. A small complexity parameter (close to 0) grows a larger tree, which may be over-fitting. For illustration, we set these to allow maximum splitting: split even if only two cases, using the minsplit optional argument. Also specify a small

<sup>&</sup>lt;sup>16</sup> The "classification" trees explained in  $\S 9.2$  follow a similar logic, but are used to predict a categorical (classified) outcome.

complexity parameter with the cp optional argument: keep splitting until there is less than 0.3% improvement in (unadjusted)  $\mathbb{R}^2$ .

The model formulation is the same as for linear modelling: specify the predictand (dependent variable) on the left side of the  $\sim$  formula operator and the predictors on the right side, separated by the  $+$  formula operator. Note there is no interaction possible in tree models; the predictors are considered separately when determining which to use for a split.

```
m.lzn.rp <- rpart(logZn ~ ffreq + dist + elev,
                  data=meuse,
                  minsplit=2,
                  cn = 0.003
```
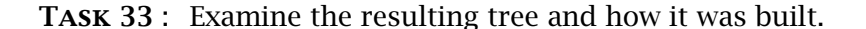

We first print the model result: **print**(m.lzn.rp) n= 155 node), split, n, deviance, yval \* denotes terminal node 1) root 155 1.513633e+01 2.556160 2) dist>=0.160161 89 3.680112e+00 2.360022 4) elev>=6.943 82 1.880255e+00 2.319222 8) elev>=9.028 31 4.108683e-01 2.227815 16) dist>=0.5896225 7 7.830826e-03 2.106901 \* 17) dist< 0.5896225 24 2.708457e-01 2.263082 34) elev>=9.5415 11 9.304235e-02 2.191158 \* 35) elev< 9.5415 13 7.275213e-02 2.323940 \* 9) elev< 9.028 51 1.052935e+00 2.374783 18) dist>=0.2471685 40 7.144941e-01 2.348192 36) ffreq=2 13 1.489729e-01 2.298678 72) dist< 0.3287205 6 2.046678e-02 2.232898 \* 73) dist>=0.3287205 7 8.029203e-02 2.355060 146) dist>=0.350464 6 9.114778e-03 2.313893 \* 147) dist< 0.350464 1 0.000000e+00 2.602060 \* 37) ffreq=1,3 27 5.183037e-01 2.372032 74) dist>=0.287949 20 3.677913e-01 2.350104 148) elev< 7.7155 1 0.000000e+00 2.075547 \* 149) elev>=7.7155 19 2.884420e-01 2.364555 298) dist< 0.4211215 12 4.965605e-02 2.326868 \* 299) dist>=0.4211215 7 1.925236e-01 2.429162 598) elev< 8.154 1 0.000000e+00 2.220108 \* 599) elev>=8.154 6 1.415363e-01 2.464004 1198) dist>=0.426563 4 5.110716e-02 2.381562 \* 1199) dist< 0.426563 2 8.869630e-03 2.628887 \* 75) dist< 0.287949 7 1.134198e-01 2.434683 150) dist< 0.2825155 6 5.071462e-02 2.396044 \* 151) dist>=0.2825155 1 0.000000e+00 2.666518 \* 19) dist< 0.2471685 11 2.073078e-01 2.471478 38) elev< 7.82 4 5.803321e-02 2.387391 76) elev>=7.75 1 0.000000e+00 2.187521 \* 77) elev< 7.75 3 4.769157e-03 2.454014 \* 39) elev>=7.82 7 1.048300e-01 2.519529 78) elev>=8.681 2 3.583297e-02 2.379365 \* 79) elev< 8.681 5 1.398883e-02 2.575594 \* 5) elev< 6.943 7 6.435650e-02 2.837964 \* 3) dist< 0.160161 66 3.415388e+00 2.820649 6) dist>=0.0703509 32 1.198374e+00 2.673985 12) elev>=7.81 19 6.626694e-01 2.593058

24) elev< 8.48 8 3.329208e-01 2.488569 48) ffreq=2,3 7 1.642503e-01 2.433687 96) dist< 0.135693 6 9.742288e-02 2.393798 192) dist>=0.07302095 5 4.374072e-02 2.351497 \* 193) dist< 0.07302095 1 0.000000e+00 2.605305 \* 97) dist >= 0.135693 1 0.000000e+00 2.673021 \* 49) ffreq=1 1 0.000000e+00 2.872739 \* 25) elev>=8.48 11 1.788816e-01 2.669050 50) elev>=8.7415 5 5.003672e-02 2.572624 \* 51) elev< 8.7415 6 4.361309e-02 2.749405 \* 13) elev< 7.81 13 2.294029e-01 2.792263 26) dist>=0.130247 5 7.751971e-02 2.688173 \* 27) dist< 0.130247 8 6.385069e-02 2.857320 \* 7) dist< 0.0703509 34 8.808450e-01 2.958686 14) ffreq=2,3 5 6.668477e-02 2.743572 28) dist< 0.04291265 2 5.176234e-03 2.624905 \* 29) dist>=0.04291265 3 1.456883e-02 2.822684 \* 15) ffreq=1 29 5.428997e-01 2.995774 30) dist>=0.0088282 14 2.988164e-01 2.956055 60) elev>=7.0415 9 1.706471e-01 2.912502 120) dist< 0.0400747 5 8.711746e-03 2.833014 \* 121) dist>=0.0400747 4 9.085509e-02 3.011861 242) elev>=7.592 2 4.290153e-03 2.874330 \* 243) elev< 7.592 2 1.090607e-02 3.149392 \* 61) elev< 7.0415 5 8.036658e-02 3.034452 122) elev< 5.99 2 5.676054e-05 2.888989 \* 123) elev>=5.99 3 9.777667e-03 3.131428 \* 31) dist< 0.0088282 15 2.013835e-01 3.032845 62) elev< 7.721 10 6.895802e-02 2.993519 \* 63) elev>=7.721 5 8.602990e-02 3.111497 126) elev>=8.02 1 0.000000e+00 2.909556 \* 127) elev< 8.02 4 3.505491e-02 3.161982 \*

Task 34 : Plot the regression tree, using the rpart.plot function of the rpart.plot package.

The rpart.plot function has several options to control the display; we choose to show the values of the response variable at the interior nodes as well as at the leaves, and to show the number of observations in each split and leaf. The information is the same as given with a printout of the model object, but easier to visualize.

**rpart.plot**(m.lzn.rp, digits=3, type=4, extra=1)

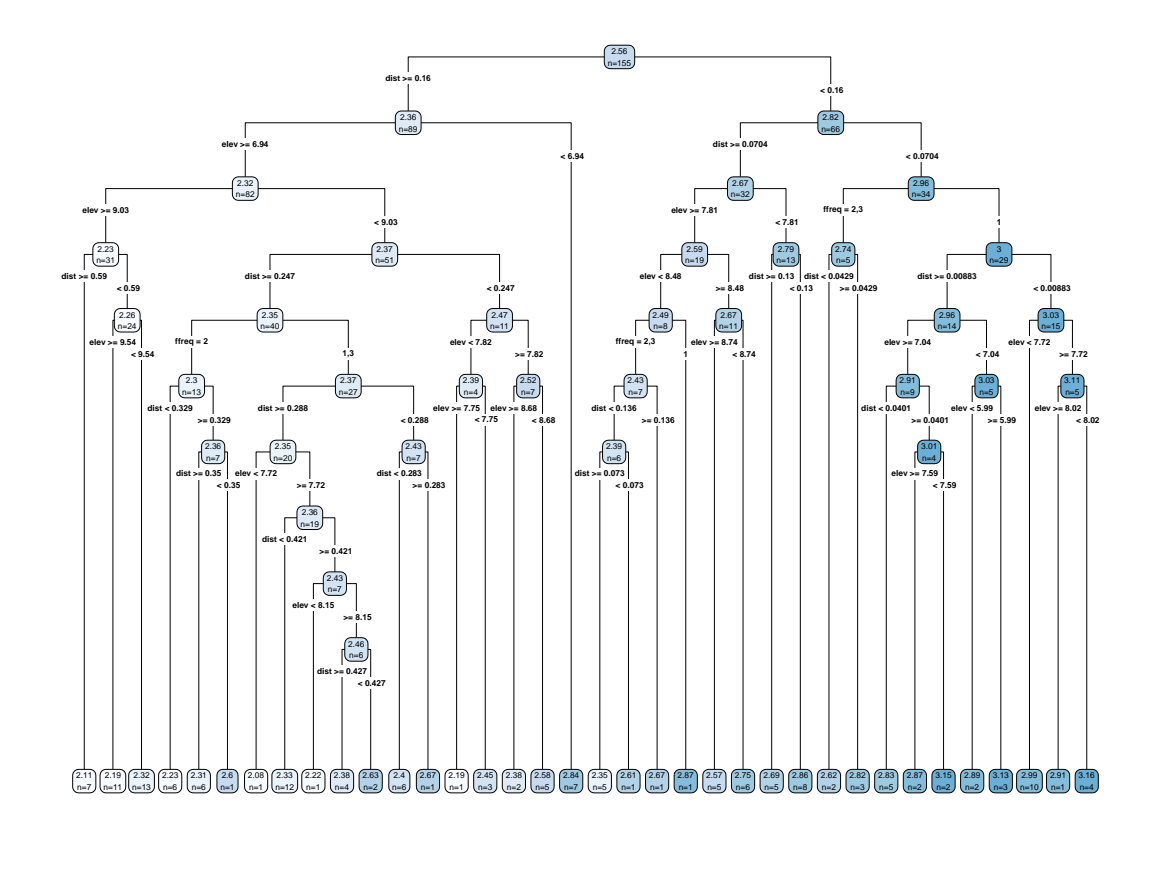

Q29 : How many terminal nodes, i.e., prediction groups, does this tree have? How many internal nodes, i.e., splits? [Jump to A29](#page-142-0) •

We can find this by examining the fitted object; this is described in the help for ?rpart.object. The frame field contains information on the tree. This includes the var field:

"a factor giving the names of the variables used in the split at each node (leaf nodes are denoted by the level '<leaf>'), n, the number of observations reaching the node, . . . yval, the fitted value of the response at the node, and splits, a two column matrix of left and right split labels for each node.

So we want to count the number of leaves and internal nodes, using the == "logical equals" and != "logical not equals" binary operators:

```
sum(m.lzn.rp$frame$var == '<leaf>')
[1] 36
sum(m.lzn.rp$frame$var !="<leaf>")
[1] 35
```
The rpart function summarizes the relative importance of each predictor, roughly speaking, how often it was used in the model and how much it contributed to the reduction in sum of squares. This information is stored in the variable. importance field of the fitted model.

Task 35 : Display the relative variable importance, as a percentage of the total.

```
x <- m.lzn.rp$variable.importance
data. frame(variableImportance = 100 \times x / \text{sum}(x))
     variableImportance
dist 54.83121
elev 35.03698
ffreq 10.13181
```
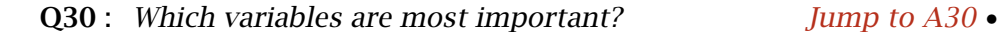

We now examine the reduction in fitting and cross-validation error with the printcp "print the complexity parameter" function.

Task 36 : Print and plot the error rate vs. the complexity parameter and tree size.

```
printcp(m.lzn.rp)
Regression tree:
rpart(formula = logZn \sim ffreq + dist + elev, data = meuse, minsplit = 2,
    cp = 0.003Variables actually used in tree construction:
[1] dist elev ffreq
Root node error: 15.136/155 = 0.097654
n= 155
           CP nsplit rel error xerror xstd
\begin{array}{cccccc} 1 & 0.5312272 & 0 & 1.000000 & 1.01530 & 0.081433 \\ 2 & 0.1146579 & 1 & 0.468773 & 0.59750 & 0.067806 \\ 3 & 0.0882756 & 2 & 0.354115 & 0.51049 & 0.069148 \end{array}2 0.1146579 1 0.468773 0.59750 0.067806
3 0.0882756 2 0.354115 0.51049 0.069148
4 0.0275134 3 0.265839 0.37948 0.051512
5 0.0202362 4 0.238326 0.36848 0.048500
6 0.0179212 5 0.218090 0.35487 0.048033
                    7 0.0105553 6 0.200168 0.33005 0.041066
8 0.0087334 8 0.179058 0.28421 0.030945
```
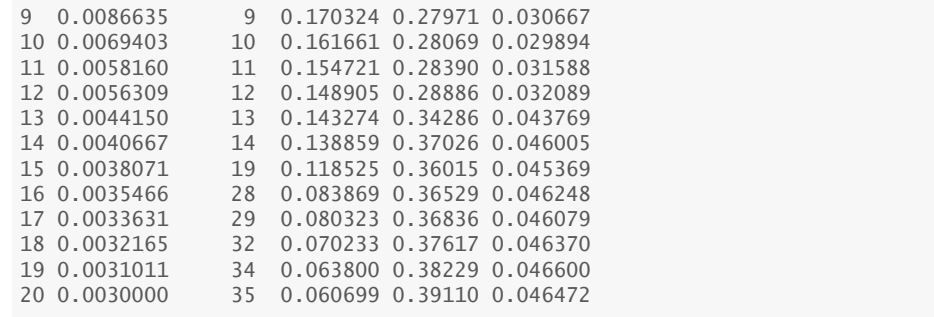

**plotcp**(m.lzn.rp)

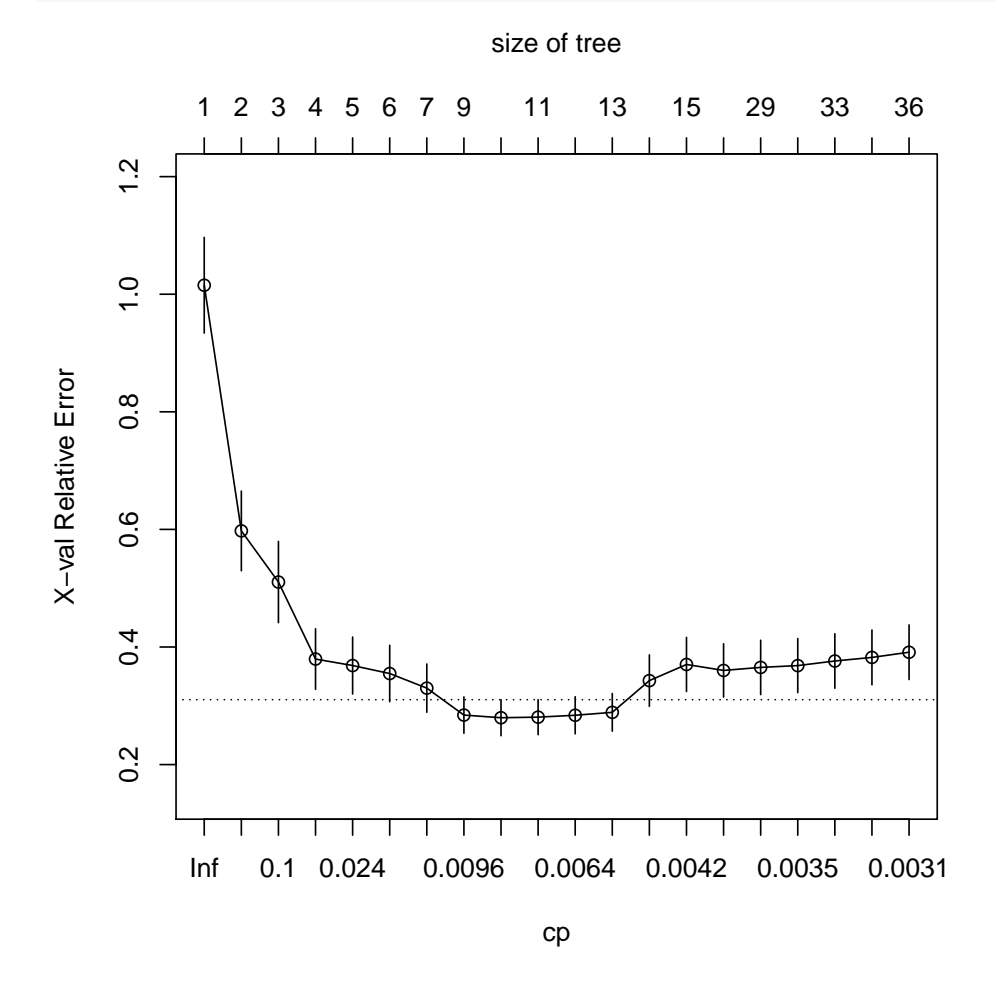

Note: Your results will likely be different. This is because the crossvalidation makes a *random* split of the full dataset into a number of subsets for model building and evaluation. Each run gives a different random split.

The xerror field in the summary shows the cross-validation error; that is, applying the model to the original data split *K*-fold, each time excluding some observations. If the model is over-fitted, the cross-validation error increases; note that the fitting error, given in the error field, always decreases. By default, the split is 10-fold; this can be modified by

the control argument to the rpart function.<sup>17</sup>

Q31 : Does this model appear to be overfit? Why or why not? What appears to be the optimum number of splits, avoiding over-fitting? [Jump](#page-142-0) [to A31](#page-142-0) •

A regression tree can be pruned back to any level of complexity. The aim is to build as complex a tree as possible without over-fitting, i.e., to have the most leaves possible, so the most different predictions.

Task 37 : Find the minimum cross-validation error and the corresponding complexity parameter. •

This information is in the cptable list item inside the m.lzn.rp model object returned by the rpart function; this is of class rpart, which we can see with the class function. $18$ 

```
CP nsplit rel error xerror xstd
1 0.531227213 0 1.0000000 1.0153031 0.08143327
2 0.114657940 1 0.4687728 0.5974995 0.06780629
3 0.088275626 2 0.3541148 0.5104947 0.06914828
4 0.027513386 3 0.2658392 0.3794751 0.05151195
5 0.020236188 4 0.2383258 0.3684761 0.04849968
6 0.017921153 5 0.2180896 0.3548721 0.04803334
7 0.010555316 6 0.2001685 0.3300455 0.04106605
                8 0.008733409 8 0.1790579 0.2842105 0.03094472
(cp.ix <- which.min(cp.table[,"xerror"]))
\alpha9
print(cp.table[cp.ix,])
        CP nsplit rel error xerror xstd
0.008663472 9.000000000 0.170324454 0.279711661 0.030667344
cp.min <- cp.table[cp.ix,"CP"]
```
**head**(cp.table <- m.lzn.rp[["cptable"]],8)

Q32 : What is the minimum cross-validation error? At how many splits? What is the corresponding complexity parameter? Jump to  $A32 \bullet$ 

The minimum cross-validation error is at 0.0087; this is one possibility for the complexity parameter for pruning. Another possibility is the first value of the complexity parameter at which the error is one standard deviation above the minimum; this is shown as a dashed line in the plot. (cp.min.plus.sd <- cp.table[cp.ix,"xerror"] + cp.table[cp.ix,"xstd"])

[1] 0.310379

cp.ix.sd <- **min**(**which**(cp.table[,"xerror"] < cp.min.plus.sd))

<sup>&</sup>lt;sup>17</sup> See the help for rpart.control. <sup>18</sup> ?rpart

```
print(cp.table[cp.ix.sd,])
        CP nsplit rel error xerror xstd
0.008733409 8.000000000 0.179057863 0.284210485 0.030944722
cp.min.sd <- cp.table[cp.ix.sd,"CP"]
```
This results in a simpler tree. Another possibility is to find by inspection where a large increase in cross-validation error first occurs; this would result in a more complex tree.

Task 38 : Prune the tree back to complexity level identified by the minimum (not minimum plus sandard deviation).

We do this with the prune function, specifying the cp "complexity parameter" argument.

```
(m.lzn.rpp <- prune(m.lzn.rp, cp=cp.min))
n= 155
node), split, n, deviance, yval
      * denotes terminal node
1) root 155 15.136330000 2.556160
   2) dist>=0.160161 89 3.680112000 2.360022
    4) elev>=6.943 82 1.880255000 2.319222
      8) elev>=9.028 31 0.410868300 2.227815
       16) dist>=0.5896225 7 0.007830826 2.106901 *
       17) dist< 0.5896225 24 0.270845700 2.263082 *
      9) elev< 9.028 51 1.052935000 2.374783 *
    5) elev< 6.943 7 0.064356500 2.837964 *
   3) dist< 0.160161 66 3.415388000 2.820649
    6) dist>=0.0703509 32 1.198374000 2.673985
     12) elev>=7.81 19 0.662669400 2.593058
        24) elev< 8.48 8 0.332920800 2.488569
         48) ffreq=2,3 7 0.164250300 2.433687 *
         49) ffreq=1 1 0.000000000 2.872739 *
       25) elev>=8.48 11 0.178881600 2.669050 *
     13) elev< 7.81 13 0.229402900 2.792263 *
     7) dist< 0.0703509 34 0.880845000 2.958686
     14) ffreq=2,3 5 0.066684770 2.743572 *
     15) ffreq=1 29 0.542899700 2.995774 *
```

```
TASK 39 : Plot the pruned regression tree.
rpart.plot(m.lzn.rpp, digits=3, type=4, extra=1)
```
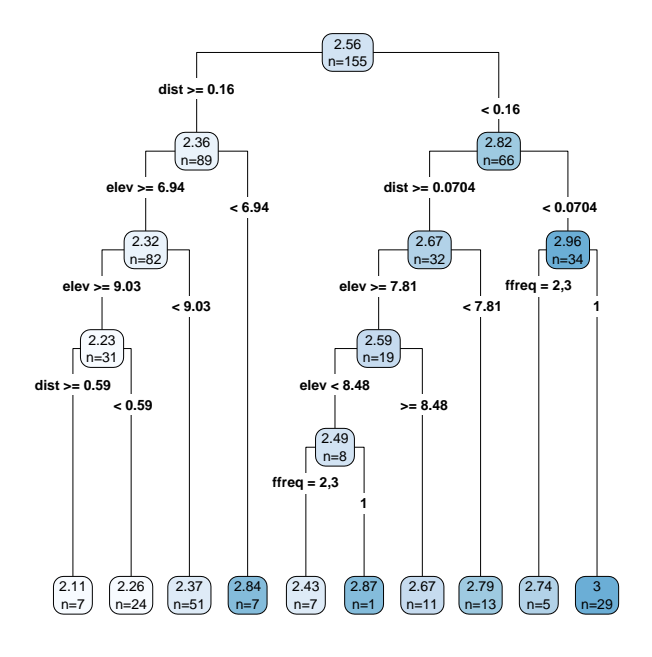

Q33 : How many terminal nodes, i.e., prediction groups, does the pruned tree have? How many internal nodes, i.e., splits? How do these compare with the original (unpruned) tree? Jump to  $A33 \bullet$ 

Q34 : Which predictor(s) was (were) used to build the pruned tree? What does this imply about the other(s)? Jump to  $A34 \bullet$ 

**Q35** : Interpret the structure of the tree in terms of geography. [Jump](#page-142-0) [to A35](#page-142-0) •

A fitted model can be used for prediction. There is a major difference with the linear model: the tree model only predicts the exact values at its leaves, whereas the linear model applies its formula to any predictor value and thus predicts any number of values. Here we do not have other points to predict, so we will just predict back at the known points; these are more properly called fitted values.

Task 40 : Use the pruned regression tree to predict at the calibration points, and plot the actual vs. fitted values. •

We do this with the predict method applied to a rpart object; this automatically calls function predict.rpart. The points to predict and the values of the predictor variables at those points are supplied in a dataframe as argument newdata. In this case we already have the dataframe, i.e., the meuse object. We count the number of predicted values with the unique function; there is only one value per "box" in the feature space defined by the predictor variables.

```
p.rpp <- predict(m.lzn.rpp, newdata=meuse)
length(unique(p.rpp))
[1] 10
summary(r.rpp <- meuse$logZn - p.rpp)
     Min. 1st Qu. Median Mean 3rd Qu. Max.
-0.318047 -0.091812 -0.007809 0.000000 0.072248 0.320698
sqrt(sum(r.rpp^2)/length(r.rpp))
[1] 0.1289683
plot(meuse$logZn ~ p.rpp, asp=1, pch=20, xlab="fitted", ylab="actual",
    xlim=c(2,3.3), ylim=c(2,3.3),
    main="log10(Zn), Meuse topsoils, Regression Tree")
grid()
abline(0,1)
```
**log10(Zn), Meuse topsoils, Regression Tree**

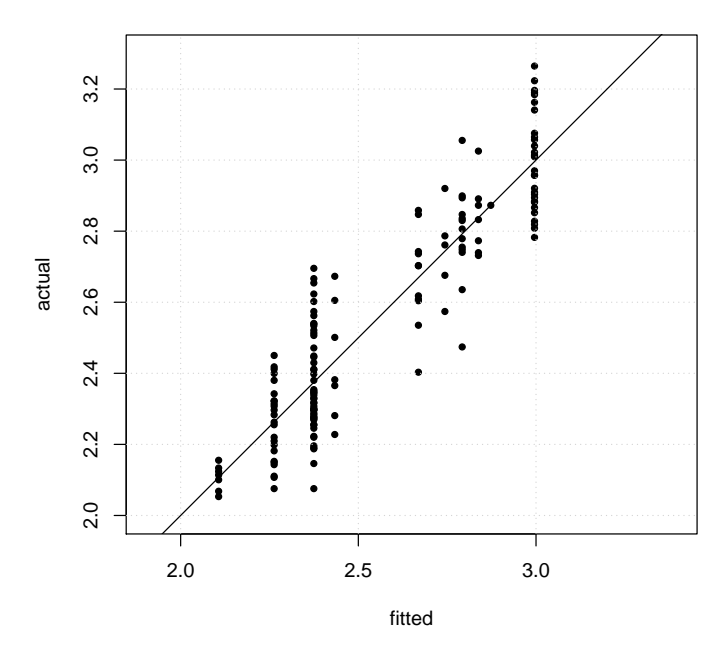

9.1.1 Predicting over the study area with the regression tree model

Now that we have a predictive model, we can use it to map the study area.

We have the meuse.grid prediction grid, which does include normalized distance to the river, which were used to build the tree.. However, it does not have the elevation, which was also used to build the tree. Although this has been included in a different version of the Meuse dataset<sup>19</sup> it's not in the dataset included in the sp package. So, we have to create it by interpolation from the known points.

<sup>19</sup> <http://spatial-analyst.net/book/meusegrids>

We just need to "fill in the holes" between the observed points.

Task 41 : Predict the elevation over the prediction grid by inverse distance squared interpolation. •

The idw function is a special case of the krige function. Instead of a variogram model it need the inverse distance power to be specified by the idp argument. We also specify the maximum number of neighbours to consider, with the nmax argument; in practice this doesn't make much difference since far-away points would receive much lower weights.

```
tmp <- idw(elev ~ 1, locations=meuse,
           nmax=16, idp=2, newdata=meuse.grid)
[inverse distance weighted interpolation]
meuse.grid$elev <- tmp$var1.pred; rm(tmp)
pts.s <- list("sp.points", meuse, col="darkgreen",
             pch=1, cex=2*meuse$elev/max(meuse$elev))
print(spplot(meuse.grid, zcol="elev",
             col.regions=heat.colors(64),
             main="Elevation (m)",
             sub="Interpolated by IDW^2, 16 neighbours",
             sp.layout = list(pts.s)))
summary(meuse$elev)
```
Min. 1st Qu. Median Mean 3rd Qu. Max. 5.180 7.546 8.180

**summary**(meuse.grid\$elev)

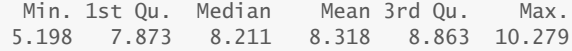

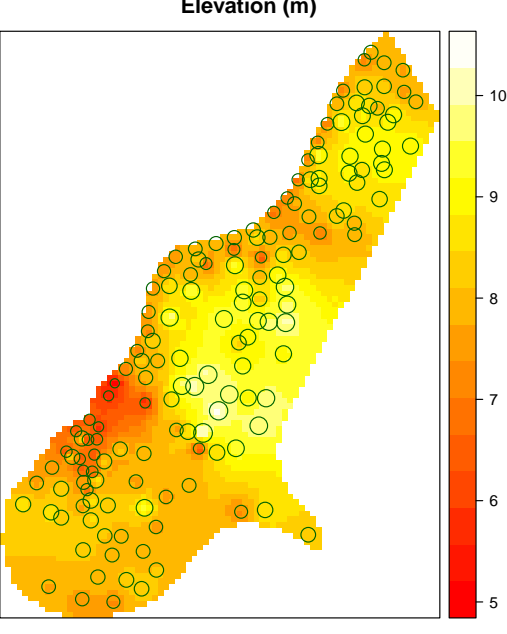

**Elevation (m)**

**Interpolated by IDW^2, 16 neighbours**

TASK 42 : Use the regression tree to map over the prediction grid.

<span id="page-51-0"></span>rt.grid <- **predict**(m.lzn.rpp, newdata=meuse.grid) meuse.grid\$rt.pred <- rt.grid; **rm**(rt.grid) **spplot**(meuse.grid, zcol="rt.pred", main="Regression tree prediction, log10(Zn)")

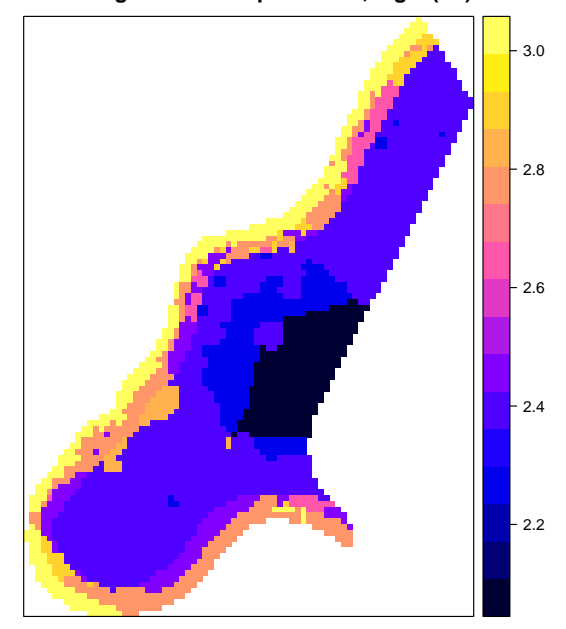

**Regression tree prediction, log10(Zn)**

Q36 : Comment on the success or otherwise of this modelling approach. [Jump to A36](#page-143-0) •

**Challenge:** Build a linear model to predict  $log_{10}Zn$  from the flooding frequency, distance to river, and relative elevation, and compare its performance to the regression tree model.

Challenge: Select 90% of the observations (see the sample function) and use these to build another regression tree. Compare it to the first one. How much difference do you expect? Do this several times to evaluate the sensitivity of the regression tree method to the data.

### 9.2 \* Classification trees

A very similar method to the regression tree for continuous predictands can be applied for categorical (classified) predictands, in which case it is known as a classification tree. Again, see Hastie *et al.* [\[13,](#page-155-0) §9.2] or James *et al.* [\[17,](#page-156-0) §8.1]. The same rpart "Recursive Partitioning" package implements this.

There are several categorical variables in the Meuse dataset; one that would be interesting to model is flooding frequency. This is determined by historical records and time-series of air photos or satellite images, which are often not available during flooding events due to cloud cover. Perhaps flooding frequency class can be determined from the distance

to river and elevation above sea level; if so a reliable map of flooding frequency could be produced.

The rpart function can also build trees to model categorical response variables. Instead of using reduction in residual error as a criterion (or equivalently increase in  $R^2$ ) it uses the increase in classification accuracy. Outputs and interpretation are somewhat different from regression trees.

Task 43 : Build a classification tree to model flooding frequency class based on the normalized distance to river and elevation above sea level.

The model formula has the same form as for a continuous predictand. Since the response variable is categorical rpart automatically uses the "class" method instead of "anova" when determining the splits.

```
m.ff.rp <- rpart(ffreq ~ dist + elev,
                  data=meuse,
                  minsplit=2,
                  method="class",
                  cp=0)
```
**printcp**(m.ff.rp)

Task 44 : Show the cross-validation error rate vs. complexity parameter, both in text and as a graph. Find the complexity parameter at the minimum cross-validation error rate. •

```
Classification tree:
rpart(formula = ffreq \sim dist + elev, data = meuse, minsplit = 2,
   \mathsf{CD} = \mathsf{O}Variables actually used in tree construction:
[1] dist elev
Root node error: 71/155 = 0.45806n= 155
        CP nsplit rel error xerror xstd
1 0.1267606 0 1.00000 1.00000 0.087366
2 0.0422535 2 0.74648 0.84507 0.085411
3 0.0375587 3 0.70423 0.88732 0.086127
4 0.0281690 7 0.54930 0.90141 0.086335
5 0.0140845 11 0.43662 0.84507 0.085411
6 0.0105634 18 0.33803 0.87324 0.085904
7 0.0093897 22 0.29577 0.90141 0.086335
8 0.0070423 30 0.21127 0.90141 0.086335
9 0.0000000 59 0.00000 0.95775 0.087014
plotcp(m.ff.rp)
cp.table.class <- m.ff.rp[["cptable"]]
# total variance explained is sum of the CP for all split
sum(cp.table.class[,"CP"])
[1] 0.2758216
```
•

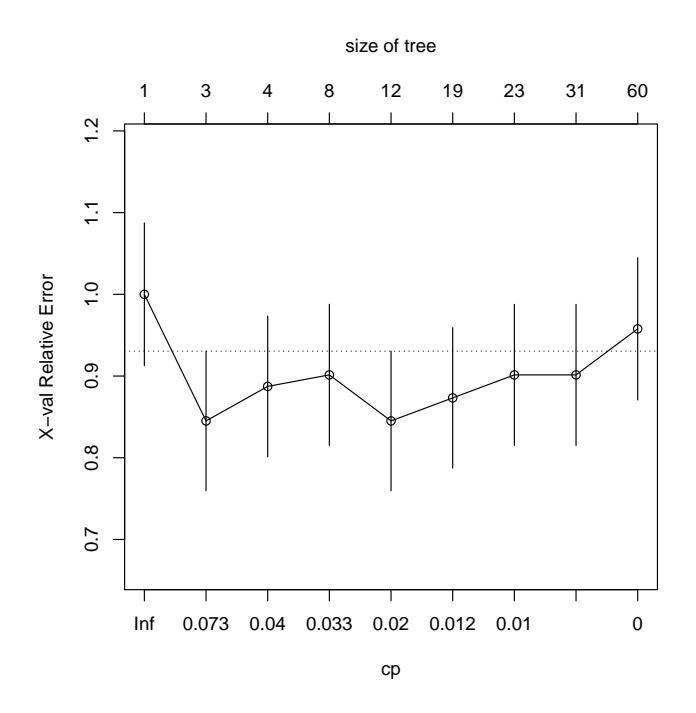

The *root node error* shown in the summary is the proportion of observations that are *not* in the majority class, i.e., the class that would be predicted everywhere with a null model (no splits). This corresponds to a *relative error*  $\equiv$  1; the other errors are reductions from this.

```
We can compute this directly:
(n <- length(m.ff.rp$y))
[1] 155
(class.majority <- which.max(m.ff.rp$parms$prior))
1
1
(class.majority.proportion <-
    m.ff.rp$parms$prior[class.majority])
        1
0.5419355
(1 - (class.majority.proportion))
        1
0.4580645
```
Q37 : Considering the complexity parameter at each level to roughly correspond to the amount of explained variation added by the level: (1) how much total variability is explained by the full model?; (2) at how many splits is the cross-validation error a minimum? (3) Is there a clear choice of complexity parameter for pruning? Jump to  $A37 \bullet$ 

Because there is not much difference in cross-validation errors between two and three splits, we choose three splits to see a somewhat more complex tree.

```
(m.ff.rpp <- prune(m.ff.rp, cp=cp.table.class[3,"CP"]))
n= 155
node), split, n, loss, yval, (yprob)
      * denotes terminal node
1) root 155 71 1 (0.54193548 0.30967742 0.14838710)
   2) elev< 7.558 40 2 1 (0.95000000 0.00000000 0.05000000) *
   3) elev>=7.558 115 67 2 (0.40000000 0.41739130 0.18260870)
    6) elev< 9.084 87 43 1 (0.50574713 0.32183908 0.17241379) *
    7) elev>=9.084 28 8 2 (0.07142857 0.71428571 0.21428571)
     14) elev< 9.947 23 4 2 (0.08695652 0.82608696 0.08695652) *
     15) elev>=9.947 5 1 3 (0.00000000 0.20000000 0.80000000) *
printcp(m.ff.rpp)
Classification tree:
rpart(formula = ffreq \sim dist + elev, data = meuse, minsplit = 2,
   cp = 0Variables actually used in tree construction:
[1] elev
Root node error: 71/155 = 0.45806n= 155
       CP nsplit rel error xerror xstd
1 0.126761 0 1.00000 1.00000 0.087366
2 0.042254 2 0.74648 0.84507 0.085411
3 0.037559 3 0.70423 0.88732 0.086127
```
The nodes and leaves of the tree now show the proportion of each class which satisfies the condition at the node. For example, at the first split (elev  $\langle$  7.558, for the lower-elevation points, 95% of the observations are class 1, none are class 2, and one is class  $3^{20}$ . For the higher-elevation points at this split, 40% are class 1, 41.7% class 1, 18.2% class 3.

Task 46 : Display the classification tree as a graph (1) showing the number of observations at each node and leaf; (2) showing the proportion of each class in each node and leaf. •

This graph shows the majority class at each node in a different colour. The intensity of the colour (its chroma) is greater as the node purity increases. The left-hand graph shows the counts, the right-hand graph the proportions.

```
par(mfrow=c(1,2))
rpart.plot(m.ff.rpp, type=4, extra=1)
rpart.plot(m.ff.rpp, type=4, extra=4)
par(mfrow=c(1,1))
```
 $20\,\text{We}$  may wonder if that point's flooding frequency was accurately recorded.

<span id="page-55-0"></span>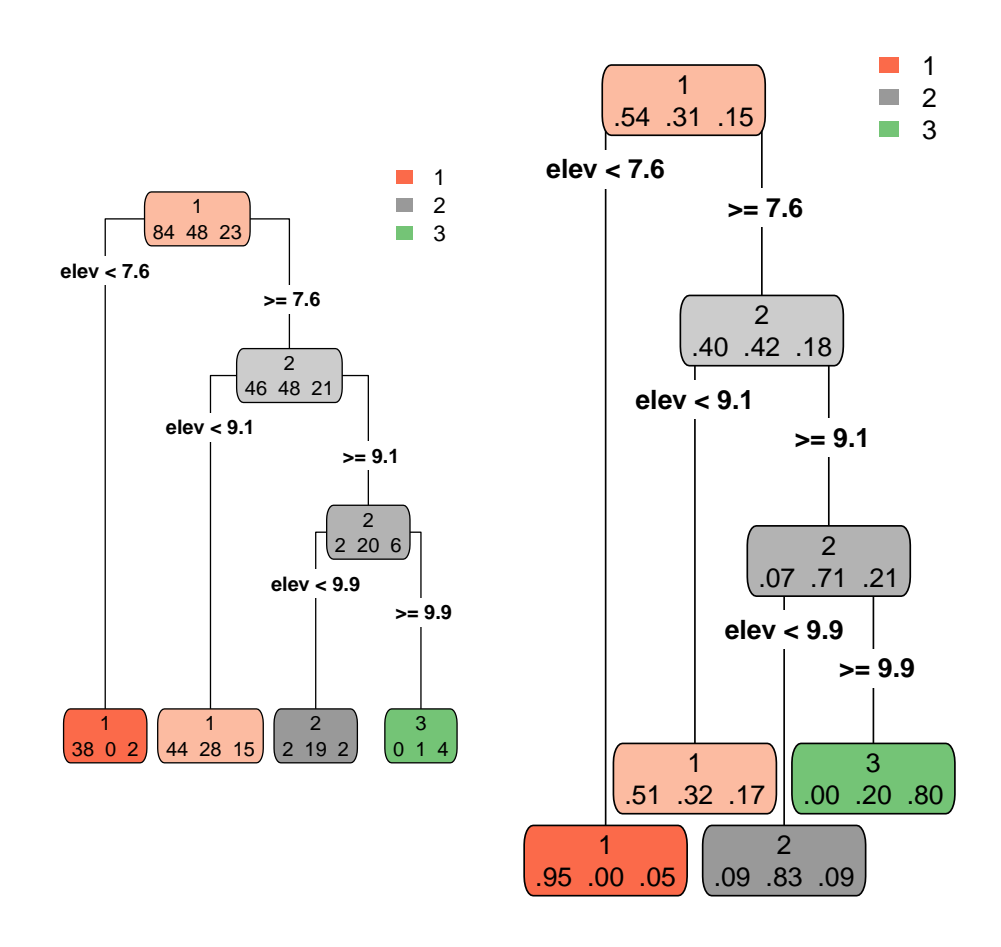

Q38 : How successful is this tree in modelling flooding frequency? Explain why.  $\mu$   $\mu$   $\mu$   $\sigma$   $A38 \bullet$ 

Challenge: Select 90% of the observations (see the sample function) and use these to build another classification tree. Compare it to the first one. How much difference do you expect? Do this several times to evaluate the sensitivity of the classification tree method to the data.

#### 9.3 Random forests for continuous predictands

In this section we discuss random forests for continuous predictands; this is an extension of the regression trees explained in [§9.1.](#page-39-0)

A problem with regression trees is that a small change in the sample set, for example a missing or erroneous observation, can radically change the tree.

"One major problem with trees is their high variance. Often a small change in the data can result in a very different series of splits, making interpretation somewhat precarious. The major reason for this instability is the **hierarchical** nature of the process: the effect of an error in the top split is propagated down to all of the splits below it." [\[13,](#page-155-0) p. 312] (emphasis added)

Also, correlated predictors can appear in the tree as surrogates for each other, depending on the details of the calibration set; this makes interpretation difficult. Finally, as we have seen in the 1:1 plot of actual vs. fitted values in the previous section, trees do not give smooth predictions; rather they only predict a single value in each box. To solve these problems, a method known as "random forests" was developed; see Hastie *et al.* [\[13,](#page-155-0) §15] (advanced) or James *et al.* [\[17,](#page-156-0) §8] (simplified). There are a lot of details to this method, but the basic idea is straightforward:

- 1. Build a large number of regression trees, independently, using *different* sets of observations; these are built by *sampling with replacement* from the actual observations; this is a technique known as *bagging* or *bootstrap aggregation*.
- 2. Save all these trees; when predicting, use all of them and average their predictions.
- 3. In addition we can summarize the whole set of trees to see how different they are, thus how robust is the final model.
- 4. Also, for each tree we can use observations that were not used to construct it for true validation, called *out-of-bag* validation. This gives a good idea of the true prediction error.

The first step may seem suspicious. The underlying idea is that what we observe is the best sample we have of reality; if we sampled again we'd expect to get similar values. So we simulate re-sampling by sampling from this same set, *with replacement*, to get a sample of the same size but a different sample. If this idea bothers you, read Efron & Gong [\[9\]](#page-155-0), Shalizi [\[27\]](#page-156-0) or Hastie *et al.* [\[13,](#page-155-0) §8.2].

In this section we compare the random forest to the single regression tree of the previous section.

**TASK 47** : Build a random forest to model  $log_{10}Zn$  from the flooding frequency, normalized distance to river, and relative elevation. •

Random forests have been implemented with the randomForest package. The randomForest function computes the model; print applied to an object of class randomForest displays the results.

The randomForest function has many control parameters, which you should review<sup>21</sup> before any serious model building, and also consult the recommended textbooks for advice on the effect of various decisions about the parameters. For example, the mtry argument specified the number of predictors to try at each split. The default is 1/3 of all the

<sup>21</sup> ?randomForest

predictors; here we only have 3 predictors, so only 1 would be tried, which would likely lead to many poorly-fit trees. So we increase this to 2 out of the 3 possible predictors.

```
library(randomForest)
randomForest 4.6-14
Type rfNews() to see new features/changes/bug fixes.
m.lzn.rf <- randomForest(logZn ~ ffreq + dist+ elev, data=meuse,
                         importance=T, na.action=na.omit, mtry=2)
print(m.lzn.rf)
Call:
randomForest(formula = logZn \sim ffreq + dist + elev, data = meuse, importance = T, mtry
               Type of random forest: regression
                     Number of trees: 500
No. of variables tried at each split: 2
          Mean of squared residuals: 0.02195649
                   % Var explained: 77.52
```
We plot the the error rates, i.e., mean square error of the predictions of the out-of-bag observations, of the randomForest object vs. the number of trees. Here the plot function is applied to a randomForest object. **plot**(m.lzn.rf)

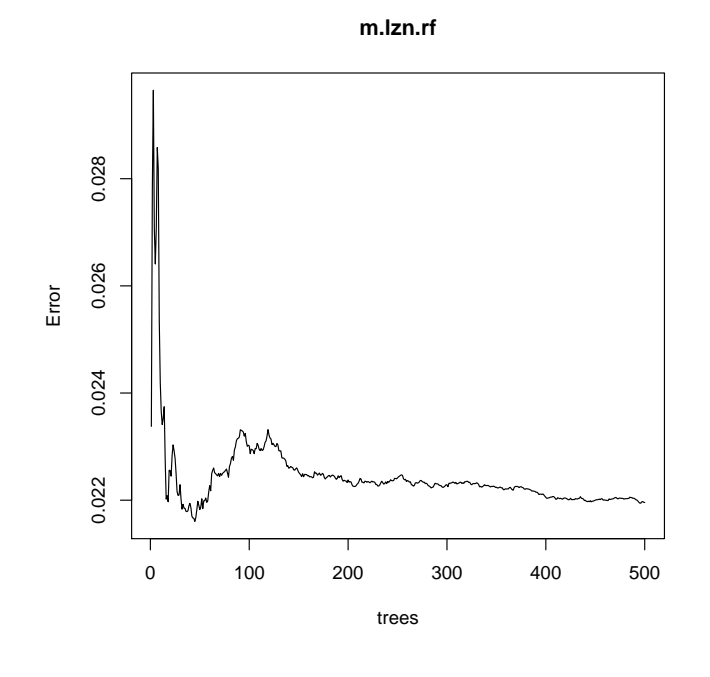

Q39 : About how many trees are needed to achieve a stable error rate? [Jump to A39](#page-143-0) •

While building the forest, if the optional importance argument is set to TRUE, we obtain the average importance of each predictor; this is similar to the regression tree but here the importances are averaged.

The importance is measured as an increase in mean squared error (MSE) as follows. For each tree, the prediction error on the out-of-bag observations is recorded – this is the success of tree. Then a predictor variable is permuted: that is, its values are randomly assigned to observations. The tree is again used to predict at the out-of-bag observations, and the errors are recorded. If a variable is not used much in the tree, or at lower levels, or with not much difference in the predictions, this increase in error will be small – the predictor is unimportant. The difference between the errors from the original and permuted trees are averaged over all trees and then normalized by the standard deviation of the differences, to give an importance on a  $[0 \dots 1]$  or  $[0 \dots 100]$ % scale.

Task 48 : Print and display the relative variable importances, as measured by the increase in mean-squared error.

We do this with the importance and varImpPlot functions.

**importance**(m.lzn.rf, type=1) %IncMSE ffreq 14.11724 dist 66.06125 elev 43.03069

**varImpPlot**(m.lzn.rf, type=1)

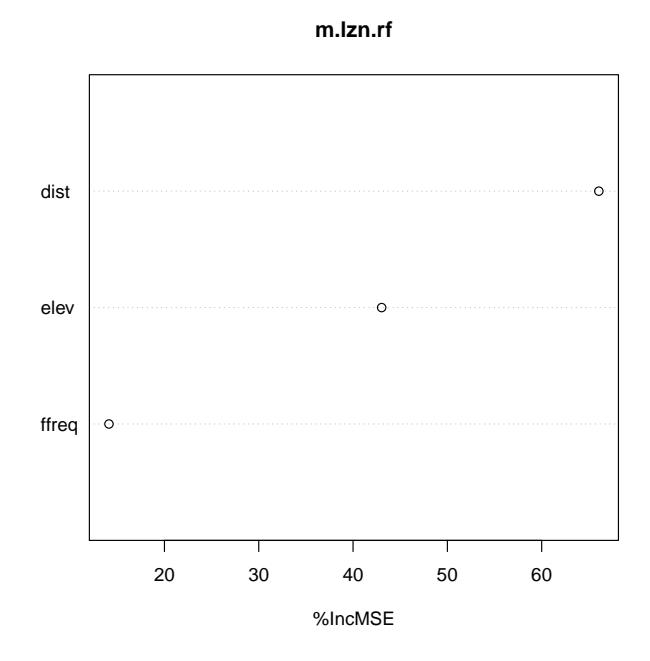

Note that the importances are calculated independently, they do not sum to 100%.

Q40 : Which variables are most important? Compare with the single pruned regression tree. [Jump to A40](#page-143-0)  $\bullet$ 

And of course we want to use our model for prediction, here at the known points:

Task 49 : Use the random forest object to predict back at the calibration points, and plot the actual vs. fitted values. •

We do this with the predict method applied to a randomForest object; this automatically calls function predict.randomForest. The points to predict and the values of the predictor variables at those points are supplied in a dataframe with the optional argument newdata. In this case we already have the dataframe, i.e., the meuse object.

```
p.rf <- predict(m.lzn.rf, newdata=meuse)
length(unique(p.rf))
[1] 155
summary(r.rpp <- meuse$logZn - p.rf)
    Min. 1st Qu. Median Mean 3rd Qu. Max.
-0.207864 -0.039794 -0.010732 -0.001143 0.036847 0.213674
sqrt(sum(r.rpp^2)/length(r.rpp))
[1] 0.07250622
plot(meuse$logZn ~ p.rf, asp=1, pch=20, xlab="fitted", ylab="actual",
     xlim=c(2,3.3), ylim=c(2,3.3),
     main="log10(Zn), Meuse topsoils, Random Forest")
grid()
```

```
abline(0,1)
```
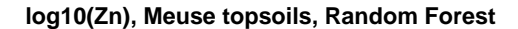

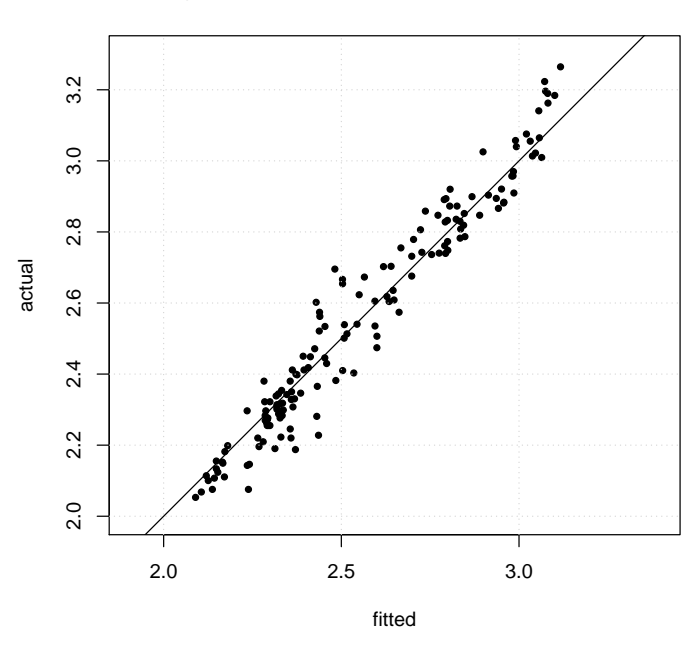

Q41 : Compare this 1:1 plot (actual vs. fitted) to that produced by the re-

# gression tree. Which would you prefer for prediction at unknown points? [Jump to A41](#page-143-0) •

This graph is not a valid estimate of the accuracy of the random forest. Better is the average of the **out-of-bag** cross-validations. These are predictions at a point when it is not included in the resampled set of observations used to build a tree. We can get these by using the predict method applied to a randomForest object but with no newdata argument; in this case the method averages the out-of-bag cross-validations calculated during the construction of the forest.

Task 50 : Display the out-of-bag cross-validation averages vs. the known values at each observation point. Compare the evaluation statistics with those from the fitted values, above. •

Again we use the predict method applied to a randomForest object; this automatically calls function predict.randomForest. But now we do *not* specify a dataframe with the newdata optional argument. In this case predict.randomForest reports the average out-of-bag predictions that were stored during the computation of the forest.

```
p.rf.oob <- predict(m.lzn.rf)
summary(r.rpp.oob <- meuse$logZn - p.rf.oob)
     Min. 1st Qu. Median Mean 3rd Qu. Max.
-0.434239 -0.083127 -0.025497 -0.003768 0.087897 0.367355
sqrt(sum(r.rpp.oob^2)/length(r.rpp.oob))
[1] 0.1481772
plot(meuse$logZn ~ p.rf.oob, asp=1, pch=20,
    xlab="Out-of-bag cross-validation estimates",
     ylab="actual", xlim=c(2,3.3), ylim=c(2,3.3),
     main="log10(Zn), Meuse topsoils, Random Forest")
grid()
abline(0,1)
```
**log10(Zn), Meuse topsoils, Random Forest**

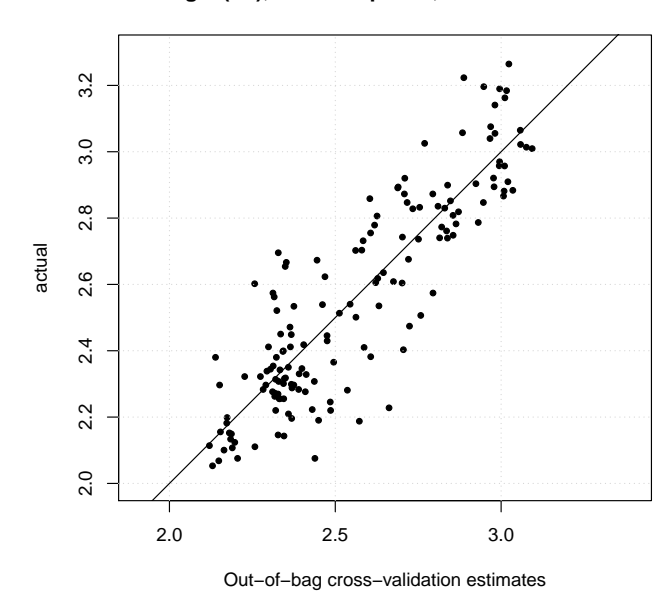

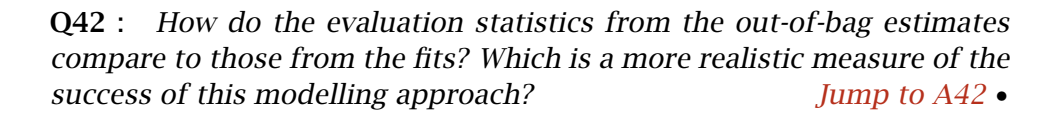

9.3.1 Predicting over the study area with the random forest model

Now that we have a predictive model, we can use it to map the study area.

Task 51 : Use the random forest model to map over the prediction grid.

```
rf.grid <- predict(m.lzn.rf, newdata=meuse.grid)
meuse.grid$rf.pred <- rf.grid; rm(rf.grid)
spplot(meuse.grid, zcol="rf.pred",
     main="Random forest prediction, log10(Zn)")
```
•

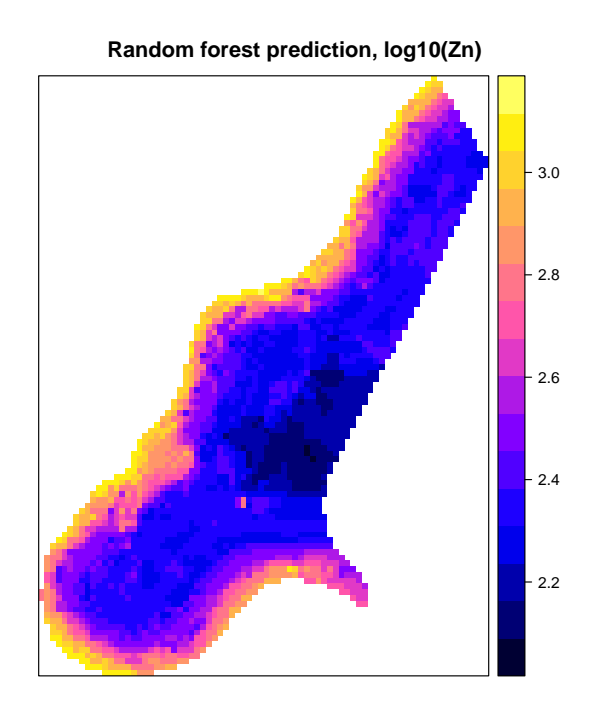

Challenge: Build another random forest and compare its predictions and variable importances to the first one. How much difference do you expect? Was the difference as you expected? Can you explain why this is much more stable than the regression tree?

### 9.4 \* Random forests for categorical predictands

In this optional section we discuss random forest models for categorical (classified) response variables; this is an extension of the classification trees discussed in [§9.2.](#page-51-0) The output is somewhat different that for continuous predictands.

Task 52 : Build a random forest model of flooding frequency class based on normalized distance to river and elevation, using the default number of trees.

```
library(randomForest)
m.ff.rf <- randomForest(ffreq ~ dist + elev,
                       data=meuse,
                       importance=T,
                        type="class",
                       mtry=2print(m.ff.rf)
Call:
randomForest(formula = ffreq \sim dist + elev, data = meuse, importance = T, mtry = 2)
              Type of random forest: classification
                    Number of trees: 500
No. of variables tried at each split: 2
       OOB estimate of error rate: 39.35%
Confusion matrix:
  1 2 3 class.error
1 60 17 7 0.2857143
```

|                               |  |      | 2 16 29 3 |  | 0.3958333 |  |  |  |  |  |  |
|-------------------------------|--|------|-----------|--|-----------|--|--|--|--|--|--|
|                               |  | 3 10 | 85        |  | 0.7826087 |  |  |  |  |  |  |
|                               |  |      |           |  |           |  |  |  |  |  |  |
| $importance(m.ff.fr, type=1)$ |  |      |           |  |           |  |  |  |  |  |  |
| MeanDecreaseAccuracy          |  |      |           |  |           |  |  |  |  |  |  |
|                               |  | dist |           |  | 3.345968  |  |  |  |  |  |  |
|                               |  | elev |           |  | 49.853864 |  |  |  |  |  |  |

Task 53 : Display the out-of-bag cross-validation error rate vs. number of trees. •

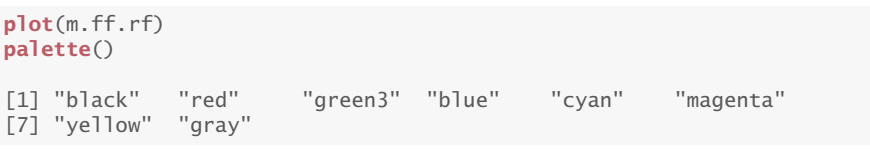

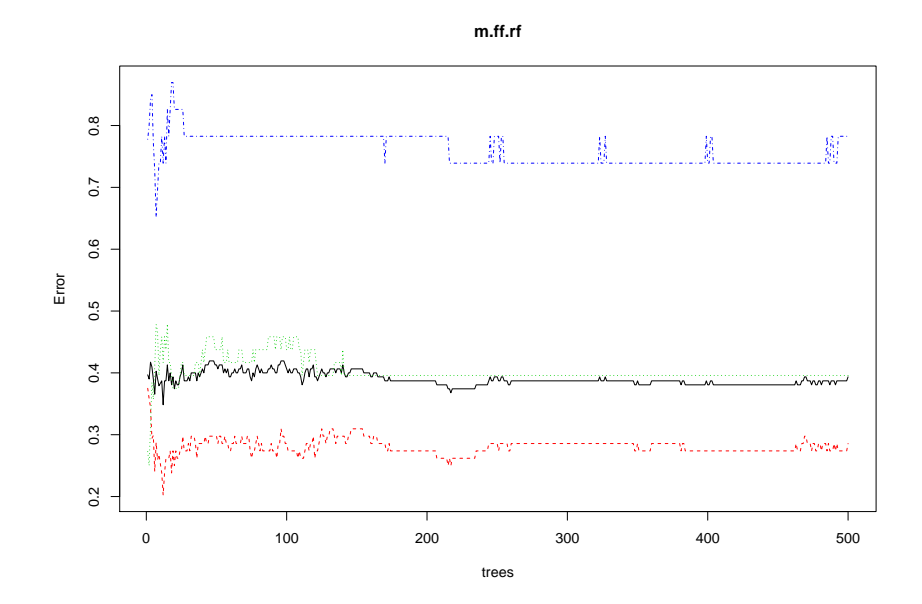

This shows the out-of-bag cross-validation for overall (black lines) and the three classes separately; these colours are according to the default colour palette for base graphics, which we can examine with the palette function.

Q43 : Which classes have the highest and lowest error rates? Comment on their values. [Jump to A43](#page-143-0) •

Q44 : Approximately how many trees are needed for a stable error rate? [Jump to A44](#page-144-0) •

Task 54 : Display the out-of-bag predictions of the random forest, compared to the mapped classes in a confusion matrix. •

The table function with two arguments produces a **confusion matrix**, also called a contingency table. The conventional order is for the "true" (observed) values to be columns (second argument) and the predicted values to be rows (first argument).

```
p.rf <- predict(m.ff.rf)
table(meuse$ffreq) # observed
1 2 3
84 48 23
table(p.rf) # predicted
p.rf
1 2 3
86 54 15
(p.rf.cm <- table(p.rf, meuse$ffreq, dnn=c("Predicted","Observed")))
       Observed
Predicted 1 2
      1 60 16 10
       2 17 29 8
     3 7 3 5
```
We follow Lark [\[18\]](#page-156-0) and use the terms:

- $\cdot$  map unit purity for what is usually called "user's accuracy"; this is the proportion of a map unit correctly shown by the model;
- class representation for what is usually called "producer's accuracy"; this is how well the mapper found the class when it was actually present.
- overall purity for what is often called "overall accuracy".

In this matrix the proportional row sums are map unit purity, i.e., how much of the mapped class is really in that class; this is what we want to evaluate the usefulness of a model. The map user would go to the field expecting to find a class; how often would the class as mapped be found in the field, and how often would other classes be found instead? Similarly the proportional column sums are class representations, i.e., how much of the actual class is mapped correctly, and how much as other classes?

The diag "matrix diagonal" function extracts the diagonal, i.e., number of correctly-classified observations. The apply function, applied over rows with the MARGIN argument set to 1, specifying sum as the function to apply, sums each row, i.e., class as mapped. Their ratio gives the map unit purity. For example, 5 of the total 15 observations predicted to be in flood frequency class 3 were actually in that class. This gives a map unit purity of 33.3%.

```
(d <-diag(p.rf.cm))
1 2 3
60 29 5
(row.sums <- apply(p.rf.cm, MARGIN=1, "sum"))
```

```
1 2 3
86 54 15
(mu.purity <- d/row.sums)
      1 2 3
0.6976744 0.5370370 0.3333333
```
Q45 : (1) What are the three map unit purities? (2) Which confusions contribute most to the low purities? (3) Overall, how well does this random forest model predict flood frequency class from elevation and dis-tance to river? [Jump to A45](#page-144-0)

## 10 Local spatial structure

•

We now consider the coordinates of each point; this allows us to either look for a regional trend or a local structure.

In this study area we don't expect a trend, as we might with e.g.. aquifer depth in a tilted bed. So we concentrate on local structure.

### 10.1 Assessing spatial dependence with the empirical variogram

Task 55 : Display a postplot of the untransformed Zn values, that is, plot the sample locations (as above) and represent the data value by the size of the symbol.

We use the cex optional argument to specify the symbol size; this is computed as a proportion of the maximum.

**plot**(meuse, asp=1, cex=4\*meuse\$zinc/**max**(meuse\$zinc), pch=1) **lines**(meuse.riv)

<span id="page-66-0"></span>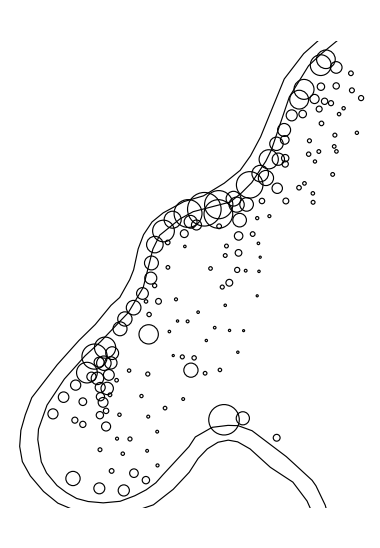

Q46 : Do nearby observations seem to more similar to each other than would be expected at random? [Jump to A46](#page-144-0) •

Now we investigate the idea of local spatial dependence: "closer in geograhic space implies closer in attribute space". This may be true or not; and if true, the range of dependence will vary, depending on the physical process that produced the attribute being investigated.

The fundamental concept is spatial auto-correlation: an attribute value can be correlated *to itself*, with the strength of the correlation depending on separation distance (and possibly direction).

This should be evident as a relation between separation distance and correlation; the latter is often expressed as the semi-variance.

*Each pair* of observation points has a semi-variance, usually represented as the Greek letter *γ* ('gamma'), and defined as:

$$
\gamma(\mathbf{x}_i, \mathbf{x}_j) = \frac{1}{2} [z(\mathbf{x}_i) - z(\mathbf{x}_j)]^2
$$
\n(9)

where **x** is a geographic point and  $z(x)$  is its **attribute value.** 

TASK 56 : Compute the number of point-pairs.

The length function returns the length of a vector, i.e. the number of observations of an attribute. There are  $(n \times (n-1))/2$  pairs of these: n <- **length**(meuse\$logZn)  $n*(n-1)/2$ 

[1] 11935

Q47 : How many unique pairs of points are there in this dataset? [Jump](#page-144-0) [to A47](#page-144-0) •

Task 57 : Compute the distance and semivariance between the first two points in the data set.

The distance can be calculated with the dist function, which finds the Euclidean (straight-line) distances between rows of a matrix, in this case the first two rows of the coördinates matrix, selected by the [] matrix selection operator. The semivariance is computed as in Equation [9.](#page-66-0) **dim**(**coordinates**(meuse))

```
[1] 155 2
coordinates(meuse)[1,]
     x y
181072 333611
coordinates(meuse)[2,]
     x y
181025 333558
(sep <- dist(coordinates(meuse)[1:2,]))
        1
2 70.83784
(gamma < -0.5 * (mense5log Zn[1] - mense5log Zn[2])^2)[1] 0.001144082
```
Q48 : What is the separation and semivariance for this point-pair? [Jump](#page-144-0) [to A48](#page-144-0) •

## 10.1.1 \* The variogram cloud

We can see the individual semivariances with the **variogram cloud.** Since there are so many point-pairs, this is difficult to interpret. However, we can show just the closest pairs of points.

Task 58 : Display a variogram cloud for point-pairs separated by less than 72 m, for the  $log_{10}Zn$  concentration.

The variogram function, with the optional argument cloud set to TRUE, computes the variogram cloud. The optional cutoff argument sets the maximum separation for which semivariances should be computed. (vc <- **variogram**(logZn ~ 1, meuse, cutoff=72, cloud=TRUE))

dist gamma dir.hor dir.ver id left right 1 70.83784 1.144082e-03 0 0 var1 2 1 2 67.00746 9.815006e-05

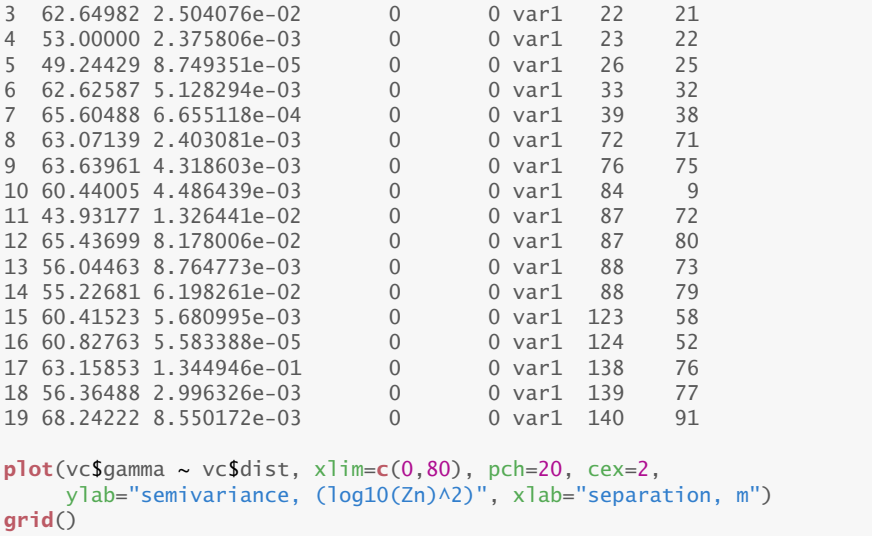

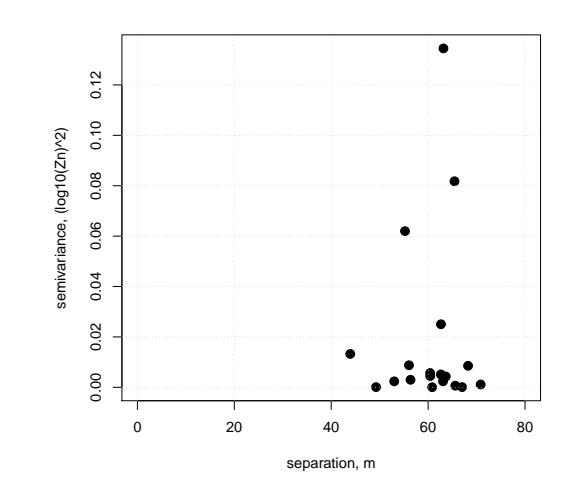

Q49 : Do these close-by points in general have low semi-variance, i.e., do they have similar values? Are there exceptions? Which pair of close-by points has the largest semi-variance? [Jump to A49](#page-144-0) •

This gives us a chance to investigate the order "ordering permutation" and which.max "index in vector of the maximum element" functions. $^{22}$ . **order**(vc\$gamma, decreasing=TRUE)

```
[1] 17 12 14 3 11 13 19 15 6 10 9 18 8 4 1 7 2 5 16
order(vc$gamma, decreasing=TRUE)[1]
[1] 17
which.max(vc$gamma)
[1] 17
```
## $22$  Naturally, there is also a which.min function

```
(unusual.pair <- vc[which.max(vc$gamma),])
      dist gamma dir.hor dir.ver id left right
17 63.15853 0.1344946 0 0 var1 138 76
meuse[138, "logZn"]; meuse[76, "logZn"]
        coordinates logZn
143 (179120, 330578) 2.313867
       coordinates logZn
85 (179095, 330636) 2.832509
(gamma.76.138 <- 0.5 * (meuse@data[138, "logZn"] - meuse@data[76, "logZn"])^2)
[1] 0.1344946
```
- 10.1.2 The empirical variogram
	- $! \rightarrow \text{Now, the question is, how are the semivariances related to the separa-}$ tions, *on average*? The theory of stationary random fields is based on the assumption that absolute location is not important; only relative location, i.e., the same local spatial structure is found anywhere in the study area.

The tool for investigating this is the empirical variogram, defined as the average semivariance within some separation range:

$$
\overline{\mathbf{y}}(\mathbf{h}) = \frac{1}{2m(\mathbf{h})} \sum_{(i,j)|\mathbf{h}_{ij} \in \mathbf{h}} [z(\mathbf{x}_i) - z(\mathbf{x}_j)]^2
$$
(10)

Here we consider **points** numbered  $1, 2, \ldots, i, \ldots, j, \ldots n$ , i.e. the list of points, out of which we make point-pairs.

- $\cdot$  **h**<sub>ij</sub> is the distance (separation) between points *i* and *j*;
- **h** is a range of separations, similar to a histogram **bin**;  $h_{ij} \in h$ means that this point-pair's separation vector is within this range;
- $\cdot$   $m(\mathbf{h})$  is the number of point-pairs in the bin corresponding to separation range h;
- the notation *(i, j)*| reads "pairs of points indexed as *i* and *j*, *such that* . . . ".

Task 59 : Plot the experimental variogram of the log-Zn concentrations, i.e. the average semi-variances of the point-pairs versus average distance (also known as the "lag"), with a bin width of 90 m, to a maximum lag distance ("cutoff") of  $1300 \text{ m}^{23}$ . . •

 $^{23}$  By default, the variogram function uses a cutoff equal to  $1/3$  of the maximum distance across the diagonal of the bounding box (see slot @bbox), and divides this into 15 equal separation distance classes; this rule-of-thumb may not be the best to reveal the spatial structure. Ideally the cutoff should be about 10–15% beyond the estimated range, and bins should be as narrow as possible before the variogram becomes "too" erratic. I experimented with the cutoff and width arguments to the

The variogram function computes the experimental variogram. The optional cutoff argument sets the maximum separation for which semivariances should be computed, and the optional width argument sets the bin width.

|                |    |                              |                                         |                | $(v \leftarrow \text{variogram}(\text{logZn} \sim 1, \text{mense}, \text{cutoff=1300}, \text{width=90})$ |
|----------------|----|------------------------------|-----------------------------------------|----------------|----------------------------------------------------------------------------------------------------|
|                | np |                              | dist        qamma dir.hor dir.ver    id |                |                                                                                                    |
|                |    | 1 41 72.24836 0.02649954     |                                         | $\Omega$       | $0 \text{ var1}$                                                                                         |
| $2^{\circ}$    |    | 212 142.88031 0.03242411     |                                         | 0              | 0 var1                                                                                                   |
| $\overline{3}$ |    | 320 227.32202 0.04818895     |                                         | $\theta$       | $0 \text{ var1}$                                                                                         |
| $\overline{4}$ |    | 371 315.85549 0.06543093     |                                         | $\theta$       | $0 \text{ var1}$                                                                                         |
| $5 -$          |    | 423 406.44801 0.08025949     |                                         | $\theta$       | $0 \text{ var1}$                                                                                         |
|                |    | 6 458 496.09401 0.09509850   |                                         | $\overline{0}$ | $0 \text{ var1}$                                                                                         |
| $7^{\circ}$    |    | 455 586.78634 0.10656591     |                                         | $\theta$       | $0 \text{ var1}$                                                                                         |
| 8              |    | 466 677.39566 0.10333481     |                                         | $\theta$       | $0 \text{ var1}$                                                                                         |
| 9              |    | 503 764.55712 0.11461332     |                                         | $\Omega$       | $0 \text{ var1}$                                                                                         |
|                |    | 10 480 856,69422 0.12924402  |                                         | $\Omega$       | 0 var1                                                                                                   |
|                |    | 11 468 944.02864 0.12290106  |                                         | $\Omega$       | $0 \text{ var1}$                                                                                         |
|                |    | 12 460 1033.62277 0.12820318 |                                         | 0              | $0 \text{ var1}$                                                                                         |
|                |    | 13 422 1125 63214 0.13206510 |                                         | 0              | $0 \text{ var1}$                                                                                         |
|                |    | 14 408 1212.62350 0.11591294 |                                         | $\theta$       | 0 var1                                                                                                   |
|                |    | 15 173 1280 65364 0.11719960 |                                         | 0              | 0 var1                                                                                                   |
|                |    |                              |                                         |                |                                                                                                    |

**print**(**plot**(v, plot.numbers=T))

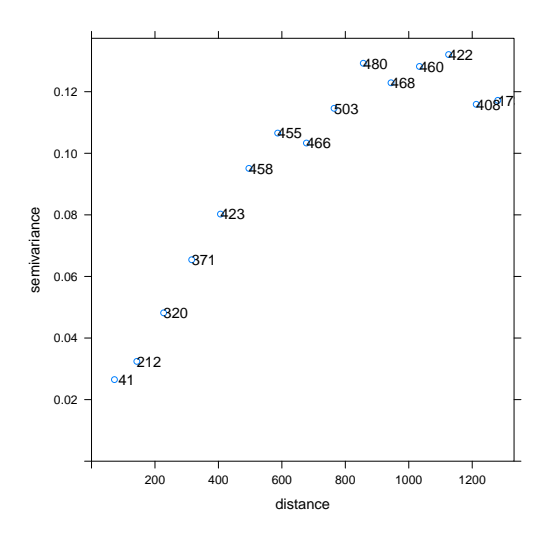

The plot.numbers optional argument is used to display the number of point-pairs in each bin; this aids interpretation of the variogram, because bins with more point-pairs are more reliable (based on a larger proportion of the sample).

The formula  $log Zn \sim 1$  specifies the dependence of the left-hand side "dependent" variable, here logZn, on the right-hand side "independent" variable(s), here just 1. As usual, the  $\sim$  formula operator is used to separate the dependent and independent variables. The 1 here represents the spatial mean of the dependent variable – that is, the variable logZn is only dependent on itself! This is why we use the term spatial auto- ("self") correlation.

variogram command according to these criteria, and decided on these values.

Q50 : What is the *average separation* and *average semivariance* in the first bin? How many **point-pairs** are averaged for this? [Jump to A50](#page-144-0) •

Q51 : What evidence does this plot give that closer points are more similar, i.e., what is the evidence for *local spatial dependence*? [Jump](#page-144-0) [to A51](#page-144-0) •

Q52 : At what separation between point-pairs is there no more spatial range of spatial [dependence? \(This is called the](#page-144-0) *range* of spatial dependence) [Jump to](#page-144-0) dependence [A52](#page-144-0) •

> Q53 : What is the semivariance at zero separation? (This is called the **nugget**). Why is it not zero? [Jump to A53](#page-144-0) •

nugget semi- The nugget semivariance is completely unexplained. It may result from variance measurement error and from processes at a smaller scale than the support of the observation.

Q54 : What is the semivariance at the range and beyond? (This is called variogram sill the **total sill**) [Jump to A54](#page-145-0) •

#### 10.2 Building a variogram model

We summarize the spatial dependence with a variogram model. This is a continuous function of semi-variance on separation. There are many model forms:

Task 60 : Display the variogram model forms which can be used in gstat. •

The show.vgms function of the gstat package displays these: **print**(**show.vgms**())
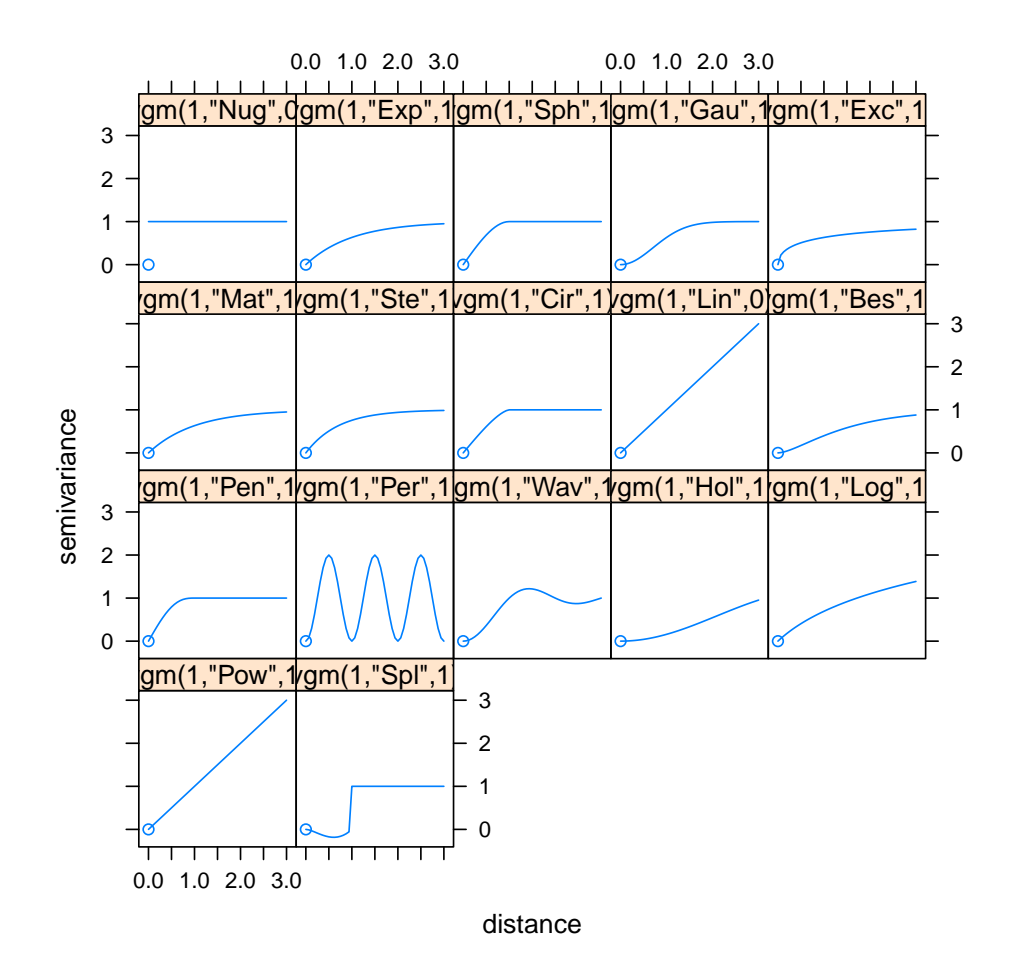

Selecting a model form is an art; the best way is from knowledge of the assumed spatial process which produced this realization of the assumed random field.

From many studies we know that a common model for soil attributes is the spherical model. This model reaches a definite sill at some range; that is, if point-pairs are separated by more than this distance, their covariance is a constant. At shorter separations the semivariance increases almost linearly from zero separation, and then near the range there is a "shoulder" which transitions to the sill. This is consistent with "patchy" spatial random fields with more or less abrupt transitions; such fields are often found to represent the spatial covariance structure of soil properties.

$$
\gamma(h) = \begin{cases} c \cdot \left[ \frac{3}{2} \frac{h}{a} - \frac{1}{2} \left( \frac{h}{a} \right)^3 \right] & \text{: } h < a \\ c & \text{: } h \ge a \end{cases} \tag{11}
$$

This has two parameters which must be fit to the empirical variogram:

• *a*: the range; i.e., separation at which there is no more spatial dependence.

• *c*: the sill; i.e., maximum semivariance.

In addition, the whole variogram is raised by a **nugget** variance.

Note: A second method to select a variogram model form is a visual assessment of the empirical variogram's shape, comparing to the various authorized models; a third method is to compare goodness-of-fit of a fitted model to the empirical variogram. Visual assessment is subjective and requires considerable experience; goodness-of-fit can be used when the process must be automated and as a data-mining technique.

A third method is by fitting various models and comparing their goodnessof-fit, typically by the weighted sum of squared errors (discrepency between model and observed at each variogram bin) of the fitted model. This ignores prior information about the model form.

TASK 61 : Fit a spherical variogram model by eye to the experimental semivariogram and plot it; then adjust it with gstat automatic fit (fit.variogram function). •

The vgm function specifies a variogram model. In the previous set of questions we estimated the these parameters from looking at the empirical variogram, so we supply them as the model parameters. Note that the psill "partial sill" model parameter is the total sill (which we estimated as 0*.*13), less the nugget variance (which we estimated as 0*.*01), i.e., 0*.*12:

```
vm <- vgm(psill=0.12,model="Sph",range=850,nugget=0.01)
print(plot(v, pl=T, model=vm))
```
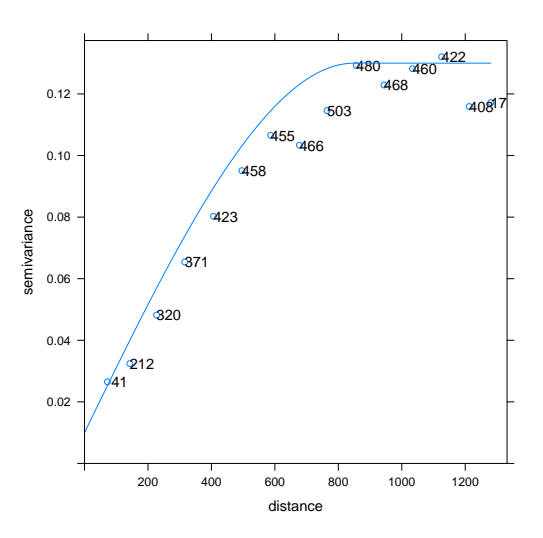

We can see our original estimate does not fit the empirical variogram very well; we could adjust this by eye but when a variogram has a regular form (as this one does), the fit. variogram function will adjust it nicely: (vmf <- **fit.variogram**(v, vm))

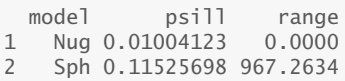

<span id="page-74-0"></span>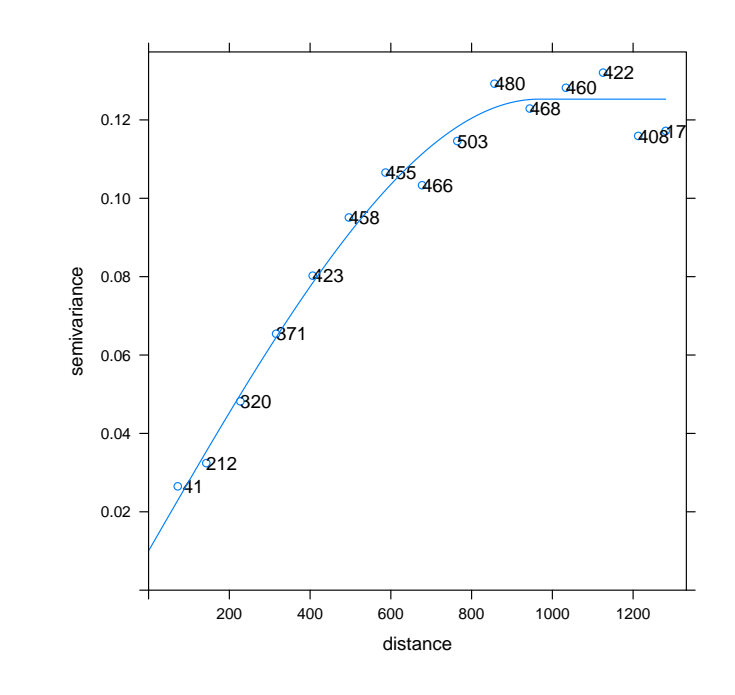

Q55 : What are the nugget, total sill, and range of this model, as adjusted by the automatic fit? How do these compare to our initial esti-mates? [Jump to A55](#page-145-0) •

This is an excellent model of spatial dependence, and gives insight into the physical process.

**Challenge:** Compute an empirical variogram of  $log_{10}Zn$  with shorter or longer range, and different bin sizes. Fit a spherical variogram model to these empirical variograms. How much *should* the models differ from each other and from the single model we built in this section? Why? How much *do* the models differ? Why?

# 11 Mapping by Ordinary Kriging interpolation

We now use the spatial structure to "optimally" interpolate to un-sampled points. There are many ways to interpolate; we will first investigate Ordinary Kriging.

## 11.1 Theory of Ordinary Kriging

The theory of regionalised variables leads to an "optimal" prediction method, in the sense that the kriging variance is minimized.

Of course, there are many other local interpolators, but they all have problems:

- Problems with Thiessen polygons:
	- 1. Abrupt changes at boundaries are an artifact of the sample spatial distribution;
	- 2. Only uses one sample point for each prediction; inefficient use of information.
- Problems with average-in-circle methods:
	- 1. There is no objective way to select radius of circle or number of points;
	- 2. Obviously false underlying assumption.
- Problems with **inverse-distance** methods:
	- 1. There is no objective way to choose the power (inverse, inverse squared ...);
	- 2. There is no objective way to choose the limiting radius.
- In all cases:
	- 1. Uneven distribution of samples: over– or under–emphasize some areas.
	- 2. The kriging variance must be estimated from a separate validation dataset.

These deficiencies in existing local interpolations were well-known. The aim was to develop a linear predictor as a weighted average of the observations, with an objectively **optimal** method of assigning the weights.

The theory for this developed several times but current practise dates back to Matheron (1963), formalizing the practical work of the mining engineer D G Krige (RSA). In his honour these methods are called kriging (now with a small "k");

# What is so special about kriging?

- $\cdot$  Predicts at any point as the weighted average of the values at sampled points
	- as for inverse distance (to a power)
- Weights given to each sample point are optimal, given the spatial covariance structure as revealed by the variogram model (in this sense it is "best")
	- Spatial structure between known points, as well as between known points and each prediction point, is accounted for.
	- So, the prediction is only as good as the model of spatial structure.
- The kriging variance at each point is automatically generated as part of the process of computing the weights.

$$
A\lambda = \mathbf{b} \quad (12)
$$
\n
$$
A = \begin{bmatrix}\ny(\mathbf{x}_1, \mathbf{x}_1) & y(\mathbf{x}_1, \mathbf{x}_2) & \cdots & y(\mathbf{x}_1, \mathbf{x}_N) & 1 \\
y(\mathbf{x}_2, \mathbf{x}_1) & y(\mathbf{x}_2, \mathbf{x}_2) & \cdots & y(\mathbf{x}_2, \mathbf{x}_N) & 1 \\
\vdots & \vdots & \ddots & \vdots & \vdots & \vdots \\
y(\mathbf{x}_N, \mathbf{x}_1) & y(\mathbf{x}_N, \mathbf{x}_2) & \cdots & y(\mathbf{x}_N, \mathbf{x}_N) & 1 \\
1 & 1 & \cdots & 1 & 0\n\end{bmatrix}
$$
\n
$$
\lambda = \begin{bmatrix}\n\lambda_1 \\
\lambda_2 \\
\vdots \\
\lambda_N \\
\psi\n\end{bmatrix} \qquad \mathbf{b} = \begin{bmatrix}\ny(\mathbf{x}_1, \mathbf{x}_0) \\
y(\mathbf{x}_2, \mathbf{x}_0) \\
\vdots \\
y(\mathbf{x}_N, \mathbf{x}_0)\n\end{bmatrix}
$$

This system shows that the semivariance *γ* must be known for the prediction point  $\mathbf{x}_0$  and all observation points  $\mathbf{x}_i, i = 1...N$  (this is the **b** vector) and also between all pairs  $\mathbf{x}_i, \mathbf{x}_j$  of known points (this is the A matrix). This is why a **variogram function** is needed, to know the semivariance at any separation.

This is a system of  $N + 1$  equations in  $N + 1$  unknowns, so can be solved uniquely, as long as A is positive definite; this is guaranteed by using authorized models. This has the solution (in matrix notation):

$$
\lambda = \mathbf{A}^{-1} \mathbf{b} \tag{13}
$$

Now we can predict at the point, using the weights:

$$
\hat{z}(\mathbf{x}_0) = \sum_{i=1}^N \lambda_i z(\mathbf{x}_i)
$$
 (14)

The kriging variance at a point is given by the scalar product of the weights (and multiplier) vector  $\lambda$  with the right-hand side of the kriging system: Note that  $\lambda$  includes as its last element the LaGrange multiplier  $\psi$ , which depends on covariance structure of the sample points:

$$
\hat{\sigma}^2(\mathbf{x}_0) = \mathbf{b}^T \lambda \tag{15}
$$

This expression (Eqn. 15) is what is minimized by the selection of kriging weights  $\lambda$  by solution of Eqn. 13.

! → Before going further, we must emphasize: the "optimality" of the kriging prediction depends on a correct model of spatial variability, i.e., the variogram model should reflect the spatial process that gave rise to the attribute being mapped by interpolation. Thus, the variogram modelling of the previous section must be carried out correctly. There is no objective way to do this! If there are not enough points (at least 100 to 150) with a good distribution of separations, it is not possible to model a variogram, and kriging should *not* be used.

# <span id="page-77-0"></span>11.2 Ordinary kriging on a regular grid

The most common use of kriging is to predict at the nodes of a regular grid which covers an area of interest. The predictions are at the *centre points* of each grid cell, on the same geostatistical support, i.e., physical sample size, as the original observations. In this case (see [§A\)](#page-161-0) the samples were taken on a support of 15x15 m, so in the kriging interpolations which follow the predictions are on the same support. This is taken as the value throughout the grid cell, and in particular the kriging prediction variance refers to the average on that support. To have the same prediction support as observation support, we would create a grid with the observation resolution, in this case 15x15 m.

For this sample dataset, a regular grid has been prepared, named meuse.grid; this was converted to a spatial object in [§10,](#page-65-0) above.

Note: It is possible to obtain an average value and its kriging prediction variance on any block size, using the block optional argument of the krige function. However in this case the change of support is complicated by the fact that the original observations are on a block, not on a small "point" support whose physical dimensions can be ignored in block kriging. See Webster & Oliver [\[28\]](#page-156-0) for the mathematics of block kriging and change of support.

TASK 62 : Predict the attribute value at all grid points using Ordinary Kriging.

The krige function performs many forms of kriging; by specifying that a variable is only dependent on itself (i.e., the right-hand side of the formula only specifies the intercept, symbolically  $\sim$ 1) the spatial mean is calculated, and there is no trend: this is Ordinary Kriging

Note: The "ordinary" means (1) the variable is only modelled from itself, with no other information such as a geographic trend or other variable; (2) the spatial mean is not known *a priori* and must be estimated from the data.

k40 <- **krige**(logZn ~ 1, locations=meuse, newdata=meuse.grid, model=vmf)

[using ordinary kriging]

As with the empirical variogram plot  $(S10)$  and feature-space modelling  $(S7)$ , the  $\sim$  formula operator is used to separate the dependent and independent variables.

Note the use of the named arguments locations, newdata, and model; these are explained in the help for this command; if you wish you can view it with ?krige.

TASK 63 : Display the structure of the kriging prediction object. **str**(k40)

Formal class 'SpatialPixelsDataFrame' [package "sp"] with 7 slots

..@ data :'data.frame': 3103 obs. of 2 variables: .. ..\$ var1.pred: num [1:3103] 2.83 2.88 2.83 2.78 2.94 .. ..\$ var1.var : num [1:3103] 0.0596 0.0471 0.0509 0.055 0.0335 ... ..@ coords.nrs : int [1:2] 1 2<br>..@ grid :Formal class ' .Formal class 'GridTopology' [package "sp"] with 3 slots .. .. ..@ cellcentre.offset: Named num [1:2] 178460 329620 .. .. .. ..- attr(\*, "names")= chr [1:2] "x"<br>.. .. ..@ cellsize : Named num [1:2] ...<br>Named num [1:2] 40 40 .. .. .. .. - attr(\*, "names")= chr  $[1:2]$  "x" "y" .. .. ..@ cells.dim : Named int [1:2] 78 104 .. .. .. ..- attr(\*, "names")= chr [1:2] "x" "y" ..@ grid.index : int [1:3103] 69 146 147 148 223 224 225 226 300 301 ... ..@ coords : num [1:3103, 1:2] 181180 181140 181180 181220 181100 ... .. ..- attr(\*, "dimnames")=List of 2 .. .. ..\$ : chr [1:3103] "1" "2" "3" "4" ... .. .. ..\$ : chr [1:2] "x" "y" ..@ bbox : num [1:2, 1:2] 178440 329600 181560 333760 .. ..- attr(\*, "dimnames")=List of 2 .. .. ..\$ : chr [1:2] "x" "y" .. .. ..\$ : chr [1:2] "min" "max" ..@ proj4string:Formal class 'CRS' [package "sp"] with 1 slot .. .. ..@ projargs: chr NA

This is also a spatial object, of class SpatialPixelsDataFrame. Note that the @data slot has two fields: the **prediction** (field var1.pred) and the **prediction variance** (field var1.var).

Task 64 : Display the map of predicted values, usng a blue-pink-yellow colour ramp (smooth transition among colours showing different values). •

**print**(**spplot**(k40, "var1.pred", asp=1, col.regions=**bpy.colors**(64), main="OK prediction, log-ppm Zn"))

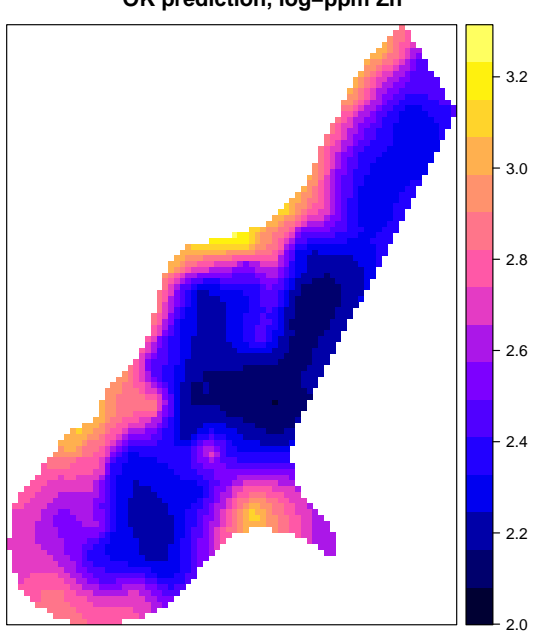

**OK prediction, log−ppm Zn**

The spplot "spatial plot" method displays spatial objects.

The bpy.colors "blue-pink-yellow colour scheme" argument to the col.regions

function colour ramp is a function that produces a vector of colours.  $24$ **head**(**bpy.colors**(64))

```
[1] "#000033FF" "#000042FF" "#000050FF" "#00005FFF" "#00006DFF"
[6] "#00007CFF"
bpy.colors(64)[32]
[1] "#C225DAFF"
```
Each colour is made of four numbers, representing Red, Green, Blue and alpha (transparency) on *[*0 *. . .* 255*]*, represented as hexidecimal characters, so FF is  $(16 \cdot 16) - 1 = 255$ . So for example the 32<sup>nd</sup> colour, which is used for the midpoint of the scale, is C225DAFF; its red component is C2, which is  $(12 \cdot 16) + 2 = 194$ , i.e., ≈ 76% saturated (255) Red.

Q56 : Describe the kriged map with respect to its (1) smoothness, (2) values at observed data points. [Jump to A56](#page-145-0) •

TASK 65 : Display the map of kriging prediction variances.

To emphasize that these are variances and not predictions, we specify the cm.colors "cyan-to-magenta colour scheme" colour ramp.

```
print(spplot(k40, "var1.var",
             col.regions=cm.colors(64),
             asp=1,
             main="OK prediction variance, log-ppm Zn^2"))
```
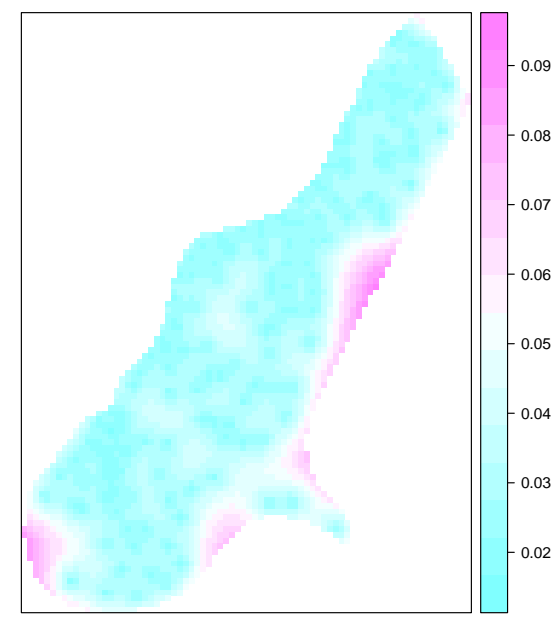

**OK prediction variance, log−ppm Zn^2**

Q57 : Describe the variances map. Where is the prediction variance

<sup>&</sup>lt;sup>24</sup> This colour ramp also displays well if printed in gray scale.

It may be helpful to visualize the predictions and their variances in relation to the observations. To do this, we first specify a list of extra items to add to spplot as so-called "panel functions", in this case just one: sp.points, and then add that to the spplot function call with the sp.layout argument.

Note: Trellis graphics such as spplot, as implemented by the lattice package, have a complicated syntax which takes some time to learn; the thing to remember here is that we are adding a plot of the points on top of the original plot of the predictions or their variances, shown as a grid.

For the kriging prediction, we show the post-plot: value proportional to circle size<sup>25</sup>.

```
pts.s <- list("sp.points", meuse, col="white",
              pch=1, cex=4*meuse$zinc/max(meuse$zinc))
print(spplot(k40, "var1.pred", asp=1, col.regions=bpy.colors(64),
             main="OK prediction, log-ppm Zn",
             sp.layout = list(pts.s)
             ))
```
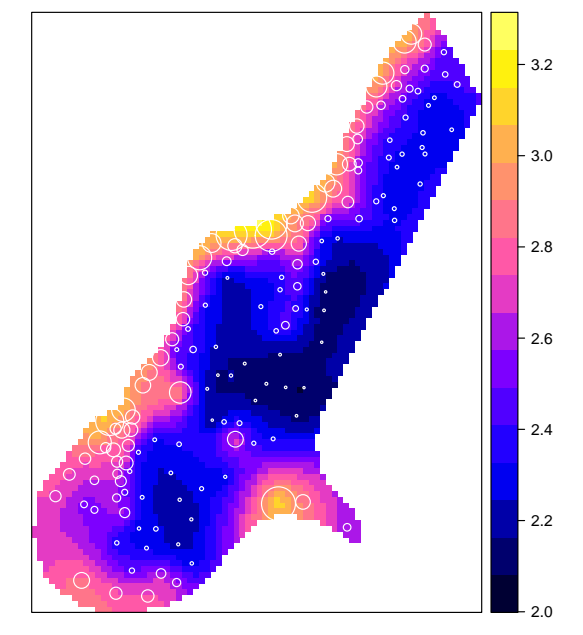

**OK prediction, log−ppm Zn**

For the kriging prediction variance, we show only the observation locations:

```
pts.s <- list("sp.points", meuse, col="black", pch=20)
print(spplot(k40, zcol="var1.var",
             col.regions=cm.colors(64), asp=1,
             main="OK prediction variance, log-ppm Zn^2",
             sp.layout = list(pts.s)
             ))
```
 $^{25}$  To emphasize the differences, we use the original Zn values, not the transformed ones, to size the circles.

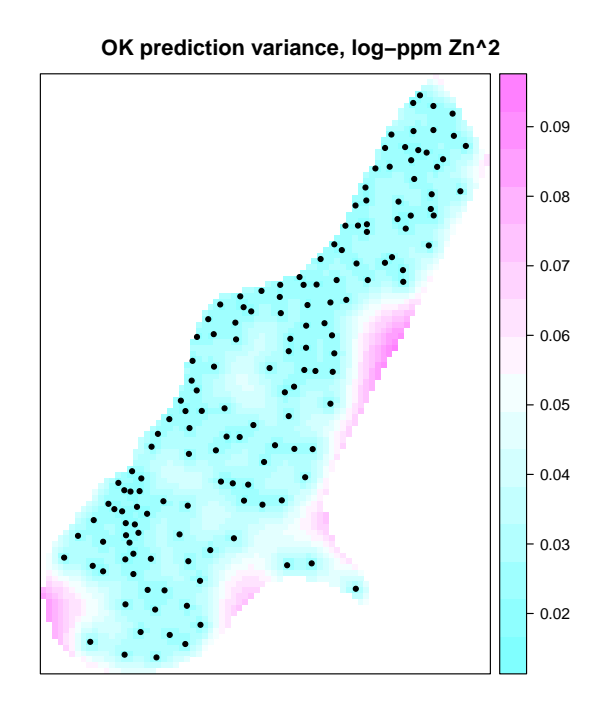

Challenge: Repeat the process of [§10](#page-65-0) (local spatial dependence) and [§11](#page-74-0) (OK) for one of the other metals (Cu, Pb, or Cd). What differences, if any, do you expect in the fitted variogram model? Why? Do you expect a similar spatial pattern to that for Zn? Why or why not? Compare the fitted variogram models and the OK predictions and their variances. Comment on the similarities and differences, and try to explain the reasons for these.

# 12 \* Non-parameteric methods: Indicator kriging

In some situations we are not interested in the actual value of some attribute, but rather the probability that it exceeds some threshold. Soil pollution is an excellent example: we want to find the probability that a site exceeds a regulatory threshold. Mining is another example: we want to find the probability that a site exceeds some economic threshold.

One way to approach this is by converting continuous variables to **indica**tors: a True/False (or, 0/1) value that "indicates" whether an observation is below (1, True) or above (0, False) some threshold.

According to the Berlin Digital Environmental Atlas<sup>26</sup>, the *critical level* for Zn is 150 mg kg-1; crops to be eaten by humans or animals should not be grown in these conditions.

Task 66 : Convert the observations for Zn to an indicator, and add to the data frame; summarize them. •

We use a logical expression which is either TRUE or FALSE for each element of the data vector, and assign the result of the expression, i.e., a logical vector, to a new field in the dataframe:

```
meuse$zn.i <- (meuse$zinc < 150)
summary(meuse$zn.i)
  Mode FALSE TRUE
logical 140 15
```
Q58 : How many observations are above the threshold? [Jump to A58](#page-145-0) •

```
TASK 67 : Make an empirical indicator variogram and model it. \bulletvi <- variogram(zn.i ~ 1, location=meuse, cutoff=1500)
print(plot(vi, pl=T))
```
<sup>26</sup> [http://www.stadtentwicklung.berlin.de/umwelt/umweltatlas/ed103103.](http://www.stadtentwicklung.berlin.de/umwelt/umweltatlas/ed103103.htm) [htm](http://www.stadtentwicklung.berlin.de/umwelt/umweltatlas/ed103103.htm)

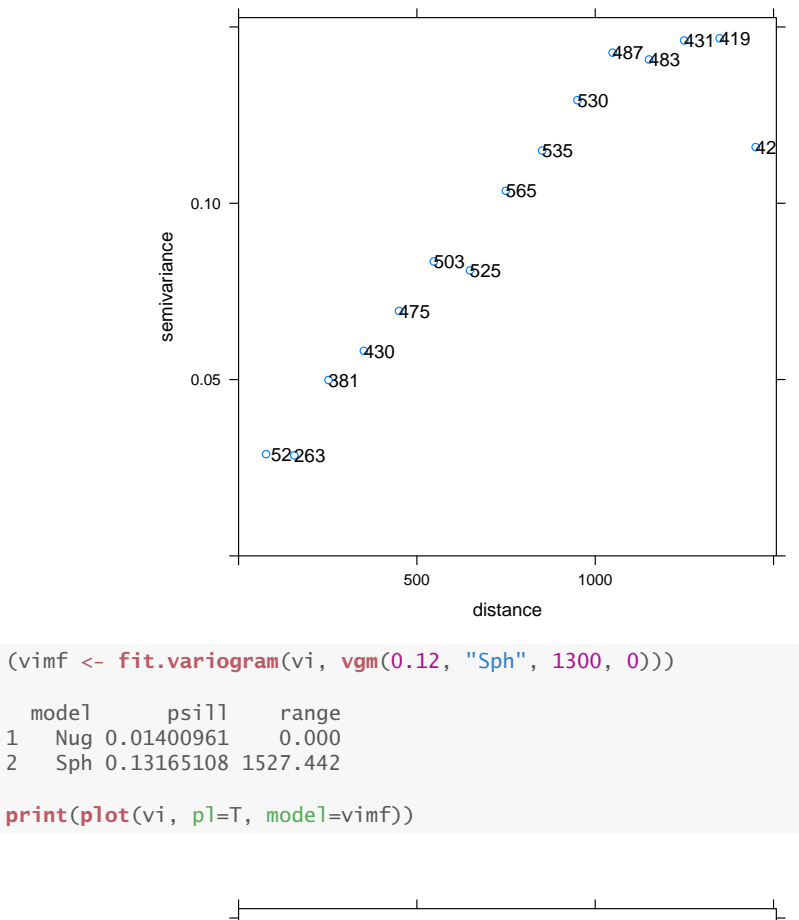

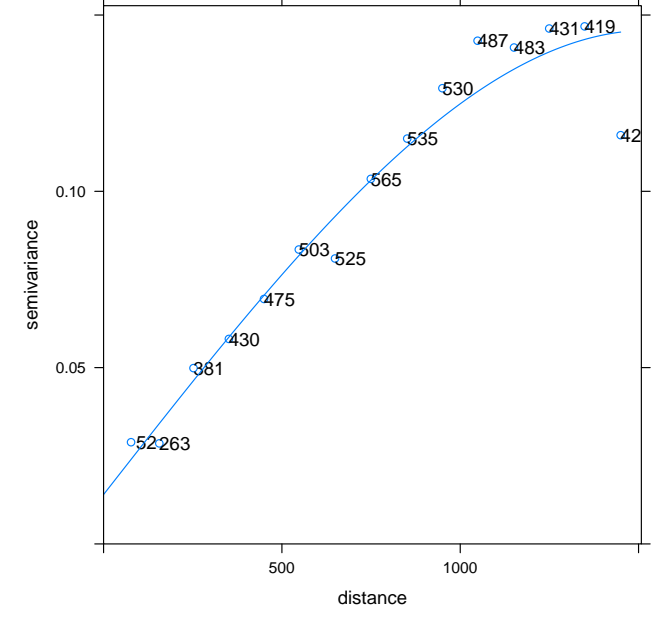

Q59 : What is the range of the indicator? Does this match that for the original variable? [Jump to A59](#page-145-0) •

Q60 : What is the sill? What are its units? [Jump to A60](#page-145-0) •

TASK 68 : Intepolate over the prediction grid, using indicator kriging; display the prediction, •

Again we krige with krige and plot with spplot: k40.i <- **krige**(zn.i ~ 1, loc=meuse, newdata=meuse.grid, model=vimf) [using ordinary kriging] **print**(**spplot**(k40.i, zcol="var1.pred", col.regions=**heat.colors**(64), asp=1, main="Probability Zn < 150")) **Probability Zn < 150**

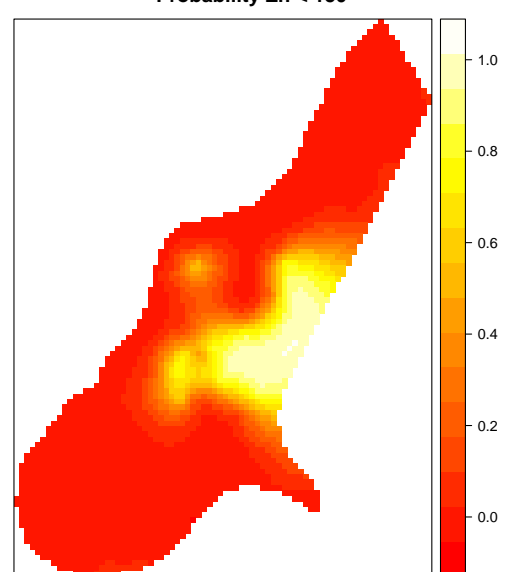

Note the use of the heat.colors function to use a colour ramp; the result of this function is a vector of colours, used as the values of the col.regions optional argument of spplot.

The kriging prediction variance is difficult to interpret: what is the variance of a probability? At any rate we can see where the prediction is more reliable.

```
k40.i$var1.sd <- sqrt(k40.i$var1.var)
print(spplot(k40.i, zcol="var1.sd",
            col.regions=cm.colors(64), asp=1,
             main="standard deviation, Probability Zn < 150"))
```
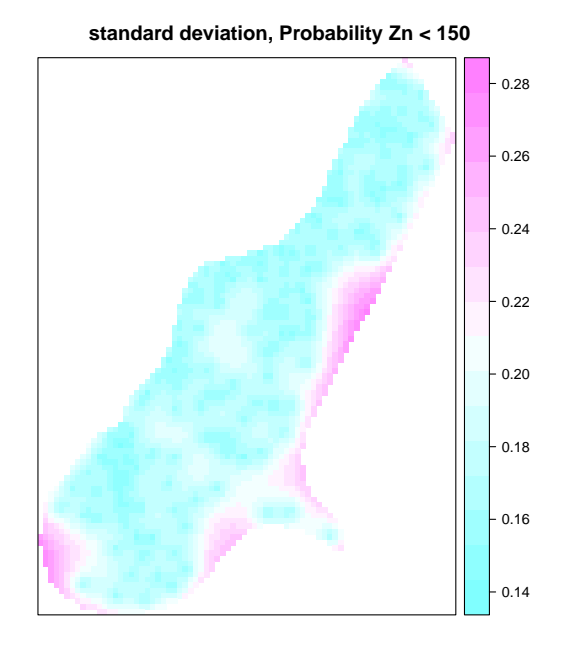

The decision-maker can use the probability map directly at any risk level.

Task 69 : Show the "safe" areas, as defined as 80% probability of being below the critical level. • k40.i\$safe150.80pct <- **ifelse**((k40.i\$var1.pred <= 0.8), TRUE, FALSE) **summary**(k40.i\$safe150.80pct) Mode FALSE TRUE<br>gical 241 2862 logical **print**(**spplot**(k40.i, zcol="safe150.80pct", asp=1, main="(p >= 0.8) below critical level (Zn < 150)", colorkey=FALSE, col.regions=**c**("lightgreen", "gray")))

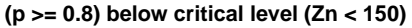

<span id="page-86-0"></span>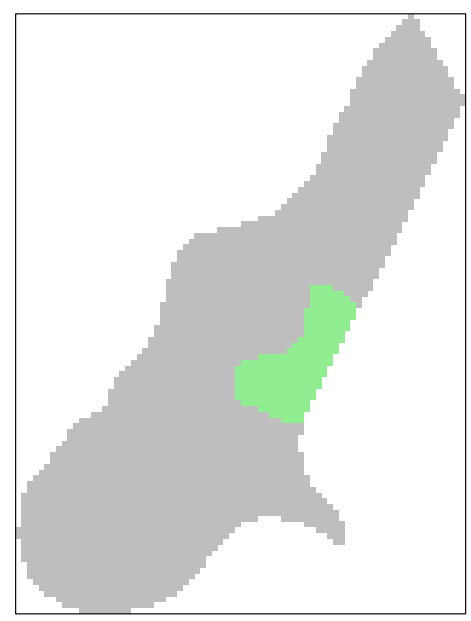

Q61 : What parts of the study area are 'safe' for agricultural land use? [Jump to A61](#page-145-0) •

# 13 Mixed predictors

In [§7](#page-20-0) we saw that the feature-space attribute "flooding frequency" explained about 25% of the variation in  $log_{10}Zn$  concentration. Yet, we ignored this information when predicting by Ordinary Kriging ([§11.2\)](#page-77-0). In this section we examine a method to combine the two.

### 13.1 Feature-space prediction

In [§7](#page-20-0) we modelled metal concentration by a categorical variable, floodfrequency class. We can use this model to make a map by reclassification, i.e., each pixel is in one of the three flood-frequency classes, and we predict at that pixel by the mean value of metal concentration from the linear model.

To do this, we must know the value of the co-variable (here, flooding frequency class) at each prediction point; fortunately this is provided in the prediction grid (although its reliability is not known; still it can be used for illustration).

```
summary(meuse.grid$ffreq)
   1 2 3
 779 1335 989
print(spplot(meuse.grid, zcol="ffreq",
             col.regions=topo.colors(3),
             main="Flooding frequency"))
```
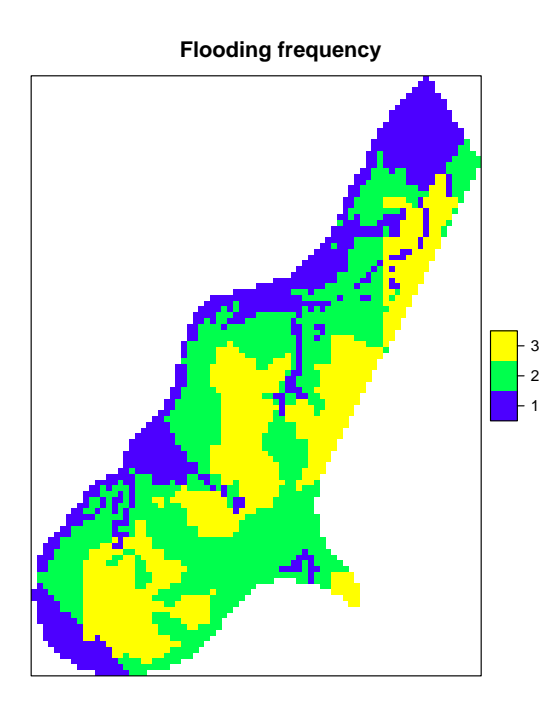

Here we use yet another colour ramp, using three colours from the topo.colors function.

TASK 70 : Predict the metal concentration by flood-frequency class.

The krige method with the model argument set to NULL predicts without a model of spatial dependence, i.e., just from the feature-space model (here, metal predicted by flood-frequency class). The krige method computes the OLS regression exactly as does the lm function, and then uses that regression to fill the interpolation grid.

```
k.ffreq <- krige(logZn ~ ffreq, locations=meuse,
                 newdata=meuse.grid, model=NULL)
[ordinary or weighted least squares prediction]
print(spplot(k.ffreq, zcol="var1.pred",
             col.regions=bpy.colors(64),
             main="prediction by flood frequency, log-ppm Zn"))
```
<span id="page-88-0"></span>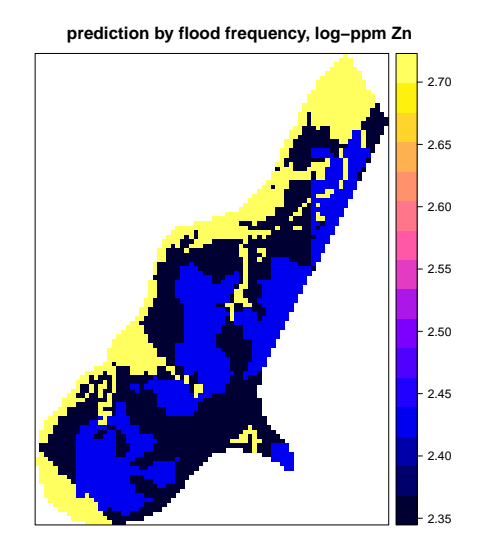

And like any linear model, this also has a prediction variance. As in [§11.2](#page-77-0) for Ordinary Kriging, we emphasize that this is not the prediction, by displaying the map of the prediction variance with a different colour ramp, here cm.colors:

```
print(spplot(k.ffreq, zcol="var1.var",
             col.regions=cm.colors(64),
             main="prediction variance, log-ppm Zn^2"))
```
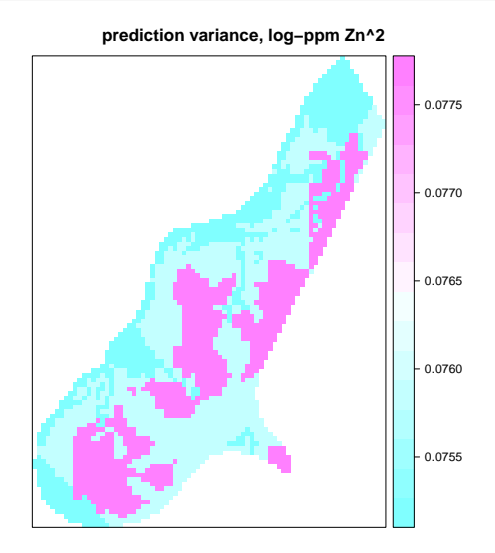

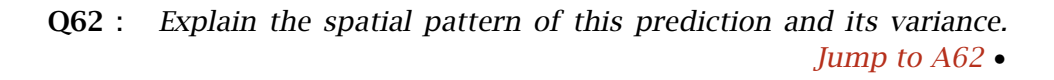

# 13.2 The residual variogram

If some of the variation is explained by an attribute, it makes sense to remove that variation before looking for local spatial structure. A variogram where this has been done is called a residual variogram, and is specified by the functional dependence as in a linear model.

Task 71 : Compute and display the empirical residual variogram of  $log_{10}Zn$ , after accounting for flooding frequency.

|                            |        | $(vr \leftarrow \text{variogram}(log Zn \sim \text{ffreq}, local \text{location} = \text{measure},$ |                            |                |          |                  |  |  |
|----------------------------|--------|----------------------------------------------------------------------------------------------------|----------------------------|----------------|----------|------------------|--|--|
| $cutoff=1300$ , width=90)) |        |                                                                                                    |                            |                |          |                  |  |  |
|                            |        |                                                                                                    |                            |                |          |                  |  |  |
|                            | np     |                                                                                                    | dist gamma dir.hor dir.ver |                |          | id               |  |  |
| $\mathbf{1}$               | 41     |                                                                                                    | 72.24836 0.01794898        | 0              |          | $0 \text{ var1}$ |  |  |
| $\overline{2}$             | 212    |                                                                                                    | 142.88031 0.02199982       | $\Omega$       | $\Omega$ | var1             |  |  |
| 3                          | 320    |                                                                                                    | 227.32202 0.03561628       | $\Omega$       | $\Omega$ | var1             |  |  |
| 4                          | 371    |                                                                                                    | 315.85549 0.04936334       | $\overline{0}$ |          | $0 \text{ var1}$ |  |  |
| 5                          | 423    |                                                                                                    | 406.44801 0.06015197       | $\mathbf{0}$   |          | $0 \text{ var1}$ |  |  |
| 6                          | 458    |                                                                                                    | 496.09401 0.06761754       | $\mathbf{0}$   |          | 0 var1           |  |  |
| 7                          | 455    |                                                                                                    | 586.78634 0.07817727       | $\mathbf{0}$   |          | $0 \text{ var1}$ |  |  |
| 8                          | 466    |                                                                                                    | 677.39566 0.06988742       | 0              |          | $0 \text{ var1}$ |  |  |
| 9                          | 503    |                                                                                                    | 764.55712 0.07690598       | 0              |          | $0 \text{ var1}$ |  |  |
| 10                         | 480    |                                                                                                    | 856.69422 0.08063470       | $\Omega$       |          | $0 \text{ var1}$ |  |  |
| 11                         | 468    | 944.02864 0.07184257                                                                                |                            | $\Omega$       |          | $0 \text{ var1}$ |  |  |
| 12 <sup>1</sup>            | 460    | 1033.62277 0.08067768                                                                               |                            | $\mathbf{0}$   |          | $0 \text{ var1}$ |  |  |
|                            | 13 422 | 1125.63214 0.08567598                                                                               |                            | $\overline{0}$ |          | $0 \text{ var1}$ |  |  |
| 14                         | 408    | 1212.62350 0.08020714                                                                               |                            | $\overline{0}$ |          | $0 \text{ var1}$ |  |  |
|                            |        | 15 173 1280.65364 0.07429483                                                                        |                            | $\Omega$       | 0        | var1             |  |  |
|                            |        |                                                                                                    |                            |                |          |                  |  |  |

**print**(**plot**(vr, plot.numbers=T, main="Residuals, flood frequency co-variable"))

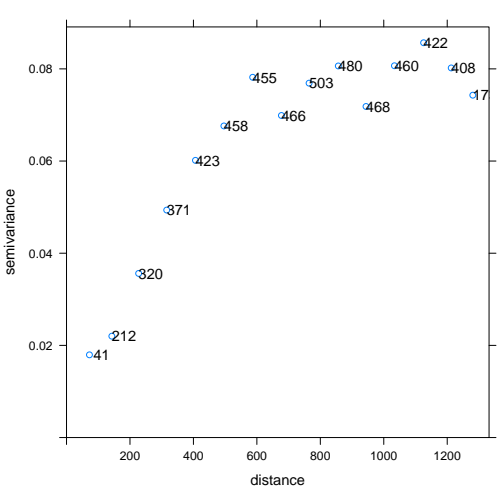

**Residuals, flood frequency co−variable**

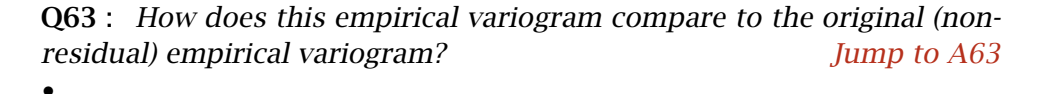

Clearly, accounting for the flood frequency has lowered the total variability (as expected from the results of the linear modelling), but it has also reduced the range of spatial dependence. Some of the apparent range in the original variogram was due to the spatial extent of the flooding classes; this has now been removed.

TASK 72 : Model this variogram, first by eye and then with an automatic fit. Compare the model (partial sill, nugget, range) to the original

### <span id="page-90-0"></span>variogram. •

```
(vrmf <- fit.variogram(vr, vgm(psill=0.08, model="Sph", range=700, nugget=0.01)))
  model psill range<br>Nug 0.004094478 0.0000
1 Nug 0.004094478<br>2 Sph 0.074061157
    2 Sph 0.074061157 752.1118
print(vmf)
 model psill range
1 Nug 0.01004123 0.0000
2 Sph 0.11525698 967.2634
```
There is no need to save the result of the vgm function in the workspace; the model object is immediately used as the second argument to the fit.variogram function.

```
print(plot(vr, plot.numbers=T, model=vrmf,
            main="Residuals, flood frequency co-variable"))
                             Residuals, flood frequency co−variable
```
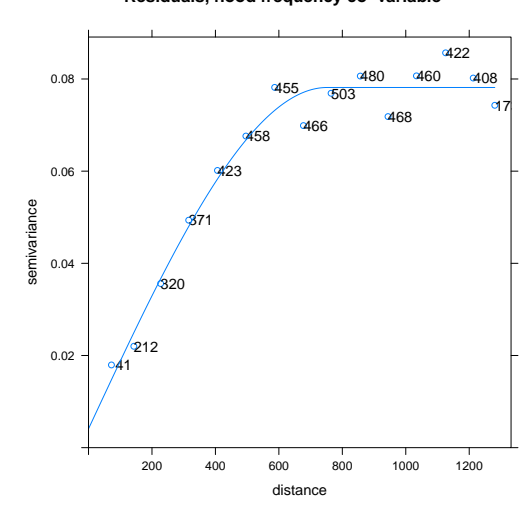

Q64 : How does this variogram model compare to the original (non-residual) variogram model? [Jump to A64](#page-146-0)

The residual variogram clearly has a substantially lowered sill and reduced range. Also, the nugget variance has been halved; this is because several near-neighbour point pairs with different metal concentrations are in different flood frequency classes, so the first histogram bin has a lower value, which pulls down the fit – although in theory the nugget should not change.

## 13.3 Prediction by Kriging with External Drift (KED)

•

The mixed predictor where some of the variation is from one or more attributes and some from local structure is often called Kriging with External Drift (KED), the "drift" being the value of the covariable. It is also sometimes called Universal Kriging (UK), although that term is

reserved by many authors for prediction of a geographic trend plus local structure. They are mathematically equivalent.

Task 73 : Predict the attribute value at all grid points using KED on flood frequency.

Now the prediction. We use the same feature-space dependence formula logZn ~ffreq as we used for the residual variogram. That is, the formula which was used to examine the spatial dependence must also be used for spatial prediction.

! → In KED, the formula for kriging *must* match that for the residual variogram.

```
kr40 <- krige(logZn ~ ffreq, locations=meuse,
              newdata=meuse.grid, model=vrmf)
```
TASK 74 : Display the map of predicted values.

**print**(**spplot**(kr40, "var1.pred", asp=1,

[using universal kriging]

The krige method now reports [using universal kriging]; in the OK example it reports [using ordinary kriging]. The term universal kriging is used here; we prefer to call it KED.

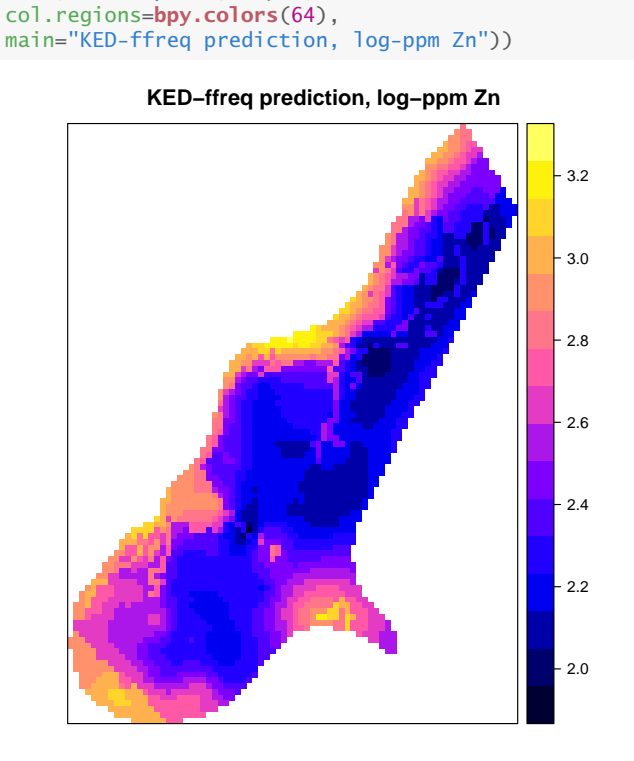

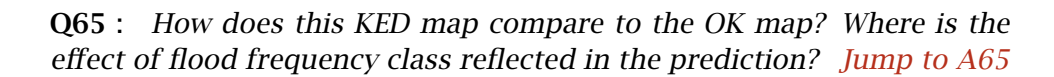

#### 13.3.1 Displaying several maps on the same scale

•

To get a better idea of the differences in the predictions, we'd like to show the two maps side-by-side.

The spplot method returns a plotting object, which can be saved in the workspace rather than displayed immediately. The plot method of Lattice graphics can display several of these saved objects, using the split arguments.

However, there is one important detail before we can do this – the scales of the two plots must be the same, for correct visual comparison. So, we detemine the overall maximum range and then use this for both the plots. The max and min functions find the extremes; we round these up and down to the next decimal. The seq function builds a list of breakpoints for the colour ramp.

```
(zmax <- max(k40$var1.pred,kr40$var1.pred))
[1] 3.237332
(zmin <- min(k40$var1.pred,kr40$var1.pred))
[1] 1.956578
(zmax \leftarrow round(zmax, 1) + 0.1)[1] 3.3
(zmin <- round(zmin, 1) - 0.1)
[1] 1.9
(ramp <- seq(from=zmin, to=zmax, by=.1))
[1] 1.9 2.0 2.1 2.2 2.3 2.4 2.5 2.6 2.7 2.8 2.9 3.0 3.1 3.2 3.3
p1 <- spplot(k40, "var1.pred", asp=1, main="OK prediction",
             at=ramp, col.regions=bpy.colors(64))
p2 <- spplot(kr40, "var1.pred", asp=1, main="KED-ffreq prediction",
            at=ramp, col.regions=bpy.colors(64))
```
Now the two plots can be created, saved, and displayed in a grid: **plot**(p1, split=**c**(1,1,2,1), more=T) **plot**(p2, split=**c**(2,1,2,1), more=F)

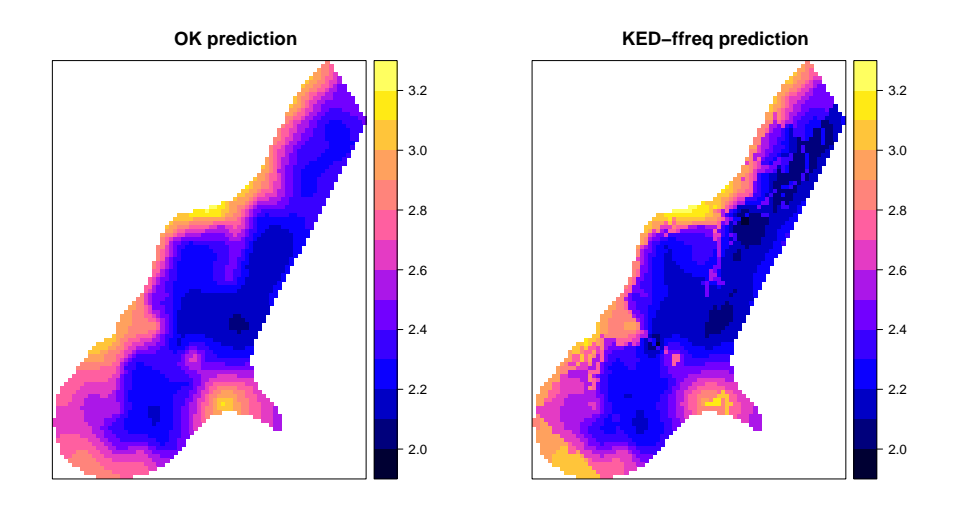

# 13.3.2 KED Prediction variances

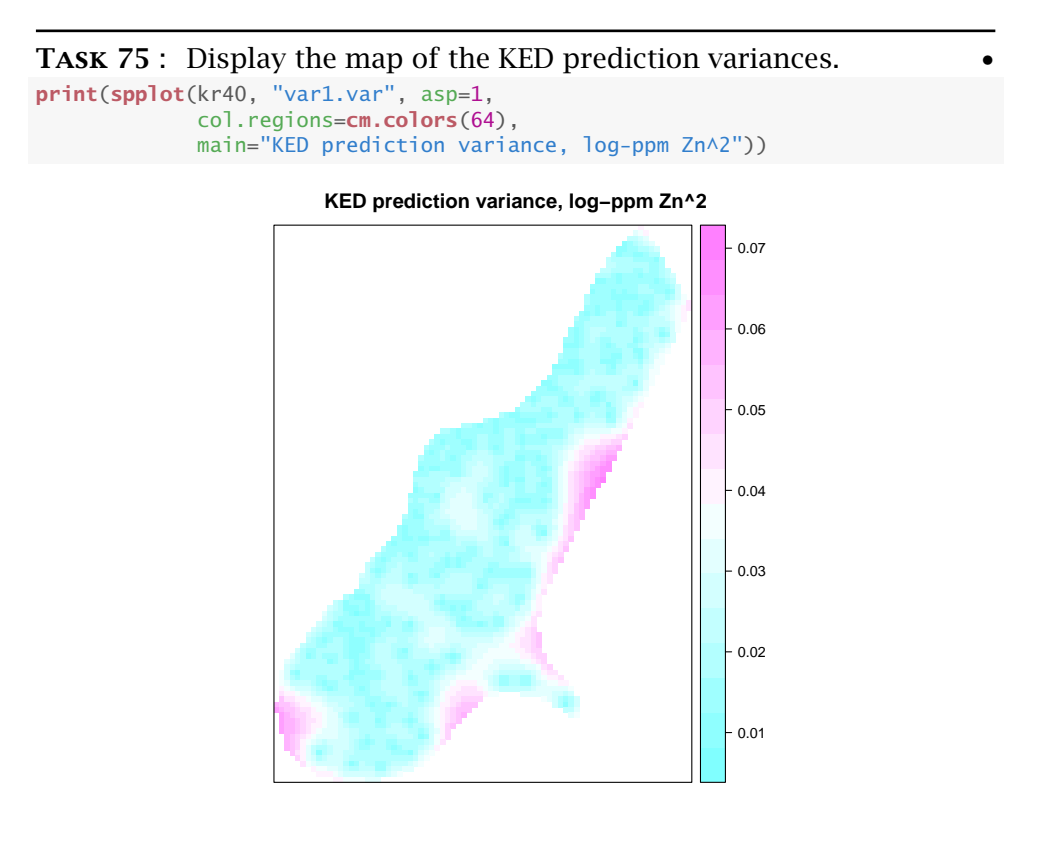

Task 76 : Compare these prediction variances to those for OK, both numerically and graphically.

**summary**(kr40\$var1.var) Min. 1st Qu. Median Mean 3rd Qu. Max. 0.008075 0.016284 0.020450 0.023638 0.028071 0.068615 **summary**(k40\$var1.var) Min. 1st Qu. Median Mean 3rd Qu. Max.

0.01662 0.02596 0.03050 0.03471 0.03943 0.09231

We repeat the technique of standardizing the two scales; but here at the third decimal place:

```
zmax <- round(max(k40$var1.var,kr40$var1.var), 3) + 0.001
zmin <- round(min(k40$var1.var,kr40$var1.var), 3) - 0.001
(ramp <- seq(from=zmin, to=zmax, by=.005))
[1] 0.007 0.012 0.017 0.022 0.027 0.032 0.037 0.042 0.047 0.052 0.057
[12] 0.062 0.067 0.072 0.077 0.082 0.087 0.092
p1 <- spplot(k40, "var1.var",
             col.regions=cm.colors(64),
             asp=1, at=ramp,
            main="OK prediction variance, log-ppm Zn")
p2 <- spplot(kr40, "var1.var",
             col.regions=cm.colors(64),
             asp=1, at=ramp,
             main="KED-ffreq prediction variance, log-ppm Zn")
plot(p1, split=c(1,1,2,1), more=T)
```
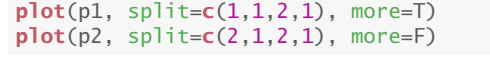

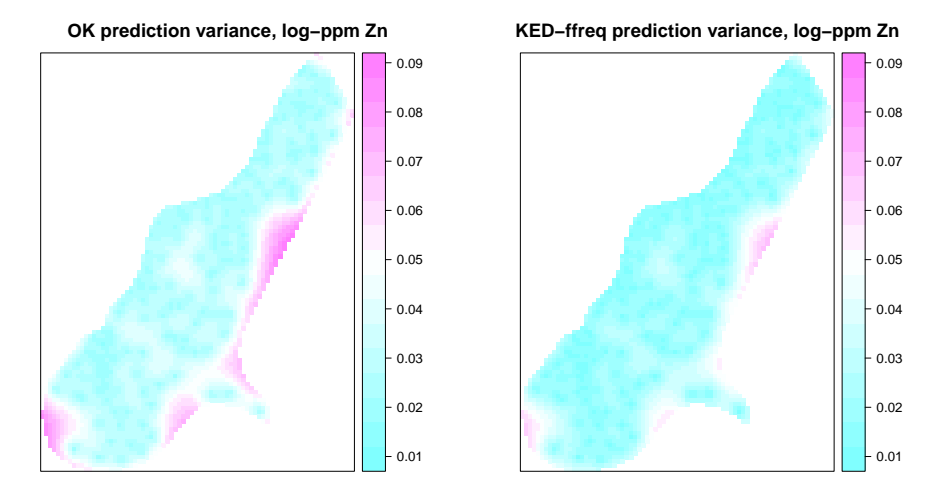

Clearly, KED has smoothed out the prediction variance, because within one flood-frequency class the prediction variance of the linear model part of KED is the same everywhere<sup>27</sup>. This helps especially at locations far from observation points.

### 13.4 A mutivariate mixed predictor

The feature-space model used for KED can include multiple predictors. However, recall that all covariables must be known across the grid, and of course also known at the observation points.

TASK 77 : Determine which covariables are available for prediction.

The names function lists the variable names in a data frame; the intersect function shows the intersection of two sets. Here, the two sets are the

<sup>&</sup>lt;sup>27</sup> Of course, the prediction variance of the residual part, i.e., not accounted for by the linear model, does vary according to the observation points' relative locations.

list of names of the observation dataframe and the grid dataframe.

**names**(meuse.grid)

```
[1] "part.a" "part.b" "dist" "soil" "ffreq" "elev"
[7] "rt.pred" "rf.pred"
intersect(names(meuse), names(meuse.grid))
[1] "elev" "dist" "ffreq" "soil"
```
# Q66 : What covariables are available? [Jump to A66](#page-146-0) •

We've already used ffreq. Looking at the documentation for the Meuse dataframe ( $\S$ A or help(meuse)), we see that field dist is the normalized distance to the main channel. This seems promising for further refining the flood frequency: it may be that closer to the channel receives a heavier sediment load.

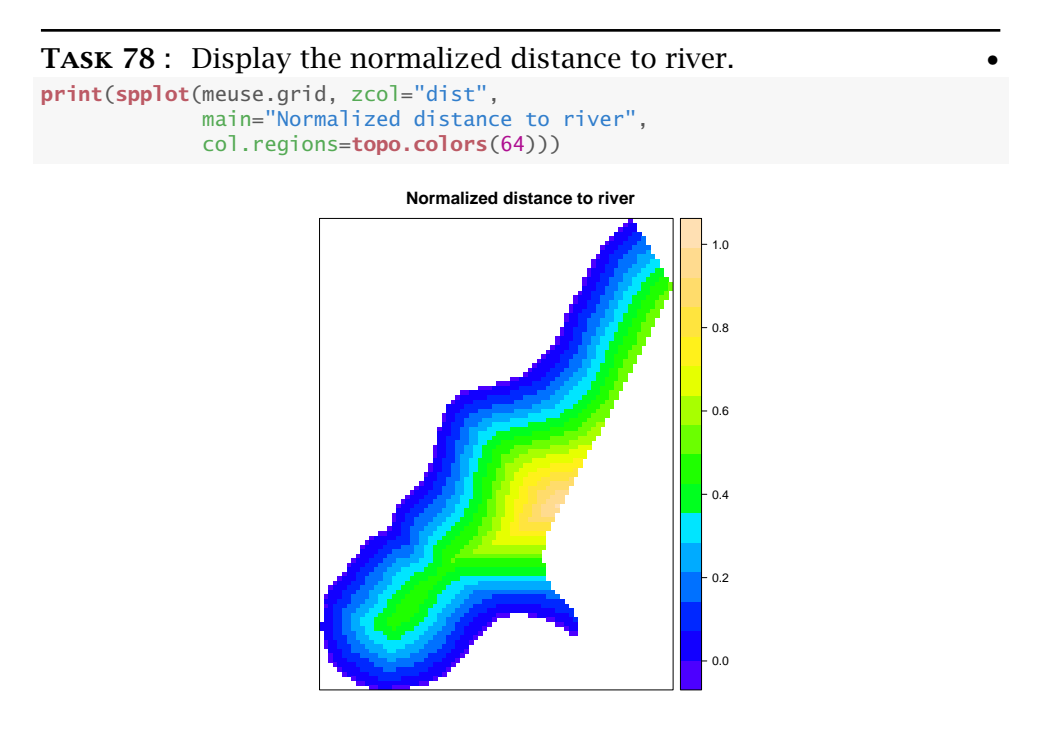

In [§7](#page-20-0) we saw how to model the dependence of metal concentration on flood frequency, now we extend to a more complicated model. But first we start with a single continuous predictor.

# Task 79 : Display a feature-space scatterplot of metal concentration vs. distance from river.  $\bullet$

```
plot(logZn ~ dist, data=meuse@data, col=meuse$ffreq)
legend(x=0.7, y=3.2, legend=c("1","2","3"), pch=1, col=1:3)
```
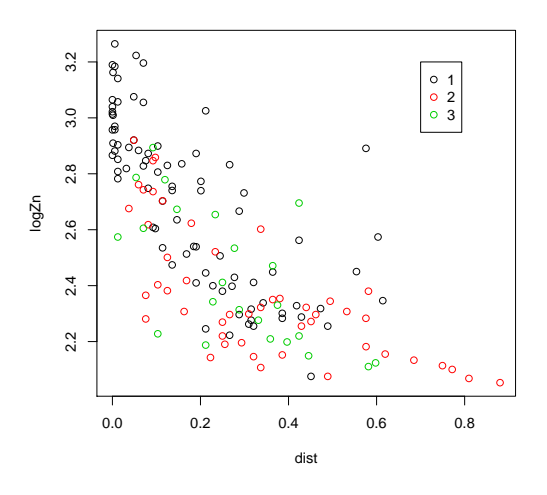

Q67 : Does there appear to be a linear relation between distance and metal concentration? How strong does it appear to be? [Jump to A67](#page-146-0) •

TASK 80 : Model the dependence of metal concentration on distance to river **•** 

Distance to river is a continuous variable; however the linear modelling and prediction follows the same procedure as in [§13.1](#page-86-0) for the classified predictor (flood frequency class).

```
m.lzn.dist <- lm(logZn ~ dist, data=meuse)
summary(m.lzn.dist)
Call:
lm(formula = logZn ~ dist, data = meuse)Residuals:
   Min 1Q Median 3Q Max
-0.4889 -0.1583 -0.0007 0.1387 0.7286
Coefficients:
           Estimate Std. Error t value Pr(>|t|)
(Intercept) 2.83759 0.02680 105.87 <2e-16 ***<br>dist -1.17256 0.08631 -13.59 <2e-16 ***
                        0.08631 -13.59---
Signif. codes: 0 '***' 0.001 '**' 0.01 '*' 0.05 '.' 0.1 ' ' 1
Residual standard error: 0.2118 on 153 degrees of freedom
Multiple R-squared: 0.5468,Adjusted R-squared: 0.5438
F-statistic: 184.6 on 1 and 153 DF, p-value: < 2.2e-16
```
Q68 : Which of the single-predictors models (flood-frequency class, distance to river) has the lowest residual sum-of-squares and highest adjusted  $R^2$  (i.e., explains more of the variance)? Jump to  $A68 \bullet$ 

Task 81 : Predict the metal concentration over the study area, from the distance to river.

As in [§13.1](#page-86-0) we use the krige method with the model argument set to NULL to predict from the linear model fit by ordinary least squares:

```
k.dist <- krige(logZn ~ dist, locations=meuse,
                newdata=meuse.grid, model=NULL)
[ordinary or weighted least squares prediction]
p1 <- spplot(k.dist, zcol="var1.pred", col.regions=bpy.colors(64),
            main="prediction, log-ppm Zn")
p2 <- spplot(k.dist, zcol="var1.var",
            col.regions=cm.colors(64),
             main="prediction variance, log-ppm Zn^2")
```
Note: The following code uses a feature of the lattice graphics package to ensure that the legends of the two maps are the same width. We do this by setting the layout.widths lattice graphics option with the lattice.options function.

```
require(lattice)
```
Loading required package: lattice

```
tmp <- lattice.options()
lattice.options(layout.widths =
      list(key.right = list(x = 3, units = "cm", data = NULL)))
print(p1, split=c(1,1,2,1), more=T)
print(p2, split=c(2,1,2,1), more=F)
lattice.options(tmp)
```
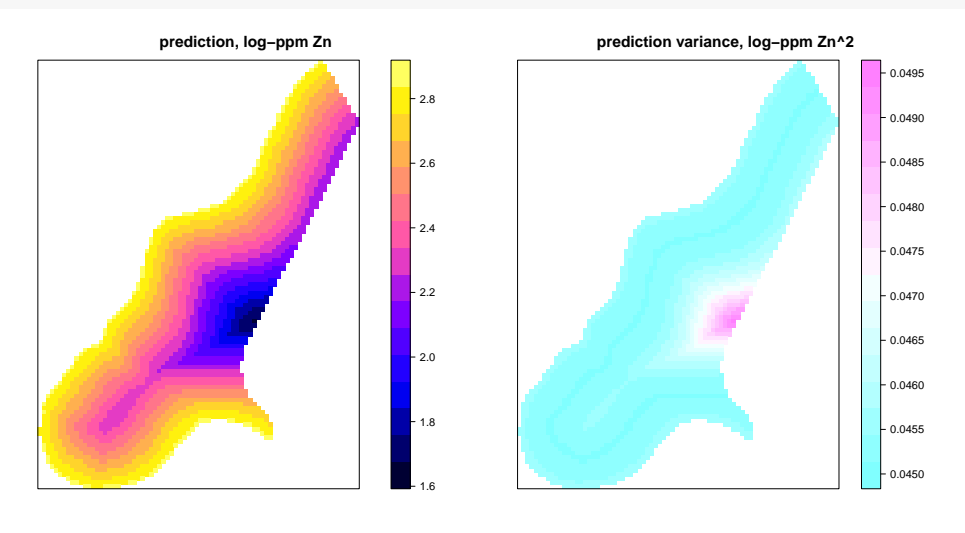

Q69 : Explain the spatial pattern of this prediction and its variance. [Jump to A69](#page-146-0) •

Task 82 : Model the dependence of metal concentration on distance to river combined with flood frequency, both as an additive effect and as an interaction. Compare the models, also to the previously-fit models of metal conconcentration based on flood frequency alone and distance to river alone.

In the model formula for the lm function, two (or more) predictors are specified as **additive** effects with the  $+$  statistical formula operator; **in**teractive effects with the \* operator. When a set of linear models share some factors in a hierarchy, they can be compared by analysis of variance, using the anova function.

Recall, we computed the dependence of metal concentration on flood frequency as model  $m$ . 1zn. ff, in  $\S7$ ; that model should still be in the workspace.

```
m.lzn.ff.dist <- lm(logZn ~ ffreq + dist, data=meuse)
m.lzn.ff.dist.i <- lm(logZn ~ ffreq * dist, data=meuse)
anova(m.lzn.ff.dist.i, m.lzn.ff.dist, m.lzn.dist, m.lzn.ff)
Analysis of Variance Table
Model 1: log Zn \sim ffreq * dist
Model 2: logZn ~ ffreq + dist
Model 3: log Zn \sim distModel 4: logZn ~ ffreq
 Res.Df RSS Df Sum of Sq F Pr(>F)
1 149 5.3452
2 151 5.7919 -2 -0.4467 6.2261 0.00253 **<br>3 153 6.8605 -2 -1.0686 14.8945 1.268e-06 **
3 153 6.8605 -2 -1.0686 14.8945 1.268e-06 ***
4 152 11.3057 1 -4.4452
---
Signif. codes: 0 '***' 0.001 '**' 0.01 '*' 0.05 '.' 0.1 ' ' 1
```
The ANOVA table shows the degrees of freedom (lower as more predictors are added to the model), the residual sum-of-squares (how much of the variance is not explained by the model), and the probability that the reduction in sum-of-squares from a more complex model is due to chance.

Q70 : Do the two-predictor models give significantly lower residual sum-of-squares? Jump to  $A70 \bullet$ 

Q71 : Does the interaction model give significantly lower residual sumof-squares than the additive model? [Jump to A71](#page-146-0) •

Another way to compare models is with an information criterion such as the AIC (Akaike's Information Criterion). The lower AIC indicates the lower entropy, i.e., a better model. The AIC function (surprise!) computes this:

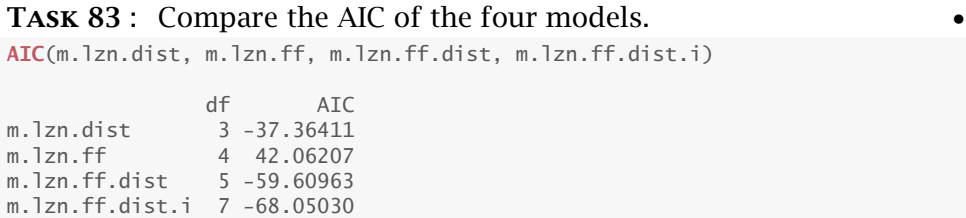

Q72 : Which model has the lowest AIC? Based on this and the ANOVA, which model gives the best feature-space prediction of metal concentra-tion? What does this imply about the process? [Jump to A72](#page-146-0) •

TASK 84 : Display the model summary for the best model. **summary**(m.lzn.ff.dist.i)  $Ca11$  $lm(formula = logZn \sim ffreq * dist, data = meuse)$ Residuals: Min 1Q Median 3Q Max -0.40992 -0.13492 -0.00252 0.10804 0.72421 Coefficients: Estimate Std. Error t value Pr(>|t|) (Intercept) 2.93981 0.03048 96.435 < 2e-16 \*\*\* ffreq2  $-0.33285$   $0.05729$   $-5.810$   $3.64e-08$  \*\*\* ffreq3  $-0.24230$   $0.08486$   $-2.855$   $0.004913$  \*\* dist -1.34236 0.12531 -10.712 < 2e-16 \*\*\* ffreq2:dist 0.61585 0.17471 3.525 0.000563 \*\*\* ffreq3:dist 0.35963 0.27724 1.297 0.196571 --- Signif. codes: 0 '\*\*\*' 0.001 '\*\*' 0.01 '\*' 0.05 '.' 0.1 ' ' 1 Residual standard error: 0.1894 on 149 degrees of freedom Multiple R-squared: 0.6469,Adjusted R-squared: 0.635 F-statistic: 54.59 on 5 and 149 DF,  $p-value: < 2.2e-16$ 

Q73 : How much of the variability in metal concentration is explained by this model? [Jump to A73](#page-146-0) •

### 13.4.1 Linear model diagnostics

Recall that a linear model assumes the form:

$$
z_i = \beta_0 + \sum_{j=1}^k \beta_i x_{ij} + \varepsilon_i
$$
 (16)

with  $k + 1$  linear coefficients, where  $x_{ij}$  is the data value of variable *j* at observation *i*. A major assumption is that the residuals  $\varepsilon_i$  are **indepen**dently and identically distributed, i.e., pure noise. If this assumption is violated, the linear model is not justified.

As explained in [§7.2.2](#page-25-0) linear model must satisfy several assumptions  $[7, 11]$  $[7, 11]$  $[7, 11]$ , among which are:

1. no relation between predicted values and residuals (i.e., errors are independent);

- 2. normal distribution of residuals;
- 3. homoscedascity, i.e,. variance of residuals does not depend on the fitted value.

In addition, any high-influence observations ("high leverage") should not unduly influence the fit.

TASK 85 : Display the model diagnostics for the interaction model.

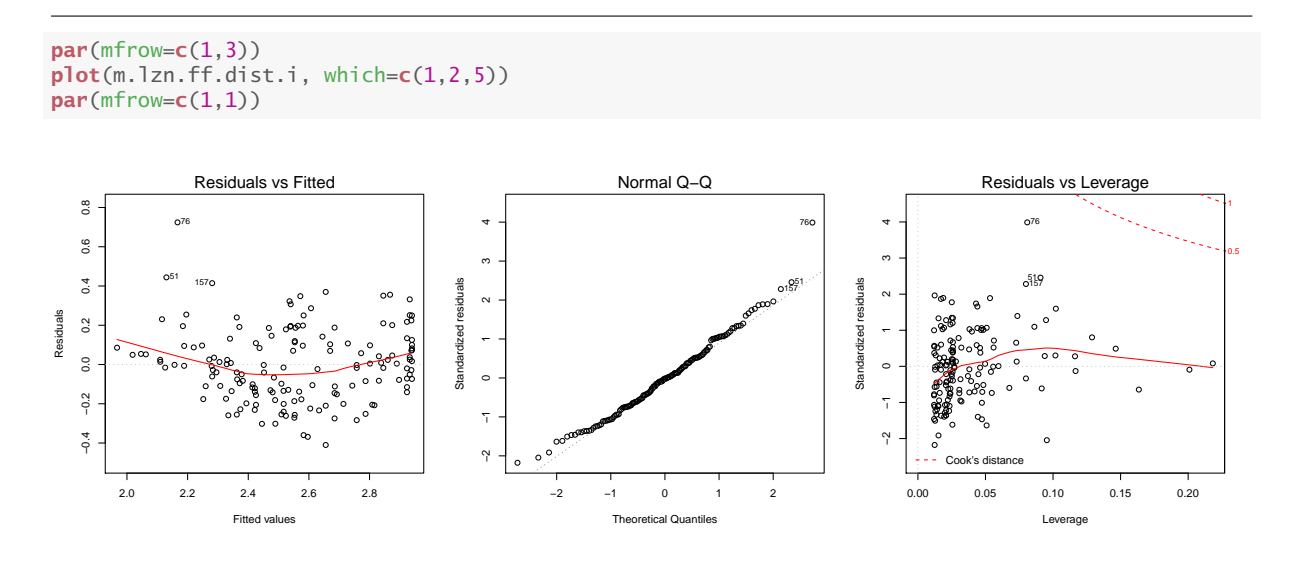

Q74 : Looking at the "Residuals vs. fitted values" plot, do the residuals appear to be independent of the fitted values? Does the variance of the residuals appear to be the same throughout the range of fitted values? [Jump to A74](#page-147-0) •

Q75 : Looking at the "Normal Q-Q" plot, do the residuals appear to be normally distributed? [Jump to A75](#page-147-0) •

Q76 : Looking at the "Residuals vs. leverage" plot, do the high-leverage residuals have a high Cook's distance (a measure of how much the ob-servation influences the model)? [Jump to A76](#page-147-0) •

There are three poorly-modelled points, labelled 51, 157, and especially 76, that are highlighted on all three graphs; these should be investigated to see if they are part of the population or the result of some unusual process.

Note: Recall from [§7.2.2:](#page-25-0) the numbers shown are the observation names, given by the row.names function. They are *not* necessarily the matrix row numbers of the observations in the data frame, i.e., the indices that are used to access a given row using the [] selection operator.

To find the matrix indices we use the which function with a logical condition that is TRUE for this given row names.

```
(ix <- which(row.names(meuse@data) == "76"))
[1] 69
meuse@data[ix,]
  cadmium copper lead zinc elev dist om ffreq soil lime landuse
76 3.4 55 325 778 6.32 0.575877 6.9 1 1 0 Bw
  dist.m logZn logCu zn.i
76 750 2.89098 1.740363 FALSE
```
So, in the case of matrix row 69 the data frame row name is 76.

Task 86 : Plot the suspicious regression residuals in geographic space.

We use the row function to extract the rows of the data frame, and the %in% set operator to determine whether each row matches the list of suspicious points. We then plot the points by their coordinates, using the coordinates method to extract these from the spatial object, and the ifelse function to distinguish these from the remaining points.

We also define a colour ramp to represent the flooding classes, from frequent (red = "danger") to rarely (green = "safe") and use this to select the colour of each point.

```
# which row numbers correspond to the observations witH large residuals?
(bad.pt <- which(row.names(meuse@data) %in% c("76","51","157")))
[1] 50 69 152
# where are they?
coordinates(meuse)[bad.pt,]
         x y
51 180199 331591
76 179852 330801
157 179085 330292
# make a logical vector of all rows, whether they have large residuals
# or not
is.row.bad <- (row(meuse@data)[,1] %in% bad.pt)
colours.ffreq = c("red","orange","green")
plot(coordinates(meuse), asp=1,
    col=colours.ffreq[meuse$ffreq],
     # select print character, large residual or not?
     # 20 = filled circle; 1 = open circle
     pch=ifelse(is.row.bad, 20, 1),
     # symbol size proportional to Zn concentration
     cex=4*meuse$zinc/max(meuse$zinc),
     main="Suspicious regression residuals (solid circles)",
     sub="Symbol size proportional to Zn concentration")
grid()
legend(178000, 333000, pch=1, col=colours.ffreq,
       legend=c("Frequent", "Occasional", "Rare"))
text(coordinates(meuse)[bad.pt,],
c("76","51","157"), pos=4)
```
•

**Suspicious regression residuals (solid circles)**

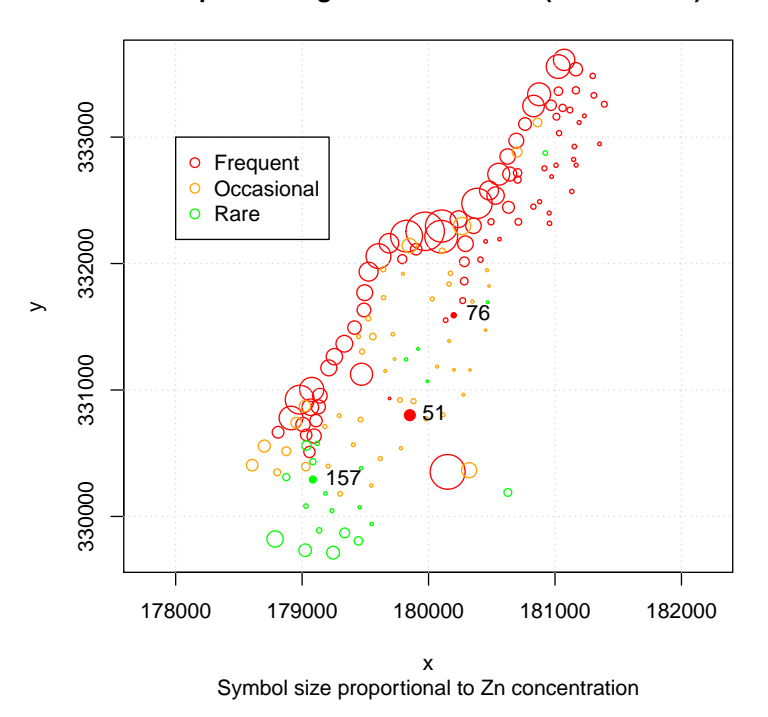

It's unclear from the figure why observations 51 and 157 are poorlymodelled; they seem to match nearby points both in their flood frequency class, distance from river, and Zn concentration. However, observation 76 (the highest residual) is clearly anomalous: listed as frequentlyflooded although far from the river, and with a much higher Zn concentration than any point in its neighbourhood, even within the same flooding class. This point should be checked for (1) recording error; (2) a different process.

Overall the model is satisfactory, so we continue with the mixed feature space – geographic space model, after removing the temporary variables from the workspace:

**rm**(bad.pt, bad.row)

Warning in rm(bad.pt, bad.row): object 'bad.row' not found

## 13.4.2 Spatial structure of the the residuals

Now that we've identified a good model (substantially better than the single-predictor model with just flooding frequency), we continue with the local structure of the residuals.

Task 87 : Compute and model the residual variogram from this featurespace model. Compare the models with the single-predictor residual variogram model. and the no-predictor variogram model. •

(vr2 <- **variogram**(logZn ~ ffreq\*dist, location=meuse, cutoff=1300, width=90))

|                          | np  | dist                      |                      | qamma dir.hor dir.ver |          | id   |
|--------------------------|-----|---------------------------|----------------------|-----------------------|----------|------|
|                          | 41  |                           | 72.24836 0.01282962  | 0                     | $\Omega$ | var1 |
| $\overline{\phantom{a}}$ | 212 |                           | 142.88031 0.01721119 | 0                     | $\Omega$ | var1 |
| 3                        | 320 |                           | 227.32202 0.02468288 | 0                     | $\Omega$ | var1 |
| $\overline{4}$           | 371 |                           | 315.85549 0.02766886 | $\Omega$              | $\Omega$ | var1 |
| 5                        | 423 |                           | 406.44801 0.03253304 | 0                     | $\Omega$ | var1 |
| 6                        | 458 |                           | 496.09401 0.03089852 | $\Omega$              | 0        | var1 |
| 7                        | 455 |                           | 586.78634 0.03425093 | $\Omega$              | 0        | var1 |
| 8                        | 466 |                           | 677.39566 0.03731832 | 0                     | $\Omega$ | var1 |
| 9                        | 503 |                           | 764.55712 0.03874194 | $\Omega$              | 0        | var1 |
| 10                       | 480 |                           | 856.69422 0.04108453 | $\Omega$              | 0        | var1 |
| 11                       | 468 |                           | 944.02864 0.03737466 | 0                     | $\Omega$ | var1 |
| 12                       |     | 460 1033.62277 0.04046701 |                      | 0                     | $\Omega$ | var1 |
| 13                       | 422 | 1125.63214 0.03813938     |                      | 0                     | 0        | var1 |
| 14                       |     | 408 1212.62350 0.03770635 |                      | 0                     | $\cup$   | var1 |
| 15                       |     | 173 1280.65364 0.03442058 |                      | 0                     | $\cup$   | var1 |

**print**(**plot**(vr2, plot.numbers=T, main="Residuals, ffreq\*dist"))

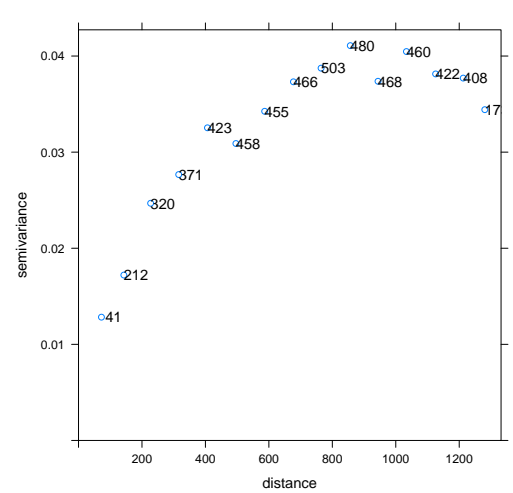

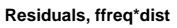

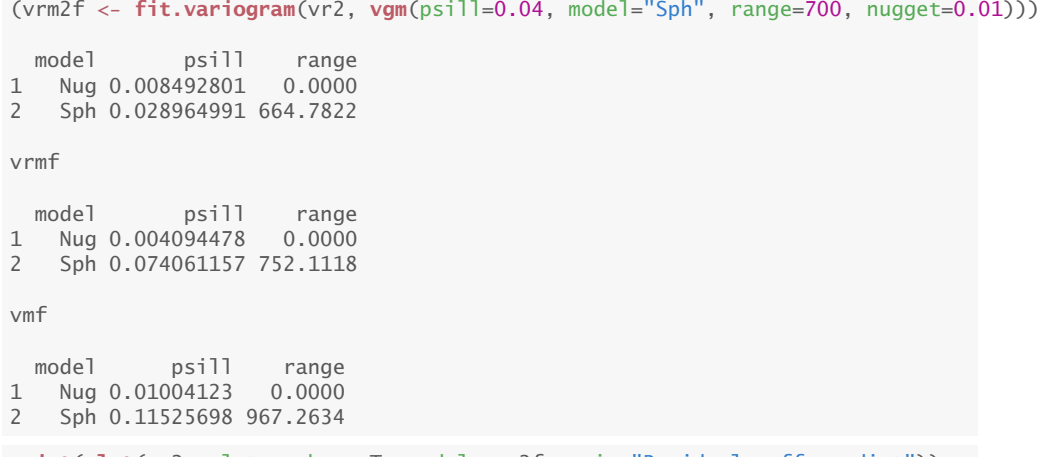

**print**(**plot**(vr2, plot.numbers=T, model=vrm2f, main="Residuals, ffreq\*dist"))

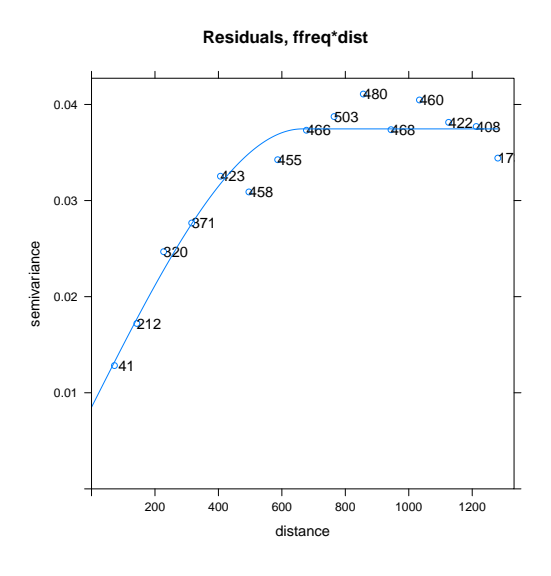

Q77 : What happens to the values of the ranges and partial (structural) sills as the model includes more predictors? [Jump to A77](#page-147-0) •

# 13.4.3 KED prediction

TASK 88 : Predict by KED using the best feature-space model as covariables. • kr240 <- **krige**(logZn ~ ffreq\*dist, locations=meuse, newdata=meuse.grid, model=vrm2f)

[using universal kriging]

! → Again, the krige method must use the same model formula as the empirical variogram computed by the variogram function.

TASK 89 : Display the map of predicted values. **print**(**spplot**(kr240, "var1.pred", asp=1, col.regions=**bpy.colors**(64), main="KED-ffreq\*dist prediction, log-ppm Zn"))

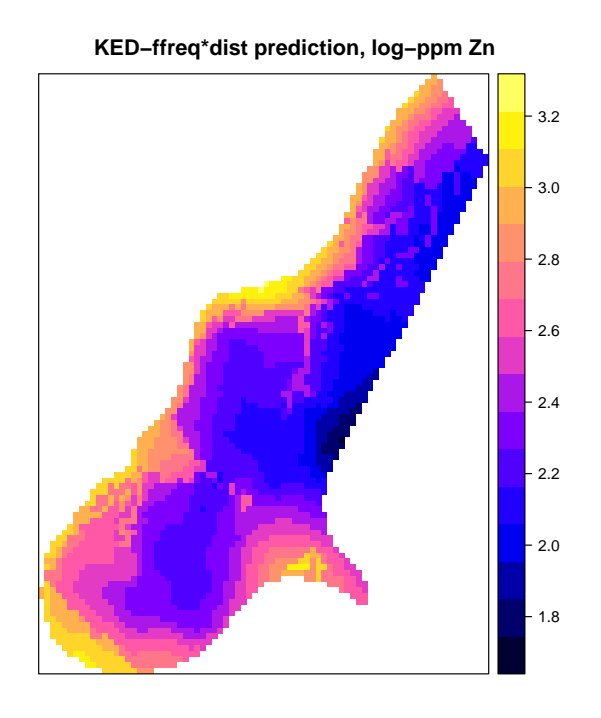

Q78 : How does this KED map compare to the OK map, and the singlepredictor (flood frequency) KED map?

Where is the effect of flood frequency class and distance to river reflected in the prediction? [Jump to A78](#page-147-0) •

TASK 90 : Display the three predictions side-by-side.

We repeat the technique of standardizing the ranges of several plots and displaying them in a grid, but now with three plots.

```
zmax <- round(max(k40$var1.pred,
                  kr40$var1.pred,
                  kr240$var1.pred), 1) + 0.1
zmin <- round(min(k40$var1.pred,
                  kr40$var1.pred,
                  kr240$var1.pred), 1) - 0.1
ramp <- seq(from=zmin, to=zmax, by=.1)
p1 <- spplot(k40, "var1.pred", asp=1, col.regions=bpy.colors(64),
             main="OK prediction, log-ppm Zn", at=ramp)
p2 <- spplot(kr40, "var1.pred", asp=1, col.regions=bpy.colors(64),
             main="KED-ffreq prediction, log-ppm Zn", at=ramp)
p3 <- spplot(kr240, "var1.pred", asp=1, col.regions=bpy.colors(64),
            main="KED-ffreq*dist prediction, log-ppm Zn", at=ramp)
```
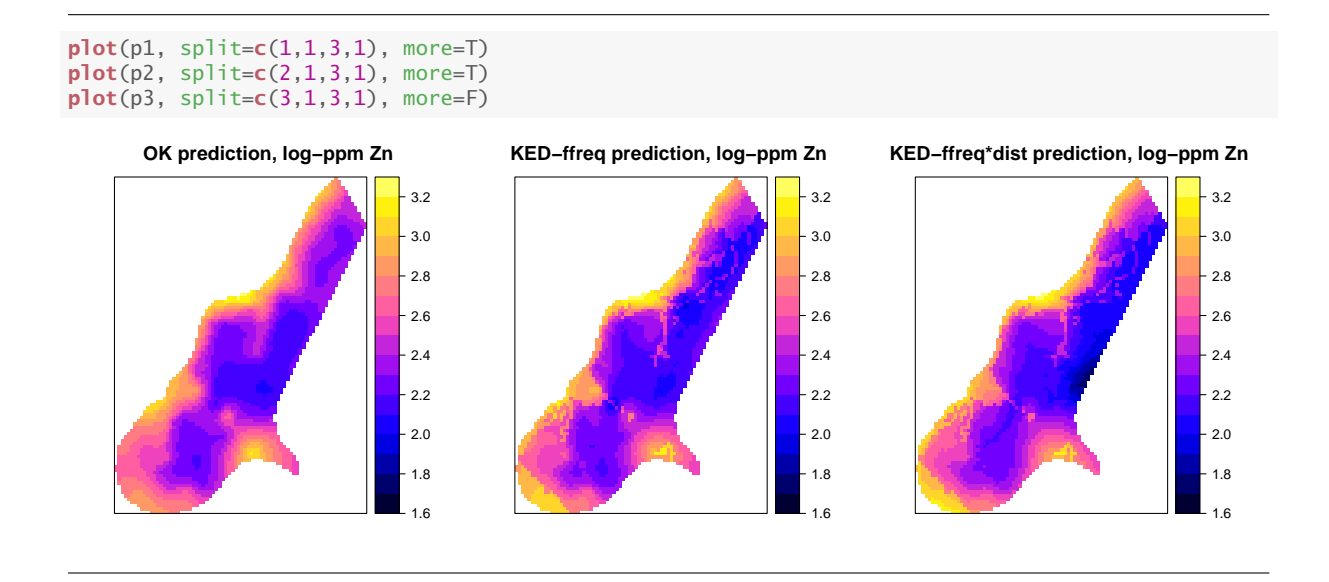

13.4.4 KED prediction variances

Task 91 : Compare these prediction variances to those for OK, both numerically and graphically. •

**summary**(kr240\$var1.var) Min. 1st Qu. Median Mean 3rd Qu. Max. 0.01213 0.01602 0.01817 0.02050 0.02309 0.05985 **summary**(kr40\$var1.var) Min. 1st Qu. Median Mean 3rd Qu. Max. 0.008075 0.016284 0.020450 0.023638 0.028071 0.068615 **summary**(k40\$var1.var) Min. 1st Qu. Median Mean 3rd Qu. Max. 0.01662 0.02596 0.03050 0.03471 0.03943 0.09231 zmax <- **round**(**max**(k40\$var1.var, kr40\$var1.var, kr240\$var1.var), 3) + 0.001 zmin <- **round**(**min**(k40\$var1.var, kr40\$var1.var, kr240\$var1.var), 3) - 0.001 (ramp <- **seq**(from=zmin, to=zmax, by=.005)) [1] 0.007 0.012 0.017 0.022 0.027 0.032 0.037 0.042 0.047 0.052 0.057 [12] 0.062 0.067 0.072 0.077 0.082 0.087 0.092 p1 <- **spplot**(k40, "var1.var", col.regions=**cm.colors**(64), asp=1, at=ramp, main="OK pred.var., log-ppm^2 Zn") p2 <- **spplot**(kr40, "var1.var", col.regions=**cm.colors**(64), asp=1, at=ramp, main="KED-ffreq pred.var, log-ppm^2 Zn") p3 <- **spplot**(kr240, "var1.var", col.regions=**cm.colors**(64), asp=1, at=ramp,

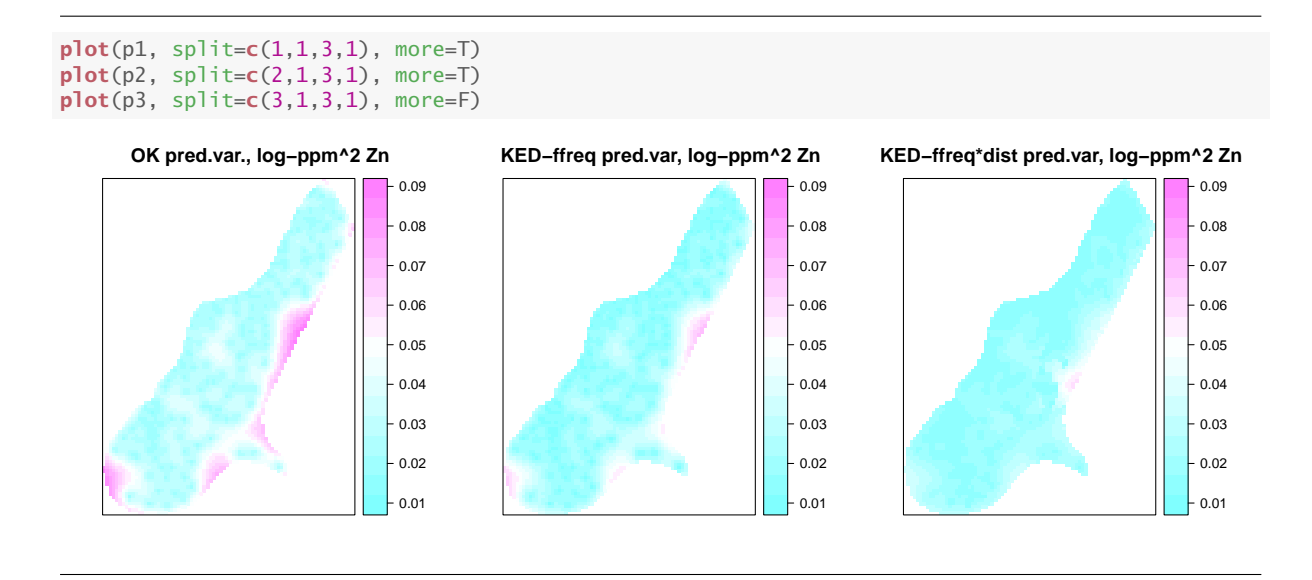

Q79 : What is the effect of adding the distance to river as a predictor on the spatial pattern of the prediction variances? Jump to  $A79 \bullet$ 

Challenge: Repeat the process this section for one of the other metals (Cu, Pb, or Cd). What differences, if any, do you expect in the linear models and in the fitted residual variogram model? Why? Do you expect a similar spatial pattern to that for Zn? Why or why not? Compare the fitted variogram models and the KED predictions and their variances. Comment on the similarities and differences, and try to explain the reasons for these.

## 14 \* Generalized Least Squares

The mixed prediction by Kriging with External Drift (KED) of [§13.3,](#page-90-0) although convenient, is not mathematically-correct. This is because the linear model residuals are based on the Ordinary Least Squares (OLS) solution of the linear (feature-space) model, but we've seen in [§13.2](#page-88-0) that these residuals are spatially-correlated. Thus the linear model parameters are not optimal, and so neither is the mixed predictor.

To solve the problem of spatially-correlated OLS residuals, we turn to generalized least squares (GLS), which solves both the feature-space and residual spatial correlation in one step.

## 14.1  $*$  GLS – theory

The key difference between OLS and GLS is that in the linear model fit by OLS, the residuals *ε* are assumed to be *independently* and *identically*
<span id="page-108-0"></span>distributed with the same variance  $\sigma^2$ :

$$
\mathbf{y} = \mathbf{X}\boldsymbol{\beta} + \boldsymbol{\varepsilon}, \ \boldsymbol{\varepsilon} \sim \mathcal{N}(0, \sigma^2 \mathbf{I}) \tag{17}
$$

Whereas, now the residuals are themselves considered to be a random variable *η* that has a covariance structure:

$$
\mathbf{y} = \mathbf{X}\boldsymbol{\beta} + \boldsymbol{\eta}, \ \boldsymbol{\eta} \sim \mathcal{N}(0, \mathbf{V}) \tag{18}
$$

where V is a positive-definite variance-covariance matrix of the model residuals. The covariances in this matrix (off-diagonals) are typically based on the distance between observations, using some model of spatial correlation.

Lark & Cullis [\[19,](#page-156-0) Appendix] point out that the error vectors can now not be assumed to be spherically distributed in feature space around the 0 expected value, but rather that error vectors in some directions are longer than in others. So, the measure of distance (the vector norm) is now a so-called "generalized" distance<sup>28</sup>, taking into account the covariance between error vectors:

$$
S = (\mathbf{y} - \mathbf{X}\boldsymbol{\beta})^T \mathbf{V}^{-1} (\mathbf{y} - \mathbf{X}\boldsymbol{\beta})
$$
(19)

The OLS equivalent is simpler:

$$
S = (\mathbf{y} - \mathbf{X}\boldsymbol{\beta})^T (\mathbf{y} - \mathbf{X}\boldsymbol{\beta})
$$
 (20)

Comparing these equations, we see that the GLS formulation of Equation 19 includes the variance-covariance matrix of the residuals  $V = \sigma^2 C$ , where  $\sigma^2$  is the variance of the residuals and **C** is the correlation matrix. This reduces to the OLS formulation of Equation 20 if there is no covariance, i.e.,  $V = I$ .

Expanding Equation 19, taking the partial derivative with respect to the parameters, setting equal to zero and solving we obtain:

$$
\frac{\partial}{\partial \beta} S = -2X^T \mathbf{V}^{-1} \mathbf{y} + 2X^T \mathbf{V}^{-1} X \beta
$$
  
\n
$$
0 = -X^T \mathbf{V}^{-1} \mathbf{y} + X^T \mathbf{V}^{-1} X \beta
$$
  
\n
$$
\hat{\beta}_{\text{GLS}} = (X^T \mathbf{V}^{-1} X)^{-1} X^T \mathbf{V}^{-1} \mathbf{y}
$$
 (21)

This reduces to the OLS estimate  $\hat{\beta}_{OLS}$  if there is no covariance, i.e., **V** = **I**.

In the case of spatial correlation, we ensure positive-definiteness (i.e., always a real-valued solution) by using an authorized covariance function *C* and assuming that the entries are completely determined by the vector **distance** between points  $x_i - x_j$ :

$$
\mathbf{C}_{i,j} = C(\mathbf{x}_i - \mathbf{x}_j) \tag{22}
$$

 $28$  This is closely related to the Mahalanobis distance

In this formulation *C* has a three-parameter vector  $θ$ , as does the corresponding variogram model: the range *a*, the total sill  $\sigma^2$ , and the proportion of total sill due to pure error, not spatial correlation *s* 29 . In modelling terminology, the coefficients  $\beta$  are called fixed effects, because their effect on the response variable is fixed once the parameters fixed vs. are known. By contrast the covariance parameters *η* are called random random effects effects, because their effect on the response variable is stochastic, depending on a random variable with these parameters. Models with the form of Equation [18](#page-108-0) are called mixed models: some efmixed models fects are fixed (here, the relation between the predictand  $log_{10}Zn$  and the predictors distance to river and flood frequency) and others are random (here, the error variances) but follow a known structure; these models have many applications and are extensively discussed in Pinheiro & Bates [\[23\]](#page-156-0). Here the random effect *η* represents both the spatial structure of the residuals from the fixed-effects model, and the unexplainable (short-

of Equation [17.](#page-108-0)

To solve Equation  $21$  we first need to compute V, i.e., estimate the variance parameters  $\theta = [\sigma^2, s, a]$ , use these to compute C with equation [22](#page-108-0) and from this V, after which we can use equation [21](#page-108-0) to estimate the fixed effects *β*. But *θ* is estimated from the residuals of the fixed-effects regression, which has not yet been computed. How can this "chickenand-egg"<sup>30</sup> computation be solved?

range) noise. This latter corresponds to the noise  $\sigma^2$  of the linear model

The answer is to use residual (sometimes called "restricted") maximum REML **likelihood** (REML) to maximize the likelihood of the *random* effects θ independently of the *fixed* effects *β*.

> Lark & Cullis [\[19,](#page-156-0) Eq. 12] show that the likelihood of the parameters in Equation [17](#page-108-0) can be expanded to include the spatial dependence implicit in the variance-covariance matrix V, rather than a single residual variance  $\sigma^2$ . The log-likelihood is then:

$$
\ell(\beta, \theta | \mathbf{y}) = c - \frac{1}{2} \log |\mathbf{V}| - \frac{1}{2} (\mathbf{y} - \mathbf{X}\beta)^T \mathbf{V}^{-1} (\mathbf{y} - \mathbf{X}\beta)
$$
(23)

where  $c$  is a constant (and so does not vary with the parameters) and  $V$ is built from the variance parameters  $\theta$  and the distances between the observations. By assuming **second-order stationarity**<sup>31</sup>, the structure can be summarized by the covariance parameters  $\theta = [\sigma^2, s, a]$ , i.e., the total sill, nugget proportion, and range.

However, maximizing this likelihood for the random-effects covariance parameters  $\theta$  also requires maximizing in terms of the fixed-effects regression parameters *β*, which in this context are called *nuisance parame-*

 $<sup>29 \</sup>text{ In various terms, this is the$ *n* $nugget variance  $c_0$  as a proportion of the total sill$  $(c_0 + c_1)$ .

 $30$  from the question "which came first, the chicken or the egg?"

 $31$  that is, the covariance structure is the same over the entire field, and only depends on the distance between pairs of points

*ters* since at this point we don't care about their values; we will compute them after determining the covariance structure.

Both the covariance and the nuisance parameters  $\beta$  must be estimated, it seems at the same time ("chicken and egg" problem) but in fact the technique of REML can be used to first estimate *θ* without having to know the nuisance parameters. Then we can use these to compute C with equation  $22$  and from this V, after which we can use equation  $21$  to estimate the fixed effects *β*.

The maximum likelihood estimate of  $\theta$  is thus called "restricted", because it only estimates the covariance parameters (random effects). Conceptually, REML estimation of the covariance parameters *θ* is ML estimation of both these and the nuisance parameters  $β$ , with the later integrated out [\[23,](#page-156-0) §2.2.5]:

$$
\ell(\theta|\mathbf{y}) = \int \ell(\beta, \theta|\mathbf{y}) \, d\beta \tag{24}
$$

Pinheiro & Bates [\[23,](#page-156-0) §2.2.5] show how this is achieved, given a likelihood function, by a change of variable to a statistic sufficient for *β*.

### 14.2 GLS – practice

model

The computations are performed with the gls function of the nlme 'Nonlinear mixed effects models' package [\[1\]](#page-155-0).

Task 92 : Set up and solve a GLS model, using the covariance structure estimated from the variogram of the OLS residuals from the best mixed linear model of [§13.4.](#page-94-0)

Setting up a GLS The linear model formulation is the same as for lm. However:

- It has an additional argument correlation, which specifies the correlation structure.
- This is built with various correlation models; we use corSpher for spherical spatial correlation, which is what we fit for the OLS residuals in [§13.4.2.](#page-102-0)
	- The form names the spatial dimensions, here 2D with the two coördinates x and y.
	- The value argument to initialize the search for the correlation structure parameters; this a list of the initial values of the range and the proportional nugget, i.e., the proportion of the total sill represented by the nugget.

These initial parameter are:

```
vrm2f[2,"range"]
[1] 664.7822
(prop.nugget <- vrm2f[1,"psill"]/sum(vrm2f[,"psill"]))
```
[1] 0.2267299

Note: For a list of the predefined model forms see ?corClasses. Users can also define their own corStruct classes.

Unfortunately nlme does not understand sp structures, so the coördinates x and y must be brought back into a dataframe for use in the form argument; the as.data.frame method changes the class..

```
library(nlme)
m.gls <- gls(model=logZn ~ ffreq * dist,
             data=as.data.frame(meuse),
             correlation=corSpher(
                 form=-x + y,
                 nugget=TRUE,
                 value=c(vrm2f[2,"range"], prop.nugget),
                 ))
```
The gls function is not guaranteed to find a valid correlation structure. First, there may be no spatial correlation of the residuals. Second, we may have specified an inappropriate model form. Third, if the starting values are not close to good fits, the optimization method may not find the correct fit. Therefore it is crucial to check the results of the model fitting to see if they are reasonable.

```
TASK 93 : Display the model summary.
summary(m.gls)
Generalized least squares fit by REML
 Model: log Zn \sim ffreq * dist
 Data: as.data.frame(meuse)
      AIC BIC logLik
 -112.3879 -85.35235 65.19394
Correlation Structure: Spherical spatial correlation
Formula: \sim x + vParameter estimate(s):
     range nugge<mark>t</mark><br>141208 0.109821
1163.141208
Coefficients:
                Value Std.Error t-value p-value
(Intercept) 2.9805919 0.08740310 34.10167 0.0000
ffreq2 -0.2575186 0.04446084 -5.79203 0.0000
ffreq3 -0.2525222 0.10315548 -2.44798 0.0155
dist -1.0373138 0.21693848 -4.78160 0.0000
ffreq2:dist 0.0175028 0.15400959 0.11365 0.9097
ffreq3:dist -0.0130419 0.29324057 -0.04447 0.9646
Correlation:
          (Intr) ffreq2 ffreq3 dist ffrq2:
ffreq2 -0.118ffreq3 -0.291 0.221
dist -0.480 0.187 0.240
ffreq2:dist 0.109 -0.743 -0.240 -0.354
ffreq3:dist 0.249 -0.222 -0.880 -0.308 0.427
Standardized residuals:
      Min Q1 Med Q3 Max
-2.0317652 -0.8598677 -0.1926644 0.3522743 2.0018849
Residual standard error: 0.2536374
```
Degrees of freedom: 155 total; 149 residual

This shows the fitted coefficients and their standard errors, as in the summary for lm. It also shows the residuals, their standard error, and the correlation parameters.

Task 94 : Compare the GLS estimated coefficients with the OLS estimates: •

```
coef(m.gls); coef(m.lzn.ff.dist.i)
(Intercept) ffreq2 ffreq3 dist ffreq2:dist
2.98059194 -0.25751856 -0.25252222 -1.03731381 0.01750280
ffreq3:dist
-0.01304186
             ffreq2 ffreq3 dist ffreq2:dist
 2.9398053 -0.3328491 -0.2422956 -1.3423623 0.6158492
ffreq3:dist
 0.3596295
# percent change
round(100*(coefficients(m.gls)
         - coefficients(m.lzn.ff.dist.i))/
     coefficients(m.lzn.ff.dist.i),2)
(Intercept) ffreq2 ffreq3 dist ffreq2:dist
      1.39 -22.63 4.22 -22.72 -97.16
ffreq3:dist
  -103.63
```
Q80 : Are the coefficients different when fit by OLS and GLS? In this model, which change the most? [Jump to A80](#page-147-0) •

TASK 95 : Display the confidence intervals for the coefficients.

The intervals function of the nlme package gives approximate confidence intervals of the GLS fit.

**intervals**(m.gls, level=0.95)\$coef

lower est. upper (Intercept) 2.8078823 2.98059194 3.15330162 ffreq2 -0.3453738 -0.25751856 -0.16966336 ffreq3 -0.4563588 -0.25252222 -0.04868565 dist -1.4659871 -1.03731381 -0.60864052 ffreq2:dist -0.2868222 0.01750280 0.32182777 ffreq3:dist -0.5924891 -0.01304186 0.56640537 attr(,"label") [1] "Coefficients:"

These seem quite wide, indicating that the model is perhaps not sufficiently specified to capture all the reasons for variation in  $log_{10}Zn$  over this area.

Task 96 : Display the correlation structure fit by gls. Compare with the correlation structure estimated from the OLS residuals. •

```
intervals(m.gls, level=0.95)$corStruct
             lower est. upper
range 1.002576e+03 1163.141208 1350.5994612
nugget 2.929026e-02 0.109821 0.3352867
attr(,"label")
[1] "Correlation structure:"
prop.nugget; vrm2f[2,"range"]
[1] 0.2267299
[1] 664.7822
```
The confidence interval of the range parameter is not too wide; however the proportional nugget confidence limit ranges from near 0 to over 1/3 of the total sill.

Q81 : Does the effective range of the exponential model fit by GLS match that fit from the exponential model fit to the OLS-derived empirical variogram? [Jump to A81](#page-147-0) •

```
TASK 97 : Plot the actual vs. model fits on a 1:1 scatterplot.
plot(meuse$logZn ~ predict(m.gls),
     col=meuse$ffreq, pch=20, asp=1,
     xlab="Fitted by GLS",
    ylab="Actual",
     main="log10(Zn), ppm")
legend("topleft", levels(meuse$ffreq), pch=20, col=1:4)
grid()
abline(0,1)
```
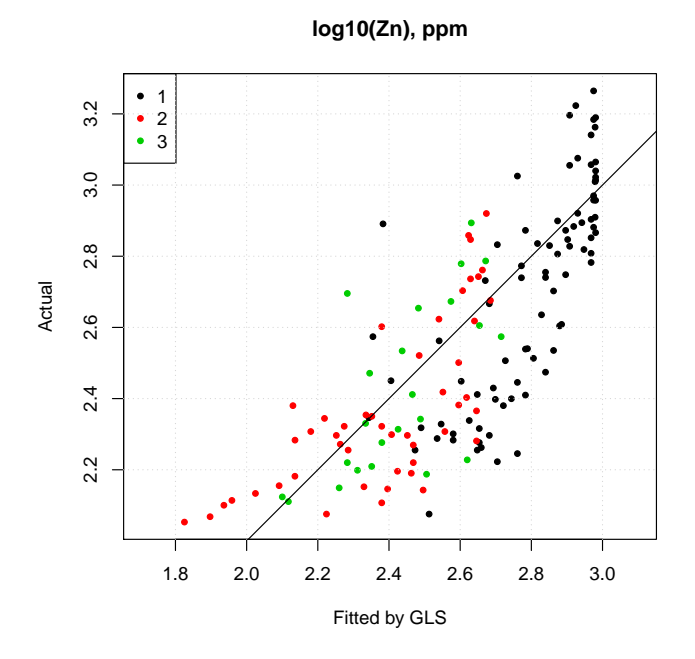

The fit clusters well around the 1:1 line (good accuracy) but is diffuse

(low precision). However, the model under-predicts the highest values (> 3) and over-predicts the lowest values (< 2.2).

Task 98 : Compute the difference between the GLS and OLS residuals, add them to the spatial points, and display as a bubble plot. • meuse\$diff.gls.ols.resid <- **residuals**(m.gls) - **residuals**(m.lzn.ff.dist.i) **summary**(meuse\$diff.gls.ols.resid) Min. 1st Qu. Median Mean 3rd Qu. Max. -0.22811 -0.09874 -0.05558 -0.05949 -0.02137 0.14210 **bubble**(meuse, zcol="diff.gls.ols.resid", pch=1, main="GLS residual - OLS residual") **GLS residual − OLS residual**

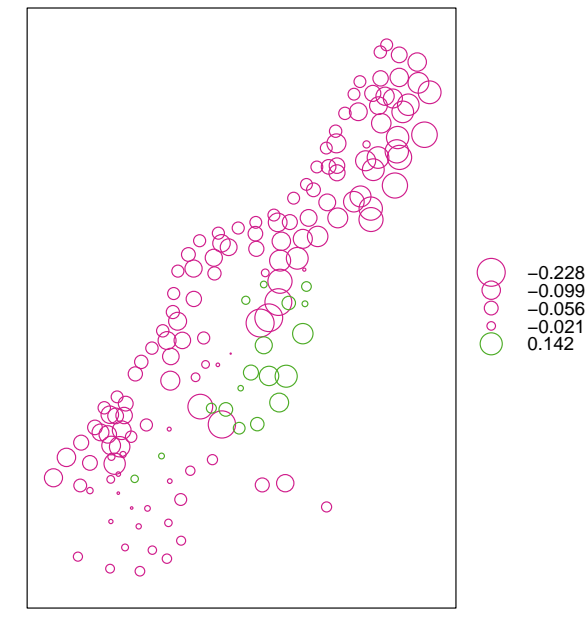

Q82 : Describe the geographic pattern of the discrepencies between the GLS and OLS residuals. Explain the pattern in terms of how GLS solves for spatial correlation of residuals. [Jump to A82](#page-147-0) •

# 14.3 GLS prediction

Task 99 : Predict over the Meuse grid with the OLS and GLS models; display them side-by-side, along with their differences. •

meuse.grid\$ols.pred <- **predict**(m.lzn.ff.dist.i, newdata=meuse.grid) meuse.grid\$gls.pred <- **predict**(m.gls, newdata=meuse.grid) **summary**(meuse.grid\$ols.pred) Min. 1st Qu. Median Mean 3rd Qu. Max. 1.722 2.282 2.436 2.446 2.580 2.940 **summary**(meuse.grid\$gls.pred)

Min. 1st Qu. Median Mean 3rd Qu. Max. 1.685 2.283 2.483 2.481 2.674 2.981 meuse.grid\$diff.ols.gls.pred <- meuse.grid\$ols.pred - meuse.grid\$gls.pred **summary**(meuse.grid\$diff.ols.gls.pred) Min. 1st Qu. Median Mean 3rd Qu. Max. -0.2562961 -0.0699342 -0.0348473 -0.0357450 0.0002291 0.1420990

#### The GLS predictions are on average a bit larger.

```
zmax <- round(max(meuse.grid$ols.pred,
                  meuse.grid$gls.pred), 1) + 0.1
zmin <- round(min(meuse.grid$ols.pred,
                  meuse.grid$gls.pred), 1) - 0.1
ramp <- seq(from=zmin, to=zmax, by=.1)
p1 <- spplot(meuse.grid, zcol="ols.pred", asp=1,
             col.regions=bpy.colors(64),
             main="OLS prediction, log10-ppm Zn", at=ramp)
p2 <- spplot(meuse.grid, zcol="gls.pred", asp=1,
             col.regions=bpy.colors(64),
             main="GLS prediction, log10-ppm Zn", at=ramp)
p3 <- spplot(meuse.grid, zcol="diff.ols.gls.pred", asp=1,
             col.regions=topo.colors(64),
             main="Difference OLS-GLS, log10-ppm Zn")
```

```
plot(p1, split=c(1,1,3,1), more=T)
plot(p2, split=c(2,1,3,1), more=T)
plot(p3, split=c(3,1,3,1), more=F)
```
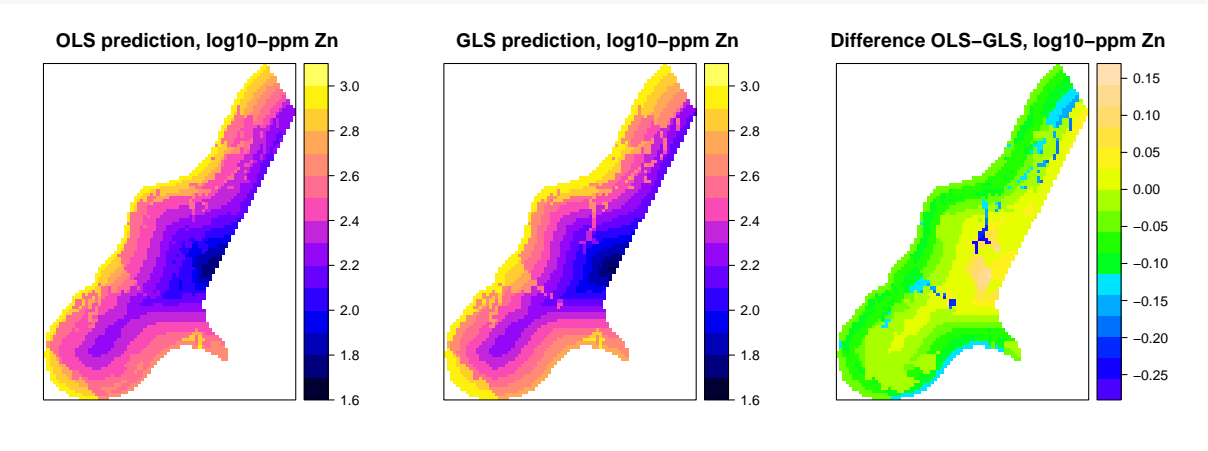

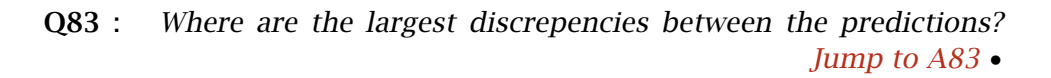

# 14.4 GLS-RK

Now that we have a better fit to the linear model, we can krige the residuals to obtain a final regression kriging prediction. Note that we have a variogram structure as fit by qls, but we need to convert it into a form used by krige.

Task 100 : Build a variogram model in gstat format from the correlation structure fit by gls.

The correlation structure has a range and proportional nugget, but no total sill; this is the variance of the residuals of the GLS model.

```
meuse$gls.resid <- residuals(m.gls)
(p.nugget <- intervals(m.gls)$corStruct["nugget","est."])
[1] 0.109821
(t.sill <- var(meuse$gls.resid))
[1] 0.03899568
(nugget <- t.sill * p.nugget)
[1] 0.004282543
(vmf.r.gls <- vgm(psill=t.sill-nugget,
                    model="Sph",
                    range=intervals(m.gls)$corStruct["range","est."],
                    nugget=nugget))
 model psill range
1 Nug 0.004282543 0.000
2 Sph 0.034713133 1163.141
vrm2f # compare with residual variogram from OLS
 model psill range
1 Nug 0.008492801 0.0000
2 Sph 0.028964991 664.7822
```
Task 101 : Display the empirical variogram of the GLS residuals, with the variogram model derived from the correlation structure fit by gls. Also show the empirical variogram and fitted variogram model from the OLS residuals.

```
v.r.gls <- variogram(gls.resid ~ 1, loc=meuse, cutoff=1500, width=90)
# panel function to also show variogram and fitted model from OLS residuals
mypanel <- function(x, y, ...) {
    vgm.panel.xyplot(x, y, plot.numbers=TRUE, ...)
    panel.pointPairs(vr2$dist, vr2$gamma, col="red")
    panel.lines(variogramLine(vrm2f, maxdist=1500), lty=2, col='red')
    }
plot(v.r.gls, pl=T, model=vmf.r.gls,
    main="Variogram model fitted to GLS residuals",
   panel = mypanel)
```
**Variogram model fitted to GLS residuals**

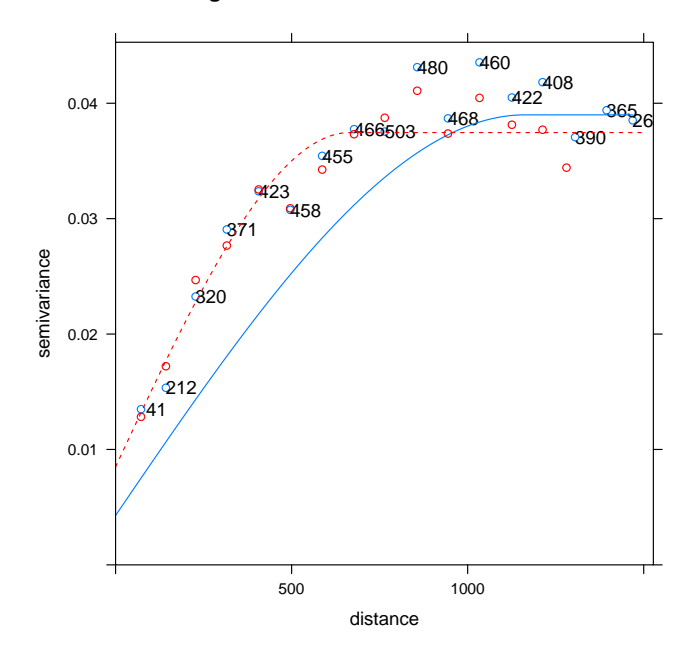

Q84 : Describe the differences between the variogram fits. [Jump to](#page-148-0) [A84](#page-148-0) •

Task 102 : Krige the GLS residuals onto the prediction grid, add them to the GLS predictions, and display the resulting RK map, along with the KED map and their difference.

Note that we use Ordinary Kriging, not Simple Kriging, because we can not assume the mean residual from a GLS model is zero; in fact, we know it is biased.

```
k.gls.r <- krige(gls.resid ~ 1, loc=meuse,
                 newdata=meuse.grid, model=vmf.r.gls)
[using ordinary kriging]
summary(k.gls.r)
Object of class SpatialPixelsDataFrame
Coordinates:
    min max
x 178440 181560
y 329600 333760
Is projected: NA
proj4string : [NA]
Number of points: 3103
Grid attributes:
  cellcentre.offset cellsize cells.dim
x 178460
             y 329620 40 104
Data attributes:
  var1.pred var1.var
Min. :-0.42626 Min. :0.006397<br>1st Qu.:-0.19085 1st Qu.:0.008765
                    1st Qu.:0.008765
Median :-0.04808 Median :0.009904
```

```
Mean :-0.04812 Mean :0.010982
3rd Qu.: 0.09199 3rd Qu.:0.012181
                  Max. : 0.025632k.gls.r$rk.gls.pred <-
   meuse.grid$gls.pred + k.gls.r$var1.pred
k.gls.r$diff.rk.gls.ked <-
   k.gls.r$rk.gls.pred - kr240$var1.pred
summary(k.gls.r$diff.rk.gls.ked)
     Min. 1st Qu. Median Mean 3rd Qu. Max.
-1.266e-01 -1.208e-02 -2.224e-05 4.115e-03 1.412e-02 1.570e-01
zmax <- round(max(k.gls.r$rk.gls.pred,
                 kr240$var1.pred), 1) + 0.1zmin <- round(min(k.gls.r$rk.gls.pred,
                 kr240$var1.pred), 1) - 0.1
ramp <- seq(from=zmin, to=zmax, by=.1)
p1 <- spplot(k.gls.r, zcol="rk.gls.pred", asp=1,
            col.regions=bpy.colors(64),
            main="RK/GLS prediction, log10-ppm Zn", at=ramp)
p2 <- spplot(kr240, "var1.pred", asp=1,
            col.regions=bpy.colors(64),
            main="KED prediction, log-ppm Zn", at=ramp)
p3 <- spplot(k.gls.r, zcol="diff.rk.gls.ked", asp=1,
            col.regions=topo.colors(64),
            main="Difference RK/GLS - KED, log10-ppm Zn")
```

```
plot(p1, split=c(1,1,3,1), more=T)
plot(p2, split=c(2,1,3,1), more=T)
plot(p3, split=c(3,1,3,1), more=F)
```
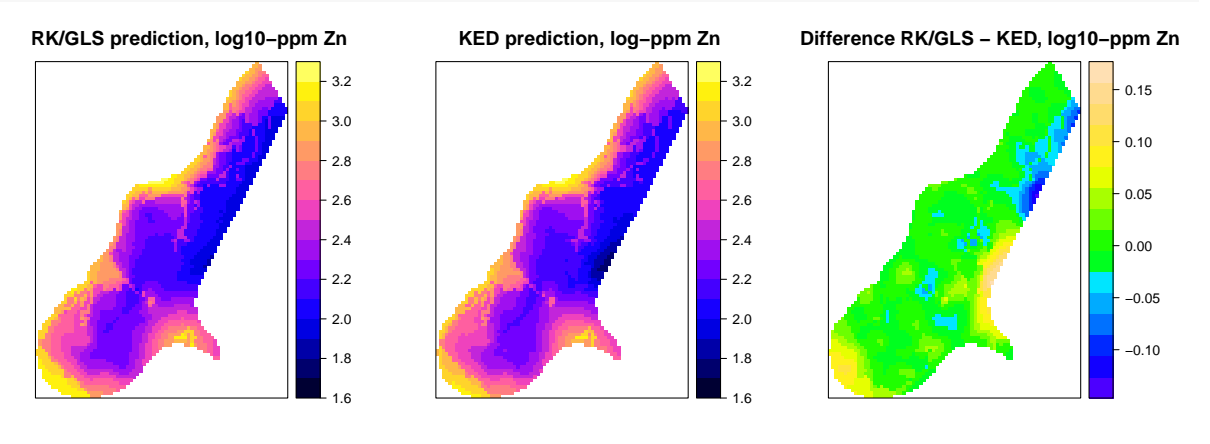

Q85 : How large are the differences betwen the RK/GLS and KED pre-dictions? [Jump to A85](#page-148-0) •

# 15 Model evaluation

We've produced some nice-looking maps; but the question remains, how good are they? This is the issue of model evaluation, often called model

validation.<sup>32</sup> One aspect of model evaluation is to assess its predictive power: how well is it expected to perform when predicting at unmeasured points *in the target population*? We have made these predictions over the Meuse grid; how accurate (close to the true value) and precise (uncertain) are they?

One measure is the kriging prediction variance at each prediction point and their summary statistics; see [§11.2](#page-77-0) (OK) and [§13.3.2](#page-93-0) (KED). This is *internal* to the kriging procedure, and depends on the correctness of the model of spatial dependence, i.e., the variogram model.

A model-free approach to assessing predictive power is comparing the predictions at points that were *not* used to build the model, e.g., to select the variogram model form and fit it, and *not* used as data points to make the predictions, e.g., by kriging. Thus many studies have both:

- 1. a calibration data set, used to build the model and predict;
- 2. a so-called validation (evaluation, independent) set, where the model predicts, without using their known values.

Then the model predictions  $\hat{y}_i$  are compared with the actual values  $y_i$ , and summarized by descriptive and informed population etatistics. Propo and summarized by descriptive and inferred population statistics. Brus *et al.* [\[6\]](#page-155-0) give an extensive discussion of sampling for map validation, and point out that the resulting validation statistics are only correct for the entire target population if the validation points are a **probability** (random) sample. In our study we have an obvious non-probability sample, which is no problem for a *model-based* mapping approach (e.g., kriging), where the randomness comes from the model, not the data.

### 15.1 Independent evaluation set

In some studies there is one sampling campaign, and then the whole dataset is randomly *split* into calibration and evaluation ("validation") sets. But we used all the observations to build our model and predict; we do not have an independent evaluation set. If we split it, re-fit the model with only the calibration set, and predict at the evaluation points (left out of the calibration set), we would have some measure of predictive accuracy but (1) probably a poorly-fit model, because of the small number of points overall; (2) not a good measure of the population predictive accuracy.

So we turn to another "external" (more or less) approach, cross-validation.

### 15.2 Cross-validation

One of the characteristics of kriging is that the *same* dataset can be used to model and predict, and to evaluate the predictions. This is called cross-validation. The idea is to predict at known points, using all the

 $32$  The author prefers the term "evaluation" because it is never possible call a model "valid", only "acceptable" according to certain criteria.

other data and the variogram model, and compare the predictions to reality:

- 1. Build a variogram model from the known points;
- 2. *For each* known point:
	- (a) Remove it from the dataset;
	- (b) Use the model to predict at this point from the others;
	- (c) Compute the *residual*, i.e. difference between known and predicted.
- 3. Summarize the residuals.

This is called leave-one-out cross-validation (LOOCV).

Note: Strictly speaking, we should re-fit the variogram model without each point in turn; in practice this makes almost no difference to fitted model, because only a very small proportion of the point-pairs would not be used to fit the variogram model. So we use the single fitted variogram model from all the points for the entire cross-validation.

Note: LOOCV can be used for any local interpolator, such as nearestneighbour or inverse distance. This provides an objective measure by which to compare interpolators.

TASK 103 : Perform LOOCV for the OK and KED predictions.

The krige.cv method performs this.

```
kcv.ok <- krige.cv(logZn ~ 1, locations=meuse, model=vmf)
kcv.rk <- krige.cv(logZn ~ ffreq, locations=meuse, model=vrmf)
kcv.rk2 <- krige.cv(logZn ~ ffreq*dist, locations=meuse, model=vrm2f)
```
Note the use of the appropriate model formula and variogram model for the two types of kriging: the original variogram model (vmf) for OK and the residual variogram model (vrmf and vrm2f) for KED.

TASK 104 : Summarize the results of the OK cross-validation. **summary**(kcv.ok) Object of class SpatialPointsDataFrame Coordinates: min max x 178605 181390 y 329714 333611 Is projected: NA proj4string : [NA] Number of points: 155 Data attributes: var1.pred var1.var observed Min. :2.105 Min. :0.02207 Min. :2.053 1st Qu.:2.331 1st Qu.:0.02947 1st Qu.:2.297<br>Median 12 FEQ 11 1: Median :2.550 Median :0.03316 Median :2.513 Mean :2.556 Mean :0.03511 3rd Qu.:2.748 3rd Qu.:0.03785 3rd Qu.:2.829

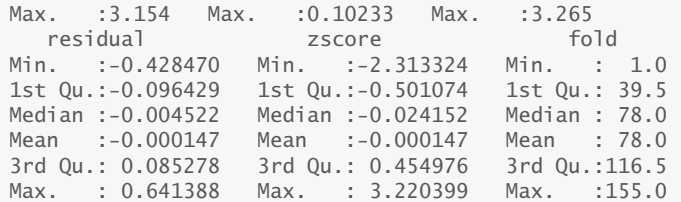

The spatial points dataframe returned by krige.cv has fields for the prediction (field var1.pred), the observation (field observed), and their difference (field residual). A positive residual is an under-prediction (predicted less than observed).

Task 105 : Compare the results of the OK and KED cross-validations. •

The appropriate measure is the residuals, i.e., how close to the truth? **summary**(kcv.ok\$residual)

Min. 1st Ou. Median Mean 3rd Ou. Max. -0.428470 -0.096429 -0.004522 -0.000147 0.085278 0.641388 **summary**(kcv.rk\$residual) Min. 1st Qu. Median Mean 3rd Qu. Max. -0.5612413 -0.0834453 -0.0136492 0.0009374 0.0898676 0.4768294 **summary**(kcv.rk2\$residual) Min. 1st Qu. Median Mean 3rd Qu. Max. -0.561260 -0.084644 0.001424 0.001413 0.078414 0.590621

Q86 : Is any prediction *biased*? (Compare the mean to zero). Which has the narrower overall and inter-quartile range? [Jump to A86](#page-148-0) •

An overall measure is the root of the mean squared error, RMSE: **sqrt**(**sum**(kcv.ok\$residual^2)/**length**(kcv.ok\$residual)) [1] 0.1725589

**sqrt**(**sum**(kcv.rk\$residual^2)/**length**(kcv.rk\$residual)) [1] 0.1410225

**sqrt**(**sum**(kcv.rk2\$residual^2)/**length**(kcv.rk\$residual))

[1] 0.1448551

**Q87** : Which prediction is, on average, more precise? Jump to  $A87 \bullet$ 

Adding the co-variable (flooding frequency) improved the precision somewhat; the more complex model with flooding frequency and distance in fact decreased the precision a bit.

Another evaluation criterion in a spatial prediction is the spatial distribution of the cross-validation residuals. The sp package provides a nice bubble function which produces a so-called bubble plot: the symbol size is proportional to the absolute value, and the sign is shown by a colour.

Task 106 : Display bubble plots of the OK and KED (flood frequency and distance interaction) cross-validations. •

```
Again we harmonize the legend scales:
(zmax <- round(max(kcv.ok$residual,kcv.rk$residual,
                   kcv.rk2$residual),2) + 0.01)
[1] 0.65
(zmin <- round(min(kcv.ok$residual,
                   kcv.rk$residual,kcv.rk2$residual),2) - 0.01)
[1] -0.57
ramp <- quantile(c(kcv.ok$residual,
                    kcv.rk$residual,kcv.rk2$residual),
                  probs=seq(0, 1, by=0.1))
p1 <- bubble(kcv.ok, zcol="residual",
             main="OK X-validation residuals",
             key.entries=ramp, pch=1)
p2 <- bubble(kcv.rk, zcol="residual",
             main="KED ffreq X-validation residuals",
             key.entries=ramp, pch=1)
p3 <- bubble(kcv.rk2, zcol="residual",
             main="KED ffreq*dist X-validation residuals",
             key.entries=ramp, pch=1)
```
And again print three maps side-by-side:

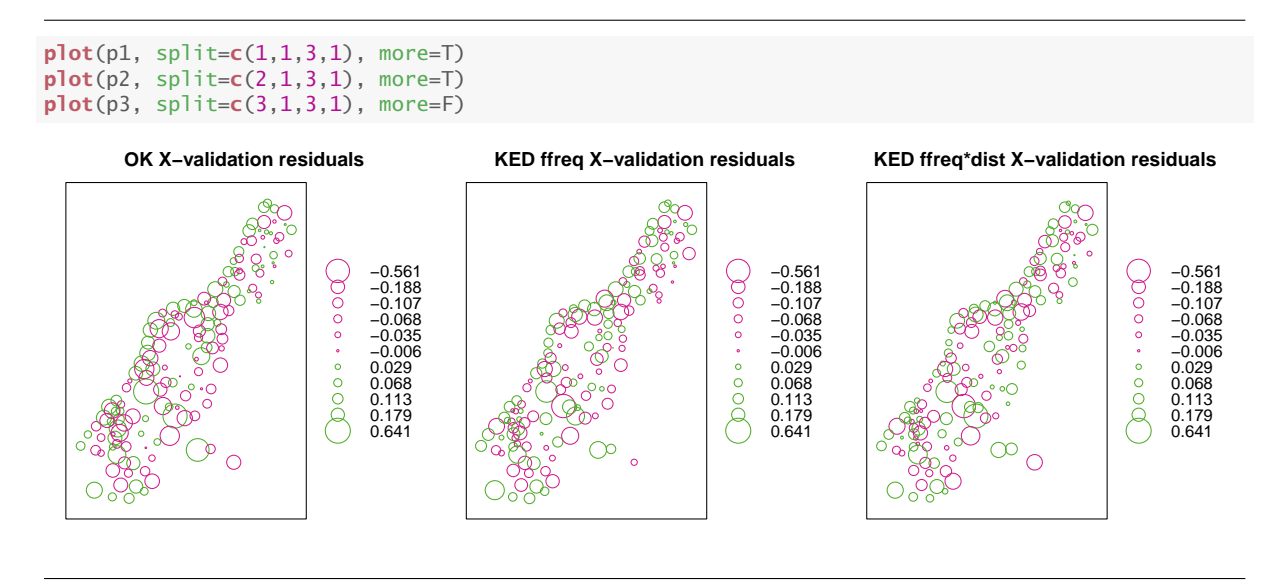

Q88 : Is there any pattern to the positive and negative residuals? Is there a difference between the OK and KED patterns? Jump to  $A88 \bullet$ 

It's always good practice to remove temporary variables:

**rm**(zmax, zmin, ramp, p1, p2, p3)

Challenge: Repeat the cross-validation exercise for the other heavy metal (Cu, Pb, Cd) that you used for the challenges at the end of [§11](#page-74-0) and  $$13$ . Are your results similar to those for  $log_{10}Zn$ ?

# 16 \* Generalized Additive Models

Generalized Additive Models (GAM) are similar to multiple linear regression, except that each term in the linear sum of predictors need not be the predictor variable itself, but can be an empirical smooth function of it. So instead of the linear model of *k* predictors:

$$
y = \beta_0 + \sum_k \beta_k x_k \tag{25}
$$

we allow *functions*  $f_k$  of these:

$$
y = \beta_0 + \sum_k f_k(x_k)
$$
 (26)

The advantage is that non-linear relations in nature can be fit; the disadvantage is that there is no single equation to describe the relation, it is just an empirical fit.

Note: Further, the GAM should never be extrapolated (there is no data to support it), whereas a polynomial can, with caution, be extrapolated, on the theory that the data used to fit the model extends outside the range. This is of course very dangerous for higher-order polynomials, which are a main competitor to GAM.

Hastie *et al.* [\[13,](#page-155-0) §9.1] give a thorough explanation of GAM; a simplified explanation of the same material is given in James *et al.* [\[17,](#page-156-0) §7.7]. In a geostatistical setting, we can choose the coördinates as the predictors (as in a trend surface) but fit these with smooth functions, rather than polynomials. We can also fit any other predictor this way.

To illustrate this with the Meuse dataset, we'll fit a model of Zn concentration in the soil based on two predictors: distance to river and elevation. However, we do not assume linear, linearizable or higher-order polynomial relations with either of these; rather we assume they vary smoothly but not according to any single equation.

Q89 : What theory of the origin of the Zn is this model testing? [Jump](#page-148-0) [to A89](#page-148-0) •

Notice that we are not using metric coördinates in space (here, the Dutch grid system), rather, we are using the distance from river as a "coördinate" to express the spatial relation. In the meuse dataset distance is available as distance in meters or as a normalized distance; we choose the latter because it is available in the interpolation grid, see below. Since

there is no statistical model, there is no issue with spatial dependence of residuals.

GAM can be fitted in R with the mgcv "Mixed GAM Computation Vehicle" package.

```
TASK 107 : Load the macy package into the workspace.
library(mgcv)
```
This is mgcv 1.8-27. For overview type 'help("mgcv-package")'.

Task 108 : Display a scatterplot of the two predictors against the  $log_{10}Zn$ , with an empirical smoother provided by the ggplot2 graphics package. •

The qplot "quick plot" function is the ggplot2 equivalent of base graphics flexible plot function.

Note: The gridExtra package provides a grid.arrange function to arrange saved ggplot2 or lattice graphics objects on a page.

```
library(ggplot2)
```

```
Attaching package: 'ggplot2'
The following object is masked from 'package:randomForest':
    margin
p1 <- qplot(x=dist, y=logZn, data=meuse@data, geom=c("point", "smooth")) # , method="loess"
p2 <- qplot(x=elev, y=logZn, data=meuse@data, geom=c("point", "smooth")) # , method="loess"
require(gridExtra)
Loading required package: gridExtra
Attaching package: 'gridExtra'
The following object is masked from 'package:randomForest':
    combine
grid.arrange(p1, p2, ncol=2)
'geom_smooth()' using method = 'loess' and formula 'y \sim x'
'geom_smooth()' using method = 'loess' and formula 'y \sim x'
```
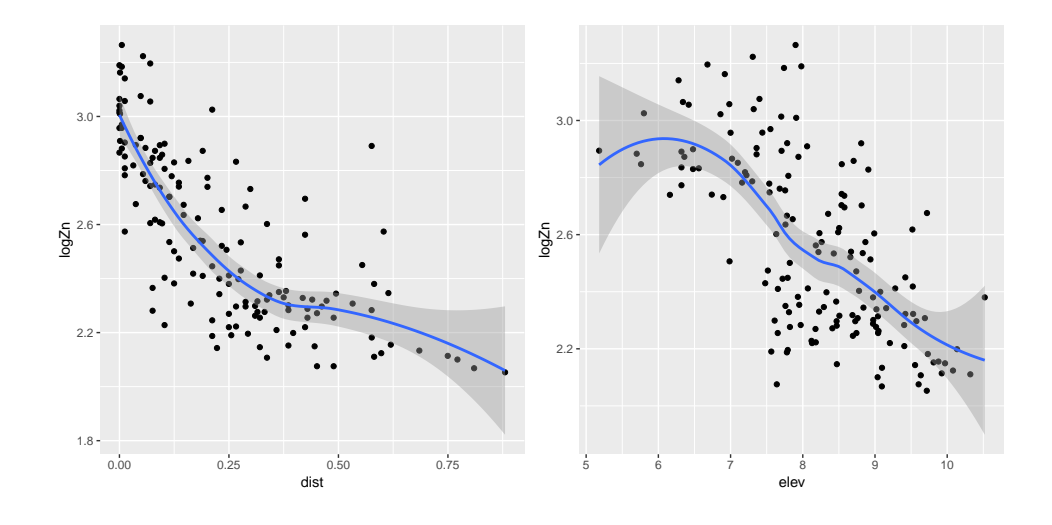

Q90 : Do these relations look linear? Do they look as if they could be well-fit with some transformation such as inverse, quadratic, logarith-mic? [Jump to A90](#page-148-0)

•

Task 109 : Build two GAM, one with each of these two predictors (so, not yet additive), using the default smoothing function. Examine the model summaries. •

The empirical smooth function is specificed with the s "smooth" function provided by the mgcv package. The degree of smoothness is estimated as part of fitting, by using regression splines penalized for the number of knots (i.e., effective degrees of freedom). The best choice is selected by cross-validation.

```
library(mgcv)
m.g.dist <- gam(logZn ~ s(dist), data=meuse)
summary(m.g.dist)
Family: gaussian
Link function: identity
Formula:
logZn ~ s(dist)
Parametric coefficients:
           Estimate Std. Error t value Pr(>|t|)
(Intercept) 2.55616 0.01479 172.8 <2e-16 ***
---
Signif. codes: 0 '***' 0.001 '**' 0.01 '*' 0.05 '.' 0.1 ' ' 1
Approximate significance of smooth terms:
         edf Ref.df F p-value
s(dist) 3.561 4.423 65.91 <2e-16 ***
---
Signif. codes: 0 '***' 0.001 '**' 0.01 '*' 0.05 '.' 0.1 ' ' 1
R-sq.(adj) = 0.655 Deviance explained = 66.3%GCV = 0.034927 Scale est. = 0.033899 n = 155
```

```
summary(residuals(m.g.dist))
     Min. 1st Qu. Median Mean 3rd Qu. Max.
-0.495862 -0.113870 -0.007694 0.000000 0.090849 0.613842
m.g.elev <- gam(logZn ~ s(elev), data=meuse)
summary(m.g.elev)
Family: gaussian
Link function: identity
Formula:
logZn ~ s(elev)
Parametric coefficients:
          Estimate Std. Error t value Pr(>|t|)
(Intercept) 2.55616 0.01866 137 <2e-16 ***
---
Signif. codes: 0 '***' 0.001 '**' 0.01 '*' 0.05 '.' 0.1 ' ' 1
Approximate significance of smooth terms:
          edf Ref.df F p-value
s(elev) 3.798 4.76 26.98 <2e-16 ***
---
Signif. codes: 0 '***' 0.001 '**' 0.01 '*' 0.05 '.' 0.1 ' ' 1
R-sq.(adj) = 0.451 Deviance explained = 46.5%
GCV = 0.055675 Scale est. = 0.053951 n = 155
summary(residuals(m.g.elev))
    Min. 1st Qu. Median Mean 3rd Qu. Max.
-0.59112 -0.14982 -0.01936 0.00000 0.13746 0.66824
```
The model summary gives the adjusted  $R^2$ , i.e., proportion of variance explained, and a closely-related statistic, the deviance explained.

Q91 : Do both predictors provide useful information about the metal concentration? Which of the two predictors is better? Jump to  $A91 \bullet$ 

TASK 110 : Repeat the scatterplots, but showing the fitted functions.  $\bullet$ 

The plot.gam function plots the smoother, relative to the mean of the response variable:

```
par(mfrow=c(1,2))
plot.gam(m.g.dist, residuals=T, pch=20)
abline(h=0, lty=2)
plot.gam(m.g.elev, residuals=T, pch=20)
abline(h=0, lty=2)
par(mfrow=c(1,1))
```
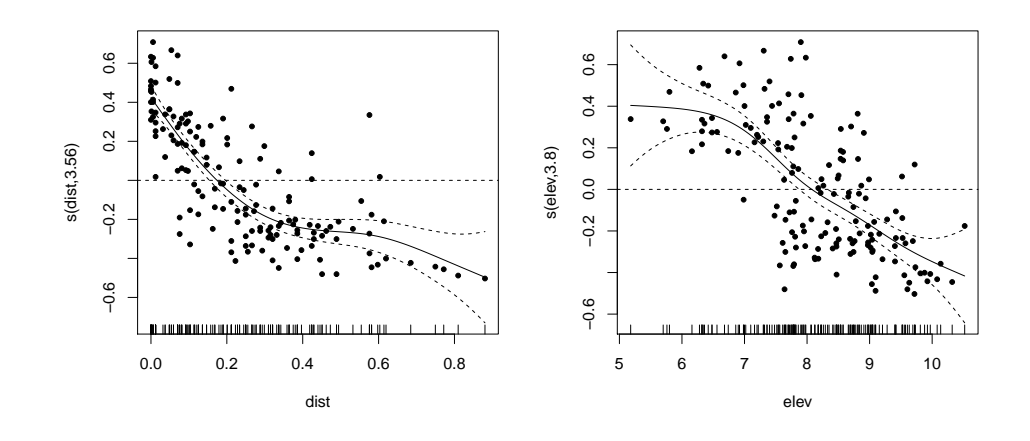

Q92 : Describe the fitted relations. Do these fit the hypothesis of the origin of the metals? [Jump to A92](#page-149-0) •

Challenge: Build linear models, maybe with some transformation of the predictors, and compare their success to the single-predictor GAM. Examine the regression residuals to see if a linear model is justified.

We suspect thay there may be an interaction between the predictors: higher areas tend to be further from the river, although there are some high points near the river (on the dikes), so that the two predictors are not simply additive in their effects.

```
Task 111 : Display a scatterplot of elevation against distance from the
river.
qplot(x=dist, y=elev, data=meuse@data, geom=c("point", "smooth", "rug"))
'geom_smooth()' using method = 'loess' and formula 'y \sim x'cor(meuse$elev, meuse$dist, method='pearson')
[1] 0.5301023
cor(meuse$elev, meuse$dist, method='spearman')
[1] 0.5463665
```
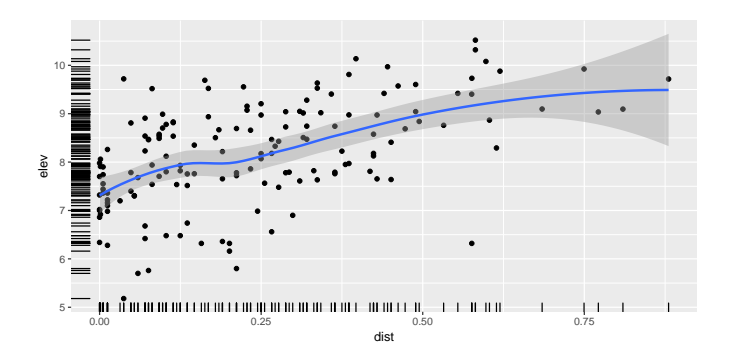

Q93 : How are elevation and distance related? Is it a strong relation? [Jump to A93](#page-149-0) •

Task 112 : Build an additive GAM with the two predictors distance and elevation. Also build an additive GAM with the two predictors and an interaction term. Compare their model summaries and residuals. •

The additive model just uses the +, as in a linear model. To specify the interaction, we don't use \*, which is for a linear interaction. Instead the ti "tensor product interaction between smoothers" function is used; this is the multi-dimension extension of the one-dimensional s "smoother" function.

```
m.g.dist.elev <- gam(logZn ~ s(dist) + s(elev), data=meuse)
m.g.dist.elev.i <- gam(logZn ~ s(dist) + s(elev) + ti(dist,elev), data=meuse)
summary(m.g.dist.elev)
Family: gaussian
Link function: identity
Formula:
log Zn \sim s(dist) + s(elev)Parametric coefficients:
            Estimate Std. Error t value Pr(>|t|)
(Intercept) 2.55616 0.01207 211.7 <2e-16 ***
---
Signif. codes: 0 '***' 0.001 '**' 0.01 '*' 0.05 '.' 0.1 ' ' 1
Approximate significance of smooth terms:
          edf Ref.df F p-value
s(dist) 3.915 4.839 41.68 < 2e-16 ***
s(elev) 6.141 7.310 10.66 2.17e-11 ***
---
Signif. codes: 0 '***' 0.001 '**' 0.01 '*' 0.05 '.' 0.1 ' ' 1
R-sq.(adj) = 0.77 Deviance explained = 78.5%
GCV = 0.024327 Scale est. = 0.022592 n = 155
summary(m.g.dist.elev.i)
Family: gaussian
Link function: identity
Formula:
log Zn \sim s(dist) + s(elev) + ti(dist, elev)
```

```
Parametric coefficients:
           Estimate Std. Error t value Pr(>|t|)
(Intercept) 2.55586 0.01598 159.9 <2e-16 ***
---
Signif. codes: 0 '***' 0.001 '**' 0.01 '*' 0.05 '.' 0.1 ' ' 1
Approximate significance of smooth terms:
               edf Ref.df F p-value
s(dist) 3.768 4.685 36.866 < 2e-16 ***
s(elev) 4.298 5.469 15.117 1.15e-12 ***
ti(dist,elev) 4.716 5.201 3.123 0.0106 *
---
Signif. codes: 0 '***' 0.001 '**' 0.01 '*' 0.05 '.' 0.1 ' ' 1
R-sq.(adj) = 0.785 Deviance explained = 80.3%
GCV = 0.023195 Scale est. = 0.021133 n = 155
summary(residuals(m.g.dist.elev))
   Min. 1st Qu. Median Mean 3rd Qu. Max.
-0.41600 -0.08573 -0.01559 0.00000 0.09119 0.37517
summary(residuals(m.g.dist.elev.i))
   Min. 1st Qu. Median Mean 3rd Qu. Max.
-0.41519 -0.07618 -0.01417 0.00000 0.08543 0.34944
```
Q94 : Are these models better than either of the two single-predictor models? Is the interaction model better than the additive model? (Hint: look at the approximate significance of the interaction term.) [Jump to](#page-149-0) [A94](#page-149-0) •

#### TASK 113 : Plot the fitted smooth functions.

The pages optional argument to the plot.gam function specifies the number of pages over which to spread the output; to see all graphs at once we specify a single page.

```
First the additive model:
plot.gam(m.g.dist.elev, pages=1)
```
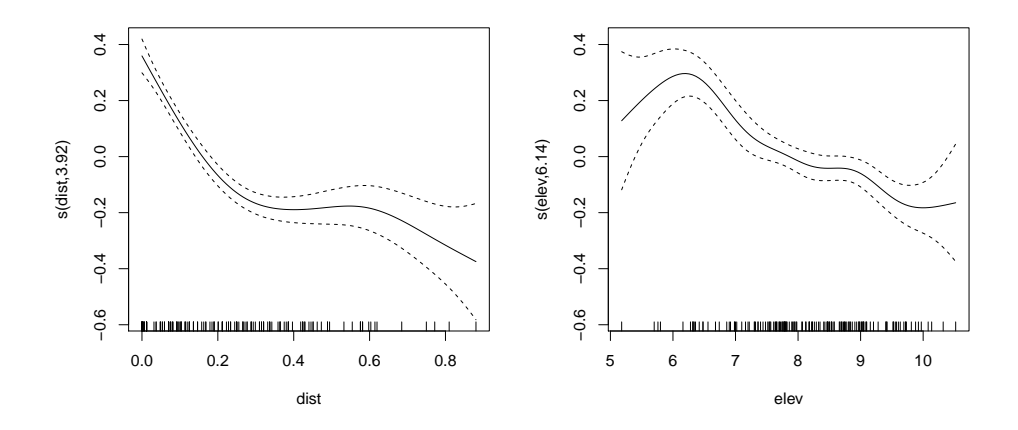

#### Then the interaction model:

**plot.gam**(m.g.dist.elev.i, pages=1)

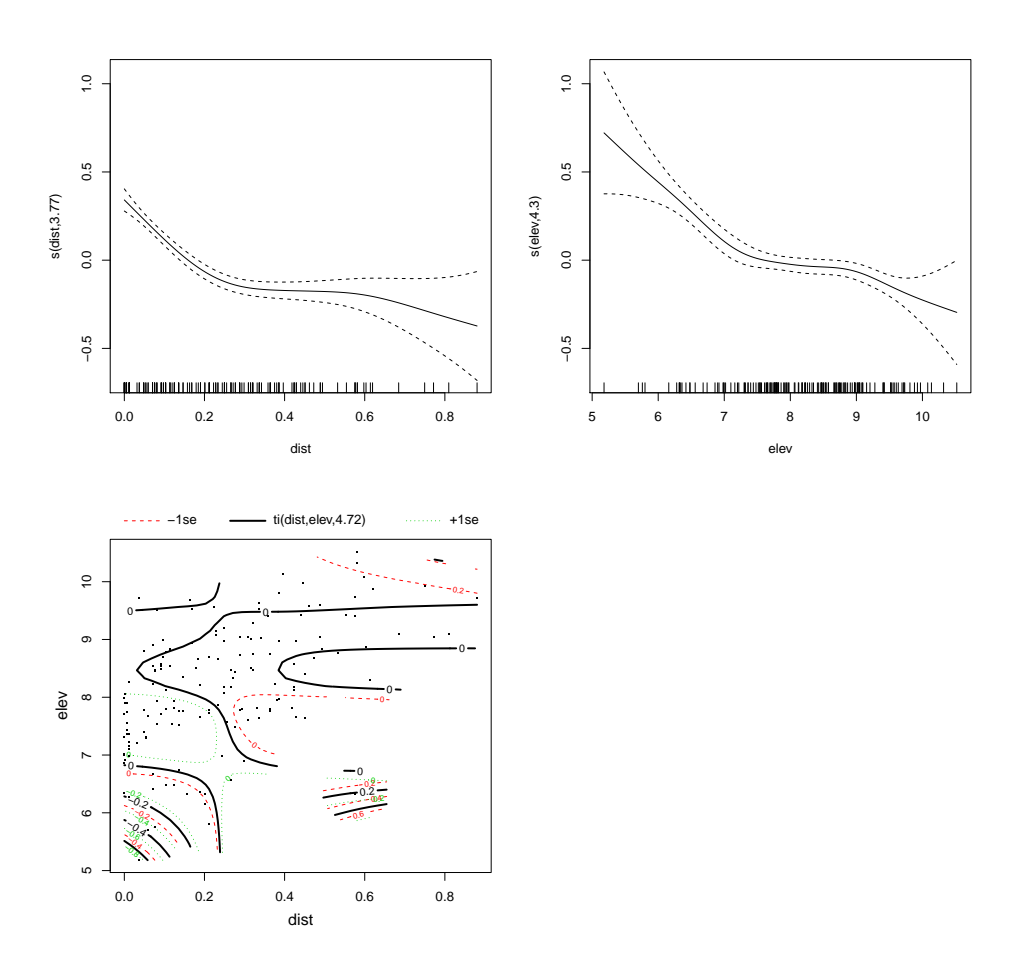

Q95 : Compare the additive model to the two single-factor models. How do the smooth fits differ? Where does the interaction tensor most modify the additive relation? [Jump to A95](#page-149-0) •

Task 114 : Display a 3D plot of the response surface to distance and elevation.

A very nice plot to show this is vis.gam. **vis.gam**(m.g.dist.elev, theta=+60, plot.type="persp", color="terrain")

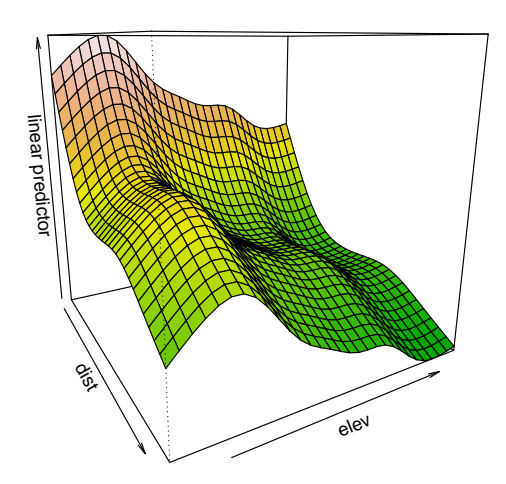

The standard errors of prediction can also be shown, along with the prediction; the se argument specifies how many standard errors away from the prediction to display.

**vis.gam**(m.g.dist.elev, theta=+60, color="terrain", se=1.96)

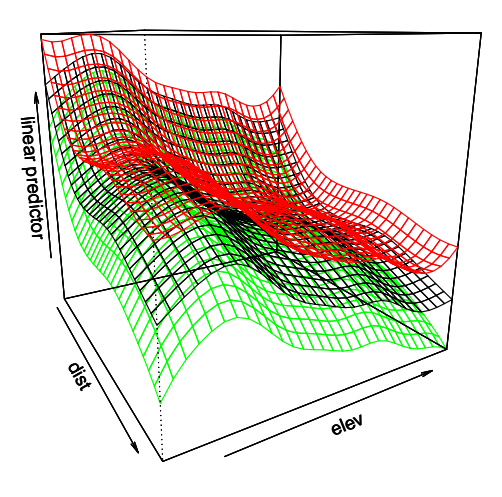

red/green are +/- 1.96 s.e.

Of course once we have a model we can use it for prediction, i.e., to show the predicted metal content everywhere in the study area. For this, we need the prediction grid to include all the predictors we used to build the GAM, i.e., normalized distance and elevation. Normalized distance was already in the sample data meuse.grid, but elevation was not. We added that in [§9.1.1,](#page-49-0) above.

**TASK 115** : Predict the  $log_{10}Zn$  concentration over the grid using the best fitted GAM.

#### The predict.gam function predicts using a fitted GAM.

tmp <- **predict.gam**(object=m.g.dist.elev.i, newdata=meuse.grid, se.fit=TRUE) **names**(tmp) [1] "fit" "se.fit" meuse.grid\$k.g.i <- tmp\$fit meuse.grid\$k.g.i.se <- tmp\$se.fit p1 <- **spplot**(meuse.grid, zcol="k.g.i", col.regions=**bpy.colors**(64), main="Predicted log(Zn) ppm, GAM") p2 <- **spplot**(meuse.grid, zcol="k.g.i.se", col.regions=**cm.colors**(64), main="Standard error of prediction") **grid.arrange**(p1, p2, ncol=2)

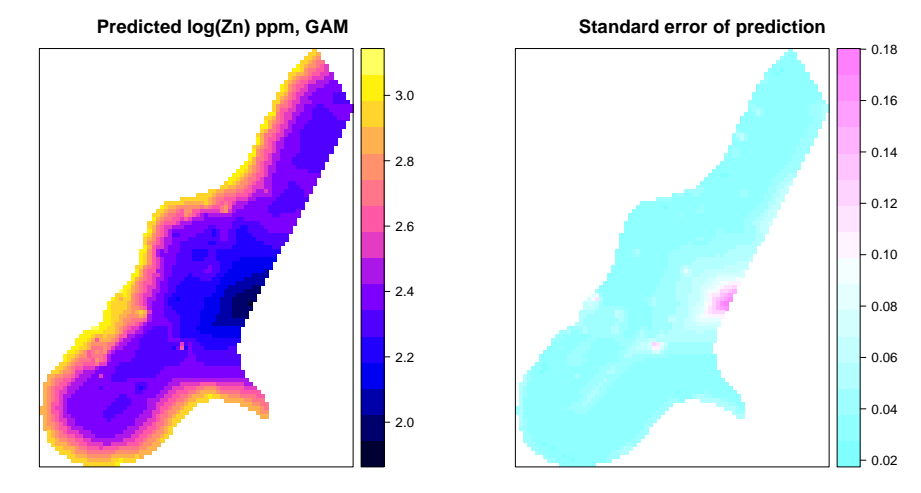

Q96 : Comment on the suitability of this GAM. [Jump to A96](#page-149-0) •

We can compare this result with a linear model using the same formula.

Task 116 : Build a linear model with the same structure as the GAM, i.e., predictors elevation, distance, and their interaction. Summarize the model and plot its diagnostics. •

```
summary(m.dist.elev.i <- lm(logZn ~ dist*elev, data=meuse))
Call:
lm(formula = loadn \sim dist * else, data = meuse)
Residuals:
   Min 1Q Median 3Q Max
-0.4391 -0.1133 -0.0084 0.1060 0.6434
Coefficients:
Estimate Std. Error t value Pr(>|t|)
```
 $(Intercept)$  4.13897 0.17885 23.142 < 2e-16 \*\*\*<br>dist -3.02561 0.62826 -4.816 3.53e-06 \*\*\* dist  $-3.02561$   $0.62826$   $-4.816$   $3.53e-06$  \*\*\*<br>elev  $-0.16886$   $0.02267$   $-7.448$   $6.76e-12$  \*\*\* elev -0.16886 0.02267 -7.448 6.76e-12 \*\*\*<br>dist:elev 0.25228 0.07220 3.494 0.000624 \*\*\* distance 0.000624 --- Signif. codes: 0 '\*\*\*' 0.001 '\*\*' 0.01 '\*' 0.05 '.' 0.1 ' ' 1

Residual standard error: 0.1797 on 151 degrees of freedom Multiple R-squared: 0.6779,Adjusted R-squared: 0.6715 F-statistic: 105.9 on 3 and 151 DF, p-value: < 2.2e-16

**par**(mfrow=**c**(1,3)) **plot**(m.dist.elev.i, which=**c**(1,2,5)) **par**(mfrow=**c**(1,1))

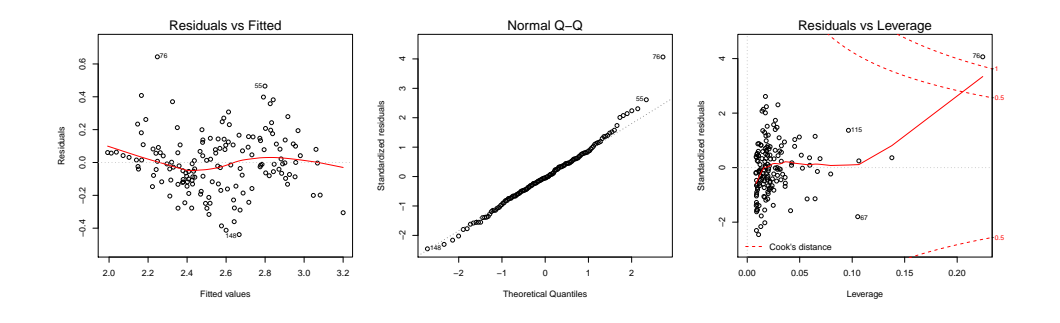

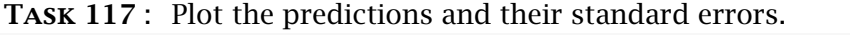

```
tmp <- predict.lm(object=m.dist.elev.i,
                  newdata=meuse.grid, se.fit=TRUE)
meuse.grid$k.i <- tmp$fit
meuse.grid$k.i.se <- tmp$se.fit
p1 <- spplot(meuse.grid, zcol="k.i",
             col.regions=bpy.colors(64),
             main="Predicted log(Zn) ppm, linear")
p2 <- spplot(meuse.grid, zcol="k.i.se",
             col.regions=cm.colors(64),
             main="Standard error of prediction")
plot(p1, split=c(1,1,2,1), more=T)
plot(p2, split=c(2,1,2,1), more=F)
```
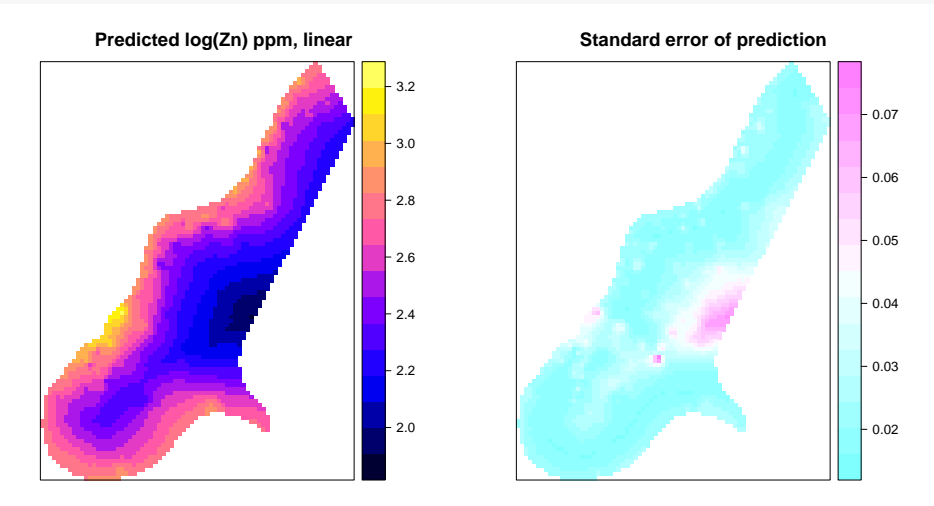

The residuals-vs.-fitted plot shows the difficulty that the linear model has with the lowest and highest values; there is one very poorly predicted point with high leverage.

Task 118 : Display the fitted and actual values for the high-leverage, high-residual point. •

The row.names function gives a vector of row names; these are displayed on the diagnostic plots. We find the row number for this and examine its values.

```
ix <- which(row.names(meuse)=="76")
meuse[ix,c("zinc","elev","dist")]
         coordinates zinc elev dist
76 (179852, 330801) 778 6.32 0.575877
log10(meuse@data[ix,"zinc"])
[1] 2.89098
fitted(m.dist.elev.i)[ix]
      76
2.247543
fitted(m.g.dist.elev.i)[ix]
[1] 2.920624
plot(coordinates(meuse), asp=1, pch=21, cex=4*meuse$zinc/max(meuse$zinc),
bg=ifelse(row.names(meuse)=="76","red","gray"))
data(meuse.riv)
lines(meuse.riv)
grid()
```
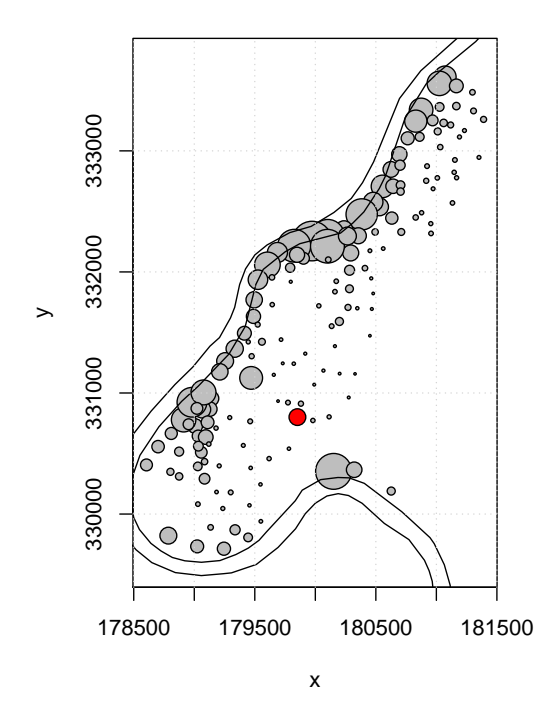

Task 119 : Plot the difference between the GAM and linear model predictions.

We compute the difference and add as a field to the prediction grid, then display with the usual spatial plot:

```
meuse.grid$diff <- meuse.grid$k.g.i - meuse.grid$k.i
print(spplot(meuse.grid, zcol="diff",
             col.regions=terrain.colors(64),
             main="Difference, GAM prediction - linear prediction"))
```
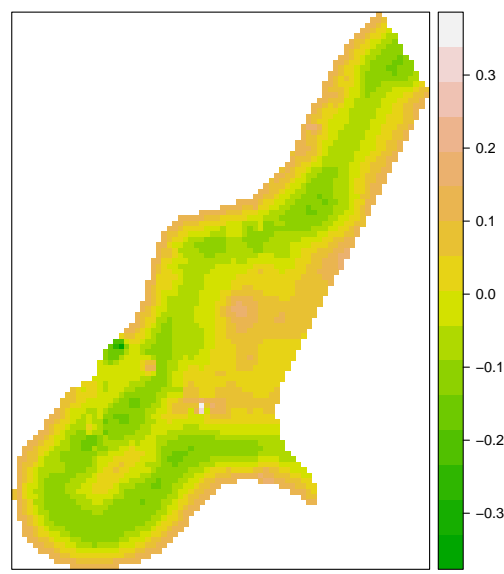

**Difference, GAM prediction − linear prediction**

Q98 : What are the differences between the two models? Which appears more realistic? [Jump to A98](#page-149-0) •

Challenge: Compare the GAM predictions with those from OK and KED.

Now that we've seen that the GAM does a fairly good job, let's see if there is any residual spatial correlation.

Task 120 : Display a bubble plot of the GAM model residuals and the residual variogram

```
meuse$resid.gam <- residuals(m.g.dist.elev.i)
p1 <- bubble(meuse, zcol="resid.gam", pch=1)
vr <- variogram(resid.gam ~ 1, locations=meuse)
p2 <- plot(vr, plot.numbers=T)
plot(p1, split=c(1,1,2,1), more=T)
plot(p2, split=c(2,1,2,1), more=F)
```
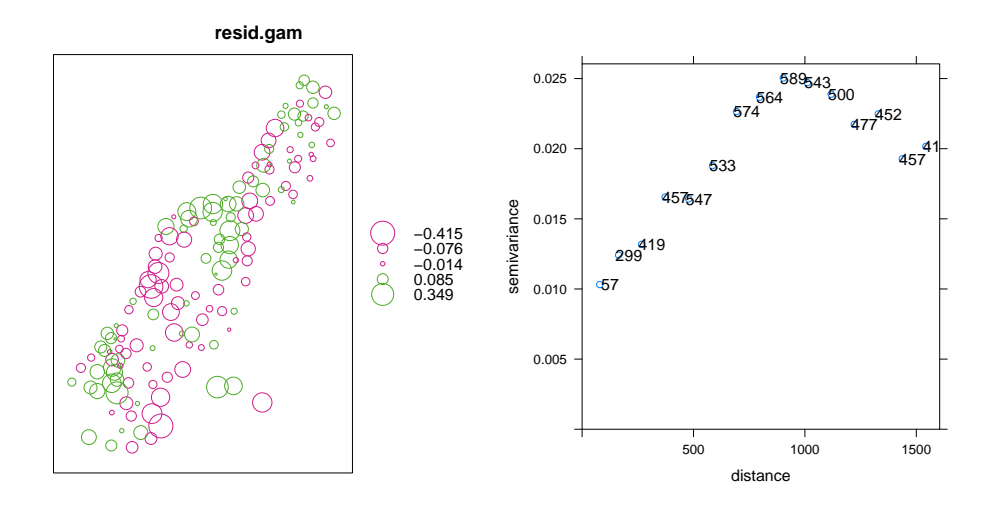

Q99 : Do the residuals show spatial dependence? [Jump to A99](#page-149-0) •

Note however that most of the overall variability in  $log_{10}Zn$  has been removed by the GAM; the proportion of the total remaining is less than 20%:

```
max(vr$gamma)/max(variogram(logZn ~ 1, locations=meuse)$gamma)
[1] 0.1887966
```
Challenge: Fit a variogram model to the GAM residuals, interpolate them over the grid by simple kriging (SK) with mean 0, add them to the GAM predictions. Hint: use the beta argument to krige to specify a known mean.

The Simple Kriging residuals look like this:

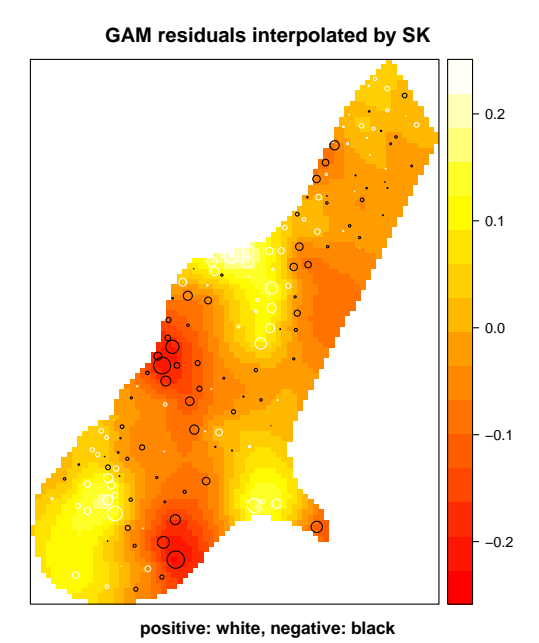

The Regression Kriging using the GAM and SK of the residuals look like

this:

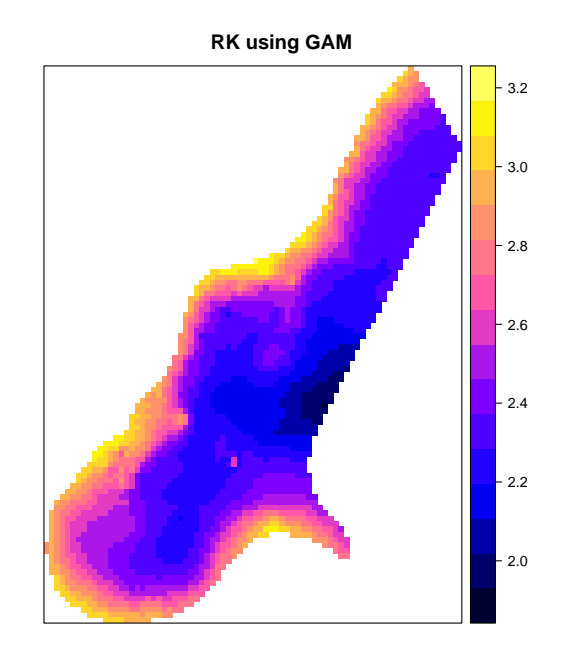

# 17 Final words

There is much more to geostatistics than this simple introduction. Some good reference texts are by Goovaerts [\[12\]](#page-155-0), Webster & Oliver [\[28\]](#page-156-0) and Isaaks & Srivastava [\[16\]](#page-156-0). For spatial analysis in R, the essential reference is Bivand *et al.* [\[2\]](#page-155-0). For general modelling in R, a good text is Fox [\[10\]](#page-155-0). For data-driven approaches, see Hastie *et al.* [\[13\]](#page-155-0) and a simplified version in James *et al.* [\[17\]](#page-156-0)

The spatial analysis in R can be linked to other GIS; here is an example: a Google Earth image of the Meuse study area, with the kriging interpolation overlaid:

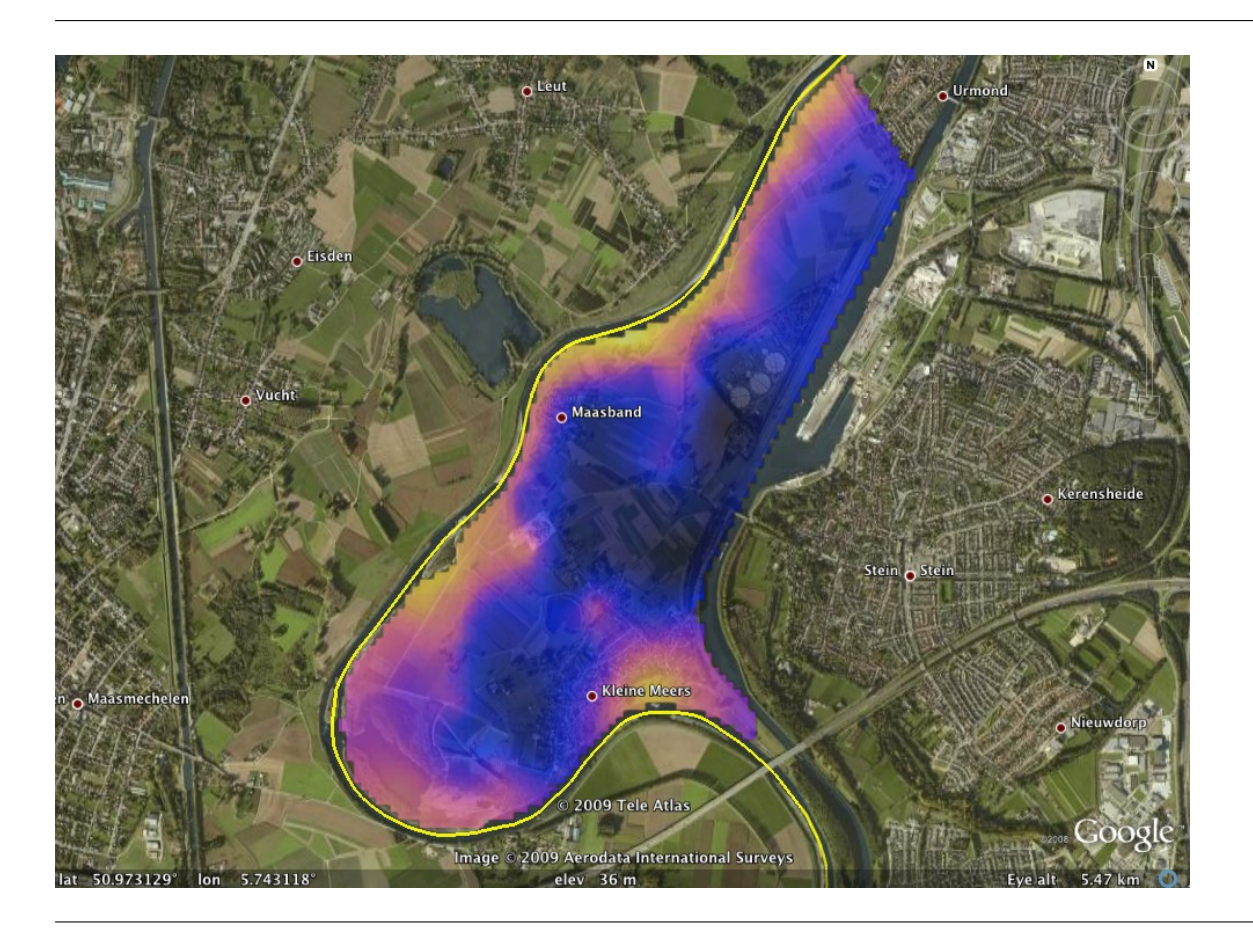

### 18 Answers

A1 : Before: none (reported as character(0), meaning a zero-length vector of characters); After: one object, meuse. Return to  $Q1 \bullet$ 

A2: 155 observations (cases) and 14 fields (variables). Return to O2 •

A*3* : Fields x and y are coordinates, so this is spatial data. But, this is not explicit in the dataframe, we have to read the documentation to know what each field represents. The results of the [Return to Q3](#page-11-0) •

 $A4$ : mg kg<sup>-1</sup> (popularly called "parts per million" on a weight basis). [Return](#page-11-0) [to Q4](#page-11-0) •

A5: Minimum: 14; Median: 31; Maximum: 128 [Return to Q5](#page-11-0) •

A*6* : The distribution is not symmetric, it is strongly right-skewed (decreasing number of observations at increasing values of the variable). There may be two populations: The skewed distribution from 0 to about 1200, and then six very high values. But with this small sample size, it may just be one population. [Return to Q6](#page-15-0) •

A*7* : Minimum: 113, first quartile: 198, median: 326, third quartile: 674.5, maximum: 1839, mean: 469.72. Return to  $Q$  • Return to  $Q$  •

A*8* : The mean is well above the median, this implies a right-skew. [Return to](#page-15-0) [Q8](#page-15-0) •

A*9* : The distribution is now symmetric with no outliers. But the clear dip in frequency around 2.4 to 2.8 log(mg  $kg^{-1}$ ) shows clearly two partially-overlapping populations: low and high pollution. [Return to Q9](#page-16-0) •

A*10* : The two variables are strongly related in feature space. The relation appears to be bivariate normal, so that a linear correlation is appropriate. There are four clear observations that do not fit the pattern: relatively high Cu but low to moderate Zn.

Among the reasons could be: (1) field procedure error; (2) lab error; (3) recording error. However this was a well-conducted study and we have no reason to suspect these.

Another reason could be (4) use of Cu-containing agro-chemicals at these sites, so some of the Cu comes from polluted river water, along with the Zn, but some additional from the agro-chemical. We have no evidence for this since we do not know the land-use history. The set of the Return to  $Q10 \bullet$ 

A11: Variance explained: 80.4%. [Return to Q11](#page-25-0) •

A12 : The slope (gain) is 1.274  $\log_{10}(mg \ kg^1)$ , i.e.,  $\log_{10}Zn$  increases at a higher rate than log10-Cu. The standard error of this coefficient is 0.051, a small proportion of the coefficient.  $\blacksquare$  Return to  $O12$  •

A*13* : The histogram shows a normal shape except for the negative "tail", i.e., the  $log_{10}Zn$  values at a few points are strongly over-predicted by the model, leading to a large negative residual. The same set of  $Q13 \bullet$ 

A*14* : Yes, there is some pattern. Medium values of log10-Zn, around 2.6  $\log_{10}(mg\ kg^{-1})$ , are on average slightly under-predicted, whereas at higher and (especially) lower values they are on average over-predicted. However this is not a strong pattern; most residuals are within a fairly narrow range *[*−0*.*2 *. . .*+  $0.2$ ]  $\log_{10}(\text{mg kg}^{-1})$ . Return to  $Q14$  •

A15 : The observation with ID 129 has the highest positive residual, i.e., its actual value is much higher than that predicted by  $log_{10}Cu^{33}$ . This point does have a high Zn concentration, 703 mg kg<sup>-1</sup>.<br>Return to Q15 • have a high Zn concentration, 703 mg  $kg-1$ .

A*16* : No, and we saw this in the histogram of the residuals. The negative residuals are much more negative that would be expected by chance, if the residuals were normally distributed. This is because of the  $log_{10}Zn$  values at a few points that are strongly over-predicted by the model, due to the high  $log_{10}$ Cu values at these points. Return to  $Q16 \bullet$ 

A*17* : No, the high-leverage points do not have high Cook's distance, that is, they are consistent with the overall model fit.  $R$ eturn to  $017 \bullet$ 

A*18* : The model is in general fairly successful: it explains about 4/5 of the variance, the coefficients have small relative standard errors, and the residuals are mostly within a narrow range and mostly normally-distributed. Most of the poorly-fit points are over-predicted, so a pollution map made with them would be too cautious; however one high-Zn point is strongly under-predicted. [Return to Q18](#page-30-0) •

A*19* : The most frequently flooded soils have all the high metal concentrations, as well as a higher median. The other two classes are almost identical.

<sup>&</sup>lt;sup>33</sup> This observation is row 123 in the data frame, but has been assigned a different observation ID, probably because some original observations were dropped from the dataset.

But, all three classes contain observations with low concentrations. [Return to](#page-31-0)  $Q19$  •

A20: Variance explained: 24.3% Return to  $Q20 \bullet$ 

A*21* : To answer this, look at the summary table of the linear model. The number at the (Intercept) row and Estimate column shows the best estimate for the mean of the first-listed class, in this case with the name 1; this is Flood Frequency class 1, prediction 2.7  $log_{10}(mg kg<sup>1</sup>)$ .

The other two classes have the coefficients named ffreq2 and ffreq3; their Estimate is then the difference from the first-listed class (the intercept). So their mean concentrations are: class 2: 2.368  $\log_{10}$ (mg kg<sup>-1</sup>) (i.e., 2.7 + -0.332);<br>class 3: 2.425  $\log_{10}$ (mg kg<sup>-1</sup>).<br>**Return to 021** class 3: 2.425  $log_{10}(mg \, kg^{-1})$ .

**A22**: The variance explained is given by the adjusted  $R^2$ : 80.2%; this is a bit less than the same as that explained by Cu only: 80.4%, but much more than that explained by flooding frequency only: 24.3%. Return to  $Q22 \bullet$ 

A*23* : There are 2 fewer degrees of freedom; these correspond to the two flooding frequency class differences from the first (base), which is equivalent to the intercept in the Cu-only model.

The residual sum of squares is only reduced by 0.01  $\log_{10}Zn^2$ .

There is a quite high probability, 0.692, of a Type I error if the additive model is considered better than the single-predictor model. Thus we prefer the singlepredictor model. The settlement of the settlement of the settlement of the settlement of  $Q23$ •

A*24* : Variance explained: 81.1%, a slight improvement over the additive and single-factor models. The residual sum of squares is reduced by 0.19  $log_{10}Zn^2$ . We have only a 0.043 probability of a Type I error if the interaction model is considered better than the single-predictor model.

So the improvement is *statistically significant* but *practically unimportant*. We conclude that a map of flooding frequency is not needed if we know the Cu at a location to be predicted. The set of the Return to  $Q24 \bullet$ 

A<sub>25</sub>: The slope considering just the observations in flooding frequency class 2 (every 2–5 years) is considerably steeper than the others; this can also be seen in the model coefficient ffreq2: logCu. Return to  $Q25 \bullet$ 

A*26* : Slots coords, coords.nrs, bbox, proj4string refer to the spatial structure; slot data to the feature-space (attribute) data. Note that the data slot has two fewer variables than before the conversion to a spatial object; these are the two coördinates which are now in the special coords slot. [Return](#page-37-0) [to Q26](#page-37-0) •

•

A*27* : The points are unevenly distributed. Many are along the river; the density away from the river is lower, and there are some unsampled areas. [Return to Q27](#page-38-0) •

A*28* : The heavy metal comes from river flooding: closer distances, lower elevation and more frequent flooding are expected to increase its concentration in soil. If the metal came from air pollution, we would not expect any of these predictors to be important, except perhaps elevation if there would be local movement of surface soil. If the metal was from agricultural practices, these predictors would only be important if they would be correlated to the spatialization of agricuture. The contraction of agricuture.

A29: The tree has 36 leaves and 35 internal nodes. Return to O29 •

A*30* : Distance to river is by far the most important, followed by elevation. Flooding frequency is unimportant. The [Return to Q30](#page-44-0) •

A<sub>31</sub> : The model appears to be overfit; after 9 splits the cross-validation error increases. Note this may be different in different runs, because the random split of the full dataset for cross-validation will be different each time. There is very little reduction in this error between eight and nine splits, so eight seems to be the best choice for a parsimonious model. Return to  $Q31 \bullet$ 

A<sub>32</sub>: The minimum cross-validation error is 0.28; this corresponds to 9 splits and a complexity parameter of  $0.0087$ . Return to  $Q32 \bullet$ 

A*33* : The pruned tree has 10 leaves and 9 internal nodes. These are 27.8% and 25.7% of the original number, respectively. The tree is much smaller. with many fewer unique fitted values. The settlement of  $Q33 \bullet$ 

A*34* : Only distance to river and elevation were used. This implies that any effect from flooding can be well-explained by distance and elevation; the recorded flooding frequency adds no useful information. [Return to Q34](#page-48-0) •

A*35* : The first split is on distance: closer than 145 m to the river leads to much higher metal concentrations, on average, than further. Within each distance class elevation is then important. In both cases, lower elevations have substantially higher metal concentrations. The third split is different; one group is not split, two based on distance and one on elevation. The final split, for one third-level group, makes a small distinction based on elevation at the furthest distance (*>* 230 m). The interpretation is that the distance floodwater travels is the most important, and the elevation then separates deeper

from shallower floods. The set of the Return to  $Q35 \bullet$ 

A<sub>36</sub> : The parsimonious model only predicts 10 different values for the 155 points. Each predicted value is associated with a wide range of actual values. Thus the model is not very precise. It does, however, separate the highest and lowest values fairly well. This implies either missing predictors (but we did try flooding frequency, which did not improve the model) or local spatial variabiity not captured by these factors.  $R$ eturn to  $036 \bullet$ 

A*37* : (1) The full model correctly classifies 28% of the observations. This is the sum of the CP values for all the splits in the tree – each CP in the table is the increase in  $R^2$  due to that split.

(2) It is minimum at 2.

(3) But, there is not a clear choice, because the more complicated trees do not differ much in their cross-validation error.

[Return to Q37](#page-53-0) •

 $A38$ : The model is modertely successful. It correctly classifies  $38 + 44$  (class  $1) + 19$  (class 2) + 4 (class 3) =  $105/155 = 67.7%$  of the observations. [Return to](#page-55-0)  $0.38 \cdot$ 

A<sub>39</sub> : Each run of randomForest will give different results; in most cases about 200 trees are needed to stabilize the out-of-bag MSE. Return to  $Q39 \bullet$ 

A*40* : As with the single regression tree, distance to river is the most important, followed by elevation; flooding frequency is much less important. However the variables are much closer to equally important here – in the single tree distance was responsible for about 58% of the single tree's succcess, whereas in the forest permuting elevation causes almost as much increase in error as permuting distance. Even permuting flood frequency causes a 14% increase in error; this implies that flooding frequency was used in some trees, whereas it was never used in the single regression tree.  $R$ eturn to  $Q40 \bullet$ 

A*41* : The random forest prediction is essentially continuous: each point has a separate prediction. By contrast, the tree only predicts one value for all points in the same "rectangle". The random forest fit seems more realistic. [Return](#page-59-0) [to Q41](#page-59-0) •

A42 : The out-of-bag RMSE is 0.148 log(mg kg<sup>-1</sup>), about double the fits RMSE, 0.073 log(mg  $kg^{-1}$ ). The out-of-bag RMSE is a more realistic estimate of the prediction error when applied at an unknown point, since when predicting at an unknown point, it could of course not be included in the model building. So this value is a more honest way to report the precision of the random forest model. The model of the contract of the contract of the Return to  $Q42 \bullet$
A*43* : Class 1 (annual flooding, red line) has the lowest rate and class 3 (rarely flooded, blue line) by far the most. For this class errors stabilize at about 80% incorrect allocation. None are good; even class 1 has about 1/4 of the observations incorrectly allocated. [Return to Q43](#page-63-0) •

A<sup>44</sup>: About 200 trees are needed. Return to O44 •

A*45* : (1) Class 1: 69.8%; class 2: 53.7%; class 3: 33.3%. The least frequently flooded areas are often mapped as classes 1 and 2; this means if the map user trusts these as not often flooded, he or she will be facing flooding more frequently than expects.

(2) Classes 1 and 2 are often confused and class 3 is very poorly mapped.

(3) This model is quite poor. One reason might be that the original records of flooding frequency are poor. Another is the geomorphology: an area can be flooded by concentrated flow even at a far distance and higher elevation. [Return to Q45](#page-65-0) •

A*46* : Yes, big circles tend to be near other big ones, same for small circles. [Return to Q46](#page-66-0) •

A47: There are  $(155 * (155-1))/2 = 1.1935 \times 10^4$  point-pairs. Return to  $047 \bullet$ 

A48 : Separation is 70.84 m, semivariance is 0.001144 log(mg kg<sup>-1)2</sup>. [Return](#page-67-0) [to Q48](#page-67-0) •

A*49* : Most of the point-pairs have very low semi-variance, i.e., they have quite similar values of  $log_{10}Zn$ . However, points 76 and 138 are only separated by 63 m but have a semivariance of 0.1345. 63 m but have a semivariance of 0.1345.

**A50**: Average separation is 72.25 m, average semivariance is 0.0265 log(mg kg<sup>-1)2</sup>; this is an estimate from 41 point-pairs. Return to  $Q50 \bullet$ 

A*51* : The evidence is that at closer separations the semivariance is, on average, lower. This increases steadily until the range.  $R$ eturn to  $Q51$ •

A*52* : At about 850 m separation there is not any reduction in average semivariance; this is the range. The range and the range of  $R$  eturn to  $Q52$ 

•

A*53* : The trend in decreasing semivariance with decreasing separation seems to intersect the y-axis (i.e., at 0 separation) at about 0.01 log(mg  $kg^{-1}$ )<sup>2</sup>; this is

the nugget. The nugget  $\blacksquare$ 

A54: At the range and beyond the average semivariance is about 0.13  $log(mg kg<sup>1</sup>)<sup>2</sup>$ ; this is the total sill. The set of  $\alpha$  and  $\alpha$  are  $\alpha$  and  $\alpha$  are  $\alpha$  and  $\alpha$  are  $\alpha$  and  $\alpha$  are  $\alpha$  and  $\alpha$  are  $\alpha$  and  $\alpha$  are  $\alpha$  and  $\alpha$  are  $\alpha$  and  $\alpha$  are  $\alpha$  and  $\alpha$  are  $\alpha$  and  $\alpha$  are  $\alpha$  an

A55 : The fitted model is: nugget 0.01 log(mg kg<sup>-1</sup>)<sup>2</sup>, partial sill 0.1153 log(mg  $kg^{-1}$ )<sup>2</sup>, range 967 m. So the total sill is 0.1253 log(mg  $kg^{-1}$ )<sup>2</sup>. Compared to the estimate, the range is longer, the nugget almost the same, and the structural sill a bit lower.  $\blacksquare$ 

A*56* : The kriged map is very smooth. "Hot" and "cold" spots are clearly controlled by observations with especially high and low values. [Return to](#page-79-0) [Q56](#page-79-0) •

A*57* : The kriging prediction variances are lowest at observation points, still low near many points, and highest away from any points. There is no relation with the data value or kriged prediction.  $R_{\text{eturn to }Q57}$  •

A*58* : Only 140 of the 155 observations above the threshold. [Return to Q58](#page-82-0) •

A*59* : The range is 1527 m; the range of the variogram of the value was 967 m. Thus there is stronger spatial dependence if we just want to know if the value is above or below this threshold.  $R$ eturn to  $Q59 \bullet$ 

A60 : The total sill is 0.1457; units are dimensionless. [Return to Q60](#page-84-0) •

A*61* : Only the right-centre is "definitely" safe. One could pick any probability threshold (depending on one's risk tolerance) and slice the map at that value. [Return to Q61](#page-86-0) •

A*62* : The prediction is simply a reclassification of each pixel according to the mean of its flood-frequency class, so there are only three predicted values, corresponding to the three classes.

The variance is from the linear model summary and is also uniform for each class; it depends on the variance of that class' observations. The spatial pattern is exactly the same as the map of flood-frequency classes. The variance is lowest in the annually flooded class, because this has more observations. [Return to Q62](#page-88-0) •

A*63* : This empirical variogram has a shorter range (about 700 instead of about 950 m) and a lower total sill (about 0.08 instead of about 0.125 log(mg  $kg$ <sup>-1)2</sup>; the estimated nugget is 0.01 log(mg  $kg^{-1}$ )<sup>2</sup> about the same (indeed, theory requires that the nugget be exactly the same, since no model could remove noise

•

A*64* : Confirming the eyeball estimate: the range has reduced by -110 m (about 30%), the total sill by about 0.102 log(mg  $kg<sup>-1</sup>$ )<sup>2</sup> (about 25%). The modelled nugget is lower, although by theory it should not be any different. [Return to](#page-90-0)  $064 \bullet$ 

A*65* : The KED map clearly shows the boundary of flood frequency class 1 (frequently flooded). "Hot" and "cold" spots are somewhat smaller because of the shorter variogram model range.  $R$ eturn to  $Q65 \bullet$ 

A*66* : Distance from river dist, flooding frequency class ffreq, and soil type soil. The solution of  $\sim$  Return to  $\sim$  066 •  $\sim$  Return to  $\sim$  066 •

A*67* : There is a clear inverse relation: further from the river there is, in general, lower metal concentration. All the high concentrations are very close to the river. The relation is diffuse (scattered). It seems (by eye) not quite linear, maybe an inverse power, but not too far from linear. Return to  $Q67 \bullet$ 

A*68* : The single-predictor model with distance has a much lower residual sum-of-squares (RSS) than the single-predictor model with flood frequency. [Return to Q68](#page-96-0) •

A*69* : The prediction is simply a re-assignment to each pixel by a linear function of distance, so the spatial pattern looks exactly like the map of distance to river (i.e., contours of distance) with different units of measure, here the metal concentration. The prediction variance is lowest at the centroid of the metal-vs.-distance plot; this will be [Return to Q69](#page-97-0) •

A*70* : Yes, the two-predictor models give significantly lower residual sum-ofsquares. Solution is a square of the state of the state of the state of the state of the state of the state of the state of the state of the state of the state of the state of the state of the state of the state of the sta

A*71* : Yes, the interaction model has lower RSS than the additive model. The probability this is due to chance is only 0.0025. Return to  $Q71 \bullet$ 

A*72* : Again, the interaction model gives the lowest (most negative) AIC. Thus the interaction is significant. The process of pollution depends on how frequently an area is flooded, but within that, the closer distance to river tends to be more polluted. Together these are strong evidence that the pollution comes from river flooding. The set of the [Return to Q72](#page-99-0) • Return to Q72 •

•

<span id="page-147-0"></span>A*74* : No, there is a clear trend (shown by the red curve): at intermediate fitted values the residuals tend to be negative; at both lower and higher fitted values the residuals tend to be positive. The variance (spread of residuals) is also not the same throughout the range of the fitted values: it is greater at the middle of the range. And of course there are three very poorly-modelled points, indentified in the graph.  $R$ eturn to  $Q74 \bullet$ 

A*75* : Yes, normally-distributed except for the three most positive residuals. [Return to Q75](#page-100-0) •

A*76* : The high-leverage residuals do not have high influence as shown by Cook's distance, this is good. Return to  $Q76 \bullet$ 

A*77* : As the model includes more predictors, the total sills decrease and the ranges are shorter. More of the variability is taken out in feature space, leaving less for spatial structure. The set of the set of the Return to  $077 \bullet$ 

A*78* : In this KED map we can see some "banding" due to distance from the river, as well as the boundaries between the flood frequency classes. The effect of distance from river is especially noticeable at the central E edge of the study area, where the predictions are lowest (darkest colours); this is the furthest from the river and so the prediction is lowered.  $R$ eturn to  $Q78 \bullet$ 

A*79* : Adding distance to river reduces the prediction variances and makes them almost uniform across the area.  $R$ eturn to  $O79 \bullet$ 

A*80* : All coefficients vary; the intercept is only a little bit different, but the interaction terms are quite different. This is likely because GLS accounts for geographic clustering of particularly high and low values, which are at the "edges" of multivariate feature space and thus have high leverage in the interaction terms.  $R$ eturn to Q80

A*81* : The range of spatial dependence has been adjusted; from the residual variogram fit, i.e., 665 m; the REML estimate is somewhat longer, 1163 m. These are 1/3 of the effective range, since we fit an exponential model. The effective range found by  $g$ 1s is thus 3489 m.<br>Return to  $Q81 \bullet$ 

A*82* : The areas near the river and more flooded are predicted to have somewhat lower log<sub>10</sub>Zn concentrations with the GLS model. Again, this is because GLS accounts for geographic clustering of the highest values (along the river).

<span id="page-148-0"></span>A*83* : The largest differences are where the interaction terms were most important, i.e., high flood frequency and far distance from river. We saw that these terms were the ones most affected by the GLS fit. Return to  $Q83 \bullet$ 

A*84* : The empirical variogram estimates of the GLS residuals (blue points) are similar to those from the OLS residuals (red points). The variogram model fit by gls (blue line) is reasonable, but has stronger spatial correlation at close ranges than the fit to the empirical variogram (red dashed line). The fit from the OLS residuals adjusts better to the close-range bins; but recall, the correlation structure uses all the points, not as summarized in an empirical variogram. [Return to Q84](#page-117-0)

**A85** : The differences are fairly small, never more than  $\pm 0.11 \log_{10} Zn$  mg kg<sup>-1</sup>.<br>The patterns are almost identical. The patterns are almost identical.

•

**A86**: The means of the cross-validations are  $-1.47 \times 10^{-4}$  (OK),  $9.37 \times 10^{-4}$ (KED, flood frequency), and 0.001413 (KED, flood frequency \* distance to river). All are quite close to zero, thus almost unbiased.

KED with flood frequency has the narrowest overall range: 1.0381. The two-factor KED has the narrowest IQR: 0.1631. [Return to Q86](#page-121-0) •

A*87* : The one-factor KED prediction, with flood frequency as co-variable, is most precise: RMSE is 0.141 log(mg  $kg^{-1}$ ). Return to 087 •

A*88* : In all cases the positive residuals are concentrated along the river; these are under-predicted due to the influence of nearby less-polluted sites. The reverse is true for points just behind the river dikes. In the middle of the area the positive and negative residuals are mixed in no apparent pattern. There are differences in detail among the three cross-validations but the pattern is quite similar.  $\blacksquare$ 

A*89* : The metal comes from flood water. Concentrations are higher where there has been more flooding and for longer times. But it's not the water, it's the sediment in the water, that carries the metals. As water flows over the flooded areas it drops sediment, so we expect higher concentrations nearer the rivers. Less water covers higher elevations, and less frequently, so we expect lower concentrations at high elevations. [Return to Q89](#page-123-0) •

A*90* : Neither relation looks linear. The relation with distance appears to be inverse linear at short range, but then inverse squared at medium range and almost constant at long range. The relation with elevation appears to be very noisy but constant at short range, and then inverse linear at medium and long ranges. Perhaps a higher-order polynomial could fit these. Return to  $Q90 \bullet$ 

**A91** : Both models are useful; distance ( $R^2 = 0.655$ ) more so than elevation  $(R<sup>2</sup> = 0.451)$ . Also the range of residuals and the inter-quartile range is much narrower when distance is the predictor.  $R$ eturn to  $Q91 \bullet$ 

A*92* : The fits are smooth functions of the noisy data. They match well with the hypothesis. However it's clear that there is a lot of variability not explained by either of these. The set of these  $R$ eturn to  $092 \bullet$ 

A*93* : Elevation is weakly related to distance: higher elevations tend to be further from the river, but there is quite a spread at all distances. The correlation coefficients, both parametric and non-parametric, show that about 25% of the variability is common between the two predictors. Thus the two predictors are mostly independent. The contraction of the Return to O93 • Return to O93 •

A*94* : Both models are better than the single-factor models. The model without interaction explains  $R^2 = 0.77$  of the variance, the model with interaction explains  $R^2 = 0.785$ . The residuals are also considerably smaller than those from the single-factor models. The interaction term is significant but does not add much to the overall fit. The set of the overall fit.

A*95* : The interaction term (tensor) makes the two marginal smoothers (distance and elevation) more regular; in particular it removes the anomaly at the lowest and highest elevations, and the "hump" at medium-long distances. [Re](#page-130-0)turn to O95 •

A*96* : The GAM prediction clearly mostly depends on the distance from river, with some adjustments for elevation.  $R$ eturn to  $Q96 \bullet$ 

A*97* : This point has much higher Zn concentration than predicted, and quite different from nearby points. It is medium distance from the river and at a moderately low elevation, but has a concentration similar to points a shorter distance back from the river. Notice how the GAM fit is much better at this point. This is because it is not forced to predict with a single linear model over the whole range of the predictors. The results are set of  $\alpha$  Return to  $Q97 \bullet$ 

A*98* : The GAM predicts higher near the river and in the highest area (E of map). It predicts lower in the middle. Thus the smoothly-adjusting fit of the GAM matches the pattern better than the linear model. Return to  $Q98 \bullet$ 

A99 : Yes, there is strong spatial dependence. [Return to Q99](#page-136-0) •

# <span id="page-150-0"></span>19 Assignment

This section is a small test of how well you mastered this material. You should be able to complete the tasks and answer the questions with the knowledge you have gained from the exercise. After completing it, you can compare with an answer sheet.

For this test we will work with another dataset.

TASK 1 : Load the jura dataset, provided with the gstat package. This includes several workspace objects. Examine the structure of the jura.pred dataframe; this is the "calibration" dataset.

For your information, here is a perspective view of the calibration (green) and evaluation (red) datasets, on the landscape near La Chaux-de-Fonds (CH).

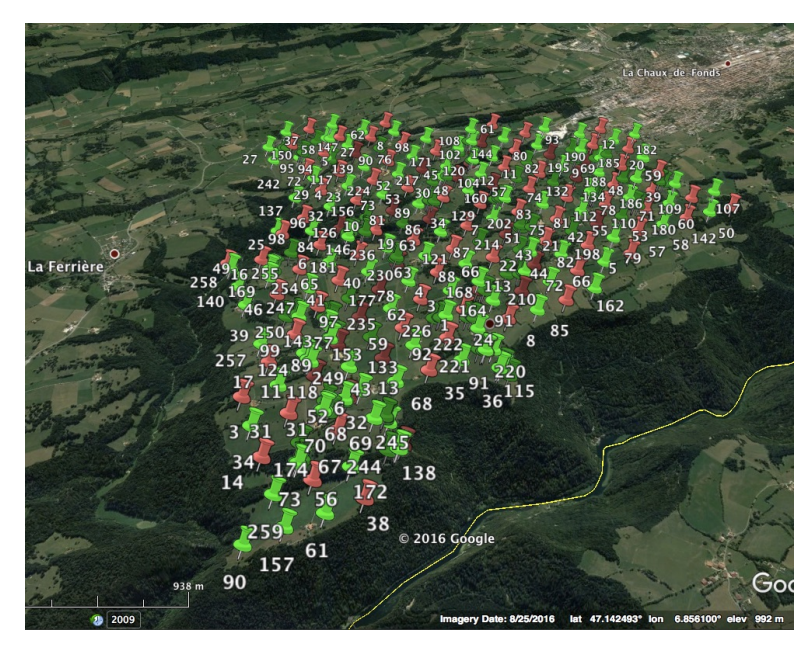

Q1 : How many observations are in the calibration dataframe? How many fields?

Task 2 : Display histograms of the copper (Cu) concentration at the points in the calibration dataframe, and its log transform. •

Q2 : Describe the two distributions.

Task 3 : Model the log(Cu) concentration at the points in the calibration

<span id="page-151-0"></span>dataframe as a linear function of rock type and land use separately, and then additively.

Q3 : Why might these be reasonable (real-world) predictors of Cu concentration? In other words, why might land use and/or rock type affect Cu concentration in the soil? •

### $O4$ :

(1) Which of the single-predictor models is better?

(2) Is the additive model significantly better than the best single-predictor model?

(3) How much of the log(Cu) concentration is explained by the additive model? •

Task 4 : Display the graphs of linear model diagnostics for the additive model: (1) residuals vs. fitted; (2) normal Q-Q plot of residuals; (3) residuals vs. leverage. •

Q5 : Comment on the linear model diagnostics: (1) do the residuals have the same spread at all fitted values? (2) are the residuals normallydistributed? (3) do any high-leverage points have high residuals? •

Task 5 : Display a cross-classification table of the two factors (rock type and land use) using the table function. •

#### Q6 :

(1) Are all classes of each factor represented more or less equally?

(2) Are the two factors independent? That is, are the numbers of observations in each cross-classification cell as expected from the marginal totals of each factor?

*Hint*: use the outer 'array outer product' function on the two one-way tables to make a table of the expected values of the two-way table.

(3) Is it advisable to build an interaction model, i.e., to look for synergies between the two factors in explaining the  $log(Cu)$  concentrations?

**TASK 6** : Build a regression tree to model the  $log(Cu)$  concentration modelled by rock type, land use, and the two coördinates (Xloc and Yloc).

- <span id="page-152-0"></span>1. Build the tree with default parameters;
- 2. Display the tree;
- 3. Print the variable importance;
- 4. Print and plot the cross-validation error vs. the complexity parameter;
- 5. Prune the tree back to the appropriate complexity parameter and display it.

# Q7 :

(1) Which variables were used in the tree? How many leaves does it have?

(2) Which variable was most important?

(3) What is the appropriate complexity parameter with which to prune the tree? Why?

(4) Which variables were used in the pruned tree? How many leaves does it have? •

Task 7 : Build a random forest to model the log(Cu) concentration modelled by rock type, land use, and the two coördinates (Xloc and Yloc). •

### Q8 :

(1) How much of the variance in  $log(Cu)$  is explained by the random forest?

(2) Which variables are most important?

(3) How does the RMSE of the out-of-bag cross-validation compare to the mean value of the variable being modelled?

(4) Do you consider this model successful? •

Optional: predict with the regression tree and random forest over the prediction grid and display the maps. (This will require predicting in the data frame, and then converting to a spatial grid for display.)

TASK 8: Convert the calibration dataframe jura.pred into a spatial object, using the local metric coördinates(fields Xloc and Yloc, see ?jura). Add the model residuals from your best model from Task 3, as determined in previous steps, as a field, and display a bubble plot of the residuals. •

•

<span id="page-153-0"></span>Q9 : Does there appear to be spatial dependence in the residuals?

Task 9 : Compute and display the empirical semivariogram of the linear model residuals. Use a cutoff of 0.8 km (i.e., 800 m) and a bin width of 0.08 km (i.e., 80 m). •

Q10 : Describe the empirical variogram qualitatively. What are the approximate partial (structural) sill, range, and nugget variance? •

Task 10 : Fit a spherical variogram model to the empirical variogram. •

Q11 : What are the fitted partial (structural) sill, range, and nugget variance?

Task 11 : Optional: Check the robustness of this fit to the noisy empirical variogram by fitting to different bin widths and comparing the fitted variogram parameters. •

Q12 : *Optional: How robust is the variogram fit?* 

TASK 12 : Convert the prediction grid dataframe jura.grid, which was loaded into the workspace with the jura dataset, into a gridded spatial object, and display maps of the two covariates (land use and rock type).

Task 13 : Predict over the prediction grid by Kriging with External Drift (KED) from the calibration points, using the fitted variogram model of the linear model residuals. Plot the kriging predictions and their variances (or standard deviations). •

Q13 : Where are the highest and lowest predicted concentrations? How do these relate to the covariables (if at all)? •

Q14 : Where are the highest and lowest prediction standard deviations (or variances)? How do these relate to the covariables (if at all) and sample point configuration? •

•

<span id="page-154-0"></span>Task 14 : Cross-validate the KED predictions at the calibration points set jura.pred, summarize the cross-validation statistics, and plot the cross-validation residuals. •

Q15 : Is there any apparent spatial pattern to the cross-validation resid-<br>uals? uals?

### <span id="page-155-0"></span>References

- [1] Bates, D. 2005. *Fitting linear mixed models in R*. *R News* 5(1):27–30 [108](#page-110-0)
- [2] Bivand, R. S.; Pebesma, E. J.; & Gómez-Rubio, V. 2008. *Applied Spatial Data Analysis with R*. UseR! Springer. [http://www.asdar-book.](http://www.asdar-book.org/) [org/](http://www.asdar-book.org/) [5,](#page-7-0) [136](#page-138-0)
- [3] Breiman, L. 2001. *Statistical modeling: The two cultures (with comments and a rejoinder by the author)*. *Statistical Science* 16(3):199– 231 [18,](#page-20-0) [37](#page-39-0)
- [4] Breiman, L.; Friedman, J. H.; Olshen, R. A.; & Stone, C. J. 1983. *Classification and regression trees*. Wadsworth [37](#page-39-0)
- [5] Brus, D.; de Gruijter, J.; Walvoort, D.; Bronswijk, J.; Romkens, P.; de Vries, F.; & de Vries, W. 2002. *Mapping the risk of exceeding critical thresholds for cadmium concentrations in soils in the Netherlands*. *Journal of Environmental Quality* 31:1875–1884 [160](#page-162-0)
- [6] Brus, D.; Kempen, B.; & Heuvelink, G. 2011. *Sampling for validation of digital soil maps*. *European Journal of Soil Science* 62:394–407. ISSN 13510754 [117](#page-119-0)
- [7] Cook, R. & Weisberg, S. 1982. *Residuals and influence in regression*. New York: Chapman and Hall. ISBN 0-412-24280-X [23,](#page-25-0) [24,](#page-26-0) [97](#page-99-0)
- [8] Draper, N. R. & Smith, H. 1998. *Applied Regression Analysis*. Wiley-Interscience, third edition edition. ISBN 978-0-471-17082-2 [23](#page-25-0)
- [9] Efron, B. & Gong, G. 1983. *A leisurely look at the bootstrap, the jackknife & cross-validation*. *American Statistician* 37:36–48 [54](#page-56-0)
- [10] Fox, J. 2002. *An R and S-PLUS Companion to Applied Regression*. Newbury Park: Sage [136](#page-138-0)
- [11] Fox, J. 2016. *Applied regression analysis and generalized linear models*. SAGE, 3rd ed edition. ISBN 978-1-4522-0566-3 [23,](#page-25-0) [24,](#page-26-0) [97](#page-99-0)
- [12] Goovaerts, P. 1997. *Geostatistics for natural resources evaluation*. Applied Geostatistics. New York; Oxford: Oxford University Press [136](#page-138-0)
- [13] Hastie, T.; Tibshirani, R.; & Friedman, J. H. 2009. *The elements of statistical learning data mining, inference, and prediction*. Springer series in statistics. New York: Springer, 2nd ed edition. ISBN 9780387848587 [18,](#page-20-0) [37,](#page-39-0) [49,](#page-51-0) [54,](#page-56-0) [121,](#page-123-0) [136](#page-138-0)
- [14] Hengl, T. 2009. *A Practical Guide to Geostatistical Mapping*. Amsterdam. ISBN 978-90-9024981-0 URL <http://spatial-analyst.net/book/> [9,](#page-11-0) [160](#page-162-0)
- [15] Ihaka, R. & Gentleman, R. 1996. *R: A language for data analysis and graphics*. *Journal of Computational and Graphical Statistics* 5(3):299–314 [1](#page-3-0)
- <span id="page-156-0"></span>[16] Isaaks, E. H. & Srivastava, R. M. 1990. *An introduction to applied geostatistics*. New York: Oxford University Press [136](#page-138-0)
- [17] James, G.; Witten, D.; Hastie, T.; & Tibshirani, R. 2013. *An introduction to statistical learning: with applications in R*. Number 103 in Springer texts in statistics. Springer. ISBN 9781461471370 [18,](#page-20-0) [37,](#page-39-0) [49,](#page-51-0) [54,](#page-56-0) [121,](#page-123-0) [136](#page-138-0)
- [18] Lark, R. M. 1995. *Components of accuracy of maps with special reference to discriminant analysis on remote sensor data*. *International Journal of Remote Sensing* 16(8):1461–1480 [62](#page-64-0)
- [19] Lark, R. M. & Cullis, B. R. 2004. *Model based analysis using REML for inference from systematically sampled data on soil*. *European Journal of Soil Science* 55(4):799–813 [106,](#page-108-0) [107](#page-109-0)
- [20] Pebesma, E. J. 2004. *Multivariable geostatistics in S: the gstat package*. *Computers & Geosciences* 30(7):683–691 [5](#page-7-0)
- [21] Pebesma, E. J. & Bivand, R. S. 2005. *Classes and methods for spatial data in R*. *R News* 5(2):9–13 URL <http://CRAN.R-project.org/doc/Rnews/> [1](#page-3-0)
- [22] Pebesma, E. J. & Wesseling, C. G. 1998. *Gstat: a program for geostatistical modelling, prediction and simulation*. *Computers & Geosciences* 24(1):17–31 URL <http://www.gstat.org/> [1](#page-3-0)
- [23] Pinheiro, J. C. & Bates, D. M. 2000. *Mixed-effects models in S and S-PLUS*. Springer. ISBN 0387989579 [107,](#page-109-0) [108](#page-110-0)
- [24] R Core Team. 2015. *R: A Language and Environment for Statistical Computing*. R Foundation for Statistical Computing, Vienna, Austria URL <https://www.R-project.org> [1](#page-3-0)
- [25] R Development Core Team. 2015. *R Data Import/Export*. The R Foundation for Statistical Computing, version 3.2.2 (2015-08-14) edition URL <http://cran.r-project.org/doc/manuals/R-data.pdf> [7](#page-9-0)
- [26] Rikken, M. G. J. & Van Rijn, R. P. G. 1993. *Soil pollution with heavy metals - an inquiry into spatial variation, cost of mapping and the risk evaluation of copper, cadmium, lead and zinc in the floodplains of the Meuse west of Stein, the Netherlands*. Doctoraalveldwerkverslag, Dept. of Physical Geography, Utrecht University [159](#page-161-0)
- [27] Shalizi, C. 2010. *The bootstrap*. *American Scientist* 98(3):186–190 URL [http://www.americanscientist.org/issues/pub/2010/](http://www.americanscientist.org/issues/pub/2010/3/the-bootstrap/3) [3/the-bootstrap/3](http://www.americanscientist.org/issues/pub/2010/3/the-bootstrap/3) [54](#page-56-0)
- [28] Webster, R. & Oliver, M. A. 2008. *Geostatistics for environmental scientists*. John Wiley & Sons Ltd., 2nd edition [75,](#page-77-0) [136](#page-138-0)
- [29] Xie, Y. 2011. knitr*: Elegant, flexible and fast dynamic report gener-*

<span id="page-157-0"></span>*ation with R*. Accessed 04-Mar-2016 URL <http://yihui.name/knitr/> [1](#page-3-0)

### Index of R Concepts

```
*32,96,126
+ formula operator, 31, 39, 96, 126
<- operator, 14, 21
== operator, 42?, 8
[] operator, 17, 65, 99
$ operator, 11
%in% operator, 99
& operator, 17
\sim15,21,29,39,68,75
abline, 27
```
abs, [26](#page-28-0) AIC, [96](#page-98-0) anova, [31,](#page-33-0) [96](#page-98-0) apply, [62](#page-64-0) as.data.frame, [109](#page-111-0) as.matrix, [8](#page-10-0) asp argument (plot.xy function), [27,](#page-29-0) [36](#page-38-0)

bbox slot (Spatial class), [139](#page-141-0) beta argument (krige function), [134](#page-136-0) block argument (krige function), [75](#page-77-0) boxplot, [29](#page-31-0) bpy.colors (sp package), [76](#page-78-0) breaks argument (hist function), [13](#page-15-0) bubble (sp package), [120](#page-122-0)

# c, [2,](#page-4-0) [35](#page-37-0) cex graphics argument, [63](#page-65-0) chisq.test, [30](#page-32-0) class, [21,](#page-23-0) [34,](#page-36-0) [44](#page-46-0) cloud argument (variogram function), [65](#page-67-0) cm.colors (sp package), [77,](#page-79-0) [86](#page-88-0) col argument (plot.xy function), [27](#page-29-0) col.regions argument (spplot function), [76](#page-78-0) col.regions graphics argument, [82](#page-84-0) colnames, [18](#page-20-0) control argument (rpart function), [44](#page-46-0) coordinates (sp package), [35,](#page-37-0) [37,](#page-39-0) [99](#page-101-0) coords slot (SpatialPoints class), [139](#page-141-0) coords.nrs slot (SpatialPoints class), [139](#page-141-0) correlation argument (gls function), [108](#page-110-0) corSpher (nlme package), [108](#page-110-0) corStruct class, [109](#page-111-0) cp argument (prune function), [45](#page-47-0)

cp argument (rpart function), [38,](#page-40-0) [39](#page-41-0) cutoff argument (variogram function), [65,](#page-67-0) [67,](#page-69-0) [68](#page-70-0) data, [6,](#page-8-0) [7,](#page-9-0) [36,](#page-38-0) [37,](#page-39-0) [155](#page-157-0) data function argument, [21](#page-23-0) data slot (SpatialPointsDataFrame class), [139](#page-141-0) data.frame class, [18,](#page-20-0) [34,](#page-36-0) [35](#page-37-0) diag, [62](#page-64-0) dim, [8](#page-10-0) dist, [65](#page-67-0) factor class, [34](#page-36-0) fit.variogram (gstat package), [71,](#page-73-0) [88](#page-90-0) form argument (corSpher function), [108,](#page-110-0) [109](#page-111-0) ggplot2 package, [122](#page-124-0) gls (nlme package), [108–](#page-110-0)[110,](#page-112-0) [113,](#page-115-0) [114,](#page-116-0) [145,](#page-147-0) [146](#page-148-0) grid.arrange (gridExtra package), [122](#page-124-0) gridded (sp package), [37](#page-39-0) gridExtra package, [122](#page-124-0) gstat, [113](#page-115-0) gstat package, [1,](#page-3-0) [2,](#page-4-0) [5,](#page-7-0) [7,](#page-9-0) [11,](#page-13-0) [69,](#page-71-0) [71,](#page-73-0) [148](#page-150-0) head, [8,](#page-10-0) [14](#page-16-0) heat.colors, [82](#page-84-0) hist, [12,](#page-14-0) [13,](#page-15-0) [23](#page-25-0) idp argument (idw function), [48](#page-50-0) idw (gstat package), [48](#page-50-0) ifelse, [99](#page-101-0) importance (randomForest package), [56](#page-58-0) importance argument (randomForest function), [55](#page-57-0) install.packages, [2](#page-4-0) intersect, [92](#page-94-0) intervals (nlme package), [110](#page-112-0) jura dataset, [148,](#page-150-0) [151](#page-153-0) jura.grid dataset, [151](#page-153-0) jura.pred dataset, [148,](#page-150-0) [150,](#page-152-0) [152](#page-154-0) knitr package, [1](#page-3-0) krige (gstat package), [48,](#page-50-0) [75,](#page-77-0) [82,](#page-84-0) [85,](#page-87-0) [89,](#page-91-0) [95,](#page-97-0) [102,](#page-104-0) [113,](#page-115-0) [134](#page-136-0) krige.cv (gstat package), [118,](#page-120-0) [119](#page-121-0)

lattice package, [78,](#page-80-0) [95,](#page-97-0) [122](#page-124-0) lattice.options (lattice package), [95](#page-97-0) layout.widths lattice graphics argument, [95](#page-97-0) legend, [27](#page-29-0) length, [64](#page-66-0) library, [5,](#page-7-0) [34](#page-36-0) list class, [34](#page-36-0) lm, [20,](#page-22-0) [21,](#page-23-0) [23,](#page-25-0) [29,](#page-31-0) [85,](#page-87-0) [96,](#page-98-0) [108,](#page-110-0) [110](#page-112-0) lm class, [24](#page-26-0) locations gstat argument, [75](#page-77-0) log10, [14](#page-16-0) logical class, [34](#page-36-0) ls, [7](#page-9-0) MARGIN argument (apply function), [62](#page-64-0) matrix class, [34,](#page-36-0) [36](#page-38-0) max, [90](#page-92-0) meuse dataset, [137](#page-139-0) meuse dataset (sp package), [7,](#page-9-0) [18,](#page-20-0) [121,](#page-123-0) [155](#page-157-0) meuse.grid dataset (sp package), [36,](#page-38-0) [47,](#page-49-0) [75,](#page-77-0) [129,](#page-131-0) [155](#page-157-0) meuse.riv dataset (sp package), [36,](#page-38-0) [155](#page-157-0) mfrow argument (par function), [24](#page-26-0) mgcv package, [122,](#page-124-0) [123](#page-125-0) min, [90](#page-92-0) minsplit argument (rpart function), [38](#page-40-0) mode, [34](#page-36-0) model gstat argument, [75](#page-77-0) model argument (krige function), [85,](#page-87-0) [95](#page-97-0) mtry argument (randomForest function), [54](#page-56-0)

names, [92](#page-94-0) newdata gstat argument, [75](#page-77-0) newdata argument (predict.randomForest function), [58](#page-60-0) newdata argument (predict.rpart function), [46,](#page-48-0) [57](#page-59-0) newdata argument (predict function), [58](#page-60-0) nlme, [109](#page-111-0) nlme package, [108,](#page-110-0) [110](#page-112-0) nmax argument (idw function), [48](#page-50-0) notch argument (boxplot function), [29](#page-31-0) numeric class, [34](#page-36-0)

order, [66](#page-68-0) outer, [149](#page-151-0) package argument (data function), [6](#page-8-0) pages argument (plot.gam function), [127](#page-129-0) palette, [27,](#page-29-0) [61](#page-63-0) par, [24](#page-26-0) pch argument (plot function), [27](#page-29-0) pch graphics argument, [36](#page-38-0) pi constant, [3](#page-5-0) plot, [15,](#page-17-0) [24,](#page-26-0) [55,](#page-57-0) [122](#page-124-0) plot (lattice package), [90](#page-92-0) plot.gam (mgcv package), [124,](#page-126-0) [127](#page-129-0) plot.lm, [24](#page-26-0) plot.numbers function argument, [68](#page-70-0) points, [27](#page-29-0) predict, [46,](#page-48-0) [57,](#page-59-0) [58](#page-60-0) predict.gam (mgcv package), [130](#page-132-0) predict.randomForest (randomForest package), [57,](#page-59-0) [58](#page-60-0) predict.rpart (rpart package), [46](#page-48-0) print, [54](#page-56-0) printcp (rpart package), [42](#page-44-0) proj4string slot (Spatial class), [139](#page-141-0) prune (rpart package), [45](#page-47-0)

# q, [11](#page-13-0)

qplot (ggplot2 package), [122](#page-124-0)

randomForest (randomForest package), [54](#page-56-0) randomForest class, [54,](#page-56-0) [55,](#page-57-0) [57,](#page-59-0) [58](#page-60-0) randomForest package, [54](#page-56-0) read.csv, [7](#page-9-0) read.table, [7](#page-9-0) require, [5](#page-7-0) residuals, [23,](#page-25-0) [26](#page-28-0) row, [99](#page-101-0) row.names, [17,](#page-19-0) [18,](#page-20-0) [98,](#page-100-0) [132](#page-134-0) rpart (rpart package), [38,](#page-40-0) [42,](#page-44-0) [44,](#page-46-0) [50](#page-52-0) rpart class, [44,](#page-46-0) [46](#page-48-0) rpart package, [37,](#page-39-0) [38,](#page-40-0) [49](#page-51-0) rpart.control (rpart package), [44](#page-46-0) rpart.plot (rpart.plot package), [40](#page-42-0) rpart.plot package, [40](#page-42-0) rug, [12](#page-14-0) s (mgcv package), [123,](#page-125-0) [126](#page-128-0)

sample, [49,](#page-51-0) [53](#page-55-0) save.image, [11](#page-13-0) se argument (vis.gam function), [129](#page-131-0) search, [5](#page-7-0) seq, [90](#page-92-0)

```
show.vgms (gstat package), 69
sort, 11
sp package, 1, 2, 5, 6, 11, 34, 47, 109, 119,
       155
sp.layout argument (spplot function),
       78
sp.points (sp package), 78
SpatialPointsDataFrame class, 35
split lattice graphics argument, 90
spplot (sp package), 76, 78, 82, 90
str, 7
sum, 62
summary, 9, 12, 22
table, 28, 30, 62
ti (mgcv package), 126
topo.colors, 85
unique, 46
value argument (corSpher function), 108
varImpPlot (randomForest package), 56
variogram (gstat package), 65, 67, 68,
       102
vgm (gstat package), 71, 88
vis.gam (mgcv package), 128
which, 16, 26, 99
24
which.max, 66
which.min, 66
width argument (variogram function), 67,
       68
```
# <span id="page-161-0"></span>A The Meuse dataset

The project that produced this data set is described in the fieldwork report of Rikken & Van Rijn [\[26\]](#page-156-0).

R data set The sp package includes this as a sample data set named meuse, which can be loaded with the data function: data(meuse).

This package also includes a 40x40 m interpolation grid of the study area, meuse.grid and a point file which outlines the banks of the Meuse river, meuse.riv.

Structure The "Meuse" dataset consists of 155 observations taken on a support of 15x15 m from the top 0-20 cm of alluvial soils in a 5x2 km part of the right bank of the floodplain of the River Maas (in French and English, "Meuse") near Stein in Limburg Province (NL). The left bank of this reach of the Meuse is in Belgium and was not sampled.

The dataset records the following data items (fields) for each observation:

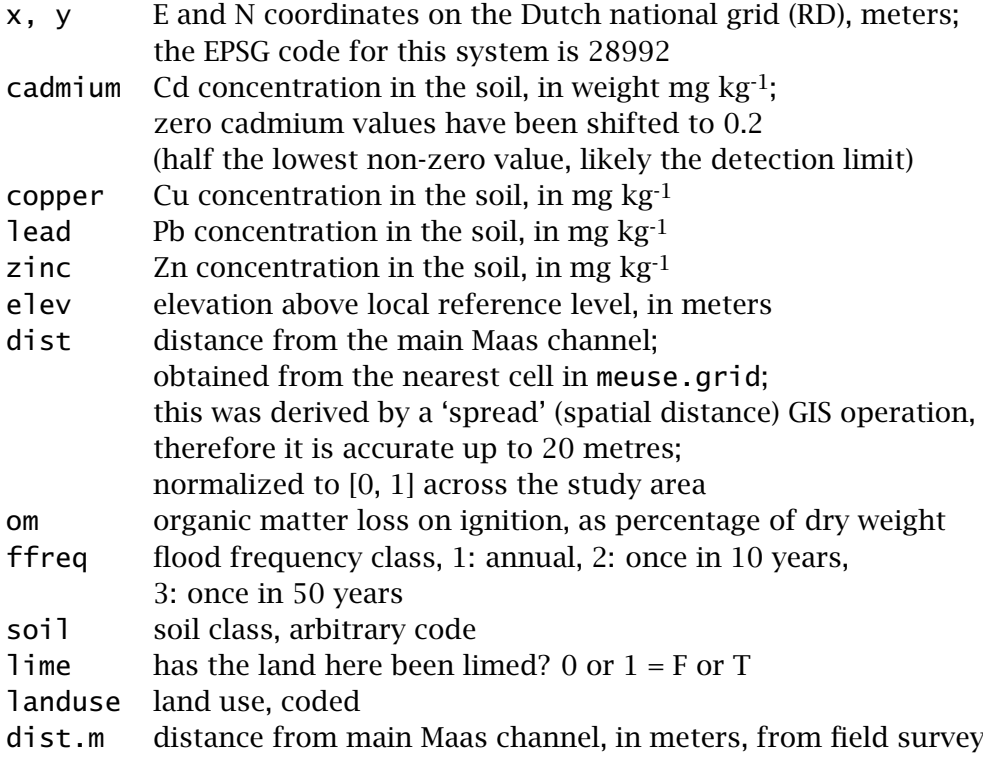

Metals were determined by digestion in 25% HNO3 followed by atomic absorption spectroscopy.

Related datasets Two prediction grids are provided:

meuse.grid : 40x40m prediction grid on the Dutch RD coördinate system, as used in the meuse dataframe.

- <span id="page-162-0"></span>meuse.grid\_ll : same, after transformation to geographical coördinates on the WGS84 datum.
	- meuse.riv : River Meuse outline

meuse.area : study area outline (covers meuse.grid)

Tomislav Hengl has extended the Meuse dataset<sup>34</sup> for his " Practical Guide to Geostatistical Mapping" [\[14\]](#page-155-0); this includes a digital elevation model with cm vertical resolution obtained from the LiDAR survey of the Netherlands, and a 2 m vertical resolution contour map from the topographic survey of the Netherlands.

Soil pollution thresholds According to the Berlin Digital Environmental Atlas<sup>35</sup>, the *critical level* for the four metals in soils are 2 mg kg<sup>-1</sup>(Cd), 25 mg kg<sup>-1</sup>(Cu), 600 mg kg<sup>-1</sup>(Pb), and 150 mg kg<sup>-1</sup>(Zn) for agricultural fields: crops to be eaten by humans or animals should not be grown in these conditions. At half these levels crops must be tested.

There is much more to soil pollution risk than a simple threshold; the path to the human must be specified and modelled. See for example the study on risk for Cd in Dutch soils by Brus *et al.* [\[5\]](#page-155-0).

<sup>34</sup> <http://spatial-analyst.net/book/meusegrids>

<sup>35</sup> [http://www.stadtentwicklung.berlin.de/umwelt/umweltatlas/ed103103.](http://www.stadtentwicklung.berlin.de/umwelt/umweltatlas/ed103103.htm) [htm](http://www.stadtentwicklung.berlin.de/umwelt/umweltatlas/ed103103.htm)